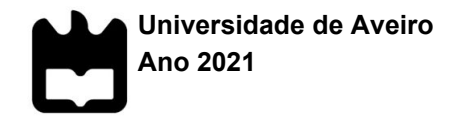

# **Ana Rita Cardoso Lemos**

**Eyetopia – uma aplicação** *mobile* **para a promoção da saúde visual**

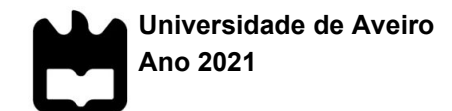

### **Ana Rita Cardoso Lemos**

# **Eyetopia – uma aplicação** *mobile* **para a promoção da saúde visual**

Dissertação apresentada à Universidade de Aveiro para cumprimento dos requisitos necessários à obtenção do grau de Mestre em Comunicação Multimédia, realizada sob a orientação científica do Doutor Telmo Eduardo Miranda Castelão da Silva, Professor Auxiliar do Departamento de Comunicação e Arte da Universidade de Aveiro e sob a coorientação científica da Doutora Rita Alexandra Silva Oliveira, Investigadora do Departamento de Comunicação e Arte da Universidade de Aveiro.

Dedico este trabalho à minha família, (o meu paizão, a minha Lelita Xi, a minha Nês e o meu Lucky), por serem sempre o pilar mais forte da minha vida e os que sempre acreditam em mim, mesmo quando se torna difícil eu mesma acreditar.

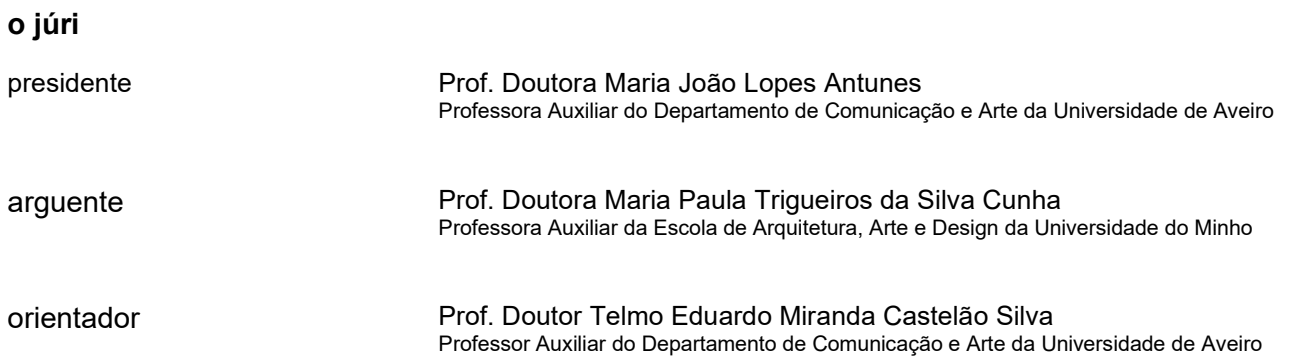

# **agradecimentos** Gostaria de deixar o meu agradecimento: ao meu orientador, Professor Telmo Silva, e coorientadora, Professora Rita Oliveira, por todo o apoio e disponibilidade prestada ao longo deste percurso. à Drª Professora Ana Maria Fernandes de Pinho Lopes Dias (Professora Auxiliar), na Universidade do Minho, pioneira na criação da Licenciatura em Física Aplicada, Ramo Ótica, especialização de Optometria na Universidade do Minho, em 1990, tendo assim ingressado na carreira académica, ficando na mesma até julho de 2020, como regente de várias disciplinas e trabalhos de investigação, pelo apoio incansável e a enorme amabilidade que demonstrou desde início em auxiliar este projeto. Obrigada por todo o apoio e conhecimento passado sobre a área da saúde visual. à Universidade Sénior Contemporânea do Porto, pela disponibilidade e apoio na realização da avaliação junto da amostra, em especial, ao Diretor Artur Filipe dos Santos. a todos os participantes que despenderam do seu tempo para realizar a avaliação à aplicação Eyetopia. à Universidade de Aveiro, pelos últimos 5 anos da minha vida, onde pude crescer pessoal e profissionalmente. à minha família de Aveiro e de coração, pelas videochamadas infinitas no Teams, pelas palavras de apoio e ajuda, por toda a paciência. Sem vocês, não tinha sido a mesma coisa, Cátia, Lu, Lili, Nika, Kelita, Colaço e Arcozelo. à minha família de sangue, por todo o apoio e amor, por terem paciência para me aturar e por todas as vezes que tornaram este percurso mais leve com as vossas palavras e sorrisos. à minha Martinha, por ser das pessoas que mais acredita em mim e me transmite sempre a maior força e coragem para correr atrás dos meus sonhos.

**palavras-chave** Oftalmologia, Deficiência visual, *User eXperience Design*, *Design* de informação, UX *design* para a aplicações *mobile* na área da saúde, Cataratas, Glaucoma, Degeneração macular relacionada à idade **resumo** Atualmente, o número de pessoas cegas em todo o mundo atinge, cada vez mais, valores extremamente elevados, sendo várias as organizações mundiais que tentam combater este problema. O ponto chave para a resolução deste problema passa pela sociedade estar consciencializada e alertada sobre as doenças oftalmológicas e as formas de prevenção das mesmas. Assim, a sociedade passaria a ter uma atitude preventiva e identificaria precocemente possíveis problemas oculares procurando a assistência médica necessária, antes de chegar a casos extremos, como a cegueira. Com esta problemática de investigação em vista, surge a ideia do projeto Eyetopia - uma aplicação *mobile* para a promoção da saúde visual. Assim, pretende-se aferir quais os requisitos de *design* de UX que se devem considerar no desenvolvimento de uma aplicação *mobile* para a promoção da saúde visual, com vista a desenvolver um produto que auxilie e apoie a sociedade a prevenir-se e a cuidar da sua saúde ocular.

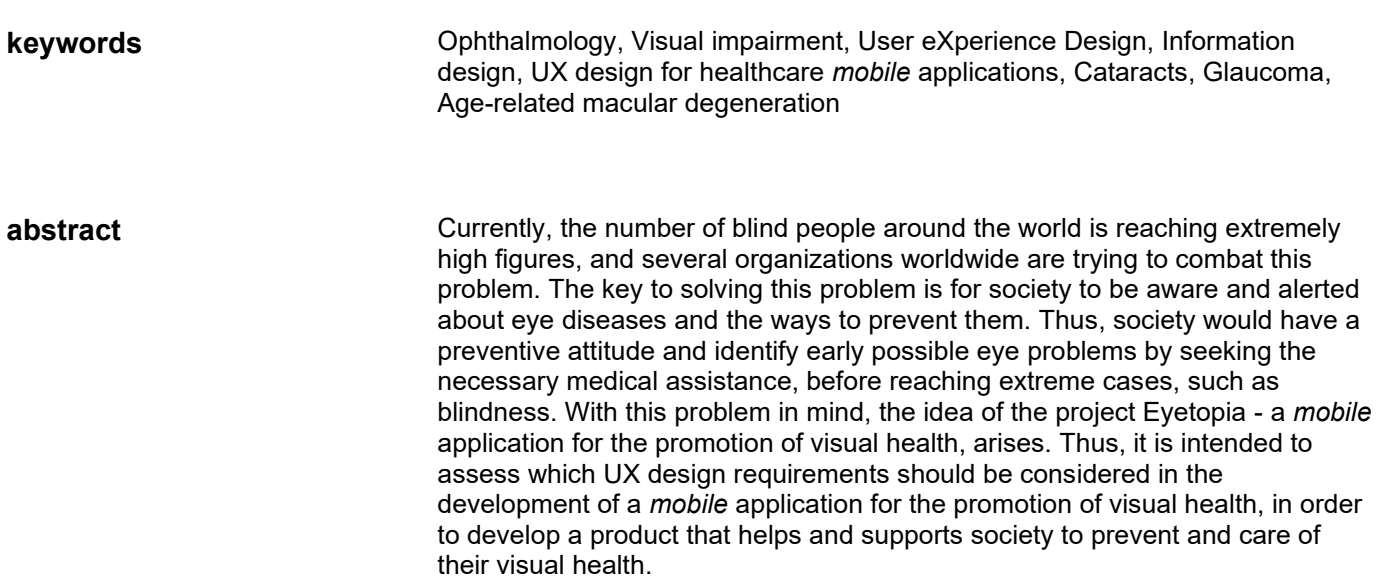

# **Índice**

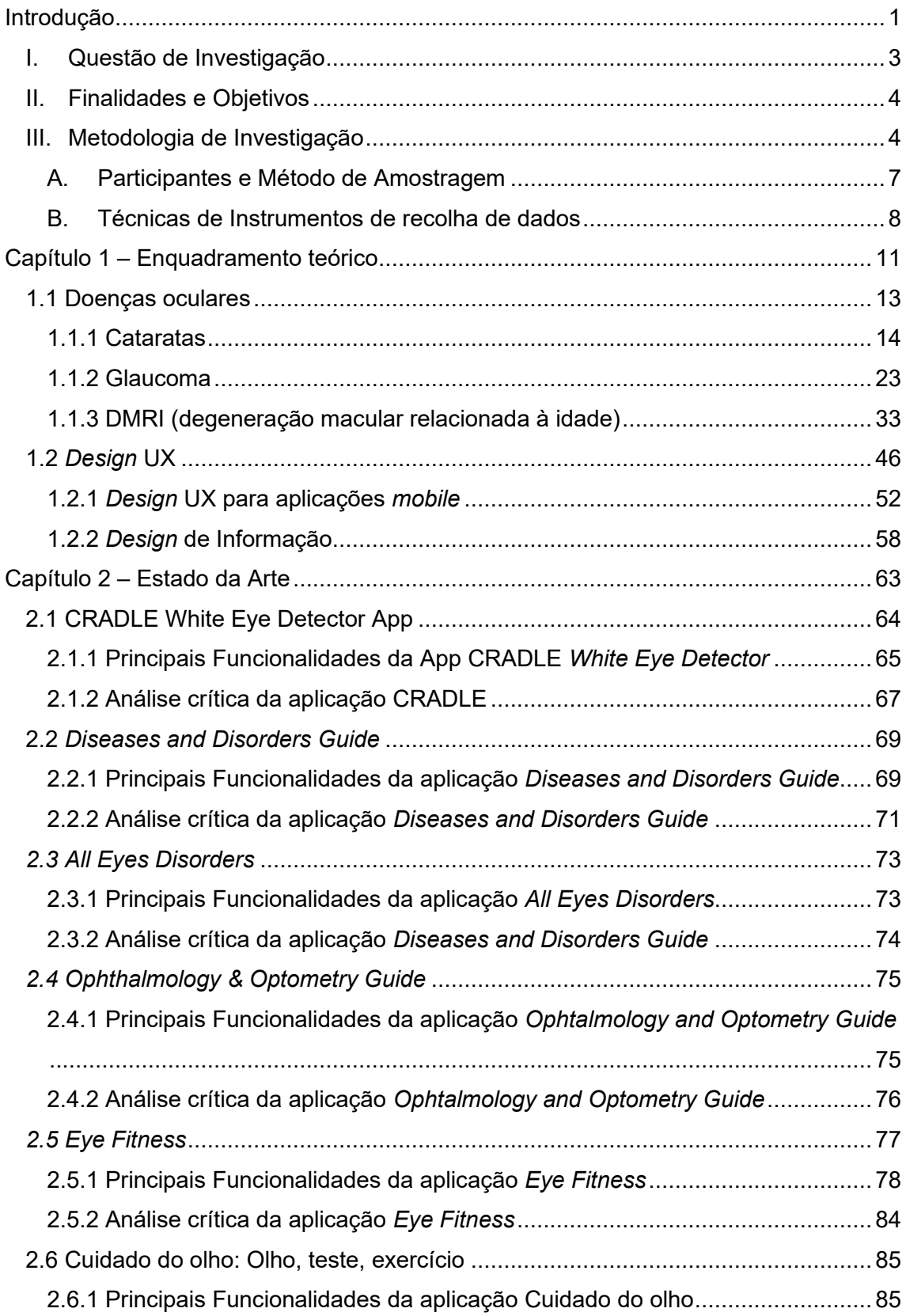

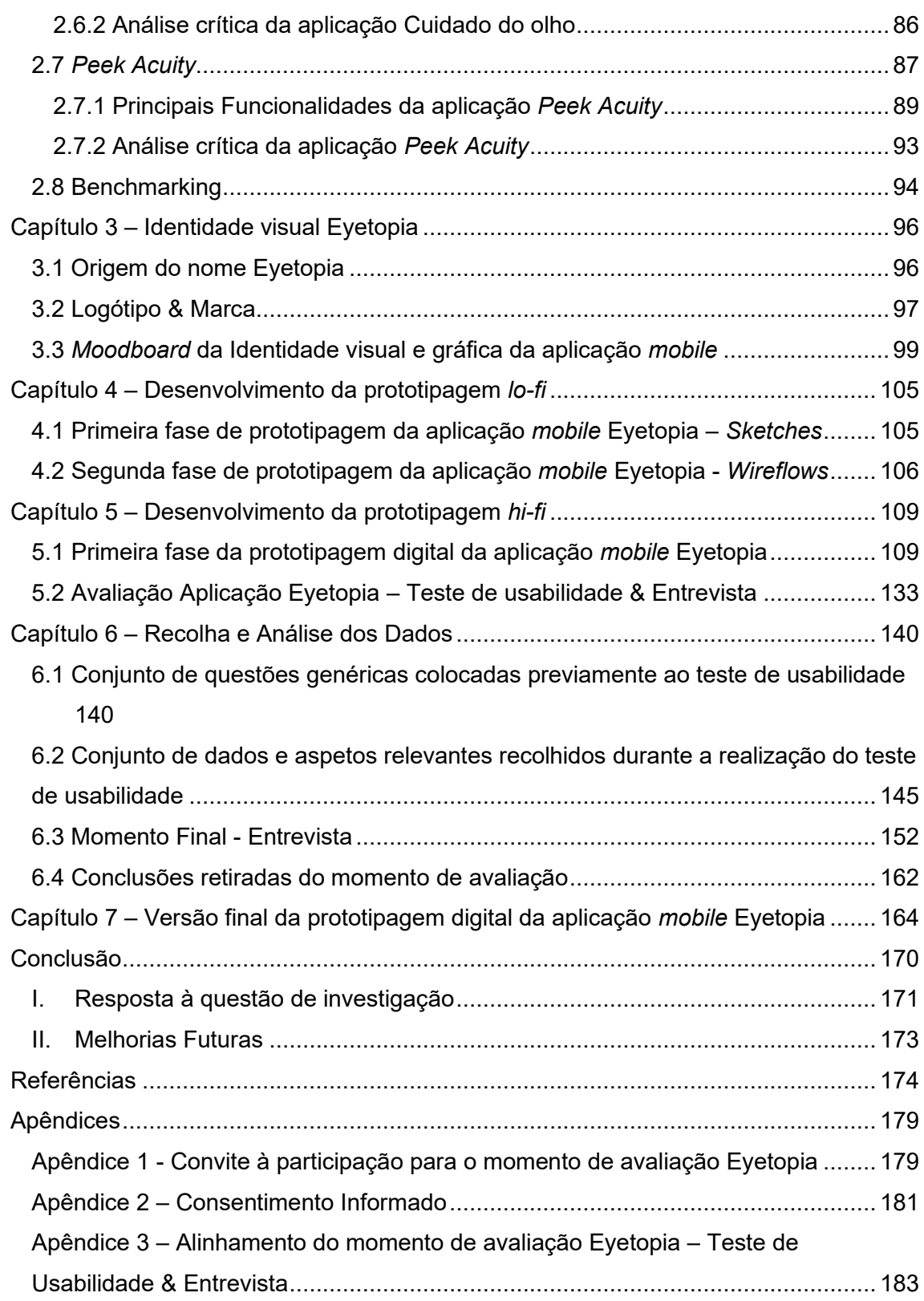

# **Índice de Imagens**

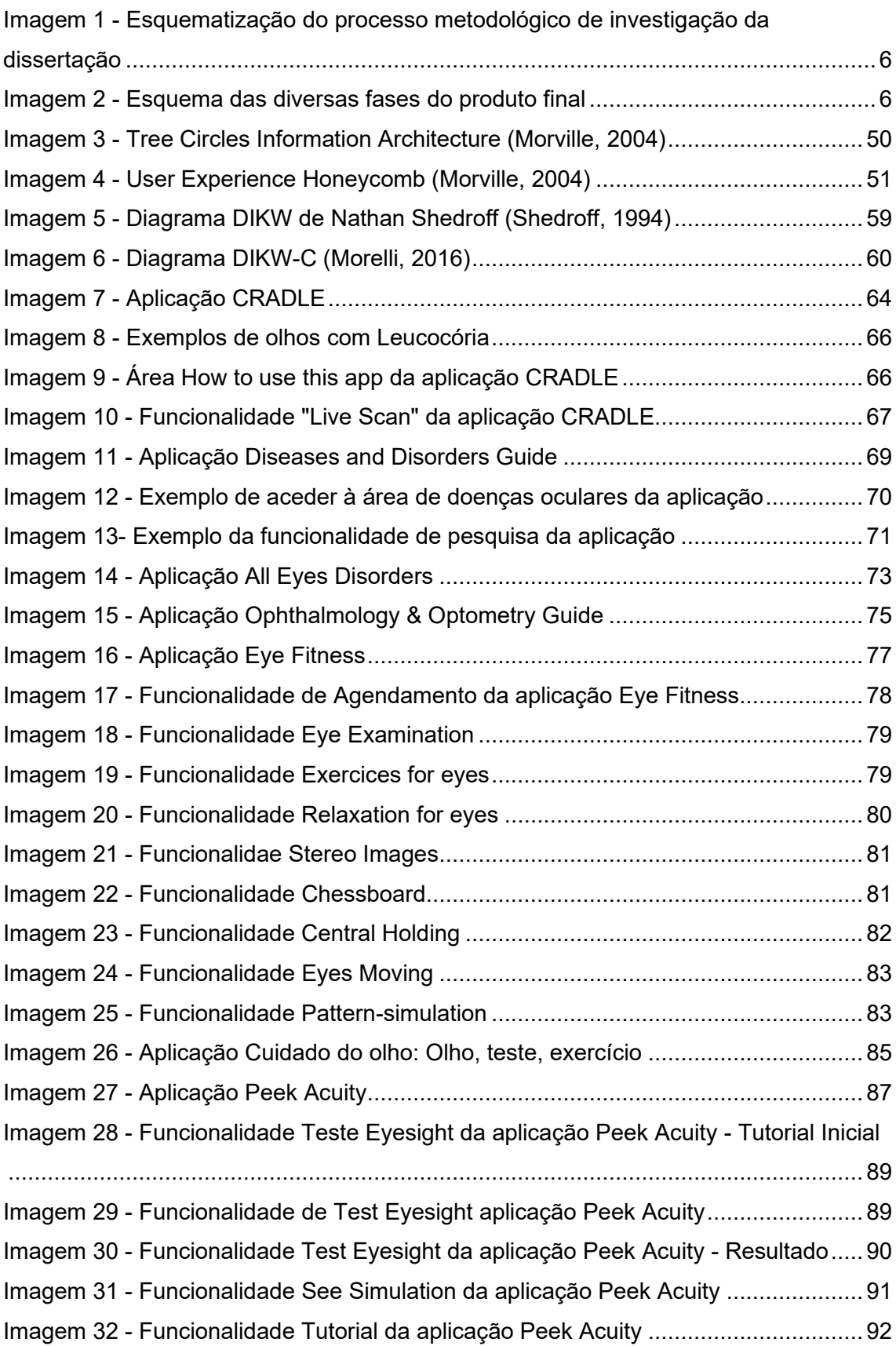

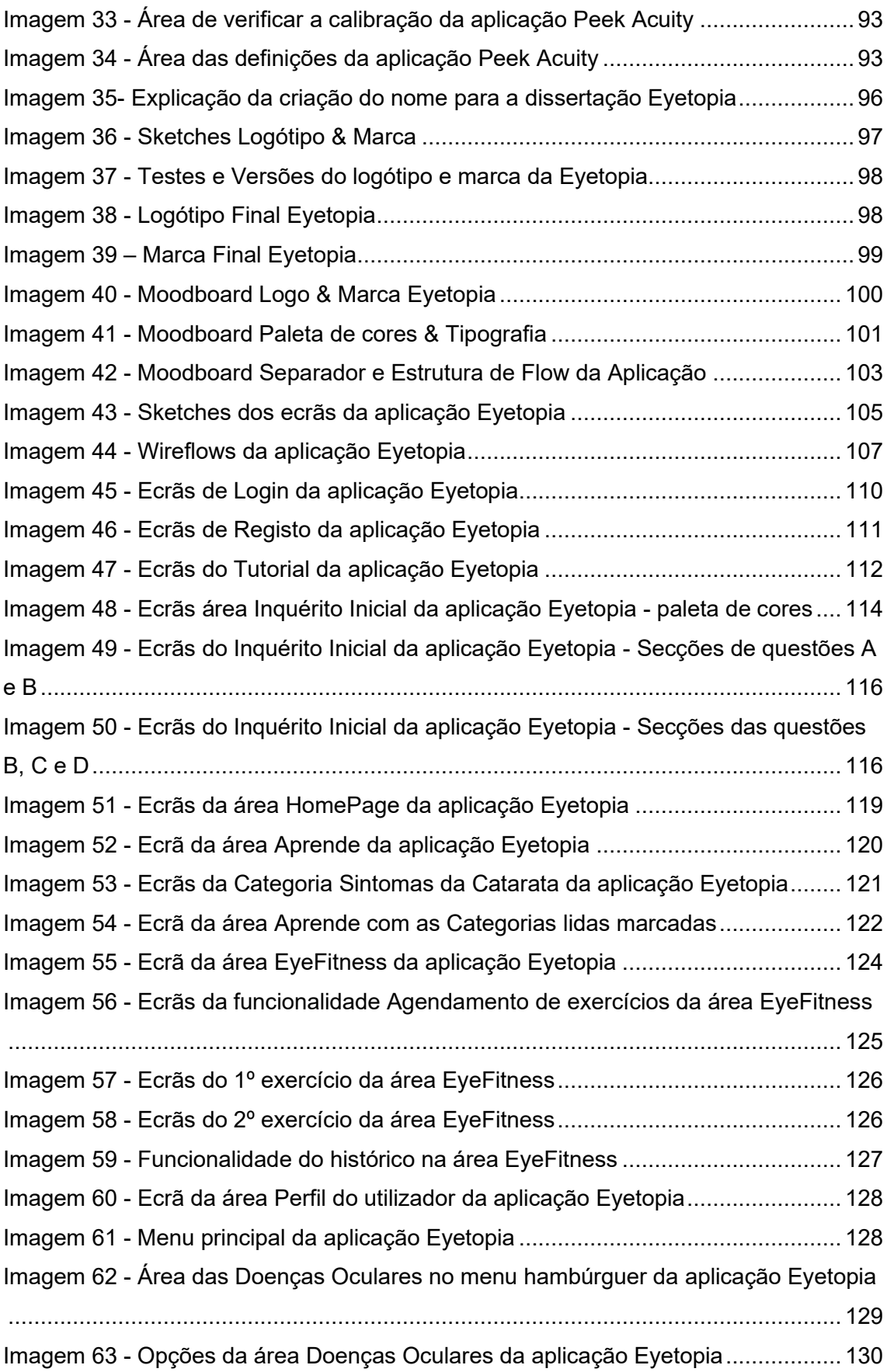

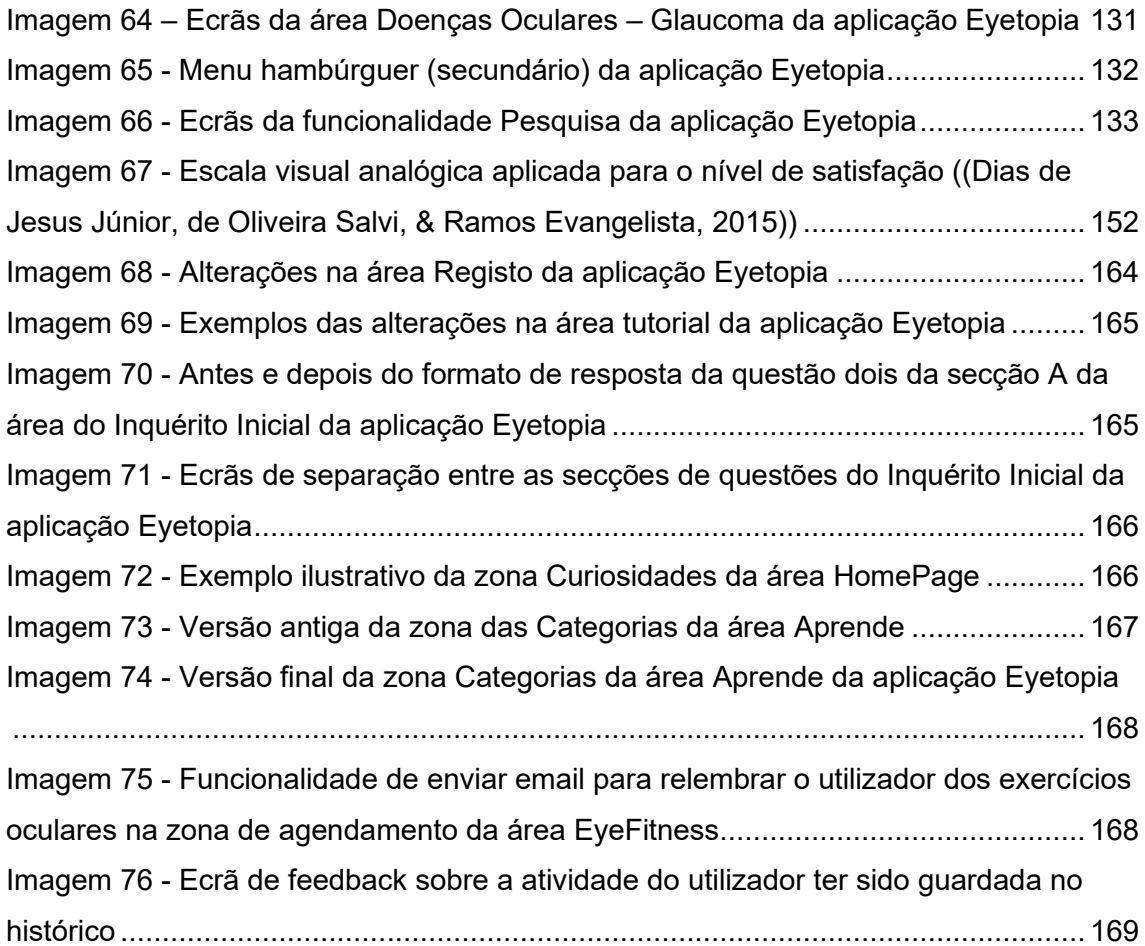

# **Índice de Tabelas**

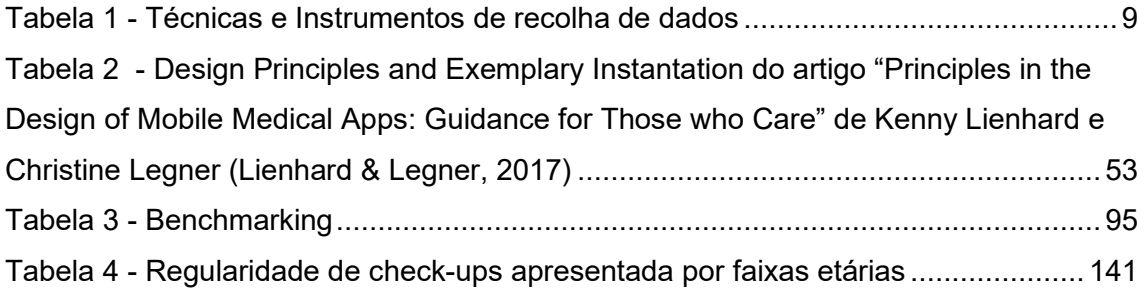

# **Índice de Gráficos**

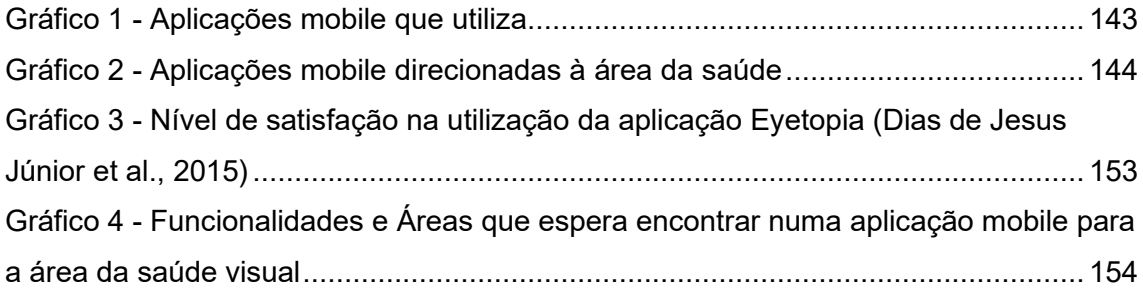

#### **Lista de Acrónimos**

DIKW → *Data Information Knowlledge Wisdom*

- DIKW-C →*Data Information Knowlledge Wisdom-Changes*
- DM → Degeneração Macular
- DMRI → Degeneração Macular Relacionada à Idade
- FG → *Focus Group*
- IAPB → *The International Agency for the Preservation of Blindness*
- IMC  $\rightarrow$  Índice de massa corporal
- OMS → Organização mundial de saúde
- PIO → Pressão Intraocular
- UI → *User Interface*
- UX → *User eXperience*
- WHO → *World Health Organization*

#### **Glossário**

Ambliopia → Também conhecido como "olho preguiçoso", é o termo médico utilizado para descrever quando a vista do paciente se encontra reduzida, mesmo após intervenção para correção visual através de óculos ou lentes de contacto (Manuel Monetiro Pereira, 2020);

Angiogénese[1](#page-15-0) → Processo de desenvolvimento de novos vasos sanguíneos a partir de vasos existentes (Angiogénicos);

Ângulo Iridocorneal → Também conhecido como seio cameral é o ângulo que forma a córnea, a esclera e a íris. Este ângulo tem uma grande importância pois possui estruturas que permitem a saída de 90% do humor aquoso. Quando este ângulo sofre anomalias é considerado um fator de risco para o desenvolvimento de glaucoma (Avanzada, 2019);

Comorbidade<sup>[1](#page-15-0)</sup> → Qualquer patologia independente e adicional a uma outra existente e em estudo num paciente = Comorbilidade;

Cuticula[r](#page-15-0)<sup>1</sup>  $\rightarrow$  Relativo à cútis;

Cútis<sup>[1](#page-15-0)</sup>  $\rightarrow$  Superfície da pele humana = Epiderme; Pele da face das pessoas = Tez;

<span id="page-15-0"></span>Drusa<sup>1</sup> → Incrustação de cristais no interior de um mineral que lhes é estranho; na oftalmologia é uma espécie de "cristais" no fundo do olho;

Drusa Macular → Depósitos de substâncias, de cor amarela, que surgem debaixo da retina (Monteiro, 2020b);

Epitélio<sup>[1](#page-15-0)</sup>  $\rightarrow$  Cutícula que cobre as membranas mucosas;

Exsudativa → Provem da palavra "exsudar", que significa "atravessar os poros" ou "escorrer", daí poder ser comparada com as palavras "molhada" ou "húmida" (Monteiro, 2020b);

 $1$  Os termos aqui referenciados têm origem no Dicionário de Língua Portuguesa [\(https://dicionario.priberam.org/\)](https://dicionario.priberam.org/);

Facoemulsificação → Técnica cirúrgica mais utilizada atualmente no tratamento das cataratas, esta utiliza ultrassons para erradicar a catarata e permite que a esta seja retirada através de uma incisão muito pequena; Das técnicas cirúrgicas mais utilizadas em todo o mundo no tratamento das cataratas por ser altamente eficaz e apresentar uma boa relação preço-eficácia (Santos, 2019);

Faco[e](#page-15-0)sclerose<sup>1</sup> → Endurecimento e turvação da lente; catarata incipiente = facosclerose;

Fármac[o](#page-15-0)<sup>1</sup>  $\rightarrow$  Qualquer preparado farmacêutico = Medicamento;

Fenotípic[o](#page-15-0)<sup>1</sup> → Relativo a fenótipo;

Fenótipo[1](#page-15-0) → Conjunto de características observáveis num organismo;

 $Fistula<sup>1</sup>$  $Fistula<sup>1</sup>$  $Fistula<sup>1</sup>$   $\rightarrow$  Canal criado artificialmente com fins terapêuticos; Canal ou orifício</u> patológico que permite a passagem de matérias orgânicas;

Hipertireoidism[o](#page-15-0)<sup>1</sup> → Produção excessiva de hormónio pela glândula tireoide ou conjunto de perturbações provocadas por esse funcionamento anormal = Hipertiroidismo;

Hipovisão<sup>[1](#page-15-0)</sup> → Diminuição do sentido da visão;

Neovascular → Novos vasos sanguíneos (Monteiro, 2020b);

Reticula[r](#page-15-0)<sup>1</sup>  $\rightarrow$  Em efeito de rede = que tem o formato de rede (Reticulado);

Úve[a](#page-15-0)<sup>1</sup> → Camada pigmentar da íris;

Uveíte<sup>[1](#page-15-0)</sup> → Inflamação da úvea;

#### <span id="page-17-0"></span>**Introdução**

Especialistas e investigadores da área da saúde visual estimam que até 2050 poderão existir mais de 700 milhões de pessoas com deficiência visual em todo o mundo (Bayer, 2020). Considerando este problema grave e a importância de consciencializar e alertar a sociedade para o mesmo, surge a ideia da dissertação "Eyetopia – uma aplicação *mobile* para a promoção da saúde visual". O objetivo principal do projeto é desenvolver e criar um instrumento e meio para a população descobrir, de forma antecipada e precoce, a possível existência de deficiências oculares, prevenindo o aparecimento da cegueira ou doenças oculares irreversíveis, quando descobertas tardiamente. A criação desta aplicação não vem, de forma alguma, anular a importância de um apoio e tratamento médico junto de um especialista da área.

Com este projeto, o que se pretende é que a sociedade, de uma maneira geral, se informe e eduque sobre a saúde visual, conseguindo assim, adquirir uma postura e hábitos preventivos. Paralelamente à problemática abordada na dissertação, um dos fatores mais relevantes para que esta exista, advém da falta de consciência e preocupação sobre o tema da saúde ocular, por parte da sociedade. Talvez, se fosse um costume as pessoas desde cedo estarem informadas e procurarem saber o estado clínico da sua saúde ocular, o número de pessoas com deficiência visual em todo o mundo não seria tão elevado.

Assim, o foco principal da aplicação *mobile* Eyetopia é a promoção da saúde visual. Através dela, espera-se que a sociedade adote uma postura preventiva e procure cuidar da sua saúde visual.

Como em qualquer área de estudo, aquando da criação de algo novo, é de extrema importância analisar e verificar o que já foi e está a ser realizado com a mesma finalidade. No presente documento pode-se encontrar o enquadramento teórico das principais áreas de estudo deste trabalho e uma análise detalhada do estado da arte, onde são analisadas diversas aplicações *mobile* direcionadas à área da saúde visual.

Com vista a criar um fio condutor em todo o documento, apresenta-se inicialmente o enquadramento teórico das áreas de estudo da investigação, sendo elas a área da oftalmologia e do *design* UX. Para a área da oftalmologia realiza-se uma explicação teórica dos principais problemas oculares (em destaque as doenças: glaucoma, cataratas e degeneração macular relacionada à idade (DRMI)), bem como as suas

causas, prevenções, curas, tratamentos, entre outros aspetos relevantes. No que diz respeito à área do *design* UX, apresentam-se os trabalhos de alguns dos autores mais importantes e os seus respetivos posicionamentos, fazendo um levantamento de quais métodos e requisitos funcionais se adequam melhor no desenvolvimento deste projeto, afunilando para os tópicos de *design* UX para aplicações *mobile* e *design* de informação.

Após o enquadramento teórico, apresenta-se de forma detalhada, a análise e o levantamento do estado da arte. Através do mesmo, consegue-se perceber de maneira clara e concisa que a dissertação Eyetopia – uma aplicação *mobile* para a promoção da saúde visual, traz algo de novo e inovador para o mercado.

Posteriormente, passa-se à descrição das etapas mais práticas, onde todo o processo de desenvolvimento do produto é apresentado e descrito, pormenorizadamente, desde as diversas etapas pelas quais a prototipagem da aplicação *mobile* Eyetopia passou, até chegar à sua versão digital final (*hi-fi*).

#### <span id="page-19-0"></span>**I. Questão de Investigação**

Definir e formular a questão de investigação e os objetivos de uma dissertação é um dos aspetos mais importantes de todo o processo. Através da questão de investigação e dos objetivos, consegue-se criar e definir o fio condutor do trabalho.

Uma questão de investigação deve ser algo ao qual se pretende dar resposta, ou seja, deve ser um problema e nunca um tema. Para formular uma boa questão de investigação, a mesma deve seguir os princípios PECC, ou seja, deve responder a quatro aspetos essenciais, sendo eles: ser pertinente, específica, concisa e clara (Quivy & Campenhoudt, 2013).

Segundo Quivy e Campenhoudt (2013), no processo de formulação de uma questão de investigação deve-se ainda localizar o problema, isto significa, localizar o que se vai analisar e investigar dentro do tema em que o projeto está inserido, previamente à definição e formulação da questão de investigação. A fase de localizar o problema é extremamente importante, pois é este que vai guiar e conduzir o caminho do projeto. Para além disto, é também importante definir e perceber em que áreas de estudo o problema de investigação se insere. Posteriormente à compreensão e identificação do problema de investigação e das suas áreas de estudo, deve-se procurar artigos e leituras de outros autores sobre essas áreas/disciplinas (Quivy & Campenhoudt, 2013).

Neste caso específico, o tema é a saúde visual convergido com o mundo das tecnologias da comunicação, onde se pretende criar uma aplicação *mobile* para a promoção da saúde visual, auxiliando os utilizadores a identificar e a precaver possíveis doenças oculares graves. Por sua vez, as áreas de estudo são o UX *design* e a área da oftalmologia.

A questão de investigação deve expressar, de forma clara e compreensível, qual a dificuldade que se procura resolver e dar resposta. Por outras palavras, a formulação da questão de investigação deve ser enunciada relativamente a um problema em específico, bem delimitado e bem caracterizado (Quivy & Campenhoudt, 2013).

Tendo estes diversos aspetos em consideração, a questão de investigação que a dissertação Eyetopia pretende dar resposta é a seguinte:

**Quais os requisitos de** *design* **de UX que se devem considerar no desenvolvimento de uma aplicação** *mobile* **para a promoção da saúde visual?**

#### <span id="page-20-0"></span>**II. Finalidades e Objetivos**

A finalidade que se pretende atingir é a criação e desenvolvimento de uma aplicação *mobile* para a promoção da saúde visual e que, através desta, a sociedade tenha um meio de conseguir prevenir precocemente possíveis doenças oculares. Para que isto fosse possível, definiu-se um conjunto de objetivos que auxiliaram a alcançar a finalidade desejada.

#### **Objetivos**

- 1. Estudo dos três problemas oculares mais frequentes (levantamento da definição, prevenções, causas e tratamentos de cada um);
- 2. Estudo de estratégias de UX e UI a considerar no desenvolvimento de aplicações *mobile* na área da saúde visual;
- 3. Definição das funcionalidades e áreas que constituem a aplicação *mobile* para saúde visual;
- 4. Conceptualização e desenvolvimento da interface gráfica do protótipo da aplicação para saúde visual (desde os *wireframes* (*low-fi*) até à prototipagem funcional (*high-fi*));
- 5. Avaliação do protótipo ao longo de todo o processo junto do público-alvo;

#### <span id="page-20-1"></span>**III. Metodologia de Investigação**

No desenvolvimento deste projeto, são várias as fases e aspetos que constituem o mesmo. Todos eles são relevantes e importantes, e a tomada de decisão de qual caminho a seguir em cada um deles deve sempre ser bem ponderada e analisada, de maneira a fazer-se sempre a escolha mais acertada e que permita cumprir o objetivo final.

No que diz respeito à metodologia de investigação mais adequada para a dissertação, segundo Gauthier, (Gauthier, 2008), as normas científicas exigem que haja uma constante interação entre os métodos e os objetos de estudo. Desta forma, a natureza de um objeto de investigação implica e impõe sempre a existência de uma abordagem metodológica. Por sua vez, Gauthier (2008) refere, ainda, que a adoção de uma metodologia vai sempre condicionar a escolha do objeto de investigação e o tipo de dados que serão recolhidos. Por este motivo, Gauthier (Gauthier, 2008) afirma que existe sempre uma interdependência entre o método e o objeto de investigação, a escolha e seleção de um, vai sempre afetar de alguma forma o outro.

Com esta perspetiva de Gauthier (Gauthier, 2008), consegue-se compreender a importância na hora de selecionar e decidir quais das diversas metodologias de investigação se devem utilizar no processo e desenvolvimento da dissertação.

Inicialmente, numa abordagem menos aprofundada, poder-se-ia ponderar que a melhor opção de metodologia de investigação a seguir seria a *design based research*, uma vez que a fase de desenvolvimento do produto final é de extrema importância.

No entanto, numa abordagem e análise mais cuidada e aprofundada sobre este aspeto, consegue-se compreender que a metodologia de investigação mais adequada à dissertação é uma metodologia de natureza exploratória, com uma abordagem mista, mais propriamente, o método de desenho exploratório sequencial (três fases).

Segundo Creswell & Creswell (Creswell, W. John & Creswell, 2018), a pesquisa através de métodos mistos é uma abordagem que permite a recolha e coleta de dados quantitativos e qualitativos, integrando e interligando os dois tipos de dados na pesquisa. Afirmam, ainda, que este método misto de pesquisa permite obter e atingir uma visão adicional, contrariamente ao que acontece quando apenas recolhem e coletam dados qualitativos ou quantitativos.

Seguindo este posicionamento de Creswell & Creswell (2018), a metodologia mista (desenho exploratório sequencial) é a mais adequada para a presente dissertação, pois permite dar o devido destaque e importância nas três fases que constituem o projeto, recolhendo-se dados qualitativos e quantitativos.

Através da [Imagem 1,](#page-22-0) pode-se ver o esquema do processo metodológico de investigação, que foi adotado ao longo da dissertação *Eyetopia.* Abaixo, é apresentada uma explicação mais aprofundada de cada uma das fases.

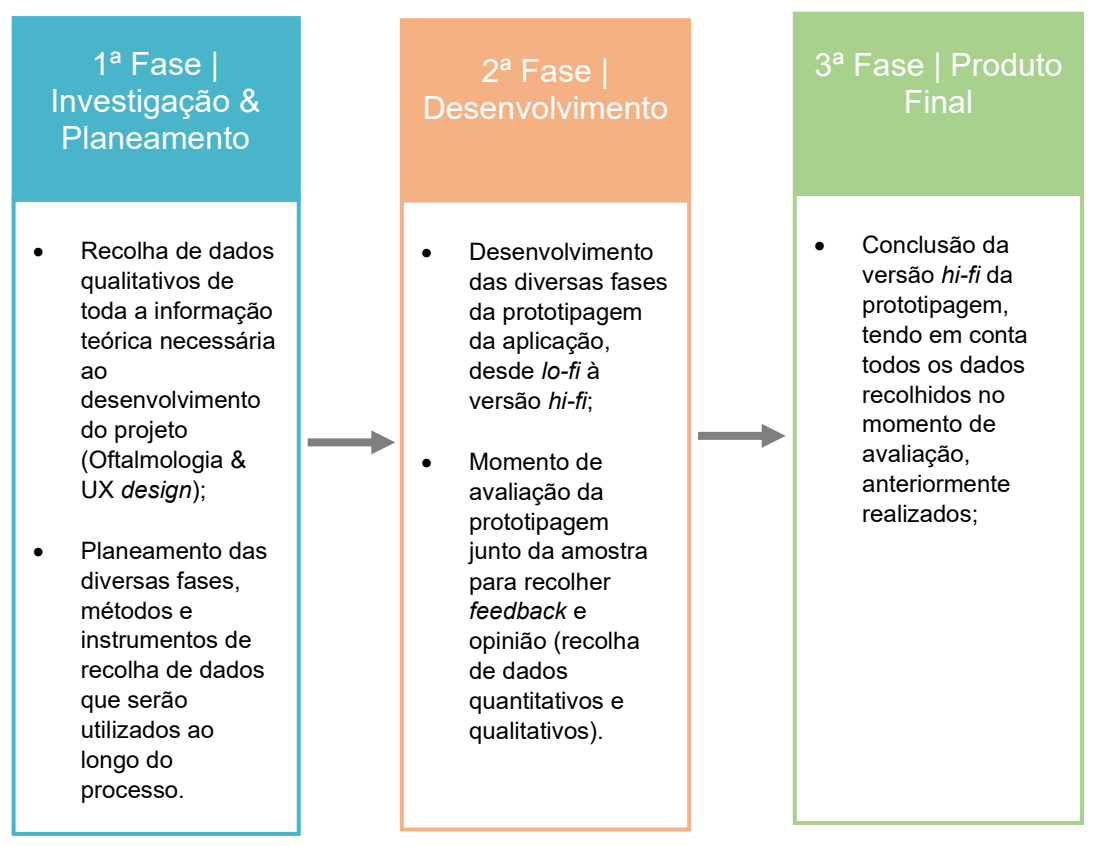

<span id="page-22-0"></span>*Imagem 1 - Esquematização do processo metodológico de investigação da dissertação*

A fase inicial, como se pode ver na [Imagem 1,](#page-22-0) destinou-se à pesquisa, análise e recolha de dados qualitativos. Dado o cariz das áreas predominantes do projeto, as áreas da oftalmologia e do UX *design*, esta fase de recolha de dados foi essencial para a fase de desenvolvimento. A primeira fase do projeto designa-se Investigação & Planeamento.

Posteriormente, na segunda fase da dissertação designada Desenvolvimento, o produto final propriamente dito foi desenvolvido e criado. Ao longo do processo de desenvolvimento, o produto passou por diversas fases até chegar à sua primeira versão digital *hi-fi* e que, posteriormente, serviu como objeto da avaliação junto da amostra, como se pode ver através da [Imagem 2.](#page-22-1)

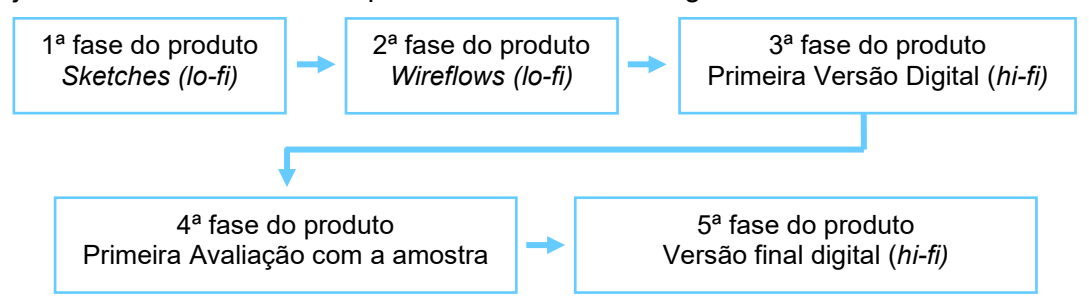

<span id="page-22-1"></span>*Imagem 2 - Esquema das diversas fases do produto final*

Inicialmente, começou-se por realizar a fase dos *sketches* da interface e *design*. De seguida, e já com esta primeira base definida, realizou-se os *wireflows* da interface em papel de cenário. Através dos *wireflows* foi possível criar o conceito e base da interface e *design* UX da aplicação *mobile* Eyetopia. Passando as duas primeiras fases da versão *lo-fi* da prototipagem, entrou-se na versão digital, onde a primeira versão *hi-fi* da aplicação Eyetopia foi desenvolvida. Depois da primeira versão do produto estar realizada, deu-se início à fase de avaliação da prototipagem da aplicação Eyetopia junto da amostra selecionada, de forma a recolher-se o máximo de *feedback* e opinião sobre o produto. Conseguiu-se, assim, ao longo do desenvolvimento do produto, entre a segunda e terceira fase, aperfeiçoar o mesmo para que o resultado final correspondesse às expetativas e necessidades dos utilizadores.

Por fim, na terceira e última fase de desenvolvimento do produto, designada Produto Final, foi realizada e concluída a versão final *hi-fi* da prototipagem da aplicação *mobile* Eyetopia. Todas as alterações realizadas para a versão final do produto foram oriundas do *feedback* e opinião recolhida junto da amostra. Assim, os utilizadores tiveram um *input* direto durante o desenvolvimento e criação do produto para que este conseguisse corresponder às suas necessidades.

Diferente da primeira fase, onde o foco estava na recolha e seleção de dados do tipo qualitativos, nas segunda e terceira fases, a recolha dos dados foi de dois tipos, qualitativa e quantitativa.

#### <span id="page-23-0"></span>A. Participantes e Método de Amostragem

Como se pode compreender com o que foi acima descrito, o papel dos participantes ao longo de todo o processo é de extrema importância para o mesmo. No que diz respeito à população-alvo do presente projeto, esta é bastante extensa e alargada, abrangendo não só pessoas portadoras de deficiências visuais como também pessoas que não possuem nenhuma doença visual e abrange uma grande escala de faixas etárias, desde adolescentes a idosos. Desta forma, e tendo em conta os diversos métodos que existem para definição da amostragem, desde os métodos probabilísticos aos não probabilísticos (Carmo, H. & Ferreira, 2008), os que mais se adequam ao presente estudo são os métodos de amostragem não probabilísticos: amostragem por conveniência ou amostragem intencional.

Numa avaliação e perspetiva global de todo o projeto, o método de amostragem adotado foi o método não probabilístico de amostragem intencional.

No caso do método de amostragem por conveniência, o facto de as pessoas selecionadas serem do mesmo círculo de convivência do investigador, conduz a que não haja uma total imparcialidade na altura da avaliação do produto, como seria desejado, criando assim uma grande contradição na sua utilização. Este fator pode ainda conduzir, de forma inconsciente, a um enviesamento dos dados recolhidos nos momentos de avaliação, uma vez que os utilizadores da amostra não são capazes de manter uma posição totalmente imparcial. Para além destes aspetos, utilizando este método de amostragem, não se pode considerar que a mesma seja representativa da população-alvo.

No que diz respeito ao método de amostragem intencional, existe um maior controlo por parte do investigador das pessoas que vão constituir a sua amostra. Neste caso, faz-se uma seleção consciente e ponderada de cada uma das pessoas que vão fazer parte da amostra. Assim, no presente estudo, foram selecionadas, de forma volitiva e pensada, pessoas de diferentes faixas etárias, portadoras e não portadoras de deficiências visuais. Na utilização deste método de amostragem existe um aspeto que não pode deixar de receber a devida atenção: a generalização dos dados. Dada a diversidade do público-alvo e do método utilizado para definir a amostra utilizada nos momentos de avaliação do produto, não é possível haver a generalização dos dados recolhidos durante os mesmos.

#### <span id="page-24-0"></span>B. Técnicas de Instrumentos de recolha de dados

Por último, outro dos aspetos considerados e definidos durante o planeamento de todo o processo são as técnicas e instrumentos de recolha de dados que foram utilizados. O objeto de avaliação foi a primeira versão digital *hi-fi* da prototipagem da aplicação *mobile* Eyetopia.

Tendo em consideração o estado pandémico que o país atravessa, uma das decisões tomadas foi a avaliação ao produto realizar-se à distância, ou seja, ser feita a avaliação no formato *online*, numa conversa individual com cada um dos participantes da amostra selecionada. Uma vez que a realização dos momentos *online* acabam por necessitar de cuidados extra,

8

decidiu-se juntar num só momento de avaliação o que seria feito em dois momentos distintos se os mesmos pudessem ser realizados no formato presencial. Este momento de avaliação foi composto por três fases, sendo elas: i) momento inicial de introdução ao projeto e ao momento de avaliação; ii) um teste de usabilidade; e iii) uma entrevista composta por um conjunto de questões de resposta aberta.

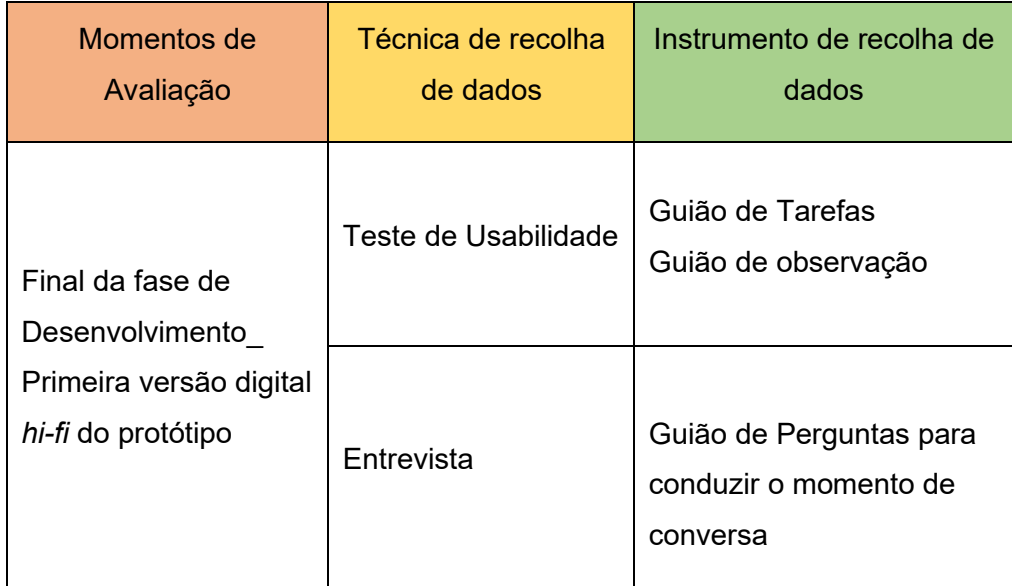

<span id="page-25-0"></span> *Tabela 1 - Técnicas e Instrumentos de recolha de dados*

Para a realização deste momento de avaliação, as técnicas de recolha de dados mais adequadas foram, respetivamente, o teste de usabilidade e a entrevista.

O teste de usabilidade, como técnica de recolha de dados, foi a que melhor se adaptou e ajustou ao objetivo pretendido de recolher junto da amostra o maior *feedback* e opinião possível em relação ao produto desenvolvido. Após ser selecionada a amostra, ocorreu este momento de avaliação junto de cada um dos participantes da amostra selecionada, numa chamada via Zoom<sup>2</sup> ou Teams<sup>3</sup> individualmente, onde cada um dos participantes teve que seguir um guião de tarefas<sup>4</sup> previamente preparado e

<sup>2</sup> Link de acesso ao Zoo[m https://zoom.us/](https://zoom.us/)

<sup>&</sup>lt;sup>3</sup> Link de acesso aos Team[s https://www.microsoft.com/pt-pt/microsoft-teams/group-chat-software](https://www.microsoft.com/pt-pt/microsoft-teams/group-chat-software)

<sup>4</sup> Aceder ao guião de tarefas na íntegra no Apêndice 3 – Alinhamento do momento de avaliação Eyetopia – Teste de usabilidade & Entrevista

realizado, conseguindo-se assim proporcionar o momento de interação produto-utilizador, durante a realização da fase do teste de usabilidade.

Este momento de avaliação funcionou como se fossem dois momentos de avaliação agregados, sendo composto por três fases distintas. Assim, para finalizar este momento de avaliação, considerou-se que a técnica de recolha de dados mais ajustada ao objetivo da avaliação, seria a entrevista. Ainda durante a chamada *online* com os participantes, foi colocado um conjunto de questões de resposta aberta que permitiram ao participante expor e partilhar toda a sua opinião e *feedback*, face ao produto que analisou durante o teste de usabilidade.

Com este momento de avaliação, que ocorreu na final da segunda fase do projeto (fase de desenvolvimento), antes de se avançar para a fase final do desenvolvimento do produto final, foi possível recolher toda a opinião e *feedback* da amostra selecionada e destacar quais eram os aspetos e alterações necessárias a realizar no desenvolvimento da última fase do produto. Deste modo, garantiu-se que o produto desenvolvido correspondia às necessidades e expectativas dos utilizadores.

#### <span id="page-27-0"></span>**Capítulo 1 – Enquadramento teórico**

O quão importantes são os olhos? Será que se pensa o tempo necessário sobre o quão importante é proteger e cuidar da saúde visual? Ou é como um dado adquirido, imaginando que nada pode retirar o privilégio de se ver o mundo a cores através dos próprios olhos?

São sem dúvida questões pertinentes, mas que nem sempre estão presentes na mente dos indivíduos. Atualmente, especialistas e investigadores da área da saúde visual estimam que até 2050 poderão existir mais de 700 milhões de pessoas com deficiência visual em todo o mundo. Uma vez que o número atual se encontra nos 253 milhões de indivíduos que são cegos ou possuem deficiência visual moderada a grave, está-se a falar de uma estimativa de mais do dobro de pessoas que existem atualmente. O quão assustador são estes números e estimativas? Mas o mais interessante destes dados e estimativas é que estes podem ser reversíveis, isto se a sociedade estiver consciencializada e alertada da importância de cuidar e proteger os seus olhos. (IAPB, 2020). "É importante destacar que mais de 75% dos problemas globais de visão são evitáveis com estratégias adequadas de tratamento e prevenção." (Bayer, 2020).

Conscientes deste problema e da gravidade da situação, são várias as organizações que tentam diariamente ajudar e auxiliar a sociedade a nível mundial a combater este problema. Como exemplo, pode-se destacar, a IAPB – *The International Agency for the Preservation of Blindness*. A IAPB é uma aliança global que atua no setor da saúde visual e conta com mais de 150 organizações em mais de 100 países, com o objetivo de ajudar as pessoas em todo o mundo a ter acesso aos cuidados e saúde ocular (IAPB, 2020).

Através do relatório sobre a visão no mundo da organização WHO (*World Health Organization*), lançado nas vésperas do Dia Mundial da Visão a 10 de outubro de 2019, foi possível ter-se uma maior noção e clareza dos números que representam toda a população mundial que é, de alguma forma, afetada por doenças oculares. Segundo o relatório da WHO, é indicado que existem mais de um bilhão de pessoas em todo o mundo que convivem com cegueira ou com alguma deficiência ocular, devido à falta de condições e assistência médica necessária para estes casos. "*More than 1 billion people worldwide are living with vision impairment because they do not get the care they need for conditions like short and far sightedness, glaucoma and cataract, according to the first [World report on vision](https://www.who.int/publications-detail/world-report-on-vision) issued by the World Health Organization*." ("WHO launches first World report on vision," 2019). Para além destes

dados, através deste relatório consegue-se também aferir que grande parte das pessoas que fazem parte deste número absurdo afetadas por cegueira ou alguma deficiência visual, podiam facilmente ver o seu problema resolvido, ou até mesmo nunca o chegar a possuir se houvesse uma maior consciencialização para o rastreio precoce e as condições médicas necessárias fossem disponibilizadas para toda a população mundialmente. "*Dr Tedros adds: "It is unacceptable that 65 million people are blind or have impaired sight when their vision could have been corrected overnight with a cataract operation, or that over 800 million struggle in everyday activities because they lack access to a pair of glasses." Globally, at least 2.2 billion people have a vision impairment or blindness, of whom at least 1 billion have a vision impairment that could have been prevented or has yet to be addressed.*". ("WHO launches first World report on vision," 2019). Outro dos problemas destacados no presente relatório refere-se à quantidade de dinheiro que seria necessário para resolver os atrasos no tratamento das doenças visuais destas mil milhões de pessoas. O valor apontado pelo organismo das Nações Unidas é de 14,3 milhões de dólares, aproximadamente 13 mil milhões de euros. Com estes dados, consegue-se aferir outro dos fatores que contribui para o crescente número de pessoas mundialmente portadoras de cegueira ou de deficiência visual, sendo ele o custo elevadíssimo associado aos tratamentos médicos necessários na oftalmologia.("OMS | Relatório sobre visão no mundo – SNS," 2019).

No sentido de tentar resolver ou encontrar soluções para este problema cada vez mais crescente na nossa sociedade, a Organização Mundial de Saúde, no seu relatório, alerta também para a importância e a urgência de haver uma maior integração dos cuidados da saúde visual com os serviços nacionais de saúde. Sublinhando a importância dos cuidados precoces e primários, de maneira a garantir que exista a descoberta e prevenção precoce das doenças, não permitindo que chegue a fases irreversíveis da doença.

Tal como mencionado anteriormente no presente documento, são várias as organizações mundiais que se aliam no sentido de tentar prevenir esta expansão e propagação global das doenças visuais. Um dos exemplos é o programa "VISION 2020: The Right to Sight", lançado a fevereiro de 1999 pela OMS (Organização Mundial de Saúde) e pela IAPB, onde o mote da organização é alcançar um mundo onde ninguém é desnecessariamente deficiente visual e nos casos onde a perda visual é irreversível, as pessoas conseguem realizar a sua vida sem grandes complicações. Este programa pretende "Intensificar e acelerar a prevenção das atividades de cegueira para alcançar o objetivo de eliminar a cegueira evitável até 2020" (The International Agency for the Prevention of Blindness, 2020). Atualmente, o programa VISION 2020 já demonstra um impacto positivo, tendo conseguido diminuir,

ao longo das últimas 3 décadas, a prevalência da cegueira ajustada pela idade. No entanto, para além deste impacto positivo realçam também que é bastante complicado manterem-se a par com o crescimento e envelhecimento da população. Numa perspetiva geral, é fácil compreender o impacto e a diferença que o programa VISION 2020 teve na saúde visual a nível global. Os objetivos e aspirações do programa VISION 2020 continuam em vigor até aos dias de hoje, tendo em mente que para o objetivo principal da mesma ser atingido, é necessário que haja uma integração dos serviços de atendimento oftalmológico com o sistema de saúde convencional para formar uma parte central da *Universal Health CoverageI* (UHC), um aumento significativo nas atividades atuais através de mais e melhores programas para eliminar a cegueira evitável. (The International Agency for the Prevention of Blindness, 2020).

Através desta breve introdução, consegue-se compreender qual a problemática a que se pretende dar resposta com o presente projeto. Contudo, a área da oftalmologia é vasta, impedindo assim que, durante o tempo estipulado para a realização da presente dissertação, se consiga alcançar e abranger todas as doenças oculares que afetam a população. Dito isto, foi necessário realizar um recorte de informação, ou seja, destacar quais dos milhares de doenças oculares existentes iriam ser abordadas no projeto Eyetopia. Após alguma pesquisa e análise, chegou-se à conclusão que seria dado destaque e foco às três principais doenças que mais afetam a sociedade a nível mundial e que mais provocam a cegueira quando não tratadas devidamente, sendo elas: a glaucoma, as cataratas e a DMRI (degeneração macular relacionada à idade).

#### <span id="page-29-0"></span>**1.1 Doenças oculares**

Para realizar o recorte referido anteriormente, foram selecionadas aquelas doenças que têm uma maior prevalência, não só em Portugal como também a nível global. Para que isto fosse possível, realizou-se a devida pesquisa e análise selecionando três doenças oculares mais prevalecentes, sendo elas a glaucoma, as cataratas e a degeneração macular relacionada à idade (DMRI).

Das pesquisas realizadas, pode-se destacar um artigo no *site* WHO, escrito a 8 de outubro de 2020, designado "Blindness and vision impairment". Neste artigo encontrase uma lista das principais doenças oculares e que mais levam pessoas à cegueira por falta de tratamento. A ocupar os lugares dois, três e quatro, encontramos as três doenças oculares selecionadas. (World Health Organization, 2020).

Para além deste artigo no *site* WHO, também se pode referir um artigo publicado pelo médico e especialista em oftalmologia Rui Avelino Resende, que escreve para a revista *online* SAPO *Lifestyle*¸ designado "As 9 doenças oculares mais comuns nos idosos", nesta listagem das doenças mais prevalecentes podemos também encontrar a ocupar o segundo, terceiro e quarto lugar as três doenças selecionadas para a dissertação Eyetopia (Resende, 2020)**.**

Por último, mas não menos importante, ao longo da pesquisa e análise encontrouse também uma reportagem feita no canal RTP1 a 10 de julho de 2019, à médica oftalmologista Ana Amaro, onde é abordada esta problemática. Durante a entrevista, temas como a glaucoma e cataratas foram abordados como sendo as doenças oculares mais prevalentes em Portugal. "As doenças oculares são cada vez mais frequentes entre os portugueses, embora algumas podem ser hereditárias. Estima-se que, em Portugal, a doença de glaucoma afete mais de 100 mil pessoas. Outras das doenças oculares mais frequentes são o tremor ocular e as cataratas."(RTP Notícias,  $2019)^5$ .

Uma vez que as doenças oculares foram selecionadas, foi de grande importância para a dissertação Eyetopia, a recolha de informação detalhada sobre cada uma delas. De seguida, pode-se encontrar uma explicação mais aprofundada de cada uma das três doenças selecionadas, bem como, as suas causas, prevenções, possíveis tratamentos, curas, entre outros aspetos relevantes.

#### <span id="page-30-0"></span>**1.1.1 Cataratas**

Cataratas é uma das doenças oculares mais prevalentes a nível mundial e uma das principais causas da perda de visão nos idosos com mais de 75 anos, contando com 38,8% no sexo masculino e 45,9% no sexo feminino. Em países em vias de desenvolvimento, a doença das cataratas ocupa o primeiro lugar, sendo responsável por 22% dos casos de cegueira e 14-15% dos casos de baixa visão (Ocular, 2019).

Por esta razão, as cataratas devem ser diagnosticadas o mais atempadamente possível, para que seja possível realizar uma intervenção e, assim, tratar as mesmas.

Para uma melhor compreensão do que é a catarata ocular, e tal como o Professor Doutor Manuel Monteiro Pereira, médico oftalmologista com o número na ordem dos médicos 26903 (M. Monteiro, 2020a), explica no seu artigo sobre esta doença, é importante compreender-se o que é o cristalino, uma vez que este possui uma grande importância no que diz respeito a criar as imagens na retina. O cristalino é a lente transparente natural do olho e é através do mesmo que se consegue realizar a focagem dos objetos tanto de longe como de perto. Qualquer

<sup>5</sup> [https://www.rtp.pt/noticias/saude/saude-doencas-oculares-estao-a-ficar-cada-vez-mais-frequentes\\_v1159481](https://www.rtp.pt/noticias/saude/saude-doencas-oculares-estao-a-ficar-cada-vez-mais-frequentes_v1159481)

alteração na constituição do cristalino vai afetar diretamente a construção de imagens na retina e, consequentemente, na visão do indivíduo.

Como se pode verificar acima, a doença das cataratas afeta mais a população idosa, sendo esta uma doença, na maioria das vezes, causada pelo envelhecimento. Contudo, nem todos os casos de cataratas são provocados pelo envelhecimento, como será explicado mais adiante neste texto.

No fundo, a catarata ocular nada mais é que a perda progressiva da transparência do cristalino. Numa fase inicial, o indivíduo que estiver a desenvolver cataratas irá sentir a visão turva, diminuição da capacidade de visão noturna e fotofobia (sensibilidade à luz), no entanto, nesta fase inicial estes sintomas podem surgir de forma muito leve e ténue. Contudo, com o passar do tempo, a sintomatologia irá agravar-se progressivamente, ou seja, o cristalino torna-se opaco, de maneira lenta e progressiva, até que afeta a visão do indivíduo impedindo-o de ter uma rotina normal.

As perturbações na visão dos indivíduos que possuem cataratas estão diretamente relacionadas com a opacidade do cristalino, ou seja, quando mais opaco ficar o cristalino, mais afetada será a visão do indivíduo. Podendo ainda haver os casos extremos, aquando as cataratas não são tratadas precocemente, levando assim à cegueira (M. Monteiro, 2020a).

#### **1.1.1.1 Tipos de Cataratas**

Existem vários tipos de cataratas, embora as mais conhecidas pela sociedade sejam a senil ou de idade, relacionadas com o envelhecimento natural do ser humano, mas existem muitos outros tipos de cataratas provocadas por outros fatores. De seguida, apresenta-se uma lista dos vários tipos de cataratas. Para apresentar esta informação de forma concisa e fidedigna, consultou-se e analisou-se um artigo sobre esta doença do Professor Doutor Manuel Monteiro Pereira, doutorado em oftalmologia (cirurgia) e professor de oftalmologia (M. Monteiro, 2020a).

De forma a compreender os diversos tipos de cataratas, é importante compreender que existem dois tipos de situações, sendo estas, as cataratas que surgem logo ao nascimento, as que podem se desenvolver nos primeiros seis meses de vida do indivíduo e a catarata adquirida com o avanço da idade. Nestes casos a catarata adquirida pode ser provocada por diversos fatores: i) pelo envelhecimento, relacionada com idade e que pode ocorrer mais ou menos precocemente, dependendo dos casos; ii) metabólica, relacionada com

15

os diabetes; iii) patológica, relacionada com as uveítes<sup>6</sup>; iv) radioativa, entre outros. Abaixo, lista-se os diversos tipos de cataratas seguidas de uma breve explicação (M. Monteiro, 2020a).

- 1. Catarata incipiente → O nome incipiente ou então facoesclerose é a terminologia médica utilizada para definir a evolução de uma catarata. Isto refere-se quando há turvação do cristalino, no entanto, a visão do indivíduo ainda é normal. Dependendo do grau de turvação do cristalino que o indivíduo apresentar, a catarata pode ser classificada segundo os seguintes termos: incipiente, madura ou hipermadura. No caso da catarata incipiente, a cirurgia não é realizada e o paciente deve receber um acompanhamento com o especialista para acompanhar a evolução da mesma e, assim, decidir quando a cirurgia deve ser realizada;
- 2. Catarata Senil → Catara senil ou de idade, como é mais conhecida, é a catarata adquirida devido ao envelhecimento, muitas vezes conhecida como a "catarata do idoso". Esta desenvolve-se, por norma, por volta dos 65 anos de idade e é o tipo de catarata mais conhecido. A catarata senil tem um desenvolvimento lento e é bilateral, contudo, se o indivíduo padecer de diabetes, o desenvolvimento e evolução da catarata pode ser mais rápido. No que diz respeito ao tratamento deste tipo de catarata, este é realizado através de uma cirurgia onde é, normalmente, utilizada a facoemulsificação $<sup>7</sup>$  com a introdução de uma</sup> lente acrílica no interior do olho do indivíduo e com auxílio de anestesia tópica ou local. A cirurgia neste caso pode ser efetuada em qualquer idade, sendo que o paciente deve receber um acompanhamento médico e especializado no sentido de a intervenção cirúrgica ser realizada mediante a acuidade visual e as necessidades que o paciente apresenta;
- 3. Catarata Subcapsular  $\rightarrow$  Este tipo de catarata pode ser subdividido em dois grupos:
	- a. Catarata Subcapsular Posterior  $\rightarrow$  As causas desta catarata estão, na maioria das vezes, associadas a tratamentos

<sup>6</sup> Ver definição no Glossário;

<sup>7</sup> Ver definição no Glossário;

sistémicos, como o uso de corticoides. Esta localiza-se à frente da cápsula posterior;

- b. Catarata Subcapsular Anterior  $\rightarrow$  As causas desta catarata estão relacionadas com certas atividades dos indivíduos, mais especificamente aquelas que expõem as pessoas a grandes quantidades de calor. Esta situa-se atrás da cápsula anterior e o tratamento disponível é cirúrgico, o mesmo que é realizado no tipo de catarata senil;
- 4. Catarata Nuclear → Neste tipo de catarata, a opacificação do cristalino localiza-se no seu núcleo. Também este tipo de catarata é muito frequente entre as pessoas idosas, para além disto, este tipo de catarata potencia o aumento da densidade do cristalino, o que pode conduzir ao aparecimento da patologia miopia;
- 5. Catarata Cortical  $\rightarrow$  Muito frequente em pacientes portadores de diabetes, este tipo de catarata carateriza-se pela opacificação do córtex lenticular. Os sintomas e tratamento deste tipo de catarata são idênticos aos do tipo de catarata senil;
- 6. Catarata Traumática → Pode desenvolver-se devido a traumatismos perfurantes ou contusos. Por norma, este tipo de catarata apenas se desenvolve no olho afetado pelo traumatismo, ocorrendo assim independente da idade do indivíduo. Normalmente, este tipo de catarata pode desenvolver-se muito rapidamente, quase que de imediato. Porém, se durante o traumatismo a cápsula manteve-se intacta, a catarata pode demorar meses ou anos até se desenvolver;

Catarata Congénita → Este tipo de catarata pode surgir logo durante o nascimento do indivíduo ou desenvolver-se após os primeiros seis meses de vida. Uma vez que é um tipo de catarata que está mais presente na faixa etária dos bebés e crianças, é também conhecida como "catarata infantil" ou "catarata congénita infantil". A catarata congénita pode ser unilateral, afeta apenas um olho, ou bilateral, afeta os dois olhos. A causa para o desenvolvimento deste tipo de cataratas é, na sua maioria, provocada por infeções na grávida durante os primeiros três meses de gestação. O tratamento para este tipo é também ele cirúrgico e deve ser realizado o mais precocemente possível de maneira a evitar o desenvolvimento de ambliopia<sup>8</sup>.

#### **1.1.1.2 Sintomas da Catarata**

No que diz respeito aos sintomas da doença cataratas, segundo o Professor Doutor Manuel Monteiro Pereira (M. Monteiro, 2020a), vão desde visão turva, diminuição da sensibilidade às cores e contraste, visão dupla num olho designada diplopia monocular, aumento da sensibilidade à luz nomeada fotofobia, alteração frequente de óculos devido à mudança constante dos erros refrativos e ainda diminuição da visão noturna.

Tal como já foi referido anteriormente, no início do desenvolvimento da doença catarata, esta demonstra-se assintomática. No entanto, quando já se encontra desenvolvida, os sintomas provocados por esta patologia fazem-se sentir de uma forma mais ou menos intensa, dependendo do nível de opacificação do cristalino e estado de avanço da doença em cada um dos pacientes. Por norma, quanto mais avançado for o nível de opacificação do cristalino mais presentes se tornam os sintomas (M. Monteiro, 2020a).

#### **1.1.1.3 Causas da Catarata**

Com o objetivo de descobrir quais as principais causas da catarata, consultou-se o artigo sobre esta doença do Professor Doutor Manuel Monteiro Pereira (M. Monteiro, 2020a), e também o artigo "Risk factors of presenile nuclear cataract in health screening study" (Nam et al., 2018). Neste último, o foco está nas causas das cataratas pré-senil, uma vez que a causa da catarata senil está relacionada à idade. Desta forma, e após a análise da informação, pode-se destacar um conjunto de fatores para o desenvolvimento e aparecimento da doença catarata.

Como já anteriormente mencionado, uma das principais e mais frequentes causas das cataratas está relacionada ao processo natural do envelhecimento, sendo que este inicia-se por volta dos quarenta e cinco anos de idade e o aparecimento dos sintomas denota-se por volta dos sessenta anos de idade. Contudo, esta não é a única causa relacionada com a doença, existem vários outros fatores que podem levar ao desenvolvimento de cataratas.

<sup>8</sup> Ver definição no Glossário;

Tendo em conta que as cataratas senil ou de idade são apenas um dos tipos de cataratas, as causas relacionadas e que provocam os outros tipos de cataratas (pré-senil) são muito variadas, sendo elas: cirurgias intraoculares como vitrectomia, cirurgia ao glaucoma, etc.; medicamentos como corticoides ou mióticos; derivadas de outras patologias como diabetes, galactosemia, doenças renais, entre outras; inflamações oculares como uveítes; fumar; não ter atividade física ou ter uma atividade física muito elevada; asma; tuberculose; défice de ferro. No caso das pessoas que têm asma, tuberculose e défice de ferro é aconselhado e recomendado que estas recebam um apoio e controlo oftalmológico regular.

Através desta recolha de informação dos dois artigos, (M. Monteiro, 2020a) e (Nam et al., 2018), é possível averiguar que as causas das cataratas vão muito além do processo natural do envelhecimento.

#### **1.1.1.4 Prevenção da Catarata**

Outro tópico ao qual não se podia deixar de dar resposta, está relacionado com quais as prevenções que existem disponíveis no sentido de tentar diminuir o impacto que esta doença tem na vida das pessoas e, assim, evitar também que a mesma chegue a casos extremos. Para dar resposta a este tópico, foi consultado e analisado o artigo sobre a doença cataratas, escrito pela Doutora Leila M. Khazaeni, disponível no site Manual MSD versão para profissionais de saúde (Khazaeni, 2019), onde a mesma apresenta e realça alguns aspetos a ter em consideração para a prevenção da doença catarata.

Alguns dos fatores que se devem ter em consideração para atrasar o aparecimento e desenvolvimento da doença catarata, segundo Leila M. Khazaeni, são: controlar o consumo de tabaco, álcool e corticoides; controle da glicose; dieta rica em vitamina C, vitamina A e carotenoides, que se encontram presentes nos vegetais, como espinafres e couve.

Para além disto, alguns profissionais oftalmológicos recomendam o uso de óculos com proteção ultravioleta e óculos de sol como medidas de prevenção da doença (Khazaeni, 2019).

#### **1.1.1.5 Evolução da Catarata**
A evolução da catarata, por norma, é um processo lento e demorado, sendo a sua fase inicial de desenvolvimento praticamente assintomática. Ao longo do desenvolvimento da doença, os sintomas vão-se mostrando mais presentes, dependendo diretamente do nível de opacificação do cristalino que o paciente apresenta.

Contudo, o inverso pode ocorrer, ou seja, a doença de catarata pode-se desenvolver mais rapidamente, num curto espaço de tempo, o que leva à necessidade de haver uma rápida intervenção médica para que a capacidade visual do paciente seja recuperada, dentro do possível, para que a sua função visual se restabeleça (M. Monteiro, 2020a).

#### **1.1.1.6 Diagnóstico para a Catarata**

Relativamente ao diagnóstico a realizar para descobrir a possível existência da doença catarata, recorreu-se ao artigo da Doutora Leila M. Khazaeni, para o descrever: o diagnóstico da doença catarata consiste numa oftalmoscopia seguida de uma biomicroscopia. Este processo é mais fácil de ser realizado e mais preciso se a pupila estiver dilatada. No caso das cataratas mais desenvolvidas, estas aparecem na lente como opacidade da cor cinza, branca ou amarela. A oftalmoscopia é realizada a cerca de 30 cm de distância e deteta opacidades sutis, enquanto que no caso da biomicroscopia, esta fornece um maior detalhe sobre as características, dimensões, localização e extensão da opacidade (Khazaeni, 2019).

#### **1.1.1.7 Cura para a Catarata**

Segundo o Professor Doutor Manuel Monteiro Pereira, oftalmologista e professor de oftalmologia, a doença da catarata, infelizmente, não tem cura. Porém, através dos tratamentos atualmente disponíveis é possível, quando tratada devidamente a tempo, restabelecer aos pacientes uma vida totalmente normal (M. Monteiro, 2020a).

### **1.1.1.8 Tratamento para a Catarata**

Como foi possível averiguar no ponto anterior, a cura não é uma opção quando se trata da doença catarata, no entanto, existem atualmente tratamentos que podem, quando executados atempadamente, devolver uma vida totalmente normal aos pacientes.

Como tratamento para as cataratas, o único disponível é a cirurgia. Não existe qualquer outro tipo de tratamento médico ou natural disponível para esta doença (M. Monteiro, 2020a). A cirurgia realizada para o tratamento da catarata extrai a catarata que é substituída, normalmente, por uma lente de plástico ou silicone, implantada intraocularmente, substituindo assim a potência ótica de focagem do cristalino que foi anteriormente removido (Khazaeni, 2019)

Segundo o artigo da Doutora Leila M. Khazaeni, a cirurgia para o tratamento da catarata é sempre realizada com anestesia tópica ou local e pode-se listar três métodos distintos para o procedimento de extração da catarata. Sendo eles:

- 1. Extração da catarata intracapsular → Esta técnica raramente é aplicada, pois neste procedimento a catarata e a cápsula da lente são removidas numa única peça;
- 2. Extração da catarata extracapsular  $\rightarrow$  Neste método o córtex suave é removido em pequenos fragmentos e o núcleo duro central é removido numa peça única;
- 3. Facoemulsificação → Nesta última técnica de extração da catarata, o núcleo duro central é dissolvido por um ultrassom e, posteriormente, o córtex flexível é removido em pequenos fragmentos.

O processo da facoemulsificação é o mais utilizado e o procedimento preferido, por se tratar de uma extração que utiliza uma menor incisão. (Khazaeni, 2019).

### **1.1.1.9 Riscos e complicações após cirurgia**

Embora a cirurgia para o tratamento das cataratas apresente uma grande eficácia, ainda assim é necessário ter em consideração possíveis riscos e complicações pós-cirurgia. No seu artigo, a Doutora Leila M. Khazaeni apresenta os principais riscos e complicações a que o paciente fica sujeito após a cirurgia da extração da catarata.

Algumas das medidas tomadas após a realização de uma cirurgia de extração da catarata, são: cronograma de redução gradual dos antibióticos tópicos e corticoides tópicos, utilizado no máximo durante as quatro semanas após a cirurgia; injeção de antibióticos diretamente no olho do paciente na conclusão da cirurgia, designado intracameral, diminuindo assim a necessidade de administração dos antibióticos colírios tópicos no pósoperatório; os pacientes devem ainda utilizar um protetor ocular ao dormir, evitar fazer muito esforço, trabalhos pesados, flexão excessiva para a frente e ainda evitar esfregar os olhos durante as semanas seguintes ao pós-operatório (Khazaeni, 2019).

Mesmo com todas estas medidas de prevenção no pós-operatório, há riscos e complicações que estão passíveis de ocorrer durante esse período, embora sejam raros. De seguida, e segundo a Doutora Leila M. Khazaeni, serão listados os riscos e complicações aos quais se deve tomar atenção (Khazaeni, 2019) :

- No intraoperatório: ocorrer uma hemorragia da coroide, o que leva a uma cegueira irreversível. Esta é, contudo, uma situação rara; prolapso do vítreo para fora da incisão o que resulta na perda vítrea; fragmentos da catarata deslocarem-se para dentro do vítreo durante a cirurgia e, ainda, queimadura incisional e deslocamento do endotélio da córnea e membrana basal, designada membrana de Descement;
- Na primeira semana do pós-operatório: pode haver uma endoftalmite, que consiste numa infeção ocular muito rara e que pode levar à cegueira irreversível, para além disto, pode também ocorrer o desenvolvimento de outra doença ocular designada glaucoma;
- No primeiro mês do pós-operatório: pode ocorrer um edema macular cistoide, também designado de edema de mácula de Gass (a mácula é uma estrutura anatómica situada na região central da retina, a mácula possui um papel muito importante na visão central, uma vez que esta é afetada, o indivíduo pode ter repercussões muito graves na sua visão (Manuel Monteiro Pereira, 2020));
- Meses depois da cirurgia: pode ocorrer uma ceratopatia bolhosa, que consiste num edema na córnea provocado por danos nas células endoteliais da córnea durante a cirurgia da extração da catarata e, ainda, pode ocorrer um deslocamento da retina e opacificação da cápsula posterior, sendo este último comum de acontecer, contudo é reversível através de tratamento com laser.

A lista de riscos e complicações após a cirurgia da catarata ainda é extensa e deve ter a devida atenção e cuidado. Contudo, na maioria dos casos, o processo corre sem quaisquer complicações e, em 95% dos casos, a visão, após cirurgia, é recuperada em 20/40 ou mais, contando que não existem outras patologias dependentes e existentes como a retinopatia, degeneração macular e glaucoma. Nos casos das cirurgias em que a colocação da lente que substitui a potência ótica e a focagem do cristalino não é feita, é necessário que o paciente utilize lentes de contacto ou óculos para poder corrigir a hipermetropia (Khazaeni, 2019).

#### **1.1.2 Glaucoma**

No sentido de se compreender o que é a doença ocular Glaucoma, existem, primeiramente, alguns aspetos e fatores que têm de ser aprendidos e explicados.

Para uma explicação e análise fidedigna, recorreu-se ao artigo sobre a doença ocular Glaucoma, do Professor Doutor Manuel Monteiro Pereira, oftalmologista e professor de oftalmologia (M. Monteiro, 2020c).

Uma das principais causas do desenvolvimento e aparecimento da doença glaucoma é o aumento da pressão intraocular (PIO). A PIO é a pressão interna do globo ocular, também designada de tensão ocular. Os valores da pressão ocular devem estar entre os 10 e 22 mm Hg, sendo estes os limites estabelecidos. Num bom funcionamento da PIO, os valores devem se encontrar nos 15 mm Hg, garantindo assim o correto funcionamento do olho.

Como o Professor Doutor Manuel Monteiro explica, são vários os fatores que ajudam e auxiliam a manter os valores da PIO regulada, contudo, destaca-se o humor aquoso como um dos fatores essenciais. O humor aquoso tem um formato líquido transparente e é composto por sais dissolvidos e água. O humor aquoso localiza-se na câmara anterior e posterior do globo ocular, tem como função principal nutrir a córnea e o cristalino e, ainda, manter a PIO regularizada.

A PIO aumenta quando o escoamento do humor aquoso não é realizado na mesma medida e quantidade que é produzido, levando, assim, ao desenvolvimento de glaucoma nos olhos do indivíduo e, consequentemente, haja um dano irreversível do nervo ótico.

Desta forma, o glaucoma é uma doença ocular grave que surge e desenvolvese devido ao aumento da PIO. Uma das consequências da glaucoma é a perda de visão provocada pela destruição, irreversível, do nervo ótico. O nervo ótico é a estrutura que liga o olho ao lobo occipital do cérebro e é responsável pela condução das imagens da retina ao cérebro, uma vez que as infraestruturas do nervo ótico são destruídas, o indivíduo perde a visão irreversivelmente.

Normalmente, nos estados iniciais da doença glaucoma, esta é assintomática, contudo, dependendo do estado e desenvolvimento em que se encontra a doença, pode conduzir o indivíduo à cegueira ou perda de visão severa, no caso de não ser descoberta e tratadas devidamente a tempo e precocemente (M. Monteiro, 2020c).

A glaucoma é a segunda maior causa de cegueira a nível mundial e lidera as principais causas de perda de visão irreversíveis. Em 2002, existiam 37 milhões de indivíduos cegos mundialmente e 12.3% desses indivíduos detinha glaucoma (Giangiacomo & Coleman, 2009).

Segundo a Sociedade Portuguesa de Oftalmologia, a glaucoma afeta cerca de 3% da população em Portugal com idade superior a 40 anos, sendo que grande maioria destes casos não estão identificados, o que contribui, inevitavelmente, para o aumento da prevalência da doença em Portugal (J. G. Monteiro, 2012).

# **1.1.2.1 Tipos de Glaucoma**

A doença ocular glaucoma, segundo a Sociedade Portuguesa de Oftalmologia (J. G. Monteiro, 2012), pode ser classificada consoante diversos fatores, sendo eles:

- Envelhecimento ou relacionado à idade de desenvolvimento  $\rightarrow$  Este tipo de glaucoma pode ser classificado como congénito, infantil, juvenil ou adulto, dependo da idade do indivíduo à data que a doença é desenvolvida;
- Etiologia → Pode ser classificado como primário ou secundário;
- Caraterísticas anatómicas oculares do paciente  $\rightarrow$  A doenca pode ser classificada de glaucoma de ângulo aberto ou de ângulo fechado. De forma a ser atribuída a classificação correta e a fazer-se a distinção entre os dois tipos é tido como referência de análise o valor do ângulo iridocorneal<sup>9</sup>;
- Valor da pressão ocular PIO → Neste caso a glaucoma pode ser classificada como glaucoma de pressão elevada ou glaucoma de pressão normal, também designada de baixa pressão.

<sup>&</sup>lt;sup>9</sup> Ver definição no Glossário;

No sentido de fazer uma análise e recolha de informação mais aprofundada sobre os diversos tipos de glaucoma, consultou-se também o artigo do Professor Doutor Manuel Monteiro (M. Monteiro, 2020c).

Segundo o Professor Doutor Manuel Monteiro, existem vários tipos de glaucoma, tal como se pode verificar com a informação acima. No seu artigo, o Professor Doutor Manuel opta por dar destaque a quatro tipos diferentes de glaucoma. Abaixo identifica-se e descreve-se, mais aprofundadamente, cada um destes quatro tipos de glaucoma (M. Monteiro, 2020c).

- 1. Glaucoma de ângulo aberto → Neste caso, o aumento da PIO é progressivo, ou seja, a perde de visão e do campo visual é constante. Este tipo de glaucoma é o mais frequente nos adultos, também conhecido como glaucoma crónico e representa cerca de 80% dos casos. Outra caraterística deste tipo de glaucoma é ser assintomático até que pelo menos 50% dos axónios do nervo ótico estejam corrompidos. Por este motivo, é de extrema importância que este tipo de glaucoma seja detetado, pelo especialista, o mais atempada e precocemente possível para ser tratado;
- 2. Glaucoma Neovascular<sup>10</sup>  $\rightarrow$  Este é um tipo de glaucoma, normalmente, difícil de tratar. Carateriza-se por apresentar elevados níveis de PIO, acompanhada por dores e olhos vermelhos que refletem a parte inflamada. Para além disto, este tipo de glaucoma desenvolve-se e avança muito rapidamente o que torna o processo de tratamento mais complexo. Existem muitas patologias que são associadas a este tipo de glaucoma, mas uma das principais é a diabetes, principalmente pela prevalência que esta doença tem na atualidade. Esta patologia é uma das principais causas para o surgimento e desenvolvimento da glaucoma neovascular. A diabetes pode causar lesões na retina e conduzir ao aparecimento da doença ocular retinopatia diabética e quando esta não é atempadamente tratada pode conduzir ao aparecimento da glaucoma neovascular;
- 3. Glaucoma Congénito → Este tipo de glaucoma é desenvolvido à nascença do indivíduo ou então após os primeiros 6 meses de vida. Neste caso, o glaucoma congénito ou infantil é facilmente identificável, pois é patente o aumento do globo ocular com a córnea aumentada e

turva. Estes sintomas e anomalias são provocados por um aumento da PIO durante a gestação ou nos primeiros 6 meses de vida. Outros sintomas passíveis de ocorrerem neste tipo de glaucoma são: olhos vermelhos, olhos lacrimejantes e fotofobia. Quando não tratado devidamente e de forma precoce, o glaucoma congénito é das principais causas de cegueira infantil e juvenil;

4. Glaucoma agudo  $\rightarrow$  Este tipo de glaucoma também pode ser conhecido como glaucoma de ângulo fechado e desenvolve-se devido ao aumento da PIO de forma abrupta. Os sintomas patentes neste tipo incluem: hipovisão<sup>11</sup>, olho vermelho e dor ocular, quando demasiado intensa esta dor pode provocar vómitos e náuseas. Se chegar a este extremo, significa que se está perante uma situação de urgência clínica. Nestes casos de emergência, se o paciente não for tratado com a maior brevidade possível, pode conduzir a uma cegueira irreversível.

Como se pode verificar, são vários os tipos de glaucoma, no entanto, existe uma característica que é comum a todos eles: a extrema importância de esta doença ser identificada e tratada com precocemente antes de se desenvolver demasiado e chegar aos casos extremos de cegueira irreversível.

## **1.1.2.2 Sintomas do Glaucoma**

Como já referido anteriormente, a doença glaucoma, na sua fase inicial é assintomática ou então os sintomas são praticamente impercetíveis pelo indivíduo. Apenas quando já mais de 50% das células ganglionares do nervo ótico estão atrofiadas é que os sintomas começam a tornar-se mais presentes, esta caraterística da doença faz com que a mesma se desenvolva de maneira silenciosa e avance para estados mais graves sem que o indivíduo perceba.

Quando a glaucoma já se encontra mais desenvolvida é quando os sintomas começam a surgir, estes podem ser: olhos vermelhos, olhos lacrimejantes, fotofobia, dor nos olhos, dor de cabeça e ainda escotomas, que são manchas escuras que surgem no campo visual periférico impossibilitando o indivíduo de ver tudo o que o seu campo visual alcança. Com o passar do tempo, e paralelamente ao desenvolvimento da doença glaucoma, as manchas vão aumentando e deteriorando a visão.

<sup>10</sup> Ver definição no Glossário;

<sup>11</sup> Ver definição no Glossário;

A glaucoma é uma doença que deve ser detetada e diagnosticada o mais precocemente possível pois, de outra forma, o desenvolvimento da doença pode levar à lesão permanente do nervo ótico, conduzindo assim a alterações do campo visual com possibilidades de progredir para a cegueira irreversível. (M. Monteiro, 2020c).

### **1.1.2.3 Causas do Glaucoma**

Relativamente às causas da doença glaucoma, ao longo dos pontos acima já foi possível destacar-se algumas das suas causas, porém, para uma análise e pesquisa mais aprofundada recorreu-se ao artigo do Professor Doutor Manuel Monteiro (M. Monteiro, 2020c) e ao artigo "The Epidemiology of Glaucoma", de Annette Giangiacomo e Anne Louise Coleman (Giangiacomo & Coleman, 2009). Segundo o Professor Doutor Manuel Monteiro, as causas da glaucoma podem ser diversas, sendo elas: obstrução do trabéculo (parte da estrutura angular, assemelha-se ao cristal esmerilado), este pode ser congénito, por persistência da membrana de Barkan ou adquirido, neste caso provocado por depósito de pigmentos ou pelo facto de o ângulo iridocorneano estar fechado; a produção de humor aquoso é outra das causas e está associado, normalmente, a inflamações do corpo ciliar; pode ainda ser provocada e estar associada a outras patologias, como a diabetes, sendo considerada uma das principais causas da glaucoma (M. Monteiro, 2020c).

Para além destas causas, através do artigo "The Epidemiology of Glaucoma", de Annette Giangiacomo e Anne Louise Coleman (Giangiacomo & Coleman, 2009), pode-se listar os principais fatores de risco associados aos dois tipos de glaucoma, de ângulo aberto e de ângulo fechado. De seguida, lista-se, para cada um dos tipos de glaucoma, os principais fatores de risco associados:

• Fatores de risco da glaucoma de ângulo aberto → aumento da PIO, sendo este uma das principais causas associadas ao desenvolvimento da glaucoma; a idade, vários estudos comprovam que pessoas com uma idade mais avançada têm mais tendência a desenvolver glaucoma; histórico familiar é outro dos fatores de risco, associado à parte da genética, se dentro do histórico familiar houver casos de glaucoma a probabilidade do indivíduo vir a desenvolver a doenças é mais alta; género, embora este fator seja muitas vezes associado como um fator de risco para o desenvolvimento da glaucoma, ainda é

inconclusivo se realmente existe uma relação; etnia, um dos fatores de risco comprovado por diversos estudos, afirmam que pessoas de etnia africana possuem um maior risco de desenvolver glaucoma do que europeus; a patologia miopia é em diversos estudos associada como um dos fatores de risco para a glaucoma de ângulo aberto;

Glaucoma de ângulo fechado  $\rightarrow$  destacam os seguintes fatores de risco: etnia asiática, demonstrando uma maior probabilidade de desenvolver este tipo de glaucoma do que os indivíduos de outras etnias; o género feminino, apresenta um maior risco de desenvolver este tipo de glaucoma; a patologia hipermetropia é também ela associada como um fator de risco ao desenvolvimento desta doença; no que diz respeito ao fatores de risco relacionados com a anatomia do indivíduo destacam: possuir uma câmara anterior pouco profunda, ter um comprimento axial curto, ter o diâmetro da córnea pequeno, curvatura íngreme da córnea e ainda profundidade da câmara de limbo.

## **1.1.2.4 Prevenção do Glaucoma**

Para recolher e listar as prevenções que são passiveis de serem seguidas pelos indivíduos para que possam prevenir o desenvolvimento ou atrasar o avanço da doença glaucoma, consultou-se o artigo sobre a doença glaucoma da clínica Mayo Clinic (Clinic, 2020). As seguintes medidas de prevenção ajudam os indivíduos a detetar e a identificar a doença glaucoma em estádios iniciais do seu desenvolvimento, podendo, assim, procurar e recorrer ao tratamento junto dos especialistas da área. São medidas preventivas:

- Realizar regularmente exames aos olhos, o que possibilita detetar e diagnosticar a glaucoma nos seus estádios iniciais, evitando assim um maior dano aos olhos do indivíduo;
- Conhecer o histórico familiar de doenças e saúde, uma vez que um dos grandes fatores de risco da glaucoma está relacionado à genética e histórico familiar, pode dar-se o caso de o indivíduo necessitar de ter um controlo ocular mais apertado devido ao histórico familiar;
- Exercício físico e de forma segura pois, através do exercício pode-se reduzir a pressão ocular e assim prevenir a glaucoma;

• Utilizar proteção ocular quando se estiver a realizar tarefas que possam conduzir a acidentes, pois lesões oculares graves podem provocar o desenvolvimento e aparecimento da glaucoma.

### **1.1.2.5 Diagnóstico do Glaucoma**

Segundo o Professor Doutor Manuel Monteiro, os indivíduos que possuem ou suspeitam que possuem glaucoma, devem realizar diversos exames e ser estudados em prol de atingir um diagnóstico fidedigno. Dentro dos exames oculares que podem ser realizados no diagnóstico da glaucoma, o Professor Doutor Manuel destaca a campimetria e OCT, conhecida por tomografia ótica coerente. Este último, permite ao oftalmologista estudar a espessura da camada de fibras nervosas peri-papilares e a escavação do disco ótico, sendo estes fatores importantes no diagnóstico da doença glaucoma (M. Monteiro, 2020c).

O artigo "Visão geral da glaucoma", escrito pelo Doutor Douglas J. Rhee (Rhee, 2017), destaca a seguinte informação sobre o diagnóstico da doença glaucoma:

- No diagnóstico da doença glaucoma, deve-se prestar atenção aos seguintes critérios:
	- o Disco ótico anormal à oftalmoscopia;
	- o Alterações características no nervo ótico;
	- o Defeitos característicos no campo de visão;
	- o PIO elevada, por norma >21 mm Hg;
	- o Histórico familiar e histórico clínico com casos de glaucoma.

O glaucoma é diagnosticado quando são detetadas lesões no disco ótico e outras possíveis causas para este acontecimento foram excluídas através dos exames oculares, como por exemplo a esclerose múltipla. Ter a PIO elevada é um dos fatores que torna mais provável o resultado final do diagnóstico, contudo, possuir a PIO elevada pode acontecer sem ter ligação direta com a glaucoma, por este motivo, este fator não é primordial para concluir o diagnóstico (Rhee, 2017).

# **1.1.2.6 Cura do Glaucoma**

Segundo o Professor Doutor Manuel Monteiro Pereira (M. Monteiro, 2020c), infelizmente, esta doença não tem cura. Contudo, existem várias formas de controlar o seu desenvolvimento e assim oferecer aos indivíduos uma vida perfeitamente normal.

Um dos aspetos já anteriormente referidos e que faz toda a diferença no controlo da doença é o diagnóstico do glaucoma, quanto mais precoce e antecipadamente este ocorrer, maior são as probabilidades de se conseguir evitar a perda de visão e controlar, eficazmente, a doença através dos tratamentos disponíveis.

#### **1.1.2.7 Tratamento do Glaucoma**

Como se pôde verificar pelo ponto anterior, a única opção atualmente disponível para o controlo da doença glaucoma, sãos os tratamentos. A fim de ser apresentada a informação mais completa possível sobre este tópico, consultou-se dois artigos sobre a doença glaucoma. O artigo já mencionado do Professor Doutor Manuel Monteiro (M. Monteiro, 2020c) e ainda o artigo do Doutor Douglas J. Rhee (Rhee, 2017), onde ambos abordam o tópico do tratamento e métodos disponíveis para o tratamento do glaucoma.

O objetivo principal do tratamento do glaucoma é reduzir ou estabilizar nos valores normais a PIO. Se esta redução e estabilização da PIO for realizada com sucesso e atempadamente, a danificação do nervo ótico pode ser evitada e, consequentemente, também é evitada a perda de visão.

Segundo o Professor Doutor Manuel, na maioria dos casos dos indivíduos que desenvolveram glaucoma, o tratamento pode ser realizado apenas através de colírios, sem ser necessário a intervenção cirúrgica. Os colírios são medicamentos especificamente projetados para o tratamento do glaucoma que possibilitam o controlo e estabilização da PIO.

Para além do controlo e estabilização da PIO no tratamento do glaucoma, outro dos aspetos primordiais para o seu tratamento é o controlo e prevenção necessário no tratamento de outras patologias associadas à doença glaucoma, como é o caso da diabetes. No caso de o indivíduo possuir outras patologias que têm relação direta com o desenvolvimento e progressão do glaucoma, é de extrema importância e urgência que estas sejam tratadas o mais precocemente possível para que seja exequível controlar e retardar o desenvolvimento da glaucoma (M. Monteiro, 2020c).

Contudo, pode existir casos em que o tratamento via medicação não é o mais apropriado ou eficaz. Segundo o Doutor Douglas J. Rhee, existem três processos de tratamento da glaucoma: medicação, cirurgia a laser e cirurgia incisional. O tipo de tratamento utilizado vai variar de paciente para paciente pois está diretamente dependente do tipo de glaucoma que o paciente possui. Embora para cada caso o tipo de tratamento possa variar, a finalidade deles é sempre a mesma, reduzir a PIO e assim controlar o desenvolvimento e progressão do glaucoma (Rhee, 2017).

## **1.1.2.8 Cirurgia do Glaucoma**

Em virtude do que foi aferido no ponto anterior, conseguiu-se compreender que o tratamento da doença glaucoma, nem sempre se resolve só com administração de medicação (colírios), podendo ser necessário aplicar outro tipo de tratamento, como a cirurgia.

Segundo o Doutor Professor Manuel Monteiro, a cirurgia ao glaucoma tem como principal objetivo diminuir a produção do humor aquoso e aumentar a capacidade de drenagem, conseguindo assim reduzir ou estabilizar a PIO (M. Monteiro, 2020c).

Como já mencionado, Douglas J. Rhee (Rhee, 2017), faz menção aos três tipos de tratamentos que existem para a glaucoma. Destacam-se aqui os dois tipos de cirurgia passiveis de serem realizadas no tratamento da glaucoma: cirurgia a laser e cirurgia incisional (Rhee, 2017). Segundo Manuel Monteiro (M. Monteiro, 2020c) estes procedimentos caracterizam-se:.

- Procedimentos realizados a lazer → Trabeculoplastia e iridotomia;
- Procedimentos incisionais convencionais  $\rightarrow$  Trabeculectomia, Implante de válvula de drenagem e Ciclofotocoagulação;

Para além destes procedimentos de tratamento da glaucoma apresentados, o Professor Doutor Manuel Monteiro faz ainda referência no seu artigo a novos procedimentos que estão a ser desenvolvidos e testados para o tratamento da glaucoma, com o objetivo de aumentar a taxa de sucesso das cirurgias e reduzir os riscos e complicações associados aos métodos convencionais de tratamento.

Contudo, embora estes novos procedimentos tragam vantagens potenciais, ainda será necessário desenvolver mais pesquisa e testagem por parte de médicos oftalmológicos especialistas em glaucoma para aferir e garantir a sua eficácia (M. Monteiro, 2020c).

# **1.1.2.9 Prevalência do Glaucoma no ano de 2040**

Atendendo à taxa de prevalência da doença glaucoma, não só em Portugal como a nível mundial, considerou-se importante fazer uma análise da prevalência da doença nos próximos anos. Para isto, analisaram-se dois artigos "The Epidemiology of Glaucoma" das autoras Annette Giangiacomo e Anne Louise Coleman (Giangiacomo & Coleman, 2009) e ainda o artigo "Global Prevalence of Glaucoma and Projections of Glaucoma Burden through 2040 – A Systematic Review and Meta-Analysis", realizada por diversos autores (Tham et al., 2014).

No artigo de Annette e Anne, uma vez que o estudo foi realizado em 2009, as previsões realizadas foram para o ano de 2020. Segundo a análise realizada no estudo, há altura do ano de 2020, estimava-se que iriam existir quase 800 milhões de pessoas em todo mundo com glaucoma de ângulo fechado e glaucoma de ângulo aberto. A maioria dos indivíduos eram portadores de glaucoma de ângulo aberto. Por outro lado, os que possuíam glaucoma de ângulo fechado, previa-se que 70% seriam indivíduos do sexo feminino e 87% seriam da etnia asiática. Ainda neste estudo, pode-se observar a estimativa da cegueira bilateral provocada pela glaucoma, sendo esta doença uma das principais causas da cegueira mundialmente, afetando principalmente indivíduos do sexo feminino e asiáticos. A estimativa apontou para 8.4 milhões de indivíduos com cegueira bilateral provocada pela glaucoma em 2010 e um aumento para os 11 milhões em 2020 (Giangiacomo & Coleman, 2009).

Relativamente ao artigo "Global Prevalence of Glaucoma and Projections of Glaucoma Burden through 2040 – A Systematic Review and Meta-Analysis" realizada por diversos autores (Tham et al., 2014), o estudo foi realizado no ano de 2014 e efetuaram estimativas da prevalência da doença glaucoma nos anos de 2020 e 2040.

Dos resultados obtidos neste estudo, destacam-se as seguintes conclusões: a prevalência da doença glaucoma na população com idades entre os 40 e 80 anos é de 3,54%; a prevalência da glaucoma de ângulo aberto é maior em África e a glaucoma de ângulo fechado é mais frequente na Ásia; no ano de 2013 o número de pessoas com idades entre os 40-80 anos portadoras de glaucoma estima-se ser de 64.3 milhões de indivíduos mundialmente. As estimativas apontam que haverá um aumento para 76 milhões no ano de 2020 e para 111.8 milhões de indivíduos em 2040.

Com este estudo, aferiu-se que o número de pessoas com glaucoma a nível mundial no ano de 2040 será, aproximadamente, 111.8 milhões de

32

pessoas. Destas estimativas, os indivíduos da Ásia e África serão mais afetados pela doença (Tham et al., 2014).

Embora estes estudos e artigos não consigam garantir uma precisão de 100%, uma vez que se trata de estimativas, é possível compreender a importância e a urgência em arranjar novas soluções e procedimentos para travar esta doença. Como já anteriormente referido, uma das principais soluções para evitar a perda de visão provocada pela glaucoma é o diagnóstico precoce, para que a doença seja diagnosticada no seu estádio inicial e o tratamento ser eficaz no controlo da doença.

É importante os indivíduos estarem alertados e conscientes da importância deste problema para minimizar o seu impacto.

#### **1.1.3 DMRI (degeneração macular relacionada à idade)**

Degeneração macular relacionada à idade (DMRI) é uma das doenças oculares mais prevalecentes a nível mundial, tal como se pode verificar no texto "Principais doenças oculares", do presente documento. Segundo o Professor Doutor Manuel Monteiro Pereira (Monteiro, 2020b), a degeneração macular é uma doença da retina que afeta a mácula, dando-se assim a degeneração da mácula e a sua principal causa é o envelhecimento. No entanto, o mesmo não significa que apenas afeta pessoas mais velhas, a doença degeneração macular (DM) também afeta jovens e crianças, embora não seja tão frequente como em casos de pessoas com mais idade.

A mácula é uma parte constituinte da retina, composta por milhões de células sensíveis à luz, tem um papel de grande importância na visão humana. Quando esta é danificada, diz-se que ocorreu a degeneração ou degenerescência macular, ambos os termos podem ser utilizados para se referir às alterações degenerativas da mácula. Aquando da degeneração da mácula, o centro do campo visual do indivíduo é afetado e as imagens passam a ficar desfocadas, distorcidas ou escuras.

Segundo (Monteiro, 2020b), a DMRI ocorre quando a mácula degenerativa é consequência de velhice, nestes casos, também pode ser conhecida como a degeneração macular senil, uma vez que é uma doença associada à idade. Tal como referido anteriormente, a doença DMRI afeta a mácula, provocando uma deficiência no campo central da visão, afetando assim a visão do indivíduo. Por norma, a DMRI, como é uma doença relacionada à idade, afeta mais os indivíduos

a partir dos 60 anos de idade. A DMRI pode demorar a manifestar-se, progredindo muito lentamente, demorando-se assim a identificar a perda de visão. No entanto, a mesma também pode progredir rapidamente, levando à perda de visão de ambos os olhos. Por si só, a DMRI não leva à total cegueira, mas o facto de afetar e provocar lesões e deficiências no campo central da visão pode afetar e interferir nas atividades do dia a dia do indivíduo (Monteiro, 2020b).

# **1.1.3.1 Fases da degeneração da mácula**

A DMRI poder ter até três estádios diferentes da doença. Estes três estádios ou fases são definidos pela quantidade de drusa<sup>12</sup> na retina no indivíduo. Tal como (Monteiro, 2020b) explica, a DM pode não afetar simultaneamente os dois olhos, mas, caso afete, não significa que o estádio da doença seja o mesmo nos dois olhos. De seguida, pode-se encontrar uma breve explicação sobre em que consiste cada uma das fases da doença DMRI. As três fases da doença são denominadas: Estádio Inicial, Estádio Intermédio e Estádio Avançado.

1. Estádio Inicial

No estádio inicial da degeneração macular, a doença é diagnosticada através da presença de drusa macular<sup>13</sup> de médio calibre, isto corresponde, por norma, à largura de um cabelo humano. De notar, também, que os indivíduos que detêm DM precoce, normalmente, não apresentam sintomas, o que acaba por dificultar o diagnóstico da doença antecipadamente (Monteiro, 2020b).

# 2. Estádio Intermédio

No caso do estádio intermédio, os indivíduos apresentam, tipicamente, alterações significativas da drusa macular ou do pigmento da retina e em alguns casos é possível identificar ambos. Neste estádio da doença, é possível que o indivíduo apresente alguns sintomas, como perda de visão. Este estádio da doença, por norma, costuma ser assintomático, desta forma apenas é possível diagnosticar a mesma através de exame oftalmológico (Monteiro, 2020b);

3. Estádio Avançado

<sup>12</sup> Ver definição no Glossário;

<sup>13</sup> Ver definição no Glossário;

O estádio avançado da DM apresenta-se e carateriza-se não apenas pela presença de drusa macular, mas também por lesões da mácula. Neste estádio da doença, a degeneração macular divide-se em dois tipos:

- o Degeneração Macular Seca → Também conhecida como degeneração macular com atrofia geográfica ou degeneração macular não exsudativa<sup>14</sup>. Neste caso da DMRI seca, não ocorre o derrame de sangue na retina, daí ser designada de seca. Neste quadro, há uma degradação gradual das células sensíveis à luz presentes na mácula que transmitem as informações visuais para o cérebro e ainda uma degradação do tecido de suporte da mácula. Este caso da DMRI seca, encontra-se em 90% dos casos, no entanto, tem um prognóstico mais favorável que no caso da DMRI exsudativa (Monteiro, 2020b);
- o Degeneração Macular Exsudativa → Também conhecida como degeneração macular neovascular, por vezes também pode aparecer referenciada como degeneração macular húmida ou molhada. Neste caso, a degeneração macular exsudativa apresenta vasos sanguíneos anormais que crescem debaixo da retina, o que pode levar a um derrame fluído e sanguíneo, provocando assim um edema e danos na mácula. Contrariamente ao caso da DMRI seca, onde a progressão da doença é mais lenta e com uma evolução mais gradual, no caso da DMRI exsudativa, a progressão e os danos da mesma são rápidos e graves. No entanto, este tipo de degeneração macular apenas se apresenta em 10% dos casos (Monteiro, 2020b);

### **1.1.3.2 Sintomas da DM**

No que diz respeito aos sintomas da doença DMRI, esta não possui uma grande lista de sintomas a que se possa estar atento e assim identificar a doença, o que acaba por ser um dos fatores que leva a que muitos casos desta doença, quando diagnosticada, já se encontrem num estádio avançado.

Segundo (Monteiro, 2020b), no estádio inicial, a doença apresenta muito poucos sintomas, com o avanço e progressão da mesma, um dos sintomas que indicam a sua existência é presença de um escotoma (mancha) no centro ou perto do campo visual. Ao longo do tempo e com a progressão da doença, esta mancha pode crescer ou então desenvolver manchas escuras na visão central. Outros dos sintomas que o indivíduo pode sentir, é os objetos não parecerem, na sua visão, tão brilhantes como normalmente.

Um dos fatores a se ter em consideração sobre a doença DMRI, é que os indivíduos que possuem DMRI avançada em apenas um olho, podem não notar qualquer diferença na sua visão e no seu dia a dia, uma vez que o olho contrário, sem qualquer doença, acaba por compensar a falta de visão do olho que possui DMRI. No entanto, neste caso, o indivíduo deve estar especialmente atento a possíveis distorções visuais ou visão turva, pois o facto de possuir DMRI avançada num dos olhos, a probabilidade de o outro olho vir a desenvolver a mesma doença é grande. No caso de o indivíduo ter algum sintoma relacionado à sua visão e que atrapalhe a sua vida quotidiana, deve dirigir-se a um especialista da área de oftalmologia.

Por último, os indivíduos devem também estar atentos no caso de possuírem fatores de risco relacionados com a DM, como a idade, histórico familiar, estilo de vida ou a combinação de mais de um destes fatores. Nestas situações, os indivíduos devem procurar precocemente um especialista e não aguardar pela idade onde é mais recorrente aparecer sinais da doença (Monteiro, 2020b).

Mais à frente, será possível encontrar, de maneira mais detalhada e discriminada, os diversos fatores de risco associados à DM.

## **1.1.3.3 Causas da DM**

No sentido de se compreender quais as causas da doença DMRI, analisouse a informação presente no artigo sobre a doença Degeneração Macular Relacionada à Idade de (Monteiro, 2020b), bem como a informação disponibilizada no artigo "Risks factors for progression of age-related macular degeneration" (Heesterbeek, Lorés-Motta, Hoyng, Lechanteur, & den Hollander, 2020), dado que este está especificamente direcionado aos fatores de risco relacionados com a doença DMRI.

Tal como o Professor Doutor Manuel Monteiro Pereira afirma no seu artigo, as causas específicas para o aparecimento da DMRI é algo que, atualmente, ainda não se sabe. Contudo, através do artigo "Risks factors for progression of age-related macular degeneration" (Heesterbeek et al., 2020), é possível

<sup>14</sup> Ver definição no Glossário;

perceber que os investigadores estão constantemente a tentar descobrir possíveis *endpoints* para monitorizar a doença e, assim, ser possível ter um maior controlo, antecipadamente, da sua progressão, evitando desfechos mais trágicos.

Embora as causas ainda sejam desconhecidas, algo que os especialistas da área já puderam averiguar é que existe um conjunto de fatores de risco que podem levar à DMRI. De seguida, e tendo por base os dois artigos citados anteriormente, apresentam-se em detalhe os vários fatores de risco associados à DMRI:

- 1. Fatores de risco Fenotópicos<sup>15</sup>
	- o Drusas → As drusas maculares são depósitos de substâncias, de cor amarela, que surgem debaixo da retina ocular. Nos estádios iniciais e intermédios da doença, o indivíduo não apresenta quaisquer sintomas, no entanto, num exame para averiguar se o indivíduo possuí ou não a doença, o especialista irá procurar por drusas na retina. A presença de drusas pequenas é natural, sendo este um efeito natural do processo de envelhecimento, não significa diretamente que o indivíduo tem ou pode vir a ter DMRI. Contudo, se o tamanho das drusas for médio ou de grande dimensão, o mais provável é o paciente ter DMRI;
		- Ainda relativamente às drusas, estas podem surgir em diferentes tamanhos e estados, tal como apresentado no artigo "Risks factors for progression of age-related macular degeneration" (Heesterbeek et al., 2020)", sendo estes: drusas pequenas, drusas médias e de grandes dimensões, drusas calcificadas, pseudodrusas reticular<sup>16</sup> e ainda drusas cuticulares<sup>17</sup>. Cada um dos tipos e estados de drusas, representam uma determinada probabilidade de o indivíduo vir a possuir ou de possuir DMRI precoce ou DMRI tardia. Para uma leitura e conhecimento mais aprofundado de cada uma destas

<sup>15</sup> Ver definição no Glossário;

<sup>16</sup> Ver definição no Glossário;

<sup>17</sup> Ver definição no Glossário;

probabilidades, esta informação pode ser encontrada com um maior detalhe médico no artigo citado.

# 2. Alterações do epitélio do pigmento da retina

- o Alterações na pigmentação da retina são um indicador e um fator associado à DMRI precoce;
- o Ainda dentro do campo de fatores de risco associados às alterações do epitélio<sup>18</sup> do pigmento da retina, pode-se destacar o caso de focos híper refletivos. Este apresenta uma probabilidade elevada de os indivíduos virem a desenvolver tanto DMRI seca como exsudativa, cerca de 47% e 50%, respetivamente;
- o Por fim, o último fator de risco deste campo, designa-se por descolamento epitelial do pigmento, neste caso a probabilidade de o indivíduo possuir DMRI seca ou exsudativa são menores, mas não nulas, com 19% e 23% de probabilidade, respetivamente. Para além disto, neste caso o descolamento epitelial do pigmento pode também ser um indicador que o indivíduo tem chances de desenvolver drusas calcificadas e alterações na pigmentação.

# 3. Fatores de risco demográficos e ambientais

- o Idade → Como já mencionado anteriormente, a idade é um dos principais fatores e indicadores da doença DM, pois esta, tal como o próprio nome indica, está relacionada à idade e é mais comum após os 60 anos de idade. Contudo, não impede que a mesma surja precocemente, daí a importância de conhecer os fatores de risco e haver a necessidade de uma prevenção antecipada;
- o Género → Embora seja uma doença que está presente em indivíduos do sexo masculino e feminino, existe uma maior taxa de detenção da DMRI precoce associada ao sexo feminino;
- $\circ$  Fumar  $\rightarrow$  Este é dos principais fatores de risco e o que representa o mais perigo para a doença DMRI, pois afeta negativamente a progressão da doença em todas as suas variantes (precoce, tardia, seca ou exsudativa);
- o Composição corporal → Alguns estudos sobre a DMRI afirmam que ter um maior índice de massa corporal (IMC) está diretamente

<sup>18</sup> Ver definição no Glossário;

associado a uma maior probabilidade de desenvolver DMRI, contudo, noutros estudos esta afirmação é refutada;

- o Etnia → Estudo multiétnicos demonstram que existe diferença na forma que a doença DMRI prevalece nas diferentes etnias. A DM é mais comum entre os caucasianos do que entre os africanos, afroamericanos e hispânicos;
- 4. Fatores de risco genéticos
	- o A genética detém um papel de grande importância no que diz respeito à probabilidade de vir a desenvolver DMRI. Indivíduos que no seu histórico familiar tiverem pessoas com histórico clínico de degeneração macular, têm alto risco de vir a padecer da mesma doença;
- 5. Comorbilidade<sup>19</sup>
	- o Heesterbeek et al , (Heesterbeek et al., 2020) listam as diversas patologias que são, muitas vezes, associadas à doença DMRI, como sendo fatores de risco e possíveis causas de desenvolver a doença. Dentro das patologias mencionadas e que são muitas vezes associadas à DMRI, podem-se mencionar: cataratas, hipertensão, doença crónica dos joelhos, hipertireoidismo<sup>20</sup>, diabetes, Alzheimer e Parkinson. Tal como mencionado no artigo, não está devidamente comprovado e estudado que estas doenças têm uma influência direta e representam um fator de risco para o desenvolvimento e progressão da DMRI. Salvo a exceção da patologia hipertireoidismo, pois este foi devidamente comprovado e aferido que apresenta fatores de risco na probabilidade de vir a desenvolver DMRI tardia.

### **1.1.3.4 Prevenções da DM**

Relativamente às prevenções que podem e devem ser tomadas pelos indivíduos no sentido de prevenir ou atrasar ao máximo o aparecimento da doença DMRI, no artigo (Monteiro, 2020b), indica alguns aspetos aos quais se deve dar a devida atenção. Tal como o mesmo explica, a DMRI aparece ou

<sup>19</sup> Ver definição no Glossário;

<sup>20</sup> Ver definição no Glossário;

surge mais tardiamente em pessoas que adotam um estilo de vida mais saudável. Isto não quer dizer que quem adota e tem um estilo de vida saudável elimina a 100% as chances de vir a ter e a desenvolver DMRI, no entanto, são métodos de prevenção que ajudam a atrasar e a tornar a progressão da doença mais lenta. Para os indivíduos que já detêm DMRI, adotar estas prevenções no seu dia-a-dia pode ajudá-los a manter a progressão da doença estável durante mais tempo, evitando assim que chegue a casos extremos, como a cegueira (Monteiro, 2020b).

(Heesterbeek et al., 2020) fazem também referência a algumas medidas preventivas:

- 1. Evitar fumar, pois este é um dos fatores mais comumente associado às causas da DMRI;
- 2. Ter uma dieta saudável, uma boa alimentação rica em legumes, peixe e fruta. A dieta é uma das medidas preventivas que tem um grande potencial para atrasar a progressão da DMRI;
- 3. Ter uma vida ativa, praticar exercício físico e exercitar-se regularmente são formas de prevenir a DMRI, pois através da atividade física há um aumento da enzima antioxidante o que pode influenciar na progressão da DMRI;
- 4. A educação, surpreendentemente, é destacada em (Heesterbeek et al., 2020) como sendo uma prevenção da doença DMRI. Segundo os autores, em alguns estudos longitudinais da população, os níveis de educação parecem estar relacionados com o desenvolvimento da DMRI, ou seja, ter um nível educacional do secundário ou superior está associado a um menor risco de vir a desenvolver DMRI precoce ou tardio;
- 5. Por fim, a última prevenção que os indivíduos devem ter em conta é manter os níveis de tensão arterial e de colesterol normalizados.

### **1.1.3.5 Diagnóstico para a DMRI**

O diagnóstico para a DMRI deve ser realizado junto de um especialista. Para diagnosticar a doença DMRI existe um conjunto de exames oftalmológicos que podem ser aplicados (Monteiro, 2020b):

- 1. Teste de acuidade visual;
- 2. Exame de fundo ocular;
- 3. Grelha de Amsler;
- 4. Campimetria;
- 5. Angiografia Fluoresceínica;
- 6. Tomografia de coerência ótica (OCT, também conhecido por OCT macular);

### **1.1.3.6 Cura da DMRI**

Tal como foi possível verificar através do texto acima, relativo aos tratamentos para a DMRI, não existe, atualmente, cura para a doença. Em (Monteiro, 2020b) indica-se que a única via que existe é através do tratamento, que é praticado e aplicado principalmente no caso da DM exsudativa, como se pode ver acima.

O tratamento é a forma, atualmente disponível, que os especialistas têm para tentar evitar a perda de visão. Por este motivo, estes tratamentos devem ser iniciados o mais cedo possível para que se possa ter um controlo mais eficaz da doença (Monteiro, 2020b).

#### **1.1.3.7 Tratamentos para DMRI**

Relativamente aos tratamentos disponíveis, (Monteiro, 2020b) refere que, atualmente para a DMRI, estes variam muito consoante o estádio em que a doença se encontra para cada um dos indivíduos. Por este motivo, o tratamento que se realiza difere para cada uma das fases da DMRI (Monteiro, 2020b). De seguida, apresenta-se uma explicação mais detalhada do tratamento realizada em cada um dos estádios da doença.

### 1. Estádio Inicial

Nesta fase inicial, por norma, não é efetuado qualquer tratamento uma vez que os pacientes que se encontram neste estádio da doença ainda não apresentam sintomas ou perda de visão. O oftalmologista, nestes casos, assume uma posição preventiva, pois embora ainda não seja possível aplicar qualquer tipo de tratamento, por se encontrar no estádio inicial da doença, convém manter um comportamento preventivo e atento ao estádio da doença.

Neste caso, o oftalmologista recomenda a realização do exame oftalmológico de fundo ocular, a ser realizado pelo menos uma vez no ano. Assim, é possível estar em cima do acontecimento e identificar mais rapidamente a progressão do estádio da doença antes de chegar a casos extremos (Monteiro, 2020b).

# 2. Estádio Intermédio

No estádio intermédio, também não existe um tratamento ou cirurgia a ser aplicado. No entanto, como nestes casos a doença tem tendência a avançar rapidamente deve ser mantido, pelo especialista, uma vigilância apertada.

Embora não exista tratamento ou cirurgia, os especialistas costumam aplicar nestes pacientes uma combinação de diferentes componentes que ajudam na regressão e atraso da progressão da DMRI, estes componentes aplicados são: vitamina C, vitamina E, beta-caroteno, zinco, cobre (ajuda a reduzir o risco de degeneração macular avançada em 25%), luteína, zeaxantia ou ómega-3 ácidos gordos. De realçar que esta combinação vitamínica traz benefícios para os pacientes que se encontram no estádio intermédio da doença, podendo atrasar o início da doença e até mesmo retardar a perde de visão nos casos de indivíduos que já possuem DMRI avançada.

Contudo, isto não representa uma cura, bem como não consegue ajudar as pessoas que detêm DMRI precoce, nem recupera a visão perdida devido à DMRI (Monteiro, 2020b).

# 3. Estádio Avançado

No caso do estádio avançado, os tratamentos possíveis de realizar estão diretamente relacionados com o tipo de DMRI Exsudativa. Este tipo de DMRI, por norma, é a que mais leva os pacientes à perda de visão. É importante realçar, que as terapias e tratamentos aplicados pelos especialistas nestes casos, não vão curar a doença, servem apenas como uma via para atrasar a progressão da doença e evitar a perda de visão, no entanto, mesmo com a aplicação destas terapias a doença pode continuar a progredir.

Os tratamentos e terapias aplicados nestes casos, são:

o Injeção de anti angiogénicos<sup>21</sup> → Esta opção de tratamento ajuda a retardar o avanço da doença, neste processo é injetado no olho do

<sup>21</sup> Ver definição no Glossário;

paciente fármacos<sup>22</sup>. Para que este tratamento seja eficaz e tenha sucesso devem ser aplicadas várias injeções (Monteiro, 2020b);

- o Terapia fotodinâmica → Consiste no tratamento a laser de várias zonas e áreas selecionadas da retina. Atualmente, este tratamento é menos comum que o tratamento por injeção de anti angiogénicos (Monteiro, 2020b);
- $\circ$  Cirurgia a laser  $\rightarrow$  A cirurgia a laser consiste em fazer laser argon nos vasos sanguíneos anormais com a finalidade de os destruir. O laser utilizado nesta técnica não é o mesmo que na terapia fotodinâmica, nesta terapia o laser utilizado é denominado "laser frio". Este tipo de tratamento é o menos comum de ser aplicado destes três (Monteiro, 2020b).

Como se pode verificar, dos tratamentos disponíveis para a doença DMRI, nenhum deles fornece a cura para a mesma, nem garantem que conseguem travar a 100% o aparecimento ou progressão da doença. Todos eles são realizados na tentativa de controlar, da melhor forma possível, a progressão. Tendo em vista atrasar a progressão da doença e assim evitar que chegue a casos extremos, como a perda de visão.

# **1.1.3.8 Medidas de suporte para pacientes com DMRI**

Com objetivo de realçar algumas medidas de suporte que existem para pessoas portadoras da doença DMRI, acedeu-se ao Manual MSD Versão para profissionais de saúde, no artigo redigido pela doutora assistente Sonia Mehta sobre a doença DMRI (Mehta, 2019).

Neste artigo, podem-se encontrar as seguintes medidas de suporte:

- 1. Para os indivíduos que perderam a visão central, existem dispositivos de baixa visão, como lupas, óculos de leitura de alta potência, monitores de computadores de grande escala e ainda lentes telescópicas;
- 2. No caso dos *softwares*, atualmente, também estão disponíveis medidas e técnicas de acessibilidade a pensar nestes casos, como a exibição dos dados e informação em letras grandes ou ler as mesmas em voz alta com um sintetizador de voz.

<sup>22</sup> Ver definição no Glossário;

#### **1.1.3.9 Prevalência da DMRI na Europa**

Uma vez que a doença DMRI é das mais prevalentes mundialmente, considerou-se relevante averiguar qual será a prevalência da DMRI na Europa. Para isto, acedeu-se e consultou-se o artigo "Prevalence of Age-Related Macular Degeneration in Europe – The Past and the Future" (Colijn et al., 2017). "Age-related macular degeneration (AMD) can cause irreversible blindness and is the leading cause of visual impairment in the elderly of European ancestry." (Colijn et al., 2017).

Neste artigo, os investigadores procuraram saber e estimar qual será a prevalência da DMRI na Europa em 2040, de realçar que este estudo foi realizado no ano de 2017 e que os valores de estimativa apresentados podem ter sofrido alterações atualmente.

As projeções realizadas neste estudo, de forma a prever quais serão os números de pessoas portadoras de DMRI no ano de 2040, seguiram dois tipos de cenários. Os investigadores começam por referir que não é possível afirmar que a prevalência da DMRI irá diminuir ao longo dos próximos anos, no entanto, também consideram que o mais provável é não haver um aumento. Como referido anteriormente, de forma a realizar as previsões dos números, foram criados dois cenários de análise.

O primeiro cenário utilizado no estudo, tinha como base a existência de uma prevalência estável da doença. Os resultados neste primeiro cenário sugerem que o número total de pessoas portadoras da doença DMRI tardia, aumentará em 2,1 milhões no ano de 2040.

Já no que diz respeito ao segundo cenário utilizado, este teve como base as taxas decrescentes da prevalência da doença DMRI. Os resultados obtidos deste estudo demonstraram que haverá um ligeiro aumento do número de pessoas portadoras da doença DMRI precoce, de 14 milhões em 2016 para 14.9 milhões em 2040, e ainda, um aumento mais significativo do número de pessoas portadoras da doença DMRI tardia, de 2.7 milhões em 2016 para 3.9 milhões em 2040.

Embora estes números apresentem uma prevalência ainda bastante significativa da doença DMRI no ano de 2040, os investigadores deste estudo referem também um aspeto relevante e importante para estas estatísticas, pois o crescente número de pessoas a adotar um estilo de vida saudável, na qual não fumam e praticam uma dieta saudável e equilibrada, pode vir a influenciar

44

positivamente estas estatísticas. No entanto, estas estatísticas não podem ser assumidas como dados certos e irrefutáveis (Colijn et al., 2017).

#### **1.2** *Design* **UX**

"'User experience' encompasses all aspects of the end-user's interaction with the company, its services, and its products." (Norman & Nielsen, 2020). Pode dizer-se que não existe apenas uma definição capaz de descrever e definir o que é *User eXperience*. O facto de ser uma área multidisciplinar leva a que várias definições sejam criadas e que o conceito seja compreendido de diferentes maneiras. O termo *User eXperience* (UX), segundo o documento *UX White Paper* (Seminar & Experience, 2011), abrange termos como: usabilidade, *User Interface* (UI), experiência de interação, *design* de interação, experiência do utilizador, *web site appeal*, emoção, "wow efect", experiência de forma geral, ou seja, pode-se encarar o termo *User eXperience* como sendo um grande guarda-chuva que engloba dentro de si todos estes termos.

Podem-se encontrar muitas das definições de UX no *site* oficial de *User Experience Profissionals Association<sup>23</sup>* (UXPA, 2020).

*"Every aspect of the user's interaction with a product, service, or company that make up the user's perceptions of the whole. User experience design as a discipline is concerned with all the elements that together make up that interface, including layout, visual design, text, brand, sound, and interaction. UE works to coordinate these elements to allow for the best possible interaction by users."* (UXPA, 2020).

Para Marc Hassenzahl (2013): *"User Experience is not about good industrial design, multi-touch, or fancy interfaces. It is about transcending the material. It is about creating an experience through a device."* (UXPA, 2020).

Para além destas definições, também no livro "The Handbook of Humam-Machine Interactive: A Humam Centred *Design* Approach" de Guy A.Boy, pode-se encontrar a seguinte definição:

*"UX is a multidimensional construct that defines the overall effect over time on the user of interacting with a system and service in a specific context."* (Boy, 2006: p. 323)

Como já referido anteriormente, as definições para UX são diversas e não se pode considerar apenas uma como a correta ou a mais adequada. Quando se fala de UX, é incontornável não referir o nome de *Donald Norman*.

*Donald Norman* foi o inventor e autor do termo "*User Experience"*, segundo o mesmo *"No product is an Island. A product is more than the product. It is a cohesive, integrated set of experiences. Think through all of the stages of a product or service – from initial intentions through final reflections, from first usage to help, service, and* 

<sup>23</sup> <https://uxpa.org/definitions-of-user-experience-and-usability/>

*maintenance. Make them all work together seamlessly"* - Don Norman, inventor of the term "User Experience" (IxDF, 2020).

Ou seja, o termo de UX é o processo utilizado pela equipa de *design* na criação de um determinado produto, conseguindo através dele criar experiências relevantes e significantes para os utilizadores. Este processo abrange várias fases da sua produção, indo desde o momento em que o mesmo é pensado até ao momento que o produto final é apresentado aos clientes. Desta forma, segundo a descrição dada por Norman, UX é muito mais que o produto final, UX engloba não só o produto, como também aspetos de *branding*, *design*, usabilidade e funcionamento.

É muito comum, quando se fala de UX, confundir o mesmo com termos como *User Interface* e Usabilidade. No entanto, estes são subtemas ou subtópicos importantes que constroem o que é o UX *design*.

Segundo a *Interaction Design Foundation*, UX *designers* não se preocupam apenas com a conceção e criação de um produto, ao longo do processo também têm a preocupação e a concentração de outros aspetos do *User Experience*, tal como, o prazer, a eficiência e a diversão.

Consequentemente, não se pode afirmar que existe uma única e boa definição do que é um bom *UX design. "Consequently, there is no single definition of a good user experience. Instead, a good user experience is one that meets a particular user's needs in the specific context where he or she uses the product"* (IxDF, 2020). Como a própria afirmação explica, um UX *design* eficiente e ajustado é aquele que vai ao encontro das necessidades particulares do utilizador, num contexto específico em que utiliza o produto.

No documento *UX White Paper* são descritos, na perspetiva de vários UX *design*ers, os conceitos chave do UX *design* e as diferentes perspetivas do mesmo, sendo possível ter uma melhor compreensão do que é, no fundo, este "termo guardachuva" e as principais áreas onde o mesmo atua.

Segundo o *UX White Paper*, o campo de atuação do UX baseia-a no estudo, *designing to* e avaliação da experiência que os clientes têm ao longo ou através da utilização de um determinado sistema. É importante, também, manter em mente que a UX *design* atua sempre num contexto específico, aspeto este que tem um impacto direto na UX. Pode-se olhar a UX *design* de diferentes perspetivas, sendo que as levantadas neste documento são as seguintes: como um fenómeno, como um campo de estudo e ainda como uma prática.

Assim, tendo em conta o que é explicado no presente documento para cada uma das áreas da UX, considera-se:

47

UX como fenómeno - campo onde se explica e identifica o que é e o que não é UX *design*; apresenta os diferentes tipos de UX *design* e ainda explica as circunstâncias e consequências do mesmo (Seminar & Experience, 2011).

UX como campo de estudo - campo onde o fenómeno é estudado, ou seja, onde são estudados e fundamentados os significados que explicam os sistemas de *design* que permitem a existência da UX; para além disto, são estudados, investigados e desenvolvidos os diversos métodos que permitem a concretização de um UX *design*  ajustado (Seminar & Experience, 2011).

UX como prática - área que corresponde diretamente à parte de visionar, representar e avaliar o UX; serve também para criar e produzir produtos com um certo tipo de *design* (Seminar & Experience, 2011).

Com esta breve explicação das diferentes áreas e perspetivas em que se pode olhar a UX, consegue-se, de maneria clara e resumida, compreender o que é o UX *design* e as diversas áreas de atuação em que o mesmo se enquadra.

Através do documento *White Paper Design*, é possível obter-se uma melhor compreensão sobre a UX como um fenómeno. É importante compreender que a UX é um subtópico dentro do conceito geral que é a experiência no seu todo, no entanto, a UX é mais específica, pois está diretamente relacionada com a experiência dos utilizadores ao experienciarem determinado sistema ou produto. Também é importante referir que a UX é única para cada indivíduo, ou seja, é uma experiência pessoal de cada um dos utilizadores. Tal como UX é uma experiência única e pessoal para cada indivíduo, o mesmo também é afetado diretamente pelas experiências e expetativas anteriores com bases nessas experiências. Concluindo, UX está diretamente ligada e relacionada a um contexto social e cultural, é focado e criado para humanos, nunca direcionado à tecnologia.

Donald Norman e Jakob Nielsen, dois dos autores mais importantes quando o tema é UX e UI *design*, no artigo "*The Definition of User Experience (UX)"*, presente no site oficial NN /g Nielsen Norman Group<sup>24</sup>, conseguem, através de poucas linhas, descrever o que é necessário para se atingir um bom UX *design* e ainda desmitificam, de forma curta e concisa, a confusão entre UX e UX *design* e a Usabilidade.

No início do pequeno artigo "*The Definition of User Experience (UX)"*, Norman e Nielsen, realçam, logo à partida, que para atingir uma UX exemplar, a principal "regra" é ir ao encontro das necessidades do cliente. Como segunda "regra", destacam a importância de criar e desenvolver produtos que são satisfatórios de possuir e usar. Por outras palavras, passa pela criação de produtos onde os utilizadores encontram a

[https://www.nngroup.com](https://www.nngroup.com/)

resposta às suas necessidades e que sentem, por esse motivo, satisfação, alegria e uma razão em utilizar e possuir aquele produto no seu dia-a-dia. Talvez uma das frases mais importantes que se pode encontrar e ler neste pequeno artigo seja *"True user experience goes far beyond giving customers what they say they want, or providing checklist features."* (Norman & Nielsen, 2020). Com esta frase, consegue-se compreender um dos principais princípios da UX, ou seja, não é apenas ao ir ao encontro e ao satisfazer as necessidades que os clientes e utilizadores pensam ter, que se atinge uma UX de excelência e ajustada. Como os mesmos referem mais à frente no texto, para se conseguir atingir a "UX de excelência" nos produtos que as companhias e empresas oferecem, estes devem ser uma fusão do trabalho de diversas e diferentes áreas, ou seja, algo multidisciplinar, desde a engenharia, *marketing*, *design* gráfico e industrial até *interface design.* Com isto, Norman e Nielsen, afirmam de forma clara que a UX é um termo multidisciplinar e complexo.

Para além desta explicação e definição do que é a UX, Norman e Nielsen realçam ainda a importância da distinção do termo *User eXperience* (UX) e *User Interface* (UI), afirmando que UI é uma parte realmente importante do todo que é a UX. Ou seja, embora a UI seja algo realmente importante e que deve ter a devida atenção na criação de um produto, é apenas uma das diversas partes que criam o termo "guardachuva" *User eXperience*. Em prol de clarificar melhor esta confusão tão comum, Norman e Nielsen utilizam o seguinte exemplo: "*As an example, consider a website with movie reviews. Even if the UI for finding a film is perfect, the UX will be poor for a user who wants information about a small independent release if the underlying database only contains movies from the major studios."* (Norman & Nielsen, 2020).

Ainda neste artigo, Norman e Nielsen acabam o mesmo com a desmistificação de mais uma das confusões comuns, sendo esta entre os termos UX e Usabilidade. Tal como no caso anteriormente descrito relativo ao UX e UI *design*, também o conceito e termo Usabilidade é algo que faz parte da UX, sendo de extrema importância. No entanto, o termo Usabilidade, segundo Norman e Nielsen, refere-se aos seguintes aspetos de um sistema: facilidade de uso e compreensão, eficiência e satisfação, entre outros (Norman & Nielsen, 2020).

Uma vez que a distinção entre os diferentes termos, UX, UI e Usabilidade foi estabelecida, outro aspeto importante que deve ser realçado, diz respeito à utilização do diagrama intitulado *Tree Circles of Information Architecture* [\(Imagem 3\)](#page-66-0) (Morville, 2004) como meio para uma melhor compreensão da importância de se relacionar e encontrar o equilíbrio entre os seguintes aspetos em cada um dos projetos realizados, sendo eles: objetivos e metas de trabalho com o contexto, as necessidades do utilizador/cliente com o comportamento, e por último o conteúdo (Morville, 2004). O

diagrama referido apresenta três grandes círculos que representam três áreas: Contexto, Conteúdo e Utilizadores. Segundo (Morville, 2004), encontrar o equilíbrio e o ponto de convergência entre estas três áreas é uma boa forma de se conseguir explicar o que a UX pretende.

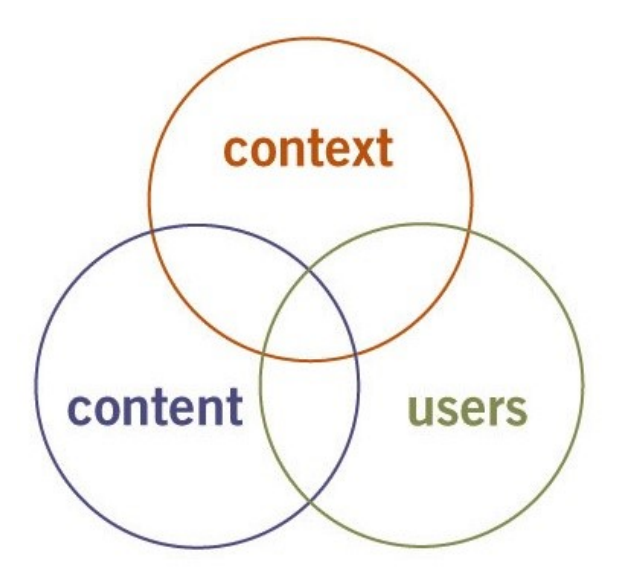

<span id="page-66-0"></span>*Imagem 3 - Tree Circles Information Architecture (Morville, 2004)*

Morville, após apresentar o diagrama de círculos, explica que ao longo do seu estudo e quando se aventurou no mundo da UX, sentiu a necessidade de criar um novo diagrama que fosse capaz de transmitir e exemplificar claramente os diversos fatores que constituem a UX, e que, ao mesmo tempo, este novo diagrama fosse capaz de ajudar os clientes e os utilizadores a compreenderem a importância de ir mais além da usabilidade, quando o tema é UX.

Desta vontade, e tal como Morville refere no artigo indicado, conjuntamente com os seus amigos, criou o tão famoso diagrama *User Experience Honeycomb* [\(Imagem](#page-67-0)  [4](#page-67-0)*)*.

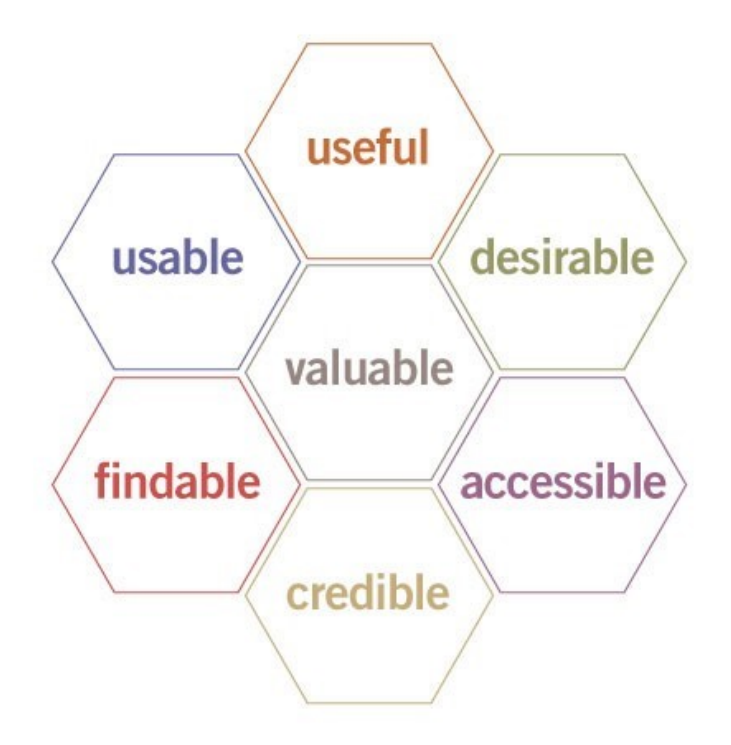

<span id="page-67-0"></span>*Imagem 4 - User Experience Honeycomb (Morville, 2004)*

Resumidamente, o que o diagrama *User Experience Honeycomb* trouxe ao mundo do UX foi um meio de servir diversos propósitos de uma só vez, ou seja, através dele consegue-se compreender facilmente que UX vai muito além da usabilidade e que, esta é apenas um dos diversos aspetos que constituem o mesmo. Serve, assim, como um meio de o próprio cliente compreender este aspeto bastante relevante e ainda perceber a importância de se definir e delimitar prioridades. Morvillle, no artigo, levanta as seguintes questões: *"Is it more important for your web site to be desirable or accessible? How about usable or credible?"* (Morville, 2004). Assim, Morville, demonstra a utilidade que o diagrama tem na construção de uma UX ajustada, servindo de auxílio para a equipa que está a desenvolver determinado produto, a definir as suas prioridades. Morville explica que não existe uma "resposta correta" para estas questões, ou seja, vai sempre depender do projeto em questão e da forma que o equilíbrio entre o contexto, conteúdo e utilizador é realizado. Outra das vantagens realçadas por Morville na construção e utilização deste diagrama no desenvolvimento de projetos UX, está no facto de se conseguir focar e dar a devida atenção numa área específica durante o desenvolvimento do projeto, permitindo à equipa pensar além dos limites convencionais a que estão habituados. (Morville, 2004) O diagrama *User Experience Honeycomb* veio, sem dúvida, revolucionar a forma como as equipas e empresas conduzem os seus projetos de UX, dando um grande auxílio e apoio ao longo do desenvolvimento dos mesmos. Quando se fala em UX, é indispensável

apresentar o diagrama de Morville, pois este facilita e conduz a uma compreensão mais clara do que é, no fundo, a UX e o que este abrange.

De seguida serão apresentadas e analisadas quais as melhores práticas, técnicas e métodos da UX a aplicar no desenvolvimento de uma aplicação *mobile* para a área da saúde e ainda as melhores práticas a seguir no que diz respeito ao *design* de informação.

#### **1.2.1** *Design* **UX para aplicações** *mobile*

Tal como referido no tópico anterior, o *design* UX é uma das principais áreas da dissertação Eyetopia, mas dentro deste tema que é tão vasto, existem aspetos fundamentais para o projeto, aos quais deve ser dada a devida atenção e análise. Desta forma, destacou-se o tópico *design* UX para aplicações *mobile* como um dos aspetos fundamentais a serem estudados, onde o foco principal está em identificar possíveis métodos e técnicas que permitam ter um *design* UX ajustado quando se está a desenvolver uma aplicação *mobile*, mais especificamente para a área da saúde visual.

Com vista a recolher a informação mais fiável e que desse resposta à questão "Quais as melhores técnicas e boas práticas de *design* UX a serem aplicadas no desenvolvimento de uma aplicação *mobile* na área da saúde?", foram vários os artigos analisados. Entre eles, o artigo designado "3 Healthcare apps with the best UX/UI *design*", da autora Sofia Gomes (Gomes, 2020)**,** onde esta apresenta três aplicações *mobile* projetadas para a área da saúde, bem como as principais características de cada uma delas. Entre os artigos analisados, pode-se também enumerar o artigo "Healthcare *Mobile* App Development: Why, How, and How Much", da autora Kate Shokurova (Shokurova, 2020a), este mais focado em aspetos técnicos do desenvolvimento de aplicações *mobile* para a área da saúde e não tanto nas técnicas de *design* UX. Kate, neste artigo, explica o porquê, como e quanto é necessário para o desenvolvimento destas aplicações, dando uma perspetiva do lado dos profissionais de saúde que utilizam estas aplicações, como também uma perspetiva do lado dos pacientes utilizadores de aplicações *mobile* deste género. Contudo, embora seja dentro do tópico de aplicações *mobile* projetadas para a área da saúde, a informação disponibilizada ainda não era a ideal para dar resposta à questão colocada e apresentada acima.

Com mais alguma pesquisa e análise, na tentativa de encontrar a informação necessária para responder à questão, analisou-se também o artigo "Principles in the Design of *Mobile* Medical Apps: Guidance for Those who Care" de Kenny Lienhard e

Christine Legner (Lienhard & Legner, 2017). Neste estudo, foi possível encontrar uma tabela com alguns dos princípios fundamentais do *design* UX a ter em conta no desenvolvimento de aplicações *mobile* para a área da saúde, que podem ser encontradas e analisadas na tabela abaixo [\(Tabela 2\)](#page-69-0), a qual foi realizada com base na tabela presente no artigo (Lienhard & Legner, 2017).

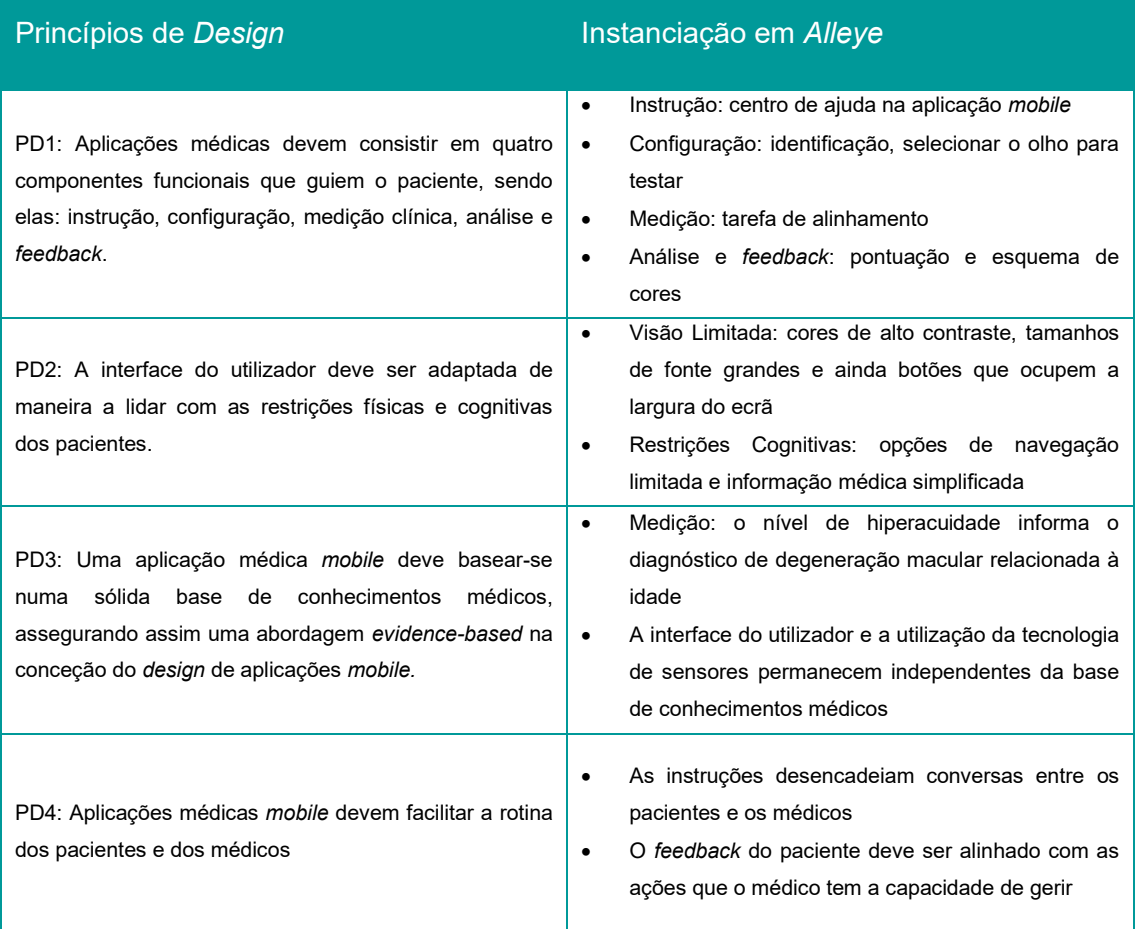

<span id="page-69-0"></span>*Tabela 2 - Design Principles and Exemplary Instantation do artigo "Principles in the Design of Mobile Medical Apps: Guidance for Those who Care" de Kenny Lienhard e Christine Legner (Lienhard & Legner, 2017)*

Embora o artigo (Lienhard & Legner, 2017) fornecesse alguns princípios e boas práticas de *design* UX que devem ser aplicadas no desenvolvimento de aplicações para a área da saúde, a informação ainda era escassa. Assim, deu-se continuidade à pesquisa.

No artigo de Kate Shokurova (Shokurova, 2020b) encontrou-se toda a informação desejada e que dá resposta à questão "Quais as melhores técnicas e boas práticas de *design* UX a serem aplicadas no desenvolvimento de uma aplicação *mobile* na área da saúde?". De seguida, apresenta-se, em maior detalhe e análise, quais são as boas práticas de *design* UX a serem seguidas.

O *design* de uma aplicação na área da saúde ajustado é aquele que enaltece os detalhes mais importantes da aplicação médica, guia os utilizadores na sua navegação e sugere o que pode fazer, levando assim à ação necessária por parte dos utilizadores, ou seja, um *design* de uma aplicação para a área da saúde que é eficaz é aquele que é intuitivo, de fácil utilização e leva os utilizadores a encontrarem um motivo para a sua utilização.

Ainda no artigo de Kate Shokurova, é feita uma análise a diversas aplicações projetadas para a área da saúde, sendo elas do tipo que permitem consultas *online*, ajudam o utilizador a não se esquecer de realizar determinadas ações como: beber água, fazer exercício, manutenção do sono, entre outras. Nesta análise, são realçadas algumas das práticas mais comuns que permitem ter uma aplicação para a área da saúde que seja eficaz e eficiente, oferecendo aos utilizadores aquilo que eles procuram (Shokurova, 2020b)**.**

Um dos fatores destacadas por Kate Shokurova como sendo uma das principais razões para os utilizadores deixarem de utilizar determinada aplicação *mobile* na área da saúde, recai no aspeto de muitas destas terem falhas ou "deficiências", ou seja, o produto final entregue ao utilizador não corresponde às suas espectativas, levando a que o utilizador não encontre um motivo e razão para continuar a utilizar esse serviço

Para que isto seja possível, existe um conjunto de aspetos e boas práticas que devem ser seguidos e receber a atenção necessária para se conseguir desenvolver uma aplicação na área da saúde que seja focada para o seu objetivo enquanto produto: ser intuitiva e rápida.

Kate Shokurova aborda doze aspetos e boas práticas que devem ser seguidas em prol de se conseguir desenvolver e criar uma aplicação na área da saúde que forneça aos utilizadores uma boa experiência de UX *design*, ou seja, que este seja eficaz e eficiente. De seguida, apresentam-se cada um destes aspetos:

- 1. Pesquisa  $\rightarrow$  A pesquisa deve sempre ser o primeiro passo em qualquer tipo de projeto que se esteja a desenvolver. Antes mesmo de passar à fase de prototipagem ou testagem, deve-se compreender qual é o público-alvo, quais são as suas necessidades, quais são os seus gostos e que tipo e género de aplicações utilizam no seu dia-a-dia. Realizar a recolha de dados e informação inicial é um dos aspetos fundamentais para o sucesso de qualquer projeto;
- 2. Simplicidade e clareza → Uma vez que o tema da área da saúde envolve, inevitavelmente, assuntos mais robustos e pesados a nível de compreensão, com informação e conteúdo que nem todas as pessoas têm a capacidade cognitiva de compreender, optar por um *design* mais simples e claro é uma

forma de acalmar também os próprios utilizadores. Desta forma, deve-se criar a utilização da aplicação para ser o menos complexa possível, pois, assim, será lógica e de fácil utilização para todos os tipos de utilizadores. Para conseguir esta condição devem-se manter os elementos da aplicação claros e minimalistas, limitar a quantidade de informação que é pedida ao utilizador para inserir, bem como a quantidade de informação que lhe é apresentada. Para além disto, deve também ser feita a boa utilização da cor;

- 3. Funcionalidades e Características  $\rightarrow$  Quando se fala de funcionalidade, quase obrigatoriamente fala-se de *design,* pois são dois aspetos que devem andar sempre juntos. Um *design* UX ajustado é aquele que resolve os problemas dos utilizadores e sabe lidar com os seus pontos críticos. Quando se fala a nível de funcionalidades e características de uma aplicação projetada para a área da saúde, é um tópico que vai sempre estar diretamente dependente do seu contexto, ou seja, depende para que é que a aplicação *mobile* é direcionada. No caso específico da dissertação Eyetopia, a aplicação *mobile* será projetada para a área da saúde visual, automaticamente, as melhores funcionalidades e características para esta vão diferenciar muito se a aplicação *mobile* fosse, por exemplo, projetada para a área da saúde nutricional. No entanto, independentemente de qual for o tipo de especialidade ou contexto de saúde para que a aplicação é projetada, existe um aspeto relativo às funcionalidade e características que é transversal a todos: evitar confusão. Com isto, pretendese dizer que é uma prática incorreta oferecer muitas informações e funcionalidades de uma só vez ao utilizador, torna a navegação confusa e retira o foco do utilizador;
- 4. Navegação → Outro dos aspetos fundamentais em prol de atingir um *design* UX ajustado no desenvolvimento de uma aplicação *mobile* recai na navegação. Ter uma estrutura de navegação clara é fundamental para atingir uma aplicação eficiente e eficaz. Ao construir uma estrutura de navegação clara e concisa, garante-se que a interação do utilizador com a mesma vai ser eficaz e rápida, onde o utilizador intuitivamente irá compreender como navegar dentro da aplicação e assim manter o seu uso. A melhor prática é realizar a regra dos três *clicks,* ou seja, todas as áreas e funcionalidades estarem à distância de três *clicks* do utilizador;
- 5. Paleta de cores → Em qualquer aplicação *mobile*, a escolha da paleta de cores é sempre um dos aspetos que deve ter a devida atenção e cuidado. Por norma, a escolha da paleta está diretamente relacionada com a audiência a que se dirige e a área para que a aplicação *mobile* está a ser pensada e projetada. Desta forma, as aplicações *mobile* projetadas para a área da saúde tendem a ter uma paleta de cores mais neutra com sombras, onde predomina um tom como o azul ou o verde e o *background* é mantido a branco. As cores mais comuns nas paletas selecionadas para este tipo de aplicações são as pastéis, pois transmitem uma sensação de calma e de credibilidade. Independentemente da escolha final da paleta de cores que será utilizada e aplicada na aplicação, deve-se ter sempre em conta que o aspeto final e visual da aplicação deve passar ao utilizador a sensação de positividade, evitando transmitir sensações de preocupação, medo, entre outros;
- 6. Personalização → A funcionalidade da personalização é algo cada vez mais comum nas aplicações, atualmente. Dar a oportunidade de o utilizador personalizar determinados conteúdos da aplicação ou então receber sugestões tendo por base o seu gosto e preferência, é algo que leva o utilizador a pensar que aquele serviço "é só seu", ou seja, que o mesmo se adapta a si, levando a que o utilizador fique satisfeito e com a sensação de ter as suas necessidades atendidas. A funcionalidade de personalização numa aplicação *mobile* é um fator de importância no que diz respeito ao utilizador manter a utilização de determinado produto e serviço. Dentro de uma aplicação *mobile* projetada para a saúde, existem diversos elementos que podem ser customizados, tais como: cor do tema, notificações, elementos interativos, ter notificações personalizadas, entre outros;
- 7. Acessibilidade  $\rightarrow$  O aspeto da acessibilidade ganha ainda mais importância quando relacionado a aplicações *mobile* para a área da saúde. Tendo em conta que as aplicações *mobile* projetadas para a área da saúde dirigem-se a pessoas que possam ter algum tipo de incapacidade motora, visual, física, entre outras, o aspeto da acessibilidade ganha um maior peso. As aplicações *mobile* para a área da saúde têm de ser projetadas e desenvolvidas de forma a atender todos os seus potenciais utilizadores, considerar sempre as possíveis limitações destes e desenvolver soluções para que não crie incómodo nos utilizadores. Para que isto seja possível, não se devem esquecer as regras básicas de acessibilidade e, para além destas, utilizar outros serviços como

forma de apoio durante o desenvolvimento, sejam estes artigos, *sites* sobre acessibilidade, etc;

- 8. O poder da positividade  $\rightarrow$  Uma vez que os conteúdos sobre a área da saúde podem ser, por vezes, assustadores para certas pessoas e, para outros, um pouco aborrecidas ou até mesmo frustrantes por ser um conteúdo complexo e que nem todas as pessoas têm a capacidade de compreender, tornar a aplicação *mobile* o mais positiva possível, pode ser a estratégia de tornar a utilização da mesma mais agradável para os utilizadores. Assim, deve-se criar a aplicação para que não pareça, visualmente, uma aplicação ligada à saúde. Deste modo, o utilizador não irá associar todos aqueles pensamentos negativos à mesma e a experiência torna-se mais agradável. Uma forma de tornar isto possível é não só através da paleta de cores utilizada, mas também através de mensagens motivacionais e mais engraçadas, entre outros aspetos;
- 9. Não fazer parecer um *Website* → Um erro muito comum quando se desenvolvem aplicações *mobile* é ajustar todos os elementos, áreas e funcionalidades como se a plataforma utilizada fosse um *website*. Esta conduta está errada. Nunca se deve esquecer que projetar e desenvolver a interface de um serviço ou produto para um *website* é totalmente distinto de quando a plataforma é uma aplicação *mobile*. Para além disto, não se deve esquecer que a interação do utilizador com um *website* é totalmente distinta da interação com uma aplicação;
- 10. Atrativo vs Funcional → Outro aspeto a ter em conta no desenvolvimento de uma aplicação *mobile* é manter o balanço entre a atratividade e a funcionalidade da aplicação. Ou seja, não exagerar nos elementos gráficos e visuais da aplicação ao ponto de distrair o utilizador da sua funcionalidade;
- 11. Plágio vs Inspiração  $\rightarrow$  No que diz respeito a este ponto, não se deve plagiar o *design* de outros produtos, pois para além de ser antiético, muito provavelmente esse *design* não será ajustado ao produto que está a ser desenvolvido. Por outro lado, deve-se sim obter inspiração, ou seja, analisar outros produtos da área, ver e analisar o que está a ser feito e desenvolvido pela concorrência. Contudo, o *design* desenvolvido deve sempre ser ajustado e pensado para o tipo de serviço em causa;

12. Teste de usabilidade  $\rightarrow$  Por fim, o último aspeto que deve ser tido em conta no desenvolvimento do *design* UX para uma aplicação *mobile* é a importância de realizar um teste de usabilidade. Ter o apoio dos utilizadores ao longo do desenvolvimento do produto é a chave para o sucesso. Desta forma, pode-se recolher o *feedback* e opinião dos utilizadores finais sobre o produto que está a ser desenvolvido e assim consegue-se desenvolver o melhor produto possível, sendo eficiente e eficaz e irá corresponder às necessidades do utilizador.

Através da análise e leitura dos diversos artigos, principalmente do artigo de Kate Shokurova, consegue-se compreender e recolher os principais aspetos e boas práticas do *design* UX a serem aplicadas no desenvolvimento de uma aplicação *mobile* para a área da saúde.

### **1.2.2** *Design* **de Informação**

Apresenta-se de seguida, o que é o *design* de informação e quais os aspetos que se deve ter em consideração sobre o mesmo para obter um *design* de informação ajustado e eficiente no produto final.

Uma vez que o tema geral da dissertação Eyetopia é a saúde visual e das deficiências oculares, que afetam cada vez mais a sociedade, é fácil compreender a importância que ganha, neste âmbito, o *design* de informação. A área da oftalmologia, por sua vez, tem um linguajar mais robusto e que, por norma, as pessoas fora da área têm mais dificuldade em compreender e entender. Por este motivo, a forma como a informação é apresentada e disponibilizada na aplicação *mobile* para os utilizadores deve ter uma atenção redobrada, garantindo-se, assim, que qualquer utilizador que usufrua dos serviços da aplicação *mobile* irá compreender e receber a informação transmitida de forma fácil e acessível.

O *design* de informação, segundo o *International Institute of Information Design,*  consiste em definir, planear e moldar o conteúdo da mensagem que se pretende entregar ao público a que se dirige. "Information Design is the defining, planning, and shaping of the contents of a message and the environments in which it is presented, with the intention to satisfy the information needs of the intended recipients." (IIID, 2021)**.**

Morelli (2016), explica qual a importância do *design* de informação no processo do utilizador receber a informação, entendê-la e agir consoante o que retirou dessa aprendizagem. Morelli (2016) começa por explicar como o *design* de informação está totalmente ligado ao processo, ou seja, o *design* de informação é o aspeto *core* de qualquer tipo de comunicação, não apenas presente nos gráficos e diagramas, como em muitas outras formas e suportes (Morelli, 2016).

Um dos aspetos interessantes presentes no artigo de Morelli (2016) está na apresentação do diagrama DIKW (*Data Information Knowlledge Wisdom*) visível na [Imagem 5,](#page-75-0) diagrama este que representa e apresenta o processo de organizar e apresentar dados e transformá-los em informação significante e valiosa, ou seja, representa o processo do *design* de informação.

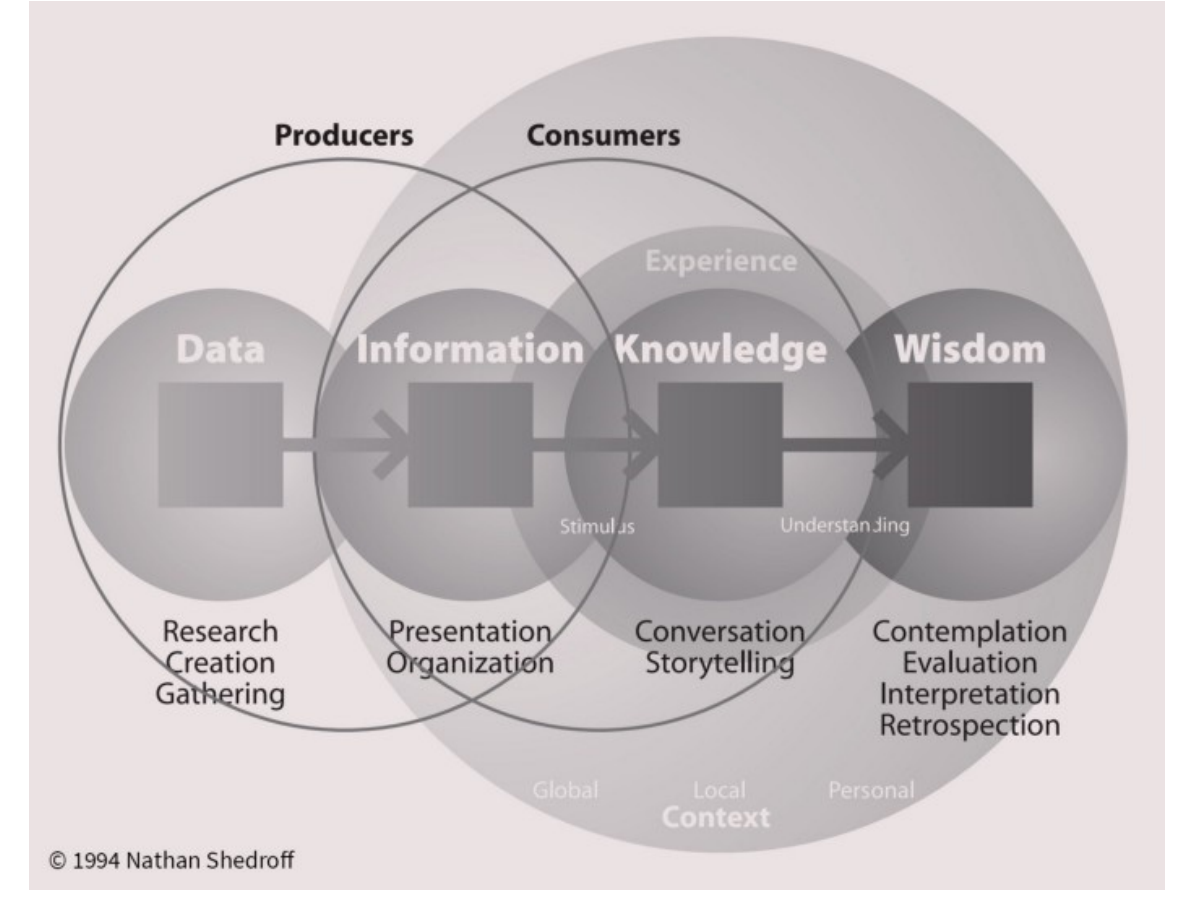

<span id="page-75-0"></span>*Imagem 5 - Diagrama DIKW de Nathan Shedroff (Shedroff, 1994)*

Tal como Morelli (2016) afirma, trabalhar com o *design* de informação é passar diversas vezes por este processo esquematizado no diagrama de Nathan Shedroff [\(Imagem 5\)](#page-75-0). Morelli (2016), no seu artigo, apresenta também algumas variações deste diagrama DIKW, a que chama diagrama DIKW-C (Data Information Knowlledge Wisdom-Changes) [\(Imagem 6\)](#page-76-0).

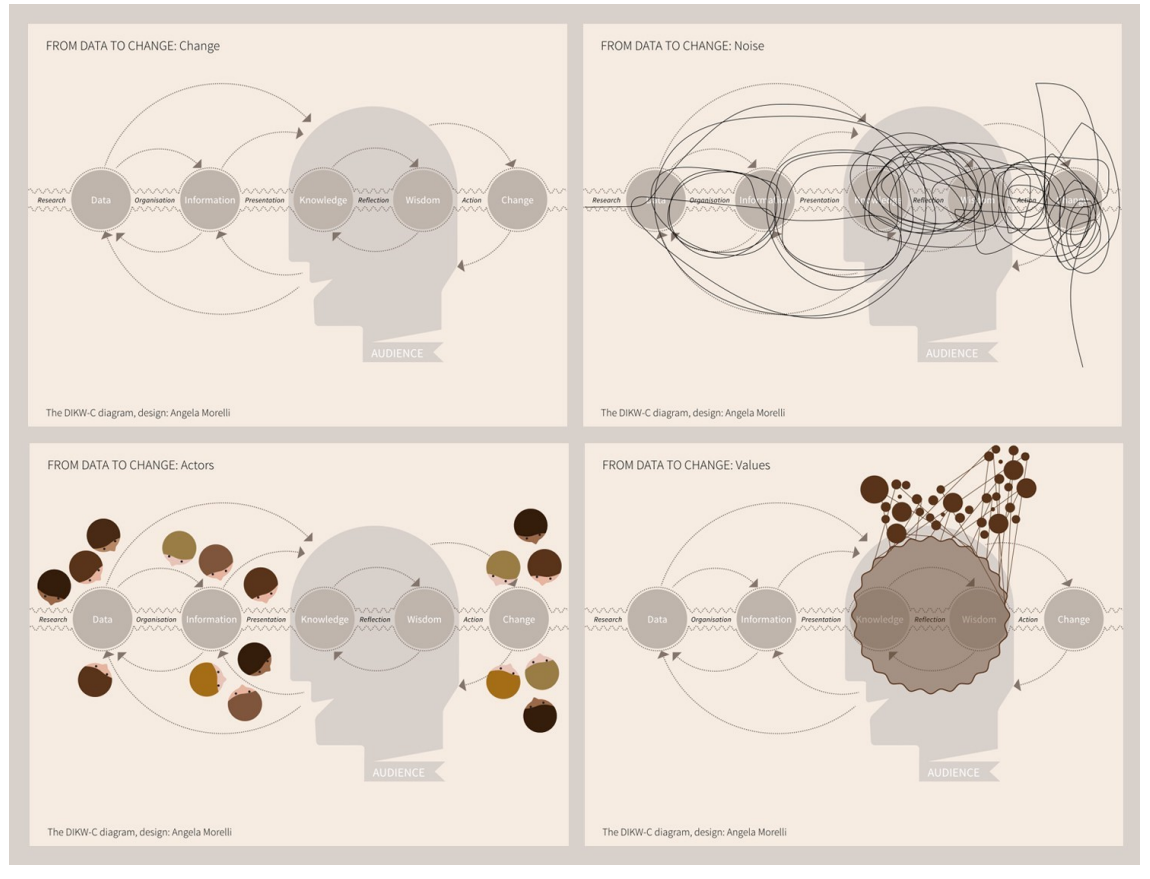

<span id="page-76-0"></span>*Imagem 6 - Diagrama DIKW-C (Morelli, 2016)*

Estes diagramas são interessantes na perspetiva de compreender todo o processo que envolve o *design* de informação na comunicação com os utilizadores, ou seja, o *design* de informação é realizado a pensar nos utilizadores, na audiência final. Pensar na forma correta de como transmitir a mensagem que se pretende, de qual o melhor meio para a comunicação ser clara e eficiente e, assim, a mensagem pretendida ser passada sem interferências para a audiência em vista, é o principal foco do *design* de informação. Claro que existem variantes que podem afetar este processo, e tal como Morelli (2016) explica no seu artigo, há momentos que já estão fora do alcance e esse momento é quando se entra no estágio de Reflexão, no qual o utilizador combina o seu conhecimento e sabedoria para refletir sobre a informação que recebeu e, assim, chegar a uma conclusão, tal como representado nos diagramas acima. Contudo, nestes momentos, o utilizador tem outros fatores que podem vir a influenciar este processo de reflexão para chegar a uma conclusão e executar a mudança esperada. Estes fatores podem variar desde o ambiente onde está inserido, as pessoas com quem convive, grupos sociais, diferentes utilizadores, diferentes *stakeholders* e o próprio processo cognitivo em si. Ou seja, todo este conjunto de fatores podem interferir na forma que um utilizador recebe e processa a informação enviada e este é

um aspeto que não pode ser controlado a 100%. Podem haver casos onde o utilizador tem a capacidade, conhecimento e sabedoria para processar a informação recebida, no entanto, a mudança (estágio final) não é executada devido a barreiras impostas mentalmente (Morelli, 2016).

Tendo estes aspetos em conta, é de extrema importância, quando se fala de *design* de informação, gerir o processo de forma participativa, ou seja, conhecer o público-alvo, o contexto para quem se pretende trabalhar e compreender de que forma a informação enviada será recebida. Para além de conhecer o público e o seu contexto, é também de extrema importância conhecer e compreender quais as barreiras e facilitadores desse contexto em específico, identificar quais os aspetos que facilitam a ultrapassar essas barreiras que impedem de executar a ação. Para identificar esses aspetos, o *designer* deve-se colocar diretamente na posição do utilizador. Todos estes aspetos são de elevada importância para conseguir atingir um *design* de informação eficaz (Morelli, 2016)**.**

Por último, outro aspeto bastante interessante que Morelli (2016) realça no seu artigo sobre o *design* de informação é, e passo a citar, "Beauty wil save the world". Tal como a mesma indica, o fator de ser "bonito" não recai no aspeto estético, mas sim no que diz respeito ao *design* de informação ser apelativo visualmente, trazer alegria, envolver o utilizador e transmitir a sensação de satisfação. Estes aspetos são cruciais para atingir um *design* de informação eficiente, pois através de todos estes fatores consegue-se fazer com que a informação seja memorável para o utilizador que a recebe, facilitando assim o processo de compreensão e reflexão (Morelli, 2016).

Uma vez que o conceito de *design* de informação ficou clarificado, existem algumas técnicas e princípios sobre o mesmo que devem ser tidos em atenção em prol de se conseguir atingir e criar um *design* de informação eficiente e eficaz.

Para se conseguir atingir um *design* de informação eficiente e que cumpra o seu objetivo principal, pode-se contar com seis técnicas e princípios sobre o mesmo listadas no artigo do autor Itamar Medeiros (Medeiros, 2021):

- 1. Transmitir corretamente todo e qualquer tipo de informação, preservando assim o seu valor;
- 2. Identificar e manter ao longo de todo o processo os objetivos que se pretendem cumprir ao transmitir a determinada informação;
- 3. Ter atenção à forma que a informação é divulgada, para garantir que a mesma é compreendida e a mensagem que se pretende transmitir chega ao recetor corretamente sem interferências de má interpretação;
- 4. Entender para quem se está a comunicar e como se deve comunicar. Compreender a audiência é um dos aspetos chave para um bom *design* de informação;
- 5. Compreender o domínio da informação, ou seja, ter um contexto válido e completo ajuda no processo de se desenvolver e criar um *design* de informação forte;
- 6. Procurar e selecionar a informação necessária. Para haver uma boa partilha de informação e compreensão da mesma, tem de existir, inevitavelmente, uma boa pesquisa, recolha, análise e tratamento dos dados.

Através desta informação recolhida e apresentada sobre o *design* de informação, consegue-se compreender a importância e relevância que o mesmo tem para a qualidade de um produto e para que os objetivos principais do projeto sejam cumpridos. Ou seja, ao garantir que o *design* de informação é eficiente, está-se a garantir, em simultâneo, que a mensagem que se deseja transmitir aos utilizadores será recebida e compreendida.

# **Capítulo 2 – Estado da Arte**

O levantamento do estado da arte é um dos aspetos fundamentais para o desenvolvimento de um projeto, pois é através dele que se consegue compreender e aferir o que já existe disponível no mercado.

Desta forma, é de seguida apresentado o levantamento do estado da arte realizado, seguido do *benchmarking*, no qual são analisadas sete aplicações *mobile* que estão direcionadas para a área da saúde visual, destacando-se em cada uma as principais funcionalidades que disponibilizam aos utilizadores.

Por último, após a análise mais detalhada de cada uma das sete aplicações *mobile* selecionadas, realizou-se ainda um *benchmarking*, onde de uma forma mais clara e pragmática é realizada uma comparação direta das caraterísticas e funcionalidades delineadas para o produto a ser desenvolvido, neste caso uma aplicação *mobile*, com as sete aplicações *mobile* destacadas para o efeito. Através da tabela de *benchmarking*, consegue-se aferir qual o impacto que o novo produto irá ter no mercado, ou seja, se o mesmo irá trazer algo de novo e inovador que ainda não é fornecido por outros serviços.

### **2.1 CRADLE White Eye Detector App**

A aplicação CRADLE *White Eye Detector App* [\(Imagem 7\)](#page-80-0) foi criada e desenvolvida com o objetivo de, através de uma fotografia, as pessoas conseguirem, de forma antecipada, descobrir possíveis doenças oculares graves. Para que isto seja possível, a aplicação CRADLE baseia-se na presença da **Leucocória**, que também pode ser explicada e mais conhecida na sociedade pelo reflexo pupilar branco que surge no globo ocular de certas pessoas quando fotografias com flash são tiradas. Ao contrário do reflexo pupilar branco, o reflexo pupilar vermelho que surge nos olhos de certas pessoas em fotografias tiradas com *flash*, significa que os olhos dessas estão saudáveis, sem indícios de algum tipo de doença ocular. O mesmo já não ocorre com o reflexo pupilar branco, pois este pode significar que esse indivíduo sofre de alguma doença ocular séria como: a **retinoblastoma**, trata-se de um tumor maligno na retina; **catarata pediátrica**; **ou a doença de Coats** (Santana, 2019).

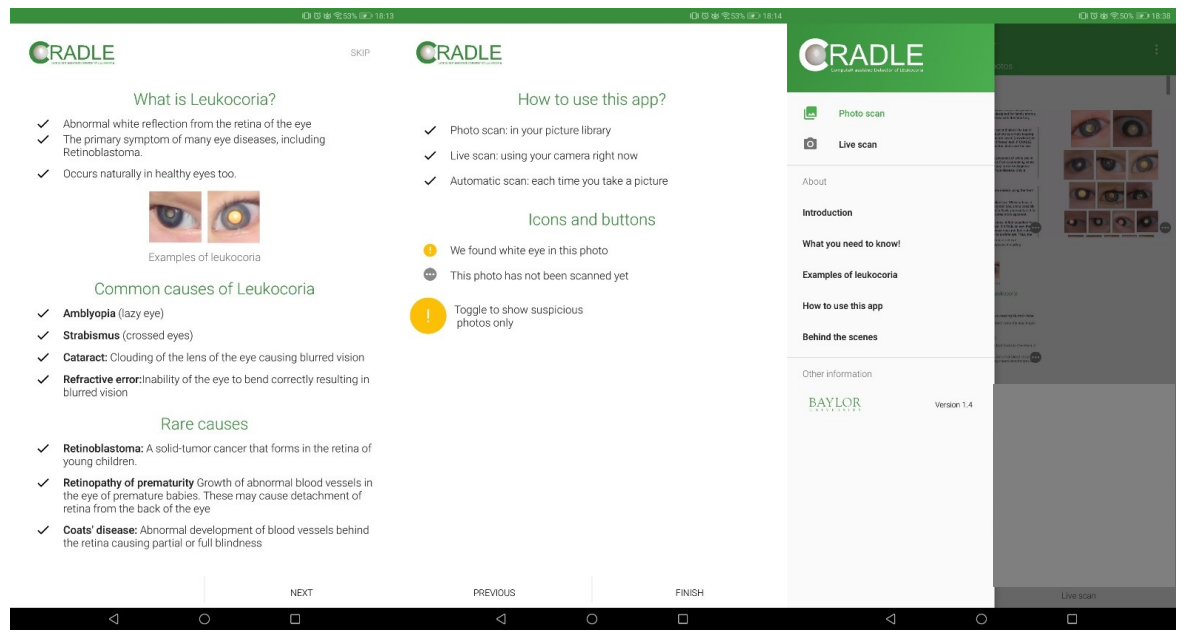

*Imagem 7 - Aplicação CRADLE*

<span id="page-80-0"></span>O principal foco desta aplicação é possibilitar à sociedade um meio de acesso para prevenir e descobrir antecipadamente doenças oculares, que quando não tratadas com a devida atenção e rapidez podem escalar para desfechos mais desastrosos, como a cegueira.

Uma pequena curiosidade sobre a aplicação, é que o seu criador, Bryan Shawn, criou este projeto depois do seu filho, Noah, ter sido diagnosticado com a doença retinoblastoma.

A aplicação CRADLE foi avaliada por investigadores no sentido de aferir e comprovar a eficácia da mesma na deteção da doença Leucocória através de fotografias (Munson et al., 2017).

Para isto ser possível, os investigadores fizeram *upload* de 53.000 fotografias de 40 crianças, sendo que metade delas detinham algum tipo de doença ocular. No final da avaliação, a aplicação CRALDE *White Eye Detector* conseguiu identificar o sintoma, em média, um ano antes dos médicos. Ou seja, através desta aplicação consegue-se identificar e iniciar o tratamento das possíveis doenças oculares, evitando assim que atinja estados irreversíveis.

Além disto, através do estudo de avaliação, os investigadores alertam também para a importância de os pais das crianças utilizarem aplicações projetadas para a área da saúde visual, como é o caso da aplicação CRADLE, com a finalidade de precaver e descobrir precocemente possíveis deficiências visuais que os seus filhos possam ter. Desta forma, conseguem contribuir para um diagnóstico precoce e, assim, procurar a ajuda e assistência médica necessária, se for o caso, contribuindo para um melhoramento do prognóstico da visão e dos próprios olhos (Munson et al., 2017).

#### **2.1.1 Principais Funcionalidades da App CRADLE** *White Eye Detector*

- Explicação mais teórica sobre o que é a Leucocória, bem como as suas causas;

- Breve tutorial de como utilizar a aplicação e a designação dos seus ícones;

- Área da aplicação com explicação teórica dedicada à doença ocular retinoblastoma e ao que é a Leucocória. Breve explicação sobre a própria aplicação CRADLE e ainda contém um aviso (*disclaimer*) relativo à importância de manter a consulta e a assistência médica necessária neste caso de doença, pois a aplicação não serve como um diagnóstico (apenas um profissional da área o pode realizar). O propósito da aplicação é ajudar as pessoas a identificar possíveis problemas de forma prévia e, assim, recorrer à assistência médica mais indicada;

- Área reservada à apresentação de fotografias onde exemplificam a Leucocória no olho humano, como forma de referência para os utilizadores da aplicação, área designada "*Leukocoric eyes*" ([Imagem 8\)](#page-82-0);

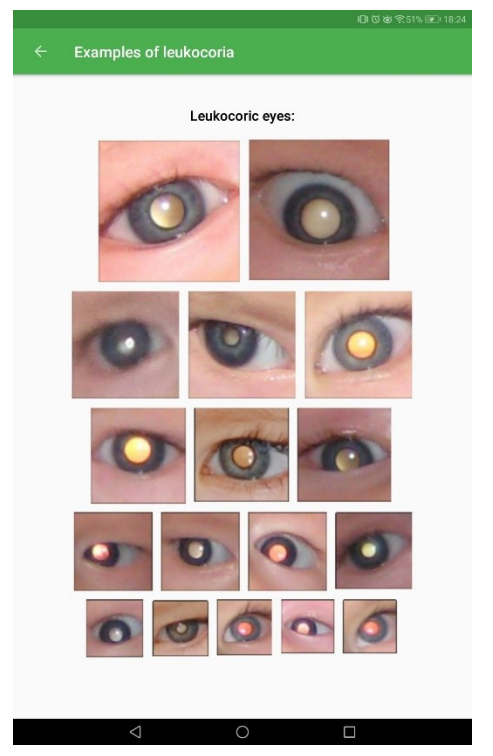

*Imagem 8 - Exemplos de olhos com Leucocória*

<span id="page-82-0"></span>- Área destinada a um tutorial mais alargado de utilização da aplicação, onde permite ao utilizador compreender de forma mais clara como utiliza a aplicação. Esta área é designada "How to use this app" ([Imagem 9\)](#page-82-1);

<span id="page-82-1"></span>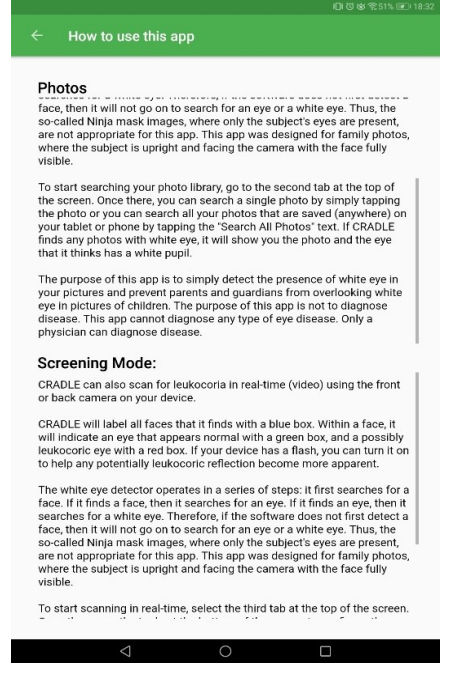

*Imagem 9 - Área How to use this app da aplicação CRADLE*

- Área designada "Behind the scenes", onde é apresentada a equipa da aplicação e ainda é possível realizar uma doação para ajudar na continuação da mesma;

- A nível de funcionalidades, a aplicação, como já explicado anteriormente, faz o "rastreio das possíveis doenças" de duas formas:

- através de fotografias das pessoas, sendo que esta fotografia pode ser selecionada através da galeria do utilizador para ser digitalizada pelo programa. Após a fotografia ser analisada pela aplicação, se nenhum ícone aparecer na imagem, significa que está tudo normal. Se um ícone de um ponto de exclamação em amarelo aparecer no canto da imagem significa que algo foi detetado, alertando assim o utilizador;

- ou, então, pode ser feita "ao vivo", através da funcionalidade "Live Scan", onde através da câmara do dispositivo do utilizador é feito um "rastreio ao vivo", conseguindo identificar a possibilidade de existir problemas oculares ou não, exemplo na [Imagem 10](#page-83-0)*.*

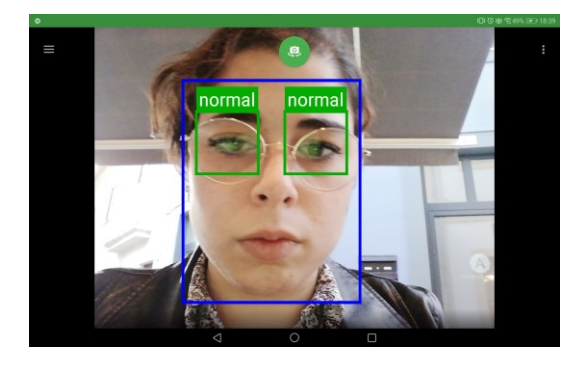

*Imagem 10 - Funcionalidade "Live Scan" da aplicação CRADLE*

## <span id="page-83-0"></span>**2.1.2 Análise crítica da aplicação CRADLE**

De uma forma geral, é uma boa aplicação, mas muito focada apenas num problema específico, neste caso a Leucocória, que pode desencadear e significar que o utilizador possui doenças oculares graves;

A aplicação enquadra-se dentro da temática da dissertação, possuindo parte da ideia *core* do projeto Eyetopia, isto no sentido de permitir à sociedade ter uma ferramenta que lhe permita detetar possíveis doenças oculares de forma prematura, evitando assim que alcance estados mais graves;

Poderia estar mais desenvolvida, tanto a nível de *design* como da forma que a informação é apresentada. Embora possua um pequeno tutorial de utilização, torna-se

confuso inicialmente para o utilizador perceber como o *scan* através das fotografias da galeria do utilizador funciona.

### **2.2** *Diseases and Disorders Guide*

A aplicação *Diseases and Disorders Guide* [\(Imagem 11\)](#page-85-0), é focada em diversas doenças e problemas como: tipos de cancro, doença cutânea/condições de pele, doenças endócrinas, doenças oculares e doenças infeciosas. "This free application provides an in-depth reference guide of the Diseases and Disorders featuring over 3000 high quality detailed articles and images in a well presented and easy to navigate way." (Apps, 2020).

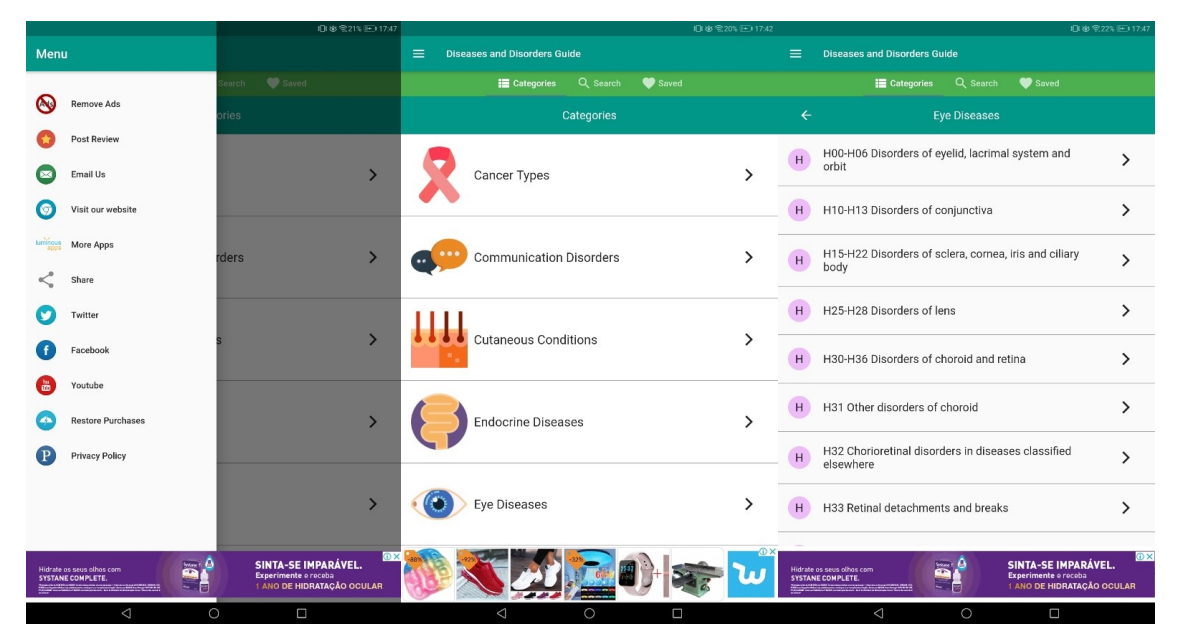

*Imagem 11 - Aplicação Diseases and Disorders Guide*

<span id="page-85-0"></span>É desenhada e projetada mais numa direção de apoio e guia de estudo para as pessoas que estudam as áreas de foco desta aplicação, ou simplesmente que têm interesse em saber mais sobre estas áreas. A aplicação compila num só local informação, artigos e imagens sobre os diversos tópicos.

# **2.2.1 Principais Funcionalidades da aplicação** *Diseases and Disorders Guide*

Tal como referido acima, a aplicação é composta por informação de diversas doenças e problemas, como por exemplo: tipo de cancro, problemas de comunicação, problemas de genética, doenças oculares, entre outros;

- Na área principal da aplicação tem-se acesso às diferentes doenças e problemas que a mesma disponibiliza. Ao selecionar uma das doenças/problemas é apresentada uma diversa lista das diferentes doenças e tipos de problemas que se enquadram dentro da área selecionada. Por exemplo, ao selecionar a área de doenças oculares é apresentada uma vasta lista das diversas doenças oculares que existem [\(Imagem 12\)](#page-86-0). Ainda dentro desta lista, ao ser selecionada uma doença ocular em específico é apresentada as diversas nuances e tipos desta mesma doença. De seguida, ao selecionar aquela que se pretende visualizar, é então apresentada uma página educativa e informativa do problema/doença selecionado anteriormente. Esta página contém informação como: definição e explicação do que é a determinada doença, acompanhada de uma imagem ilustrativa, sinais e sintomas desta doença, fatores de risco associados à mesma, patogénese (consequências provocadas pela doença no corpo/sistema humano), o diagnóstico desta doença e ainda quais os possíveis e existentes tratamentos para esta doença (no caso de existirem), incluindo ainda uma explicação de cada um dos tratamentos mencionados. Por último, é reservada uma área para a pesquisa que está a decorrer para encontrar novas soluções e possíveis métodos de cura para esta doença.

Esta ordem de conteúdo, enumerado acima, repete-se para todas as doenças e problemas abrangidos na aplicação, com algumas alterações consoante o problema ou doença visualizado, pois, nem todas as doenças e problemas têm a mesma quantidade de informação disponível e passível de ser apresentada.

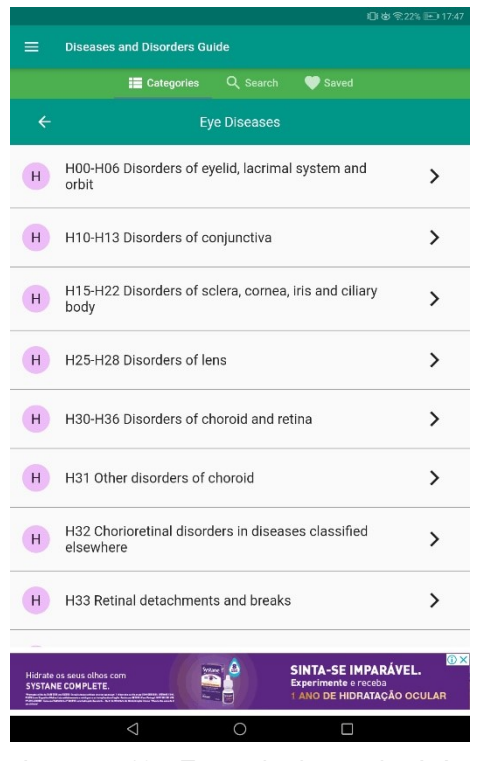

<span id="page-86-0"></span>*Imagem 12 - Exemplo de aceder à área de doenças oculares da aplicação*

- A nível de funcionalidades propriamente ditas, a aplicação possui:

- Área dos favoritos do utilizador, embora para a utilização desta aplicação não seja necessário haver qualquer tipo de registo ou *login*, é permitido ao utilizador guardar os "documentos" das doenças e problemas que são do seu interesse particular;

- Está disponível a funcionalidade de pesquisa, facilitando a procura do utilizador pela informação e matéria que deseja [\(Imagem 13\)](#page-87-0).

|                                                                                                    | 日め金21% 17:47                            |
|----------------------------------------------------------------------------------------------------|-----------------------------------------|
| <b>Diseases and Disorders Guide</b><br>$\equiv$                                                                                                    |                                         |
| Q Search<br>Saved<br><b>III</b> Categories                                                                                                    |                                         |
| Q<br>eyes                                                                                                    | ×                                       |
| Bile duct cancer, extrahepatic<br>Cancer Types                                                                                                    | ↘                                       |
| Extrahepatic bile duct cancer<br>Cancer Types                                                                                                    |                                         |
| Eye cancer<br>Cancer Types                                                                                                    |                                         |
| Eye cancer, intraocular melanoma<br>Cancer Types                                                                                                    |                                         |
| Eye cancer, retinoblastoma<br><b>Cancer Types</b>                                                                                                    |                                         |
| Gastric (stomach) cancer<br>Cancer Types                                                                                                    | ↘                                       |
| Hodgkin lymphoma<br>Cancer Types                                                                                                    | ↘                                       |
| Intraocular melanoma<br>Cancer Types                                                                                                    |                                         |
| Islet cell carcinoma (endocrine pancreas)<br>Cancer Types                                                                                                    |                                         |
| Lymphoma, Hodgkin<br><b>Cancer Types</b>                                                                                                    |                                         |
| Mesothelioma, adult malignant                                                                                                    |                                         |
| <b>SINTA-SE IMPARÁVEL.</b><br>Hidrate os seus olhos com<br>Experimente e receba<br><b>SYSTANE COMPLETE.</b><br>i digunakan pemilikan lihat di kecamatan<br>Akhira di Kabupaten Jawa Bandaran | <b>Ox</b><br>1 ANO DE HIDRATAÇÃO OCULAR |
| ◁<br>∩                                                                                                    |                                         |

<span id="page-87-0"></span>*Imagem 13- Exemplo da funcionalidade de pesquisa da aplicação*

## **2.2.2 Análise crítica da aplicação** *Diseases and Disorders Guide*

Em jeito de análise crítica sobre a aplicação, embora contenha, dentro dos diversos problemas e doenças que abrange, as doenças oculares, é uma aplicação com foco em disponibilizar conteúdo e matéria teórica/informativa sobre diversos problemas e doenças que existem no mundo. A aplicação funciona quase como um manual teórico *online* para quem estuda sobre as áreas que disponibiliza.

O principal aspeto em comum entre a aplicação *Diseases and Disorders Guide* com o projeto Eyetopia, recai na disponibilização de informação teórica sobre doenças oculares, bem como as suas causas, prevenções e tratamentos;

Não serve como um meio e ferramenta para que as pessoas utilizem de forma a prevenir possíveis doenças oculares e até, quem sabe, descobrir se possuem alguma doença ocular. Não ajuda no aspeto de haver uma descoberta e diagnóstico prévio de uma doença ocular.

#### *2.3 All Eyes Disorders*

A aplicação *All Eyes Disorder* [\(Imagem 14\)](#page-89-0), funciona como um guia informativo que visa ajudar os utilizadores e a sociedade no geral, a ter acesso, de forma facilitada, a toda a informação necessária e útil sobre as diversas doenças oculares. Podemos dizer que a aplicação funciona quase como uma enciclopédia das doenças oculares, fornecendo aos utilizadores uma descrição e toda a informação relevante sobre cada uma delas. "The information provided in this app is well filtered and revised to accommodate the need to make it as easy to the users as possible, after all you wouldn't want to ditch your textbook only to pick up another in the name of a simple guide." (Great\_Apps, 2020).

Acabando por ir um pouco ao encontro da aplicação *Diseases and Disorders Guide*, analisada anteriormente.

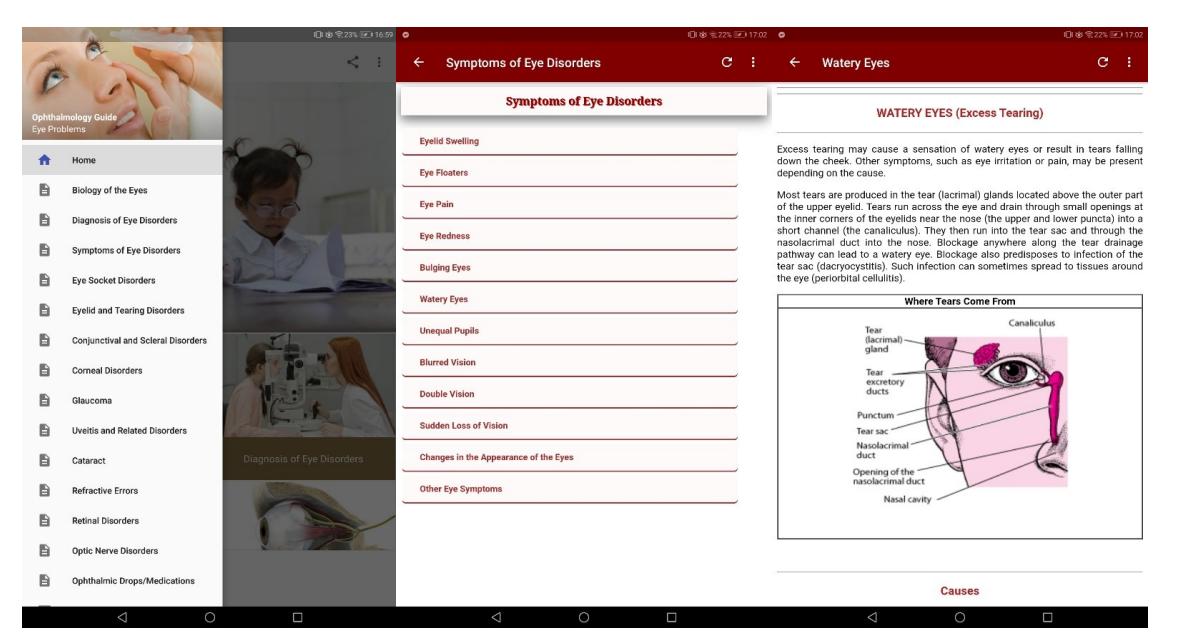

*Imagem 14 - Aplicação All Eyes Disorders*

#### <span id="page-89-0"></span>**2.3.1 Principais Funcionalidades da aplicação** *All Eyes Disorders*

- Como descrito acima, a aplicação é composta por uma vasta lista das diversas doenças oculares, estando estas apresentadas e disponíveis em lista, através do menu da aplicação e na sua *homepage;*

- Cada uma das doenças oculares abrangidas e abordadas na aplicação funciona como se fosse um capítulo. Ao ser selecionada uma das doenças em específico, é apresentada uma nova lista de tópicos, desta vez direcionada à doença selecionada, onde o utilizador pode aceder à diversa informação disponibilizada pela mesma. A informação e explicação dos diversos tópicos sobre a doença selecionada pelo utilizador, é apresentada através de diversos textos e imagens ilustrativas, funcionando desta mesma forma para todas as doenças abordadas na aplicação;

- No que diz respeito às funcionalidades propriamente ditas, estas não estão presentes na aplicação, servindo apenas como um meio e suporte digital para apresentar informação e conteúdo textual sobre as diversas doenças oculares.

## **2.3.2 Análise crítica da aplicação** *Diseases and Disorders Guide*

Após uma análise da aplicação, é fácil compreender que o objetivo da mesma é funcionar como um guia ou enciclopédia, onde é possível aceder a informação sobre as diversas doenças oculares. Indo muito ao encontro do mesmo propósito que a aplicação anteriormente analisada neste documento, designada *Diseases and Disorders Guide*.

Relativamente à forma como esta informação e conteúdo são apresentados, embora faça mais uso de imagens ilustrativas e seja notório um maior cuidado a nível de *design* do que o apresentado na aplicação *Diseases and Disorders Guide*, a experiência do utilizador acaba por se tornar maçante, devido à extensão da informação textual dos documentos apresentados.

## *2.4 Ophthalmology & Optometry Guide*

A aplicação *Ophtalmology & Optometry Guide* [\(Imagem 15\)](#page-91-0) enquadra-se, também, na mesma descrição e modelo de aplicação que as duas anteriormente analisadas neste documento. "This application make it easier for Medical student, Opthalmologist and Optometrist to understand the basic aspect of Eye Problems including diagnosis, causes and treatment of eye disease […]" (Medico\_Guide, 2020).

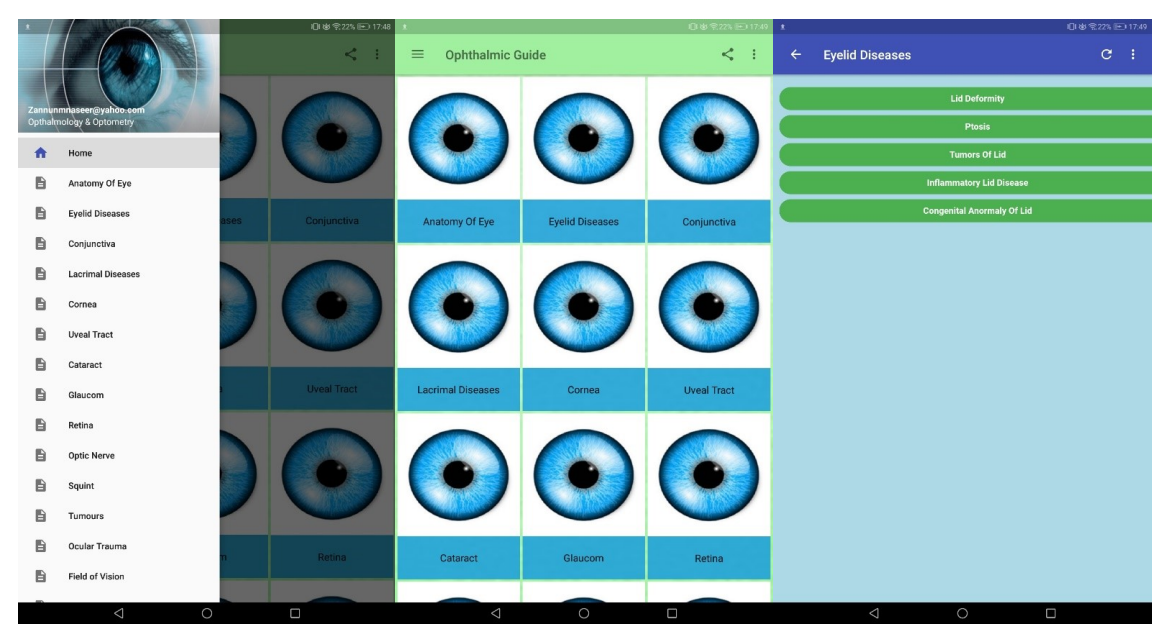

*Imagem 15 - Aplicação Ophthalmology & Optometry Guide*

<span id="page-91-0"></span>De forma breve, não querendo repetir constantemente a mesma informação, a aplicação *Ophtalmology & Optometry Guide*, visa como público-alvo profissionais e estudantes da área da saúde dos olhos, funcionando como um guia ou até mesmo um manual dos diversos problemas oculares, bem como as suas causas, prevenções e curas.

## **2.4.1 Principais Funcionalidades da aplicação** *Ophtalmology and Optometry Guide*

- Após uma análise da aplicação, consegue-se facilmente encontrar um padrão de organização e apresentação da informação semelhante aos das aplicações anteriormente analisadas, encontrando fortes semelhanças com a aplicação *All Eyes Disorders*. Tal como esta, a aplicação *Ophtalmology and Optometry Guid* apresenta na sua *homepage* e no seu menu uma listagem de todas as doenças oculares abrangidas, funcionando como os capítulos disponíveis. Em cada um deles é

posteriormente apresentado, também em formato de listagem, os tópicos da doença em específico, onde o utilizador pode selecionar aquele que pretende ler, disponibilizando assim, em formato de texto corrido, toda a informação.

## **2.4.2 Análise crítica da aplicação** *Ophtalmology and Optometry Guide*

Não necessitando de uma análise mais extensa, pois de outra forma seria como duplicar a informação anteriormente descrita sobre as outras aplicações analisadas, a aplicação *All Eyes Disorders* não fornece qualquer tipo de funcionalidade ao utilizador que não seja meramente informativa, servindo, assim, tal como já anteriormente referido, como um guia informativo e que compila toda a informação e matéria sobre os problemas oculares num suporte digital.

A nível de *design* e organização da aplicação, também esta apresenta os mesmos problemas levantados anteriormente nas outras análises: i) textos demasiados longos; ii) utilização de uma tipografia que dificulta a leitura aos utilizadores, tornando assim a tarefa de ler os textos longos ainda mais complicada; e iii) pouco e quase nenhum uso de imagens ilustrativas e ícones que tornariam a utilização da aplicação mais leve e fácil para o utilizador.

### *2.5 Eye Fitness*

A aplicação *Eye Fitness* [\(Imagem 16\)](#page-93-0) não tem como público-alvo apenas as pessoas que possuem algum tipo de doenças oculares. A aplicação tem como público todas aquelas pessoas que ao longo do dia esforçam demasiado os seus olhos, relembrando a importância de dar descanso aos nossos olhos diariamente e conseguindo, assim, prevenir o aparecimento de doenças oculares ou até mesmo ajudar no processo de tratamento de quem já possui doenças oculares. Com isto em mente, a aplicação *Eye Fitness* fornece e disponibiliza uma série de exercícios que ajudam a descansar os olhos após um dia de trabalho, ajudando as pessoas a relaxar e, ao mesmo tempo, evitar o desenvolvimento de problemas oculares. "The huge amount of information, that we consume every day, makes our eyes to strain all the time, so you start to feel eye fatigue. The root cause of many eye problems is overexertion. Even if you have normal vision, your eyes should rest. Otherwise after intensive work you might have such symptoms as dry or red eyes, and lack of foresight. And if your vision is far from perfect, eye relaxation is a must do!" (DCORP, 2020).

<span id="page-93-0"></span>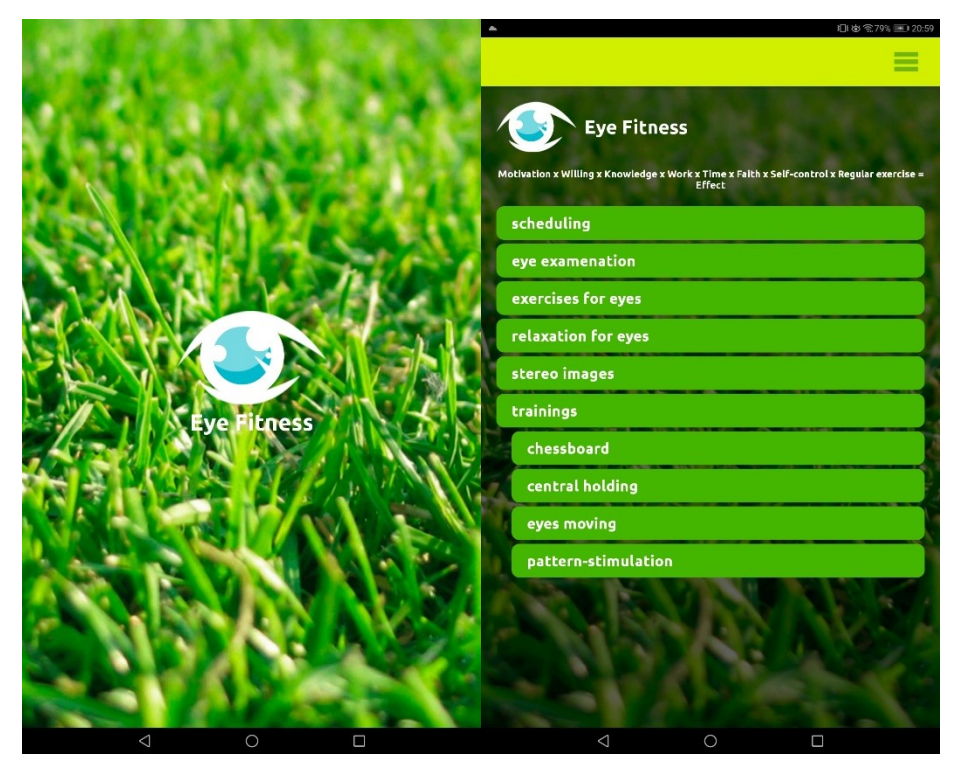

*Imagem 16 - Aplicação Eye Fitness*

A aplicação é indicada para todos os indivíduos que esforçam os seus olhos diariamente das mais diversas formas, principalmente para quem já possui alguma doença ocular.

## **2.5.1 Principais Funcionalidades da aplicação** *Eye Fitness*

- Ao entrar na aplicação *Eye Fitness*, consegue-se rapidamente ter acesso, na sua *homepage*, às diversas áreas que constituem a mesma, sendo elas:

- *Scheduling* → funcionalidade que permite aos utilizadores agendar um período de tempo para fazerem os exercícios aos olhos. Funciona como um lembrete para o utilizador de que deve fazer pausas e exercícios ao longo do dia, de forma a não esforçar demasiado os seus olhos [\(Imagem 17\)](#page-94-0);

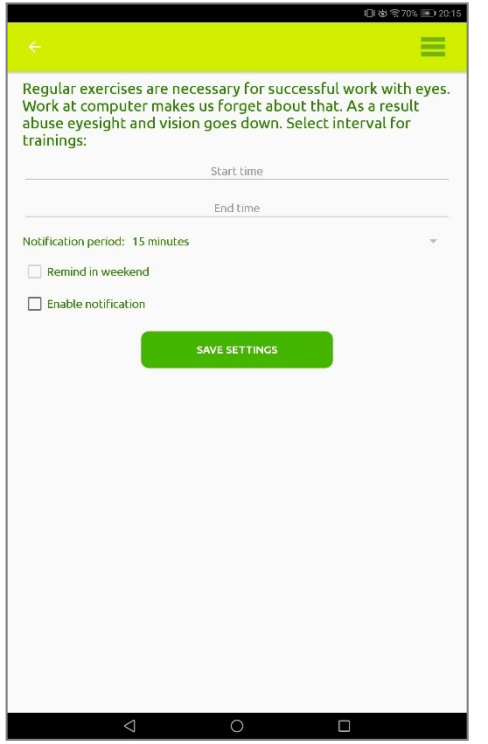

<span id="page-94-0"></span>*Imagem 17 - Funcionalidade de Agendamento da aplicação Eye Fitness*

- *Eye Examination* → funcionalidade que permite ao utilizador, através da aplicação, realizar um breve diagnóstico e exame de forma a averiguar como está a sua visão e se não necessita de procurar apoio e ajuda de um especialista. Este breve exame é realizado através do "quadro" de letras que todos nós estamos tão habituados a conhecer [\(Imagem 18\)](#page-95-0);

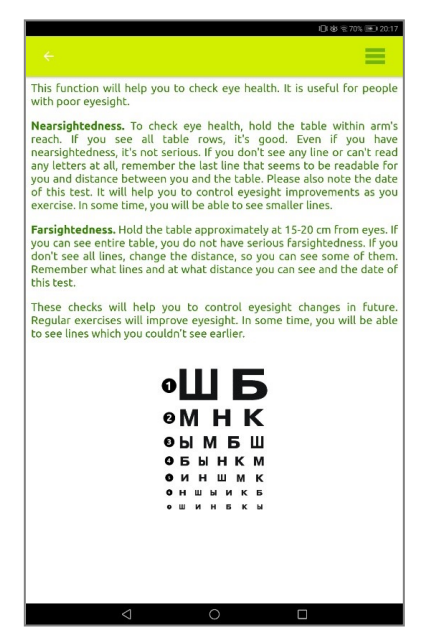

*Imagem 18 - Funcionalidade Eye Examination*

<span id="page-95-0"></span>- *Exercices for eyes* → funcionalidade onde o utilizador tem à sua disposição 13 exercícios para os olhos; cada um dos exercícios é acompanhado de uma animação ilustrativa de como realizar o exercício, bem como uma breve descrição textual de como realizar cada um deles [\(Imagem 19\)](#page-95-1);

<span id="page-95-1"></span>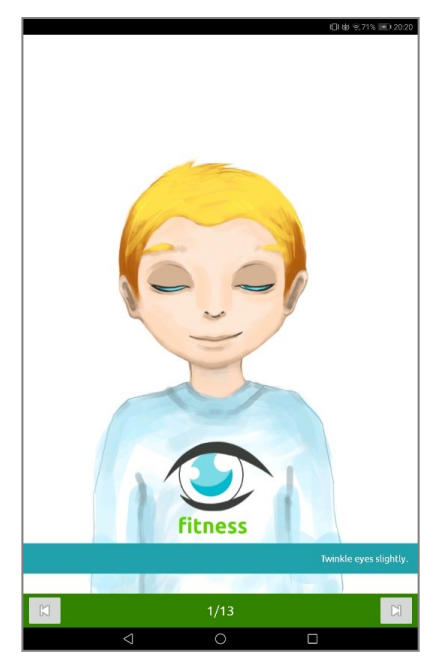

*Imagem 19 - Funcionalidade Exercices for eyes*

- *Relaxation for eyes* → funcionalidade onde o utilizador pode encontrar quatro exercícios de relaxamento para os olhos, tal como na funcionalidade anteriormente descrita; cada um destes exercícios é acompanhado de uma animação ilustrativa de como deve ser feito cada exercício e ainda uma descrição textual com indicações [\(Imagem 20\)](#page-96-0);

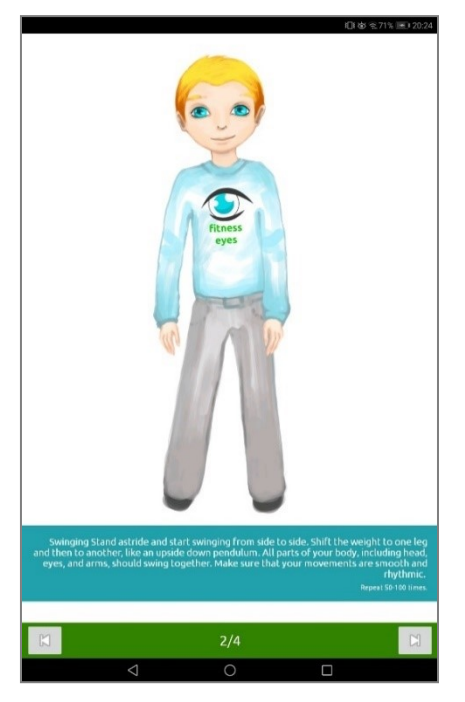

*Imagem 20 - Funcionalidade Relaxation for eyes*

<span id="page-96-0"></span>- *Stereo images* → funcionalidade direcionada à saúde ocular. Olhar para imagens estéreo ajuda a melhorar a saúde dos olhos, principalmente para as pessoas que passam muitas horas à frente do computador. Realizar este exercício traz benefícios como: os músculos dos olhos são ativados e o fornecimento de sangue melhora, as células oculares recebem mais nutrição e oxigénio, o que ajuda a manter o funcionamento ocular normal. Para além disto, é um bom exercício de recuperação após horas de trabalho. Nesta funcionalidade são disponibilizadas um conjunto de imagens estéreo, para que o utilizador possa realizar o exercício [\(Imagem 21\)](#page-97-0);

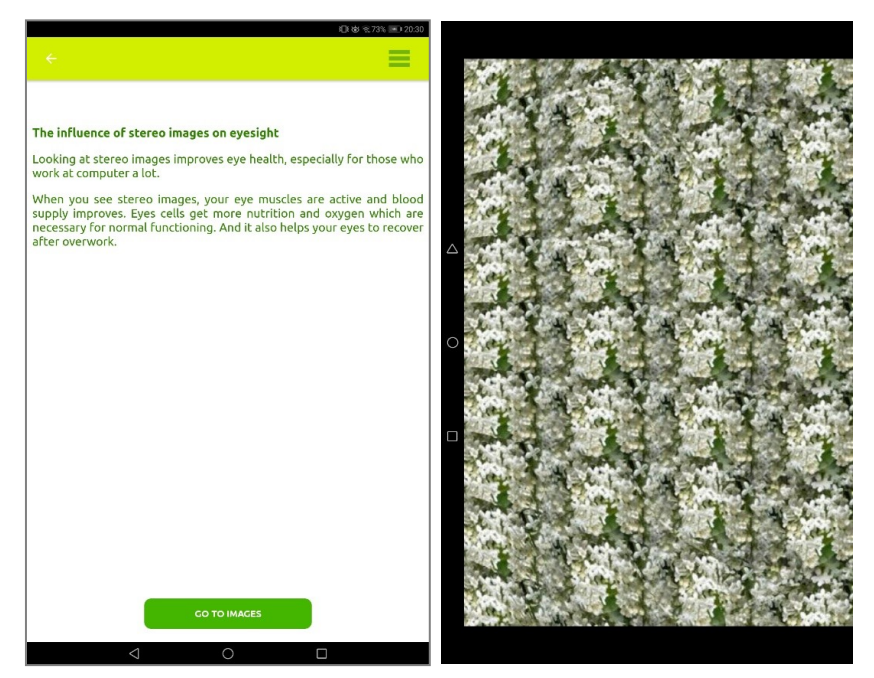

*Imagem 21 - Funcionalidae Stereo Images*

<span id="page-97-0"></span>- *Trainings* → área composta por diversos exercícios oculares, tais como: *Chessboard* → este exercício consiste em visualizar um quadro de xadrez a piscar, sendo que o utilizador pode regular a intensidade do mesmo através de um *slider*. Este exercício é especialmente indicado para pessoas que possuem a doença ocular ambliopia, mas para além disto traz grandes vantagens à saúde ocular como: reduz os espasmos musculares, reduz sintomas de fadiga, melhora a visão e ainda ajuda a treinar os músculos do globo ocular. A duração deste exercício é de um minuto [\(Imagem 22\)](#page-97-1).

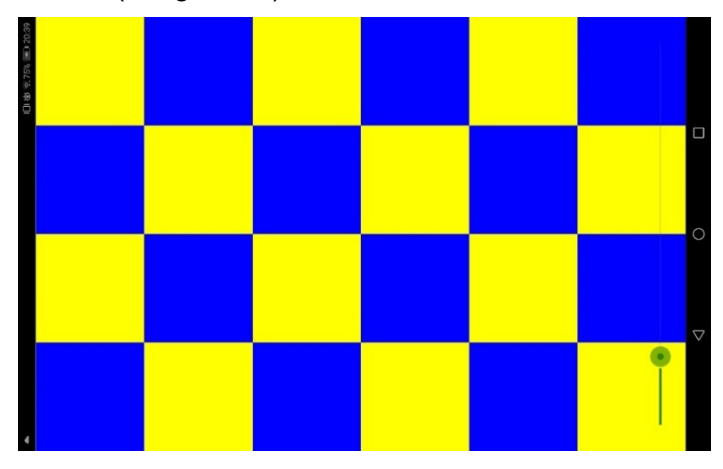

<span id="page-97-1"></span>*Imagem 22 - Funcionalidade Chessboard*

*Central Holding* → este exercício é indicado para pessoas que têm dificuldade em focar a visão num ponto específico, o que muita das vezes é um indicador de problemas de visão. De forma a ajudar pessoas com este problema, este exercício consiste em seguir uma letra no ecrã com os olhos, fixar o olhar na letra apresentada no ecrã enquanto esta se vai aproximando e afastando repetidamente. A duração deste exercício é de um minuto [\(Imagem 23\)](#page-98-0);

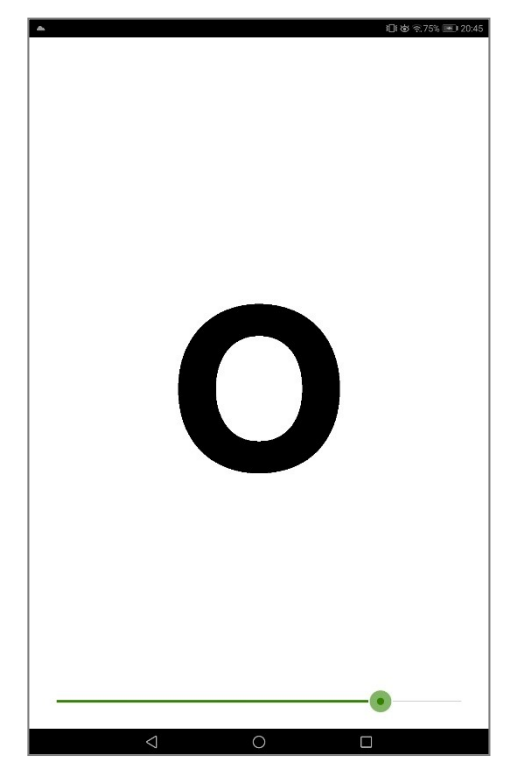

*Imagem 23 - Funcionalidade Central Holding*

<span id="page-98-0"></span>*Eyes Moving* → para realizar este exercício, o utilizador deve posicionar o dispositivo onde está a utilizar a aplicação a uma distância confortável e seguir, apenas com os olhos, a bola que aparece em movimento no ecrã. A velocidade da bola pode ser regulada através de um *slider*, permitindo ao utilizador ajustar para o que for mais conveniente e confortável para si [\(Imagem 24\)](#page-99-0);

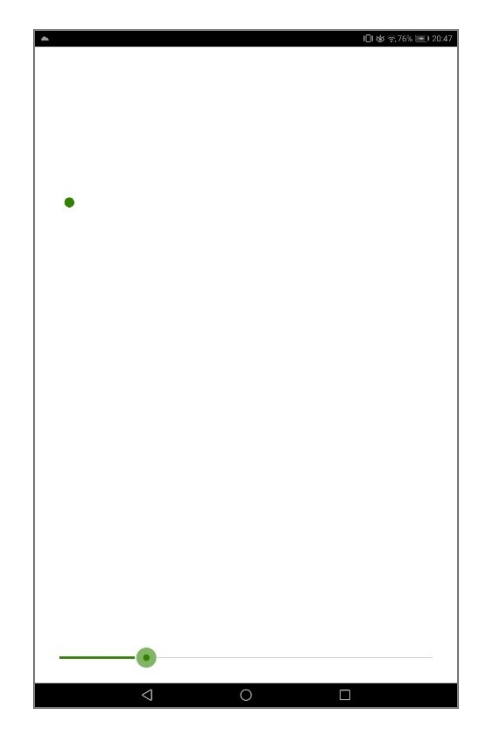

*Imagem 24 - Funcionalidade Eyes Moving*

<span id="page-99-0"></span>*Pattern-stimulation* → este exercício é realizado para treinar os músculos do globo ocular. É apresentado ao utilizador diversas imagens com diferentes padrões em movimento e o mesmo deve seguir o movimento apenas com os olhos [\(Imagem 25\)](#page-99-1);

<span id="page-99-1"></span>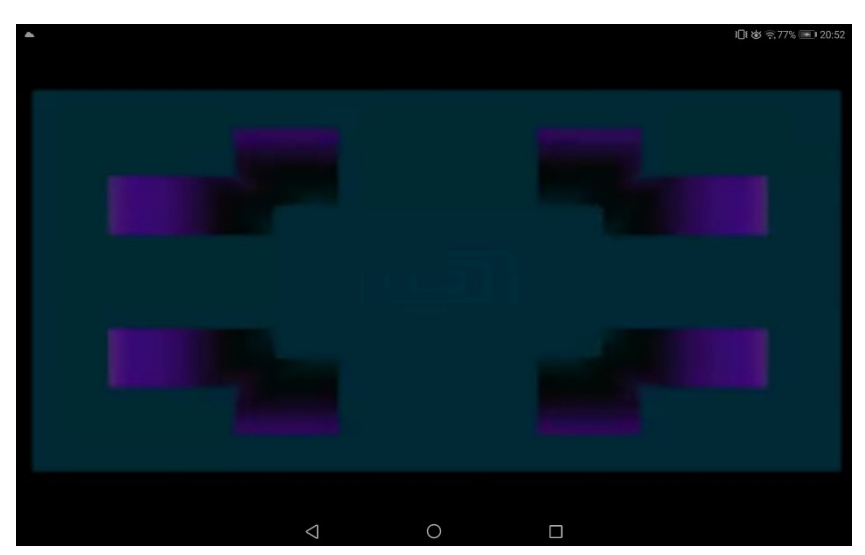

*Imagem 25 - Funcionalidade Pattern-simulation*

## **2.5.2 Análise crítica da aplicação** *Eye Fitness*

Após a análise da aplicação *Eye Fitness*, considera-se, de forma geral, que é uma aplicação bastante completa e que cumpre com o seu objetivo de ajudar os utilizadores a treinar os seus olhos. Embora não seja uma aplicação com o mesmo objetivo que o projeto de dissertação, é sem dúvida uma funcionalidade interessante e relevante na área da saúde dos olhos.

De uma forma geral, e talvez por falta de conhecimento, muitas vezes a grande maioria das pessoas não pensa que existem exercícios para os olhos e que podem trazer tantos benefícios à saúde ocular.

É uma aplicação simples, mas muito intuitiva e fácil de utilizar. Através das animações ilustrativas e das breves descrições, o utilizador compreende facilmente como há de realizar cada um dos exercícios.

#### **2.6 Cuidado do olho: Olho, teste, exercício**

A aplicação Cuidado do olho - Olho, teste, exercício [\(Imagem 26\)](#page-101-0), fornece aos utilizadores uma série de funcionalidades que visam ajudar os utilizadores a prevenir e a melhorar a sua visão, disponibilizando funcionalidades como: testes oculares, exercícios para os olhos, agendamento dos exercícios, informação de cuidados a ter com os olhos e ainda o modo noturno de cuidado dos olhos (filtro de luz azul). "Combinamos diagnósticos oftalmológicos e exercícios oftalmológicos em um aplicativo para que nossos usuários possam fazer exames oftalmológicos e serem lembrados de exercícios oftalmológicos durante o dia atarefado de trabalho." (WellnessLabs, 2018).

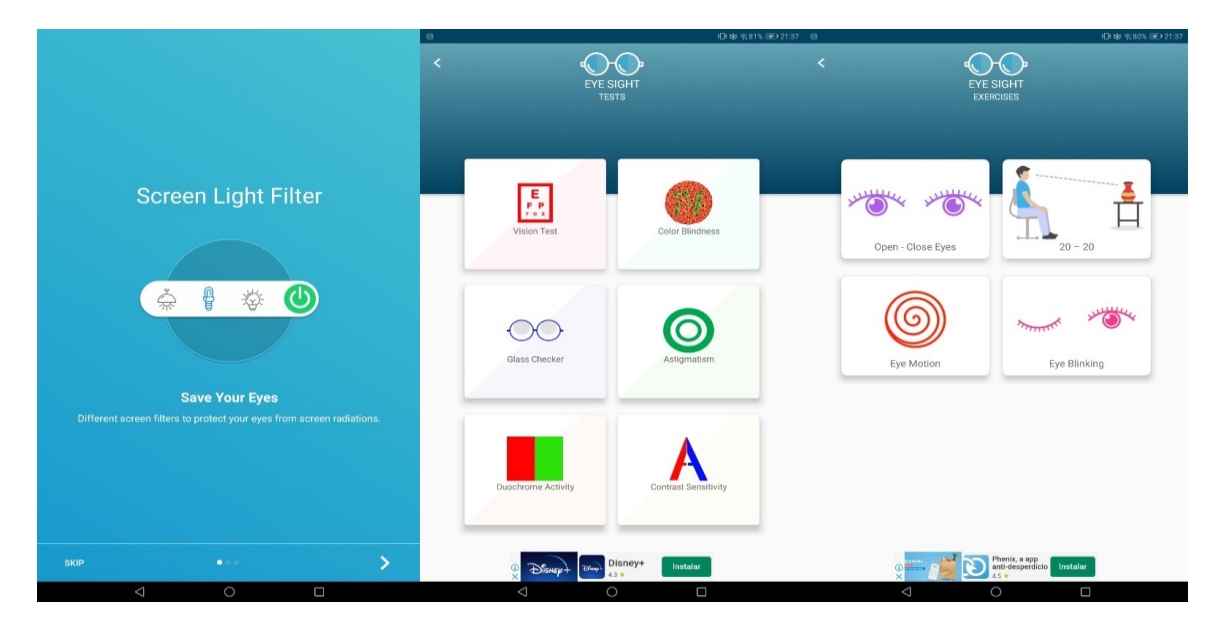

*Imagem 26 - Aplicação Cuidado do olho: Olho, teste, exercício*

#### <span id="page-101-0"></span>**2.6.1 Principais Funcionalidades da aplicação Cuidado do olho**

- Pequena introdução inicial da aplicação, onde são apresentadas algumas das funcionalidades da mesma;

- A área *Homepage* tem disponíveis e de fácil acesso as diversas funcionalidades e áreas da aplicação, tais como: testes, exercícios, conhecimento base e agenda diária. Para além disto, tem também disponível a funcionalidade do filtro de luz, onde o utilizador pode escolher entre três filtros distintos de cor (vermelho, azul e amarelo), todos eles projetados para fornecer um cuidado distinto com os nossos olhos;

- Na área dos Testes, são apresentadas aos utilizadores os diversos tipos de testes que a aplicação disponibiliza, sendo eles de: visão, daltonismo, verificação dos óculos (no caso do utilizador usar), astigmatismo, atividade duocromática e ainda contraste de sensibilidade. Cada um dos testes é apresentado no formato de *quiz*, acompanhado de imagens e questões que o utilizador deve responder de forma a realizar o teste;

- Na área dos Exercícios, são apresentados aos utilizadores quatro tipo de exercícios oculares, sendo eles: fechar e abrir os olhos, 20-20, *eye motion* e piscar os olhos. Para cada exercício é utilizada uma pequena animação do que deve ser feito acompanhada, uma breve descrição, um cronómetro com o tempo em que o exercício deve ser realizado e ainda uma direção e descrição dos movimentos a serem feitos através do áudio, auxiliando os utilizadores ao longo dos exercícios;

- Na área Agendamento diário, é disponibilizada ao utilizador a funcionalidade de agendar os seus exercícios, podendo programar um alarme para que não se esqueça de realizar os seus exercícios oculares diários;

### **2.6.2 Análise crítica da aplicação Cuidado do olho**

De uma forma geral, após a análise, é uma aplicação interessante e que ajuda os utilizadores a cuidar da saúde dos seus olhos. No que diz respeito aos exercícios dos olhos, considera-se que a aplicação anteriormente analisada, *Eye Fitness*, fornece uma maior diversidade de exercícios;

De todas as aplicações analisadas neste documento esta foi, sem sombra de dúvidas, a que possui um *design* e interface mais cuidado e agradável, tornando, assim, a utilização da aplicação fácil e intuitiva. A aplicação inclui cores e tipografia bem escolhidas, bem como uma boa utilização de imagens, animações e ícones.

#### **2.7** *Peek Acuity*

A aplicação *Peek Acuity* [\(Imagem 27\)](#page-103-0) foi desenhada e projetada por profissionais no sentido de oferecer a toda a sociedade um meio e instrumento para poder, de forma totalmente autónoma, testar em qualquer lugar a sua acuidade visual, sendo esta uma das componentes da visão humana. Tal como os criadores da aplicação indicam, a mesma não vem substituir o trabalho e a posição de pessoas especializadas; muito pelo contrário, o que os autores pretendem com a utilização da aplicação é que, através dela, as pessoas possam identificar a necessidade de realizar exames mais aprofundados à sua visão ou até mesmo a necessidade de ter apoio numa área mais especifica da saúde visual, como um oftalmologista ou optometrista (Peek Vision, 2018).

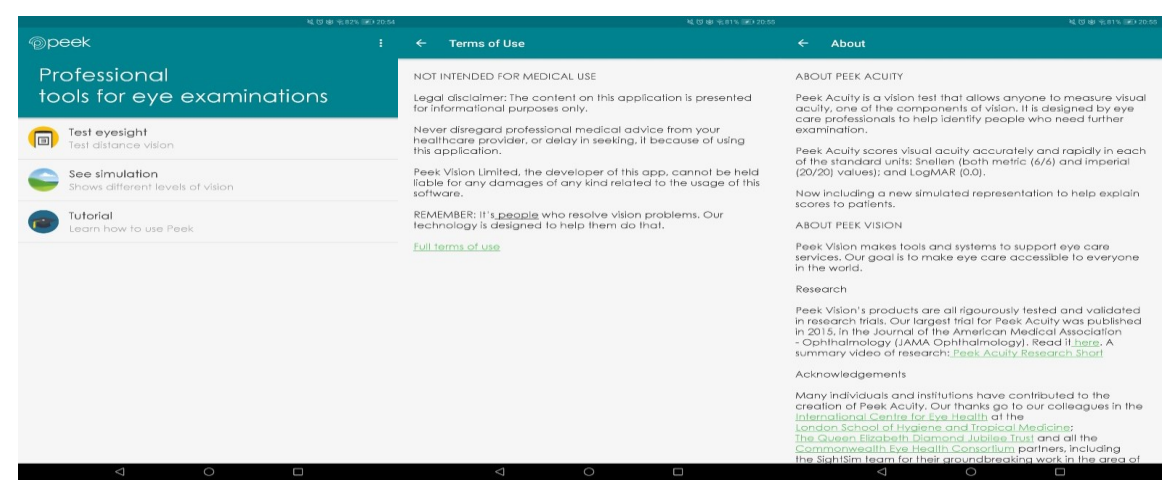

*Imagem 27 - Aplicação Peek Acuity*

<span id="page-103-0"></span>A aplicação é de fácil utilização e bastante intuitiva, acompanhada de um tutorial de utilização bastante elucidativo e didático que ajuda o utilizador a compreender rapidamente o funcionamento e o mecanismo da aplicação. O tutorial pode ser visto no link presente em rodapé<sup>25</sup>.

Para além de dar a possibilidade ao utilizador de saber a sua acuidade visual, a mesma inclui um simulador onde demonstra ao utilizador, de acordo com o resultado do teste, como é que ele vê as coisas no mundo real.

A aplicação Peek Acuity funciona de forma independente e disponibiliza aos utilizadores estas duas grandes funcionalidades de testar a acuidade visual e um

<sup>25</sup> <https://www.youtube.com/watch?v=Xw3qMLjdpfM>

simulador de visão tendo por base o resultado obtido no teste. No entanto, esta aplicação faz parte de um projeto de maior escala designado *Peek Solutions*, que funciona como um pacote completo, fornecendo: software e serviço de suporte, análise de dados, funcionalidade de lembrete através de SMS, entre outras funcionalidades. Contudo, estes serviços apenas estão disponíveis atualmente para parceiros do *Peek* (Peek Vision, 2018).

Para além da aplicação Peek Acuity, também faz parte deste programa a aplicação PeekSim. Esta funciona como um simulador de visão imitando o desfoque visual de um indivíduo que possui erro de refração.

De maneira a testar a eficácia do programa Peek Solutions, foi criado pelos seus investigadores uma avaliação, que pode ser vista e analisada na integra no artigo (Morjaria et al., 2020).

O mote que levou à realização do estudo na Índia, foi o facto de que os erros de refração ocular (Miopia, Hipermetropia, Estigmatismo) são as causas mais comuns na perda de visão de crianças. No entanto, estas podem ser corrigidas através da utilização de óculos, o que leva ao melhoramento do funcionamento visual, da *performance* académica e da qualidade de vida do indivíduo. Contudo, o uso de óculos é baixo entre as crianças por levarem a comportamentos menos desejados como o *bullying*, desaprovação dos parentes e nenhum benefício pré-concebido. (Morjaria et al., 2020)

O foco principal deste estudo foi direcionado a diversas escolas na Índia, com crianças entre as 11 e 15 anos de idade. Os investigadores pretendiam averiguar se a utilização deste novo software e das aplicações *mobile* do programa Peek, desenhadas para a promoção da saúde visual, trariam resultados melhorados e diferentes do que os obtidos anteriormente, utilizando o método padrão de rastreio da visão nas escolas. Para isto, os investigadores separaram a amostra em dois grupos: um referente ao método de intervenção, no qual era utilizado o programa Peek para o rastreio e o segundo grupo, designado método padrão, no qual era utilizado o formato padrão para o rastreio visual nas escolas.

Os resultados finais desta avaliação não foram tão empolgantes como o esperado, não se notando grande diferença entre os dois grupos de avaliação. No entanto, durante a avaliação houve alguns aspetos que podem ter influenciado estes resultados, principalmente do lado do método de intervenção, já que foi utilizado o novo programa *Peek Solutions*. 26

# **2.7.1 Principais Funcionalidades da aplicação** *Peek Acuity*

- A aplicação Peek Acuity é composta por três grandes funcionalidades:
	- *Test Eyesight* esta funcionalidade permite ao utilizador testar a sua acuidade visual através de um teste. Inicialmente, quando o utilizador entra nesta área da aplicação, é-lhe apresentado um breve tutorial de como deve proceder para realizar o teste [\(Imagem 28\)](#page-105-0).

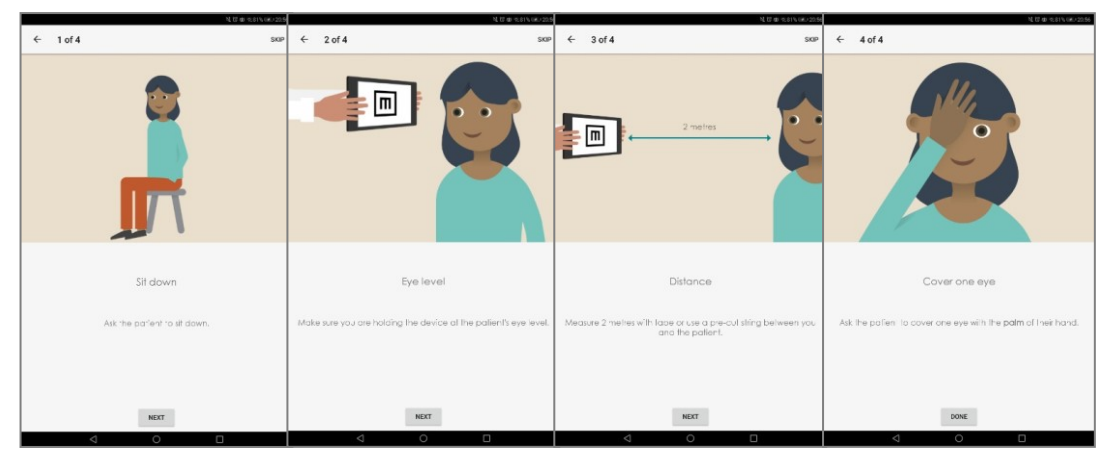

*Imagem 28 - Funcionalidade Teste Eyesight da aplicação Peek Acuity - Tutorial Inicial*

<span id="page-105-0"></span>Depois de passar o tutorial de como deve ser executado, dá-se início ao teste propriamente dito, onde vai aparecendo no ecrã a letra E, a apontar para diferentes direções (baixo, cima, esquerda, direita) com variações no seu tamanho [\(Imagem 29\)](#page-105-1).

| $\blacksquare$ | 回 | 同 |
|----------------|---|---|
|                |   |   |

<span id="page-105-1"></span>*Imagem 29 - Funcionalidade de Test Eyesight aplicação Peek Acuity*

<sup>&</sup>lt;sup>26</sup> Para uma análise na integra destes resultados, consultar o artigo disponível na área das referências do presente documento. (Morjaria et al., 2020)

A pessoa que está a ser testada deve indicar, para o utilizador que segura o telemóvel, em qual direção deve deslizar o dedo no ecrã (baixo, cima, esquerda, direita), esta direção do *swipe* no ecrã do telemóvel deve corresponder à direção que a letra E apresenta nesse momento. Se acontecer o caso de a pessoa que está a ser testada não conseguir visualizar de forma a indicar uma das direções, o utilizador que segura o telemóvel deve agitar o mesmo para passar para a próxima imagem, seguindo assim esta lógica até ao final do teste.

Após concluir o teste, é apresentado ao utilizador o valor da sua acuidade visual, este pode ser apresentado em três tipos de unidade diferentes, sendo elas: LogMAR (0.0), Snellen Metric (6/6) ou Snellen Imperial (20/20). No momento da apresentação do resultado, através do botão de definições, o utilizador pode visualizar o seu resultado nas diferentes unidades, tal como é apresentado abaixo [\(Imagem 30\)](#page-106-0). Para além disto, é também apresentada uma simulação da visão do utilizador através de imagens, tendo em conta o resultado do teste.

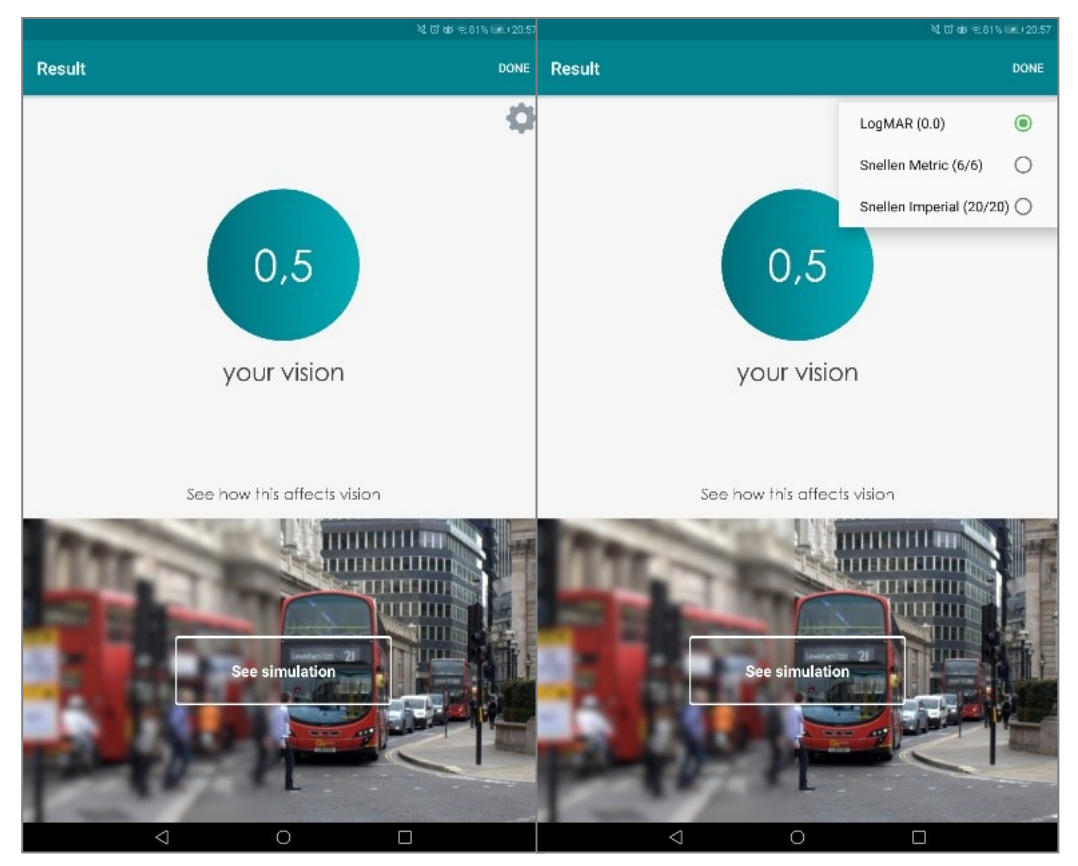

<span id="page-106-0"></span>*Imagem 30 - Funcionalidade Test Eyesight da aplicação Peek Acuity - Resultado*

- *See Simulation* – esta funcionalidade permite ao utilizador ver uma simulação, através de imagens, de como é visualizar o mundo em diferentes níveis de acuidade visual. São apresentadas duas imagens iguais, lado a lado, sendo que a do lado esquerdo é onde ocorre a simulação visual. O utilizador através de um slide pode aumentar ou diminuir os níveis de acuidade visual, sendo esta ação refletida na imagem onde ocorre a simulação. Para além disto, tem disponíveis para o utilizador algumas imagens ou então a opção de câmara, na qual é utilizada a câmara do telemóvel para realizar a simulação com as imagens que estão a ser captadas nesse momento [\(Imagem 31\)](#page-107-0).

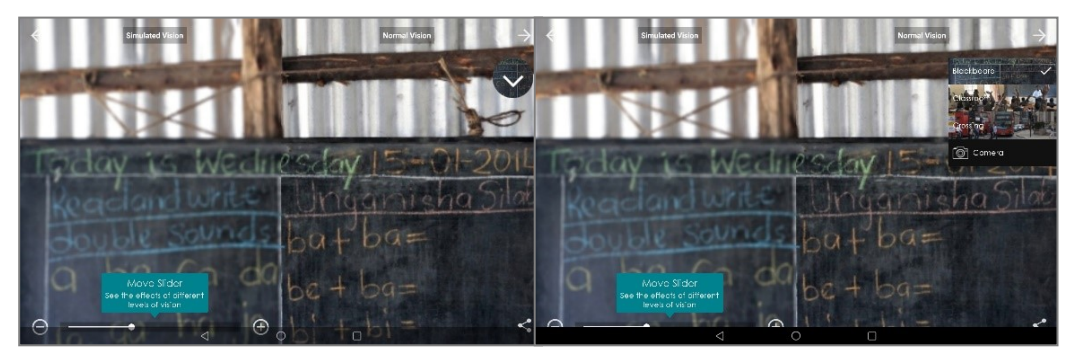

*Imagem 31 - Funcionalidade See Simulation da aplicação Peek Acuity*

<span id="page-107-0"></span>- *Tutorial* – esta funcionalidade permite ao utilizador aceder a um tutorial sobre a aplicação Peek Acuity, onde lhe é explicado, passo por passo, três importantes aspetos sobre a aplicação, sendo eles: como realizar o *test eyesight*, como explicar para o paciente (utilizador que está a testar a acuidade visual) o que deve fazer durante o teste e, ainda, algumas dicas de como obter os melhores resultados dos testes realizados [\(Imagem 32\)](#page-108-0).
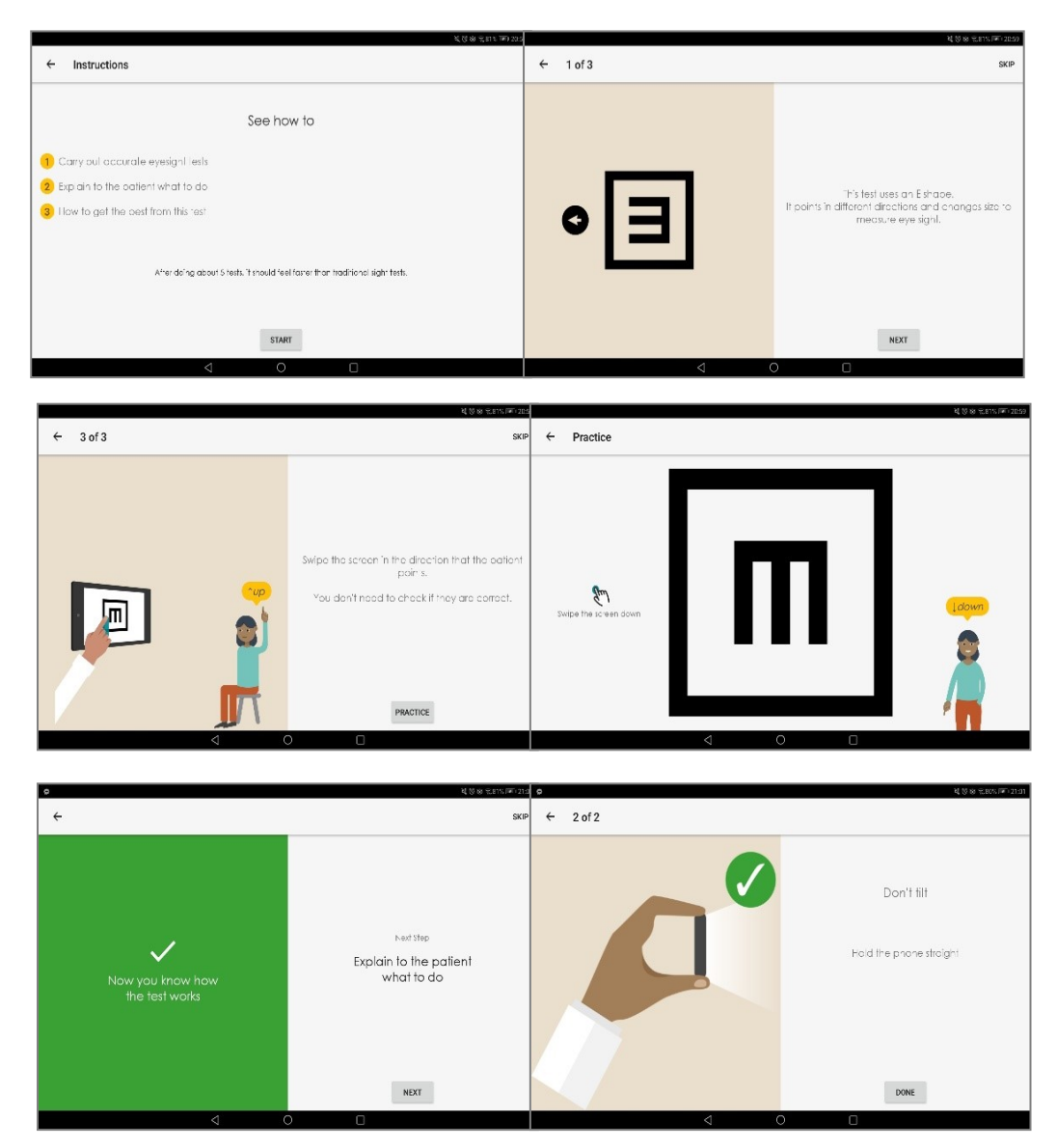

*Imagem 32 - Funcionalidade Tutorial da aplicação Peek Acuity*

- Para além destas três grandes funcionalidades que a aplicação Peek Acuity disponibiliza para os utilizadores, a aplicação tem ainda duas áreas que têm a sua relevância, sendo elas: a área das definições, onde o utilizador pode definir os aspetos dentro daquilo que pretende [\(Imagem 34\)](#page-109-0); e ainda a área de verificar a calibração, sendo esta de extrema importância para que os resultados dos testes de acuidade visual sejam o mais fidedignos possível [\(Imagem 33\)](#page-109-1).

<span id="page-109-1"></span>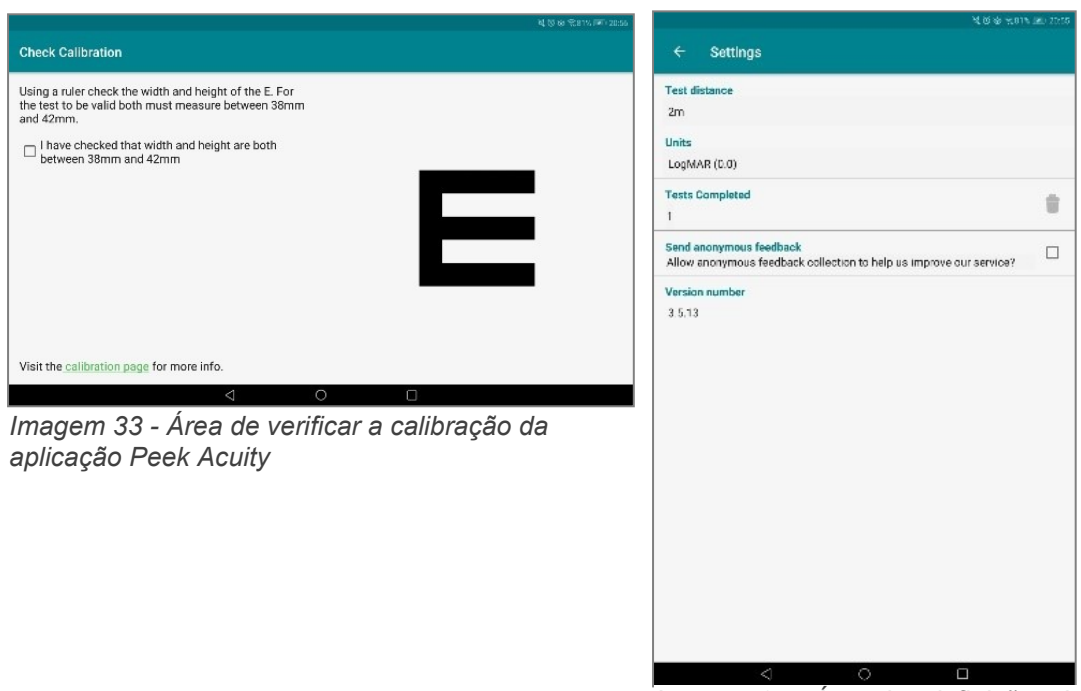

*Imagem 34 - Área das definições da aplicação Peek Acuity*

## <span id="page-109-0"></span>**2.7.2 Análise crítica da aplicação** *Peek Acuity*

- Numa avaliação global à aplicação *Peek Acuity*, a mesma cumpre o seu objetivo principal;

- Embora apresente poucas funcionalidades, todas elas cumprem o objetivo para que foram projetadas. Comparando-se diretamente com a dissertação Eyetopia, pode-se encontrar alguns aspetos em comum, pois ambas são projetadas para a promoção da saúde visual e no sentido de fornecer à população uma ferramenta para realizar um "autorrastreio" e, assim, descobrir previamente se precisa de algum tipo de auxílio médico específico da área. No entanto, no caso da dissertação Eyetopia, o objetivo é trabalhar diretamente sobre as doenças oculares, como a glaucoma por exemplo. Já no caso da aplicação *Peek Acuity*, como é visível pela análise anteriormente realizada, esta foca-se na acuidade visual e não numa doença em específico;

- Por último, a nível visual e de organização, é uma das aplicações analisadas que demonstra cuidados nestes aspetos, tendo uma navegação intuitiva e de fácil compreensão.

### **2.8 Benchmarking**

Na análise da tabela de benchmarking [\(Tabela 3](#page-111-0)[. \)](#page-110-0), são comparadas sete aplicações relacionadas com a área da saúde visual com o projeto Eyetopia, tendo por base desta comparação as diversas áreas e funcionalidades pensadas para a aplicação *mobile* a ser desenvolvida na presente dissertação. Com esta comparação direta entre as sete aplicações que já existem no mercado com a ideia do projeto Eyetopia, pode-se aferir que, numa perspetiva geral, o produto final da dissertação irá trazer algo de novo ao mercado, ou seja, tendo em conta todas as funcionalidades e serviços pensados para o mesmo, nenhuma das sete aplicações analisadas dentro da área da saúde visual disponibiliza estas funcionalidades. É possível ver destacadas a vermelho na [.](#page-110-0) aquelas funcionalidades que mais se destacaram por não serem fornecidas por nenhuma outra das sete aplicações ou por serem disponibilizadas por apenas uma das sete aplicações analisadas.

<span id="page-110-0"></span>Importante referir, também, que a estrutura pensada para o *benchmarking*, e que é possível analisar com maior detalhe na [. ,](#page-110-0) foi numa perspetiva global e geral do projeto Eyetopia, ou seja, foram incluídas na tabela de análise do *benchmarking*, todas as áreas, funcionalidades e serviços que o projeto, no seu todo, pode vir a ter, o que não significa que todas elas serão realizadas e desenvolvidas durante o tempo de realização da dissertação Eyetopia. Contudo, para uma análise mais completa e concisa, considerou-se relevante a sua inclusão. Servem como exemplo de funcionalidades que serão pensadas mais futuramente (escritas a vermelho): i) o serviço *premium*; ii) área de contacto direto com profissionais de saúde onde se pode pedir auxílio; iii) presença do projeto Eyetopia nas redes sociais; iv) ter um *website* sobre o projeto; e v) ter vários idiomas disponíveis. Todas estas funcionalidades são aquelas às quais não será dada prioridade de desenvolvimento nesta primeira versão do projeto Eyetopia, mas que ajudam e fazem parte do mesmo numa perspetiva global.

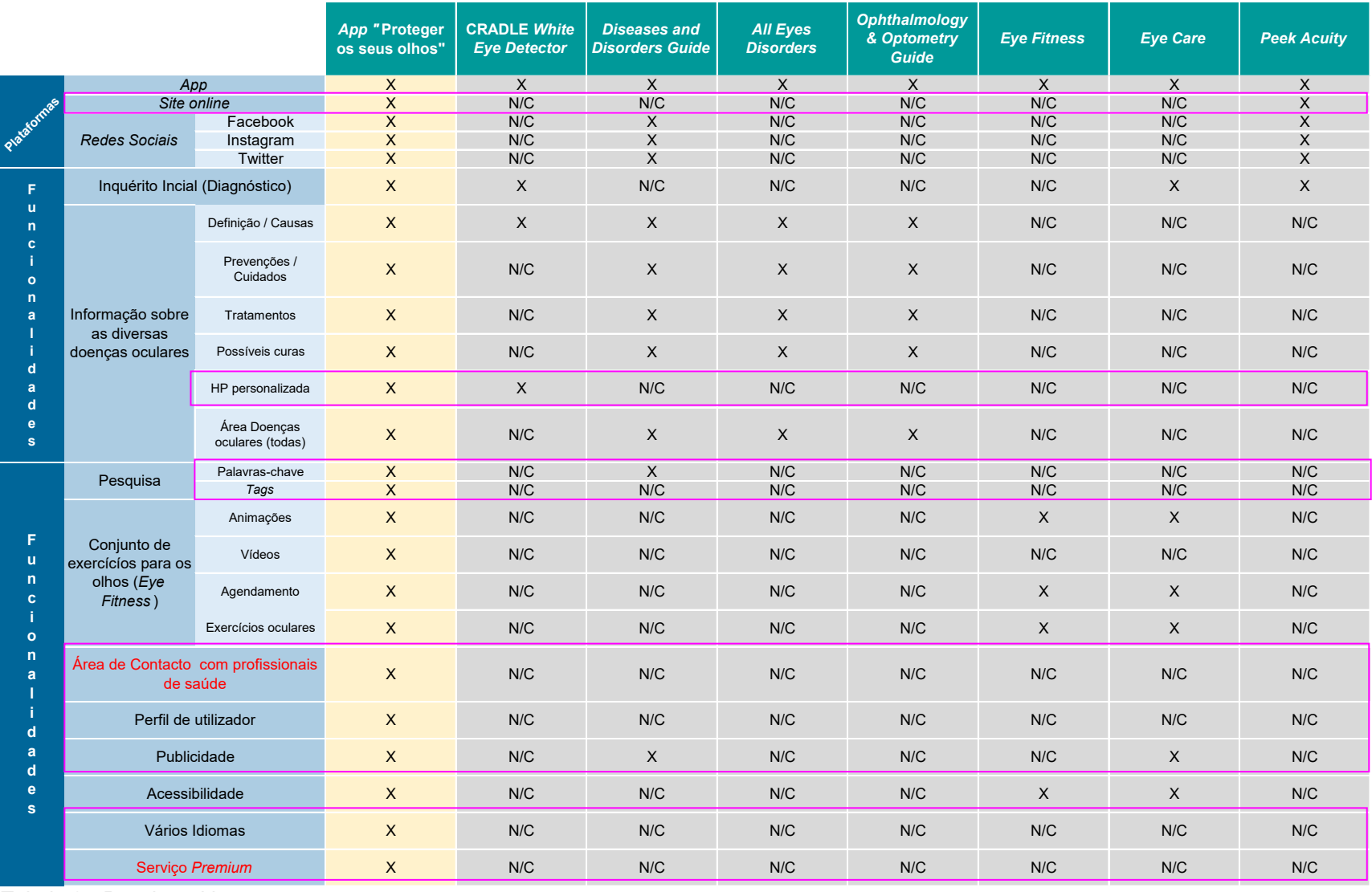

<span id="page-111-0"></span>*Tabela 3 - Benchmarking*

## **3.1 Origem do nome Eyetopia**

Uma vez apresentada a problemática da dissertação Eyetopia, é também relevante apresentar uma breve explicação de como surgiu o nome para a dissertação Eyetopia [\(Imagem 35\)](#page-112-0).

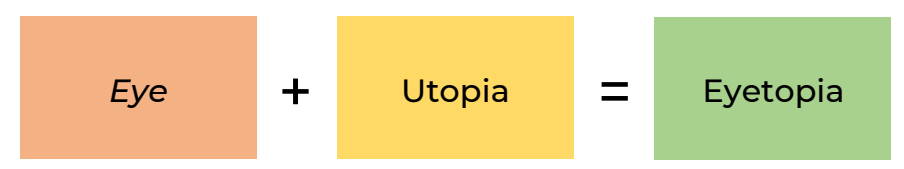

<span id="page-112-0"></span>*Imagem 35- Explicação da criação do nome para a dissertação Eyetopia*

Utopia significa, segundo o dicionário português *online* Priberam <sup>27</sup>, "Ideia ou descrição de um país ou de uma sociedade imaginários em que tudo está organizado de uma forma superior e perfeita". Neste sentido, a criação do nome "Eyetopia" surge como o nome ideal a ser atribuído à presente dissertação. Tal como a definição da palavra utopia indica, esta palavra é utilizada para descrever realidades perfeitas não atingíveis ou ainda não atingidas. Enquadrando-se esta definição no contexto da dissertação, a utopia, neste caso, é uma realidade onde os problemas oculares são tratados precocemente, toda a sociedade tem acesso à informação e meios médicos necessários para diminuir e evitar um desfecho trágico, como a cegueira. Mas, infelizmente, esta realidade está longe de ser atingida e com este tema e problema a ganhar proporções cada vez mais preocupantes, surge assim a ideia para o tema de dissertação, que tem como objetivo criar e desenvolver mais um meio de se tentar combater este grave problema e ficar um passo mais próximo desta realidade imaginária. Deste *brainstorming*, surgiu então o nome para a aplicação Eyetopia.

<sup>&</sup>lt;sup>27</sup> "utopia", in Dicionário Priberam da Língua Portuguesa [em linha]

<sup>20082020,</sup> <https://dicionario.priberam.org/utopia> [consultado em 03-12-2020].

### **3.2 Logótipo & Marca**

Pensar no logótipo e marca de um projeto é, irrefutavelmente, um dos aspetos mais importantes de qualquer produto que esteja a ser desenvolvido, pois é através destes que o mesmo ganha uma identidade pela qual irá passar a ser reconhecido e associado. Segundo o dicionário *online* Infopédia Dicionários Porto Editora, o logótipo é um elemento gráfico representativo de uma marca, constituído por letras e/ou símbolos, usados como identidade visual de uma instituição, um serviço, um produto, etc. (Editora, 2021).

Com o objetivo de criar e desenvolver o logótipo que melhor representasse o produto Eyetopia, começou-se por fazer vários *sketches* [\(Imagem 36\)](#page-113-0) com as ideias iniciais, antes de se passar ao digital.

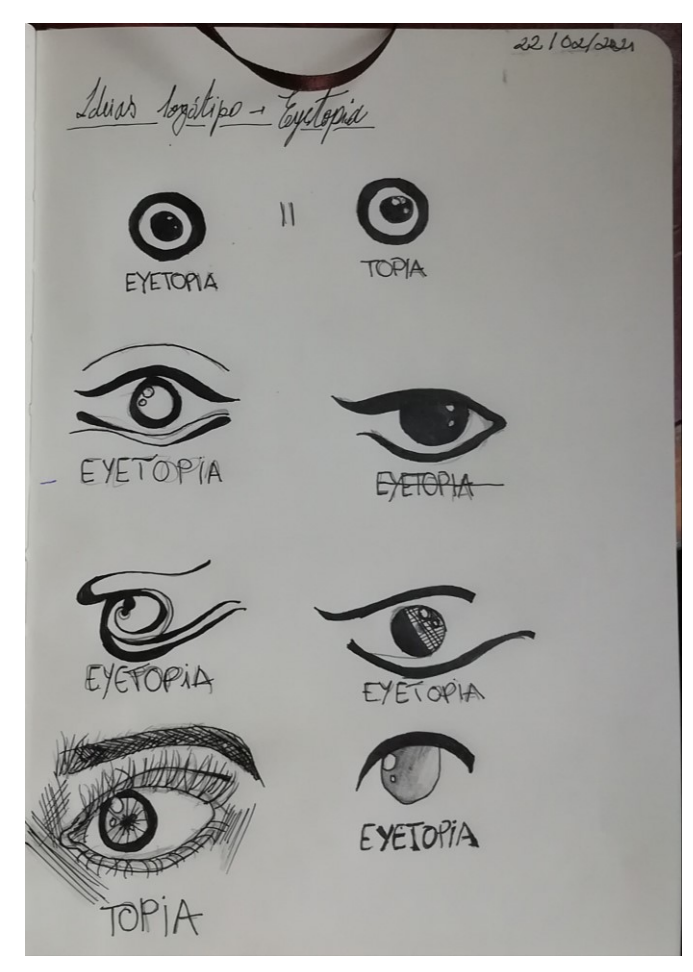

*Imagem 36 - Sketches Logótipo & Marca*

<span id="page-113-0"></span>Ao pensar no melhor elemento gráfico que representasse o produto, foi inevitável não direcionar o pensamento para a imagem do olho, tratando-se de uma aplicação *mobile* para a promoção da saúde visual. Contudo, uma vez que é algo bastante comum ser visto como elemento representativo de serviços de ótica ou ligados à saúde visual, teve-se como objetivo criar algo mais subjetivo e criativo, mas que continuasse a passar a imagem visual do olho. Para isto ser possível, foram realizadas diversas versões do logótipo e marca até destacar aquele que funcionaria de maneira mais eficaz nas duas formas. Abaixo, pode-se ver na [Imagem 37](#page-114-0) os diversos testes e versões realizados para o logótipo e marca da aplicação *mobile* Eyetopia.

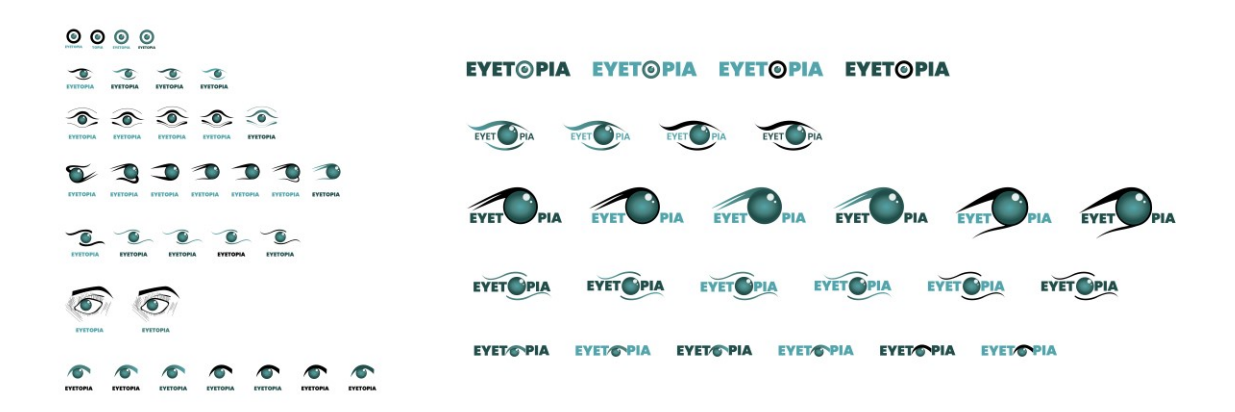

*Imagem 37 - Testes e Versões do logótipo e marca da Eyetopia*

<span id="page-114-0"></span>Por último, após uma análise e ponderação de qual seria a melhor opção para o logótipo e marca destacou-se a versão apresentada na [Imagem 38](#page-114-1) e na [Imagem 39,](#page-115-0) pois funcionam da forma desejada tanto na sua versão de logótipo como na versão de marca.

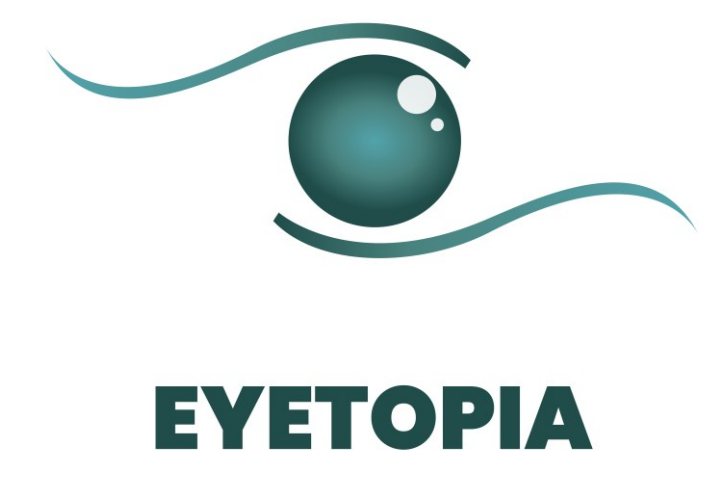

<span id="page-114-1"></span>*Imagem 38 - Logótipo Final Eyetopia*

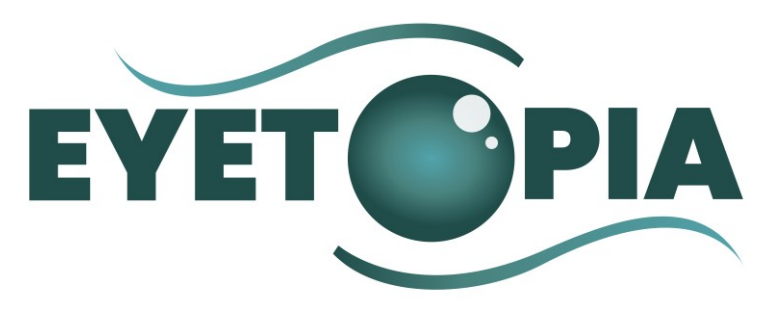

*Imagem 39 – Marca Final Eyetopia*

## <span id="page-115-0"></span>**3.3** *Moodboard* **da Identidade visual e gráfica da aplicação** *mobile*

Criar um *moodboard,* é um processo criativo que ajuda a tomar determinadas decisões durante o desenvolvimento de um projeto. Neste projeto em específico, o *moodboard* serviu como uma espécie de apresentação da identidade visual e gráfica do projeto Eyetopia. Uma vez que à data da realização do *moodboard*, o logótipo e marca do projeto já se encontravam realizados, o *moodboard* recaiu mais num aspeto de aglomerar num documento visual todos os aspetos referentes à identidade visual e gráfica que o projeto iria adotar, indo desde a tipografia, paletas de cor primária e secundária e por último, numa segunda secção do documento, apresentar em formato de estrutura o *flow* da aplicação *mobile*.

A execução do *moodboard* ocorreu previamente à realização da prototipagem digital da aplicação Eyetopia, sendo assim, alguns aspetos, como a paleta secundária e tipografia, podiam vir a sofrer alterações uma vez testadas e implementadas no protótipo digital.

De seguida, apresenta-se individualmente cada um dos setores que constituem o *moodboard* da aplicação Eyetopia.

## Logo & Marca

Como se pode observar na [Imagem 40,](#page-116-0) inicialmente, na primeira secção do *moodboard*, apresenta-se o logo e marca que representam a aplicação *mobile* Eyetopia, dando assim a conhecer o que é a aplicação *mobile* Eyetopia e qual o seu objetivo.

<span id="page-116-0"></span>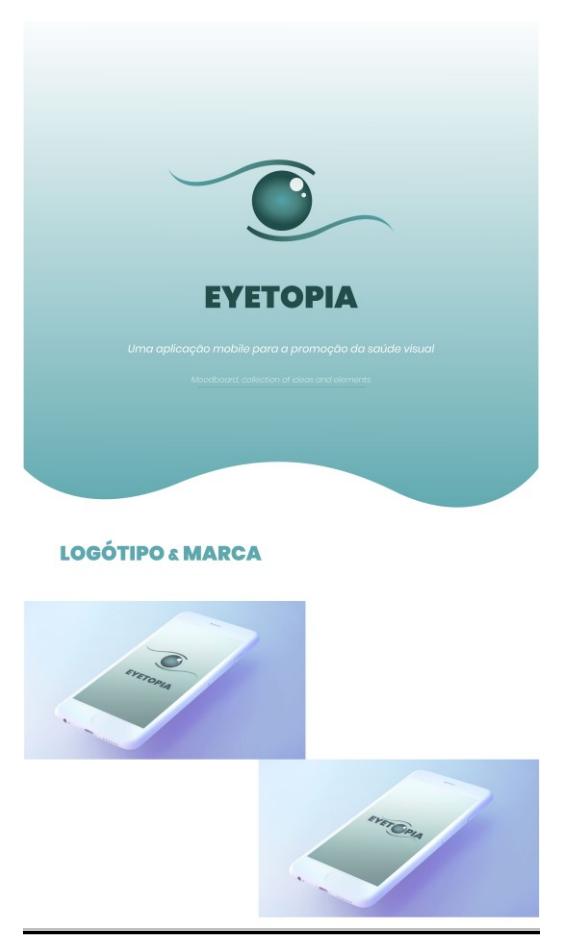

*Imagem 40 - Moodboard Logo & Marca Eyetopia*

## Paleta de cores & Tipografias

Na segunda secção do *moodboard* pode-se encontrar as paletas de cores, primária e secundária, e ainda a tipografia, como visível na [Imagem 41.](#page-117-0)

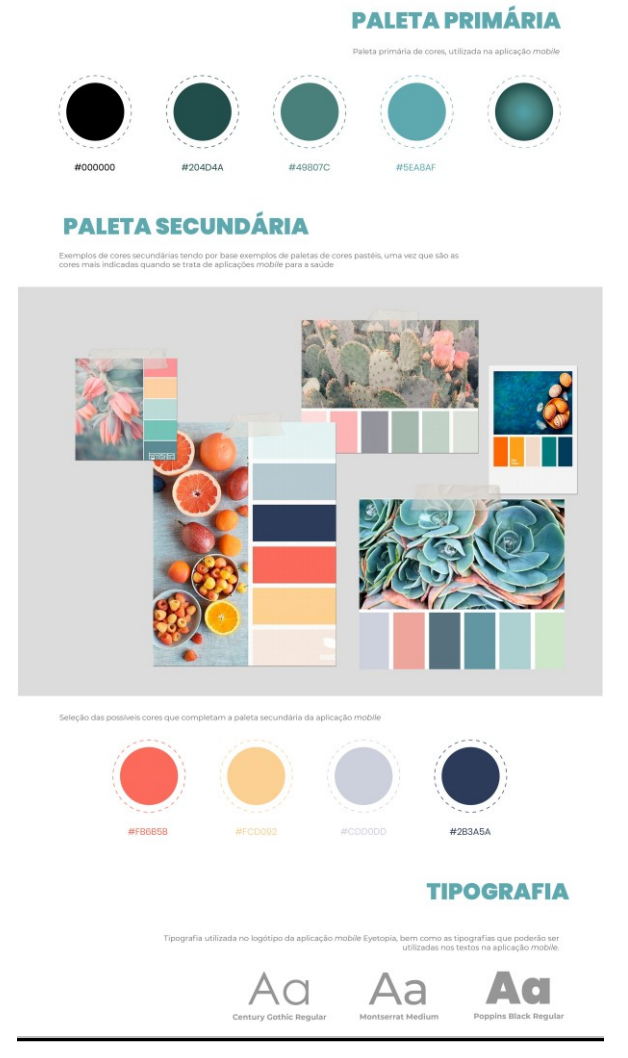

<span id="page-117-0"></span>*Imagem 41 - Moodboard Paleta de cores & Tipografia*

No que diz respeito às paletas de cor apresentadas no *moodboard*, apenas a paleta primária se encontrava fechada, pois a mesma é composta pelas cores principais da aplicação e as que são utilizadas no logótipo e marca da aplicação Eyetopia. A paleta secundária criada, teve como inspiração as diversas imagens de paletas de cores que são apresentadas no *moodboard*. Para a seleção das quatro cores que compõem a paleta secundária, o objetivo principal foi trazer cores mais vivas e fortes à aplicação, contrastando assim com a paleta primária que é composta maioritariamente por tons mais verdes.

## Separador & Estrutura de *flow*

Por fim, na última secção do *moodboard*, foi incluído um separador para dividir visualmente as secções mais direcionadas à identidade visual e gráfica da aplicação da secção da estrutura de *flow* da aplicação Eyetopia [\(Imagem 42\)](#page-119-0).

No separador, foi incluído um pequeno texto referente à aplicação Eyetopia, servindo também este como uma breve e pequena apresentação do projeto.

No que diz respeito à estrutura de *flow*, esta serve, para que de uma maneira mais visual e gráfica, seja apresentada as diversas áreas e funcionalidades que a aplicação *mobile* Eyetopia disponibiliza e fornece aos utilizadores.

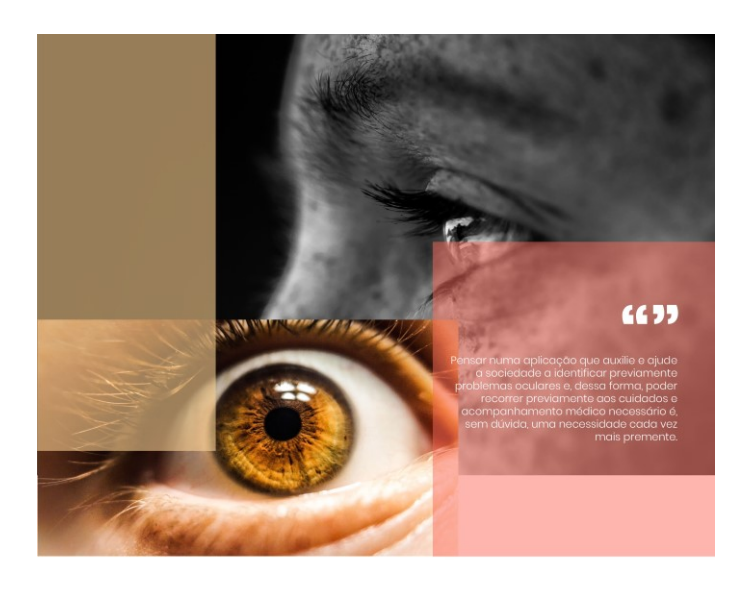

### **ESTRUTURA DE FLOW**

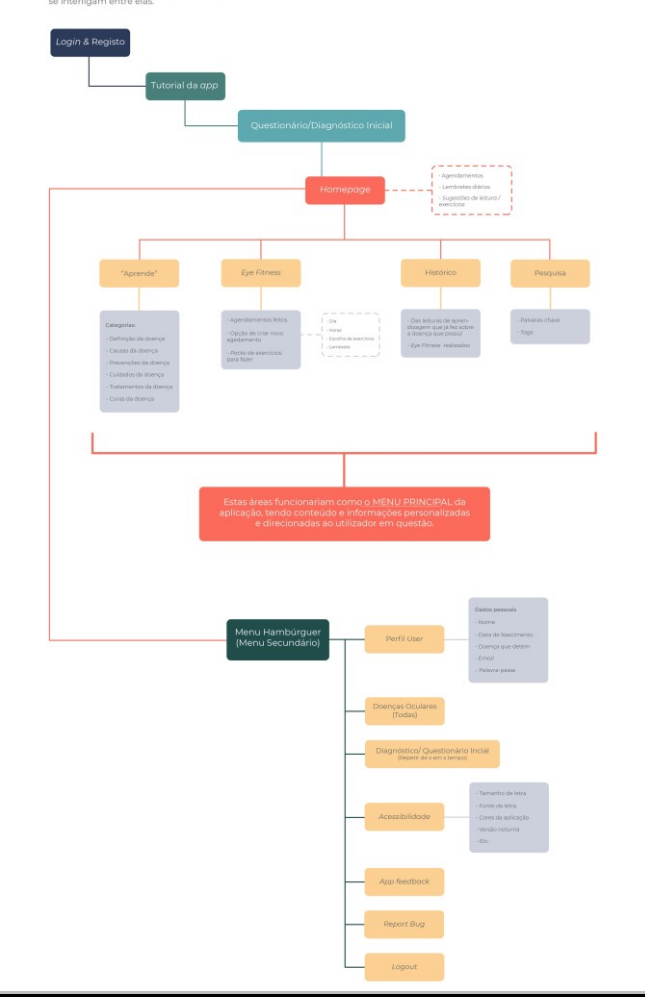

<span id="page-119-0"></span>*Imagem 42 - Moodboard Separador e Estrutura de Flow da Aplicação*

Executar o *moodboard* previamente à realização da prototipagem da aplicação no digital, foi um meio para se consolidar todas as vertentes visuais e gráficas que se pretendia incluir e transmitir na prototipagem e *design* da aplicação Eyetopia, facilitando assim o processo de arranque para a prototipagem digital.

# **Capítulo 4 – Desenvolvimento da prototipagem** *lo-fi*

## **4.1 Primeira fase de prototipagem da aplicação** *mobile* **Eyetopia –** *Sketches*

Com a finalidade de iniciar o processo de desenvolvimento da prototipagem da aplicação *mobile*, deu-se partida ao desenvolvimento dos primeiros *sketches* dos ecrãs da aplicação, como é possível verificar na [Imagem 43.](#page-121-0)

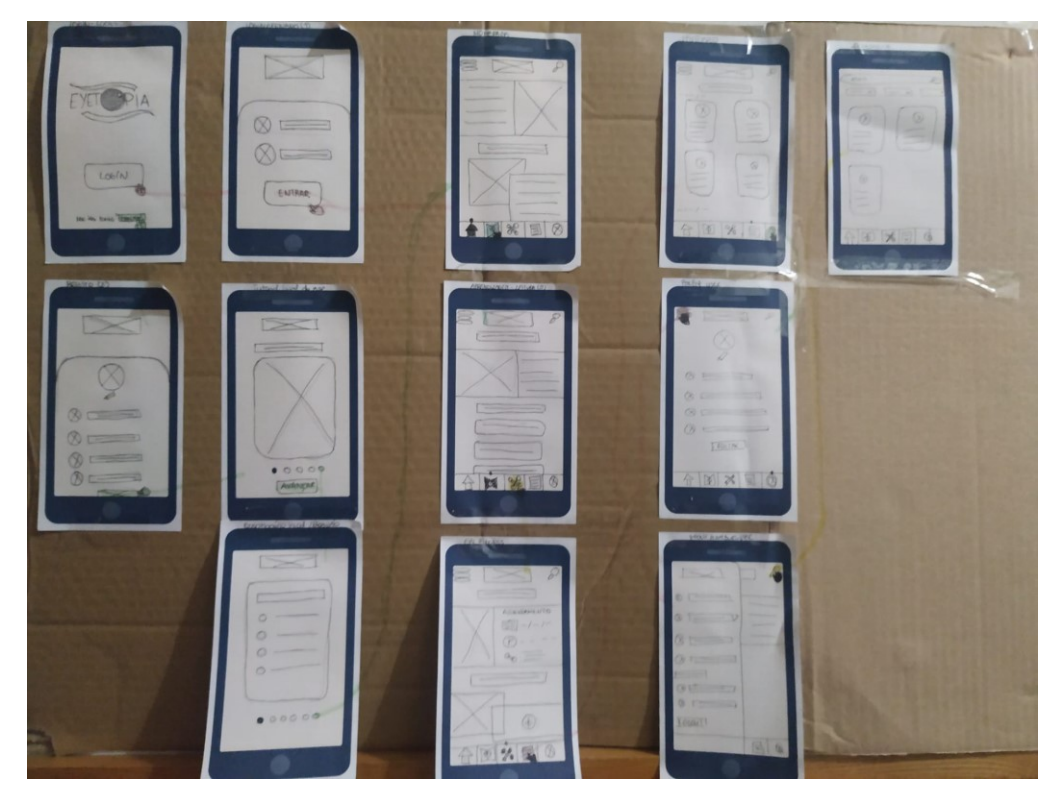

*Imagem 43 - Sketches dos ecrãs da aplicação Eyetopia*

<span id="page-121-0"></span>Num projeto de prototipagem de uma aplicação, são vários os passos que devem ser dados e seguidos até se construir e desenvolver a versão digital final da prototipagem. Sendo assim, a primeira etapa que se realizou para o desenvolvimento dos ecrãs da aplicação foram os *sketches*.

Os *sketckes* são sempre um bom ponto de partida, pois é o momento onde se pode despejar todas as ideias inicias sem pensar muito nas regras. São os primeiros esboços, as primeiras ideias, que permitem que se chegue às ideias finais. O processo dos *sketches* funciona quase como um *brainstorming* desenhado, onde são colocados no papel todos os possíveis ecrãs e ideias de *design*, para posteriormente avançar para as próximas etapas com ideias e conceitos claros e fixos do que se pretende projetar.

## **4.2 Segunda fase de prototipagem da aplicação** *mobile* **Eyetopia -** *Wireflows*

A segunda etapa do processo de prototipagem designa-se *wireflows*, ou seja, após o processo de criação e desenvolvimento mais livre que os *sketches* permitem, chegase ao final da primeira etapa com uma ideia e conceito mais claros do que se pretende projetar e criar na prototipagem. Desta forma, após o momento e etapa de desenho mais livre e sem regras que é a fase de *sketches*, entra-se na segunda fase dos *wireflows*, onde numa versão ainda *lo-fi* e desenhada manualmente, cria-se e desenha-se os vários ecrãs da aplicação num grande papel de cenário, como se pode verificar na [Imagem 44.](#page-123-0)

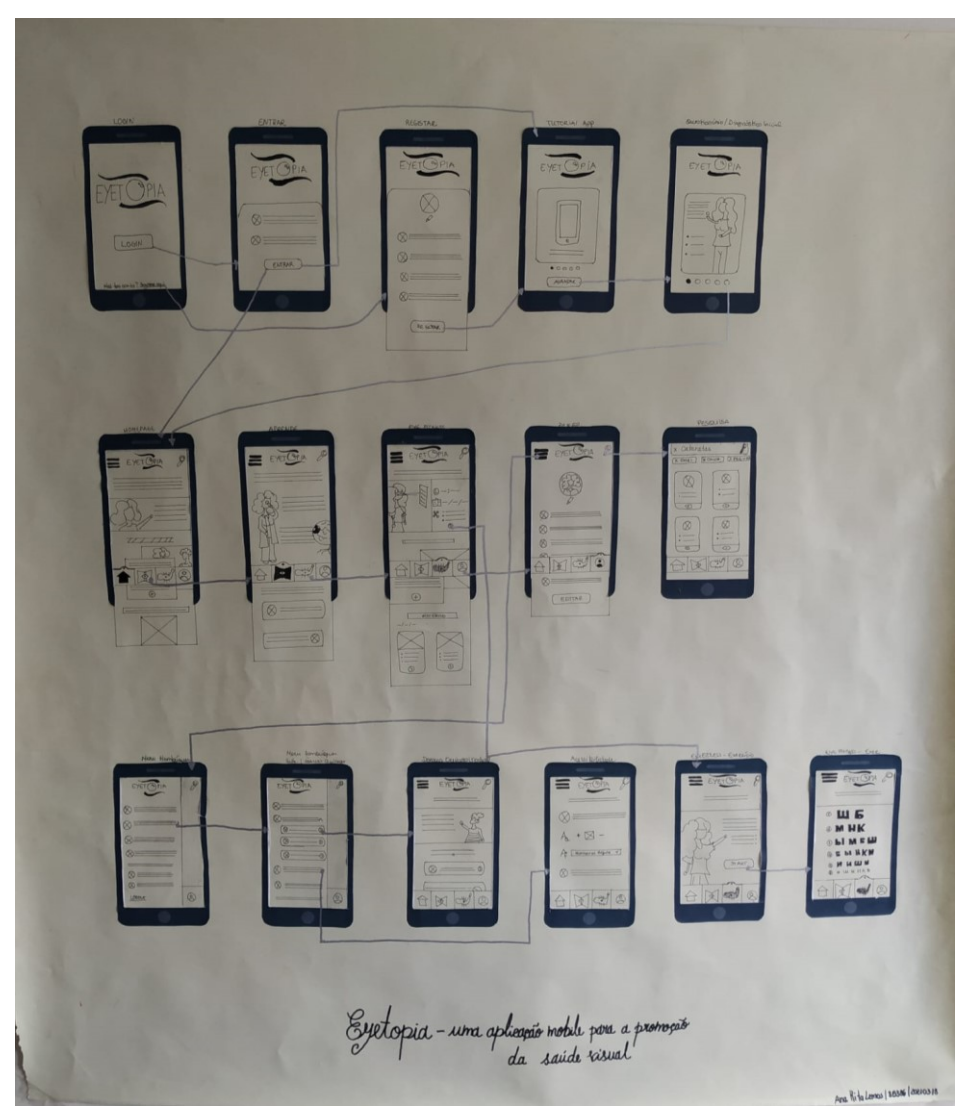

*Imagem 44 - Wireflows da aplicação Eyetopia*

<span id="page-123-0"></span>Este processo e etapa são, sem dúvida, essenciais para se poder fomentar e organizar melhor todas as ideias e conceitos antes de se avançar para a prototipagem no formato digital e, consequentemente, *hi-fi* da aplicação.

Como é visível através da [Imagem 44,](#page-123-0) a criação dos *wireflows* no papel de cenário permite que se tenha uma visão e panorama geral de toda a organização, *design* e estrutura que estão a ser desenvolvidos para os diversos ecrãs da aplicação. Assim, consegue-se de forma mais eficaz e clara compreender se o que está a ser desenvolvido e pensado funciona da maneira que foi projetado, se o *flow* dentro da aplicação é o esperado, bem como, se as diversas áreas e funcionalidades desenhadas e projetas para os ecrãs da aplicação funcionam e cumprem os objetivos.

Um dos principais aspetos e que tornam estas etapas iniciais bastantes valiosas no processo de prototipagem de uma aplicação, é chegar às etapas do

desenvolvimento no digital e ter todo o conceito, ideias chaves e ecrãs principais projetados e delineados da forma que se pretende. Tendo assim uma boa base de trabalho, com o conceito e objetivo que se pretendia atingir bem delineados.

## **Capítulo 5 – Desenvolvimento da prototipagem** *hi-fi*

Após dar-se como concluída as fases de prototipagem na versão *lo-fi* da aplicação Eyetopia, teve-se a base da estrutura e conceito desejados devidamente planeada e definida, para avançar para a criação e desenvolvimento da primeira versão digital *hi-fi* da aplicação *mobile* Eyetopia. Sendo esta a que serviu como base de análise e observação na fase de avaliação junto da amostra selecionada.

Previamente à explicação de como todo o processo de avaliação foi planeado e desenvolvido, é de elevada importância explicar e apresentar os diversos ecrãs prototipados, que juntos, constroem a primeira versão digital *hi-fi* da aplicação Eyetopia.

#### **5.1 Primeira fase da prototipagem digital da aplicação** *mobile* **Eyetopia**

Como mencionado e apresentado no capítulo anterior, através das fases da versão *lo-fi* foi possível construir toda a estrutura e *flow* dos vários ecrãs que constituem a aplicação Eyetopia, tendo-se assim uma base para avançar para a fase do protótipo digital, onde todo o conceito chave e áreas principais da aplicação já estavam definidas e delineadas.

Nesta primeira fase da prototipagem digital da aplicação, o trabalho de desenvolvimento passou por dar vida, cor e conteúdo a toda a estrutura definida. Tendo isto em mente, de seguida, são apresentados os vários ecrãs com as áreas e funcionalidades que, num todo, fundam o que é a aplicação *mobile* Eyetopia. Junto de cada ecrã e área, será apresentada uma breve explicação que justificará as escolhas tomadas, no que diz respeito às paletas de cores, informação, conteúdo, *design* de informação e da própria organização das áreas da aplicação.

#### **Área de Login e Registo da aplicação Eyetopia**

O primeiro ecrã apresentado, e que também conta como o primeiro ecrã da aplicação, diz respeito às ações de *Login* e de Registo na aplicação Eyetopia. Dependendo da situação em que o utilizador se encontra, ou seja, se já possui uma conta poderá seguir com o *login* na aplicação, por outro lado, se é a primeira vez que entra na aplicação Eyetopia, este terá que se registar na aplicação.

Ao visualizar as [Imagem 45](#page-126-0) e [Imagem 46,](#page-127-0) encontram-se semelhanças a nível de *design* e estruturação, ou seja, no que diz respeito à paleta de cores utilizadas, dá-se destaque à utilização das cores da paleta primária, apresentada já anteriormente no Capítulo 3 da presente dissertação. Utilizar tons de verde é uma boa prática quando se está a desenvolver produtos direcionados à área da saúde, sendo então este o motivo que levou à utilização dos tons verdes que constroem a paleta de cores principais da aplicação. Como é possível também ver através das imagens abaixo, estas cores estão presentes no fundo das duas áreas no formato de gradiente, que vai passando gradualmente de um verde-escuro até a um tom quase branco, presente também nos ícones e no logótipo da aplicação. Construindo assim um aspeto harmonioso entre os verdes mais escuros e claros da paleta secundária com as cores neutras, como os brancos e os cinzas.

No que diz respeito ao conteúdo, este não foge muito àquele que é normalmente pedido nestas áreas de aplicações *mobile*. Outro aspeto a ter em conta, e que também se consegue visualizar nas as [Imagem 45](#page-126-0) e [Imagem 46,](#page-127-0) é a preferência por utilizar os diversos ícones e elementos (retângulos onde é pedida a informação do utilizador) sempre com uma vertente e aspeto mais arredondados, não possuindo linhas muito marcadas e vincadas visualmente, passando assim também um aspeto visual mais agradável que faz com que o utilizador se sinta bem e relaxado, desde o primeiro contacto com a aplicação Eyetopia.

<span id="page-126-0"></span>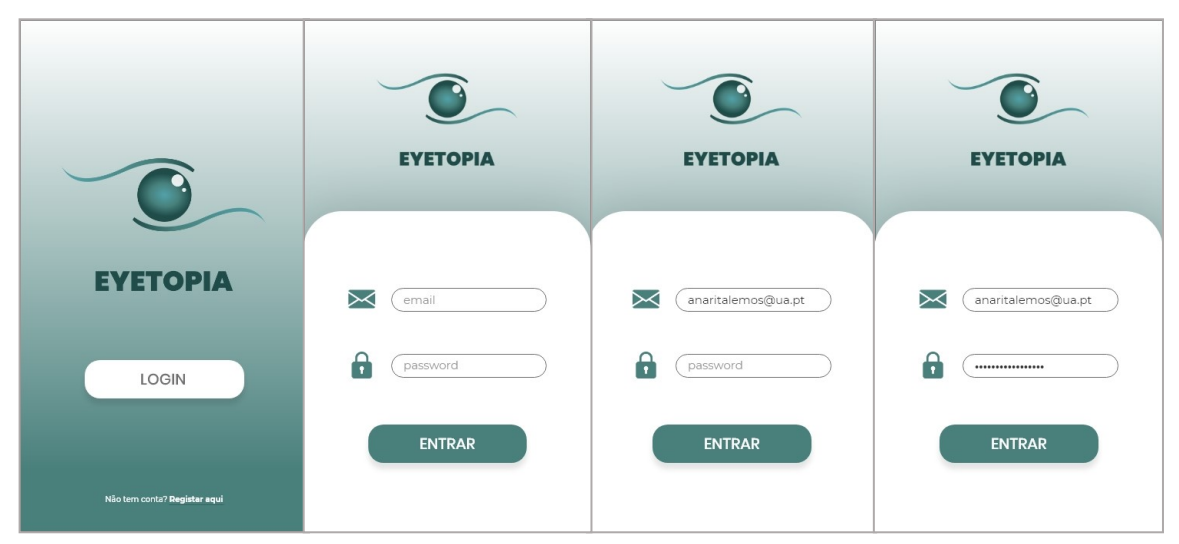

*Imagem 45 - Ecrãs de Login da aplicação Eyetopia*

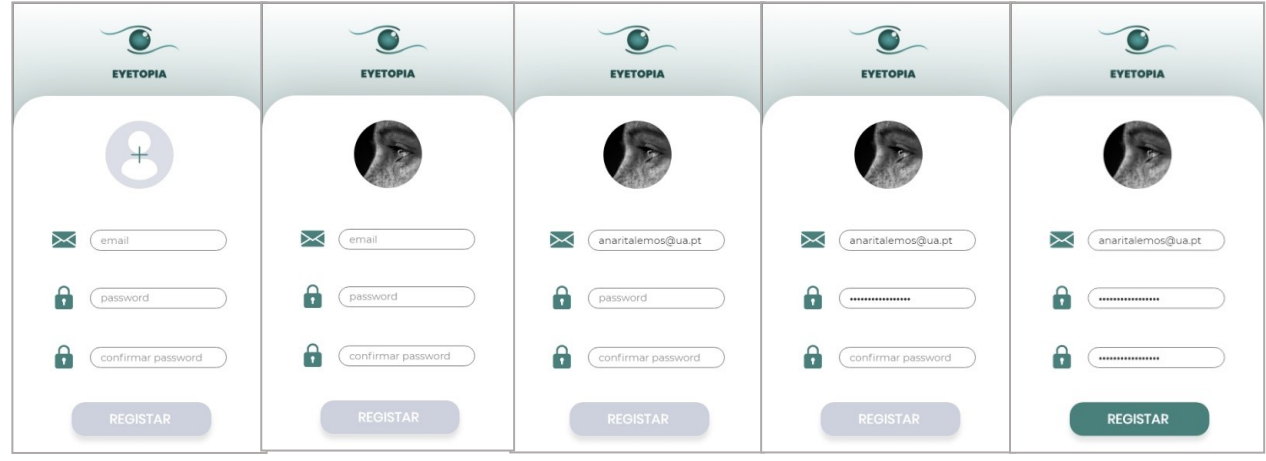

<span id="page-127-0"></span>*Imagem 46 - Ecrãs de Registo da aplicação Eyetopia*

## **Área do Tutorial da Aplicação Eyetopia**

Esta é uma das áreas que apenas aparece no caso de ser um novo utilizador, ou seja, se for a primeira vez que está a entrar na aplicação. Esta área foi criada e pensada numa perspetiva de ajudar o utilizador, logo à partida, a familiarizar-se melhor com a aplicação e com o seu conteúdo, áreas e funcionalidades que dispõe. Foi uma questão que foi tida em atenção na construção do produto e no seu desenvolvimento, pois uma aplicação *mobile* direcionada à área da saúde visual não é o tipo de aplicação que a sociedade, de uma maneira geral, tem por hábito consumir. Este fator leva a que os utilizadores não estejam habituados a uma aplicação com este teor, assim, através do tutorial inicial, pretende-se que o utilizador, desde o início, passe a saber e a tomar conhecimento do que pode esperar e do que a aplicação tem para lhe oferecer.

Tal como acontece na área do *Login* e Registo anteriormente explicados, as cores predominantes continuam a ser os tons verdes da palete de cores primária, pelas mesmas razões apresentadas anteriormente.

Nesta área, como o conteúdo e informação a ser apresentados ao utilizador acaba por se tornar um pouco extensa, a estratégia utilizada para apresentação deste conteúdo foi a utilização de *cards* com informações dentro de um *slide*, ou seja, como o utilizador passa um *card* do *slide* de cada vez, o conteúdo parece não se tornar tão extenso e ser mais fácil captar a informação que lhe está a ser apresentada.

Cada um dos *cards* no tutorial é destinado à apresentação de uma das áreas ou funcionalidades principais da aplicação Eyetopia. Esta apresentação é feita com um breve texto de descrição acompanhado de uma imagem da área ou funcionalidade que está a ser apresentada, tal como é possível visualizar na [Imagem 47.](#page-128-0)

Nesta área do tutorial, as cores predominantes continuam a ser o verde, contudo, através das imagens das diversas áreas consegue-se alcançar uma maior vivacidade. Outro dos aspetos da linguagem visual adotada para a aplicação Eyetopia, que já se começa a fazer presente nesta área do Tutorial, é a presença de pequenas ilustrações de forma a passar uma imagem mais descontraída e relaxada aos utilizadores e assim tranquilizá-los, mesmo que o assunto que está a ser tratado nesta aplicação seja algo com um caráter sério e importante. Esta estratégia da utilização de pequenas ilustrações ao longo da interface da aplicação é algo cada vez mais comum de se encontrar, atualmente, em aplicações e produtos que sejam direcionados à saúde, de uma forma geral.

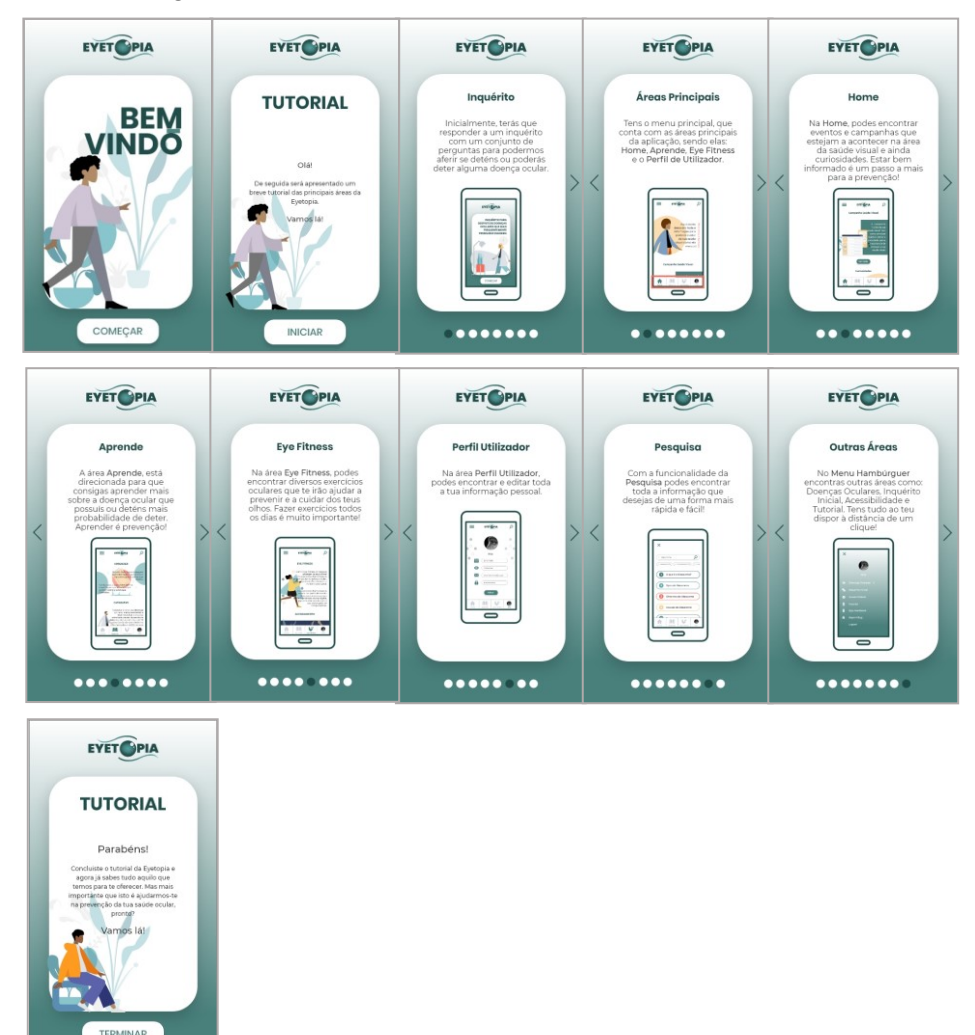

<span id="page-128-0"></span>*Imagem 47 - Ecrãs do Tutorial da aplicação Eyetopia*

#### **Área do Inquérito Inicial para Despiste de Doenças Oculares**

A área do inquérito inicial para o despiste de doenças oculares é uma das áreas principais e fundamentais da aplicação Eyetopia. Para além disso, esta é também das áreas mais técnicas e extensas dentro da aplicação, contando com várias perguntas que são colocadas aos utilizadores no formato de inquérito. No fundo, esta área funciona como um pré-diagnóstico, onde o utilizador pode aferir se possui ou pode vir a possuir algum tipo de patologia ocular e, após saber o resultado do inquérito da aplicação Eyetopia, consultar um especialista da área de maneira a resolver o seu possível problema.

Como já mencionado anteriormente, esta é das áreas mais técnicas da aplicação e como o objetivo deste inquérito é atuar como um pré-diagnóstico, o pretendido era que este fosse o mais fidedigno e real possível. Ou seja, ser uma amostra de um diagnóstico real que é feito junto dos especialistas da área, mas, que neste caso, fosse possível ser transportado para uma aplicação *mobile* e os utilizadores pudessem realizá-lo sozinhos.

Como a área principal de estudo da investigadora e dos seus orientadores não é a área da oftalmologia e da saúde visual, a investigadora entrou em contacto direto com uma médica da área da saúde ocular, a Professora Doutora Ana Maria Fernandes de Pinho Lopes Dias, licenciada em medicina e cirurgia, especializada na área de optometria, para que pudesse auxiliar da melhor forma possível na construção deste inquérito. Após algumas conversas e trocas de *emails*, a Professora Doutora ficou inteirada de qual era o propósito deste projeto e para que serviria o inquérito dentro da aplicação. Tal como já foi explicado e justificado no Capítulo 1- Enquadramento Teórico, na presente dissertação o foco foi direcionado apenas a três patologias oculares: Cataratas, Glaucoma e DMRI, pelas razões já anteriormente mencionadas. Assim sendo, também as questões preparadas e desenvolvidas para o inquérito inicial pela Professora Doutora Ana Maria tiveram como foco estas três patologias.

Toda a estrutura e organização do inquérito foi discutida e decidida entre a Professora Doutora Ana Maria Pinto e a investigadora, apenas as perguntas e respostas propriamente ditas é que foram totalmente desenvolvidas pela Doutora Ana Maria, garantindo assim a fidedignidade do inquérito.

No que diz respeito ao *design* e interface desta área, esta mantém a linhagem e linguagem visual adotada nas restantes áreas já apresentadas (*Login*, Registo e Tutorial).

A paleta de cores predominante continua a ser a paleta primária selecionada, contudo, através das ilustrações na parte inicial do inquérito, já são incluídas alguma das cores da paleta secundária, habituando assim também o olhar do utilizador a estas cores, que acabam por ser ligeiramente mais fortes que os verdes utilizados na paleta primária, sendo elas: o salmão e o amarelo, ambas no tom pastel, tal como as restantes cores da aplicação que tendem sempre para este tipo de tons. Todos estes aspetos mencionados acima, podem ser vistos na [Imagem 48.](#page-130-0)

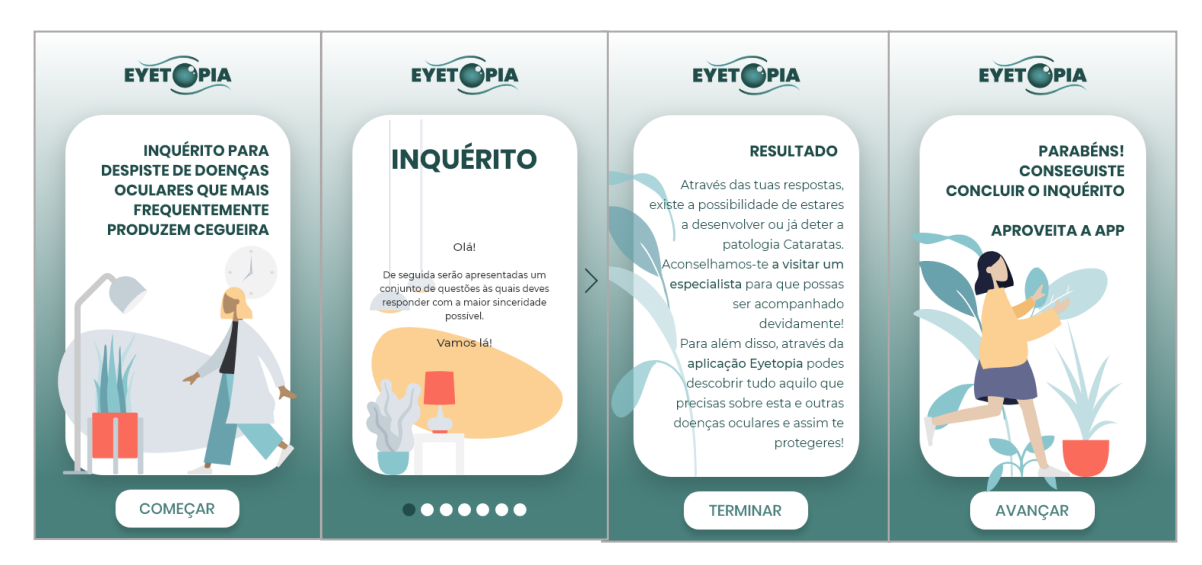

<span id="page-130-0"></span>*Imagem 48 - Ecrãs área Inquérito Inicial da aplicação Eyetopia - paleta de cores*

Na organização das várias questões que compõem o inquérito, a estratégia organizacional para apresentar as mesmas foi idêntica à utilizada na área do Tutorial da aplicação, ou seja, a utilização de *cards* dentro de um *slide*. Não apresentando de uma só vez a quantidade total de informação aos utilizadores, para também não ser excessivo e se tornar demasiado maçador.

O questionário está divido por quatro secções principais, sendo elas indicadas através das letras do alfabeto A, B, C e D, respetivamente. As secções por questões foi uma das estratégias utilizadas na construção do inquérito com a Professora Doutora Ana Maria, de forma a incluir questões sobre as três patologias selecionadas. Por decisão da Professora Doutora Ana Maria, que aconselhou a ter uma secção inicial que tivesse questões com uma temática mais generalista e não focada logo diretamente numa patologia, na secção A são então colocadas questões mais gerais, mas que podem vir a ter uma influência direta no resultado do inquérito, dependendo da resposta do utilizador. Nesta secção, pode-se encontrar perguntas direcionadas para saber se: i) o utilizador já possui alguma patologia ocular da qual tem conhecimento; ii) ultimamente tem sentido alguma alteração visual como por exemplo, ver mal à distância ou ao perto; e iii) o utilizador possui outros tipos de patologias como diabetes, hipertensão sistémica, colesterol elevado, doenças degenerativas ou algum tipo de cancro em tratamento. A seleção destas patologias mencionadas anteriormente advém do motivo destas terem influências diretas em patologias oculares, daí a importância de aferir se o utilizador é portador de alguma destas patologias.

Passando às secções B, C e D, estas já apresentam questões especificas de cada uma das patologias selecionadas no âmbito desta dissertação, ou seja, a secção B é direcionada à patologia Glaucoma, a secção C à patologia Cataratas e, por último, a secção D é direcionada à patologia DMRI. Todas as questões apresentadas nestas três secções têm um formato de resposta fechada (sim, não ou não sei), facilitando assim a resposta aos utilizadores.

Após terminar as questões do inquérito, é então apresentado o resultado do mesmo ao utilizador. Neste caso em específico, uma vez que se trata de uma prototipagem, foi criado um cenário de resposta, onde as respostas escolhidas por esta persona fictícia conduziam ao resultado de o utilizador deter ou poder vir a deter a patologia Cataratas. Na zona do resultado do inquérito o utilizador é alertado para a importância de visitar um especialista da área para poder ser analisado mais aprofundadamente. Esta estrutura do inquérito é apresentada na [Imagem 49](#page-132-0) e na [Imagem 50.](#page-132-1)

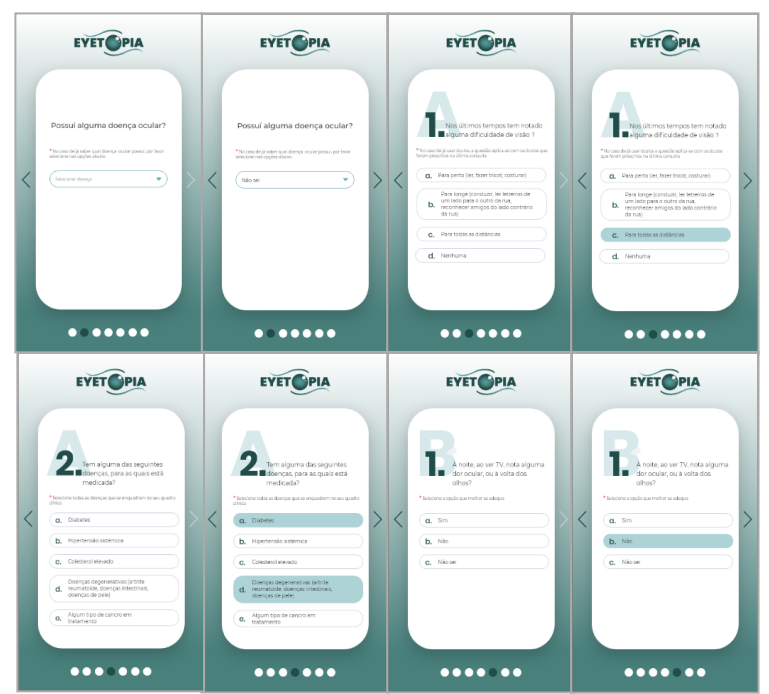

*Imagem 49 - Ecrãs do Inquérito Inicial da aplicação Eyetopia - Secções de questões A e B*

<span id="page-132-0"></span>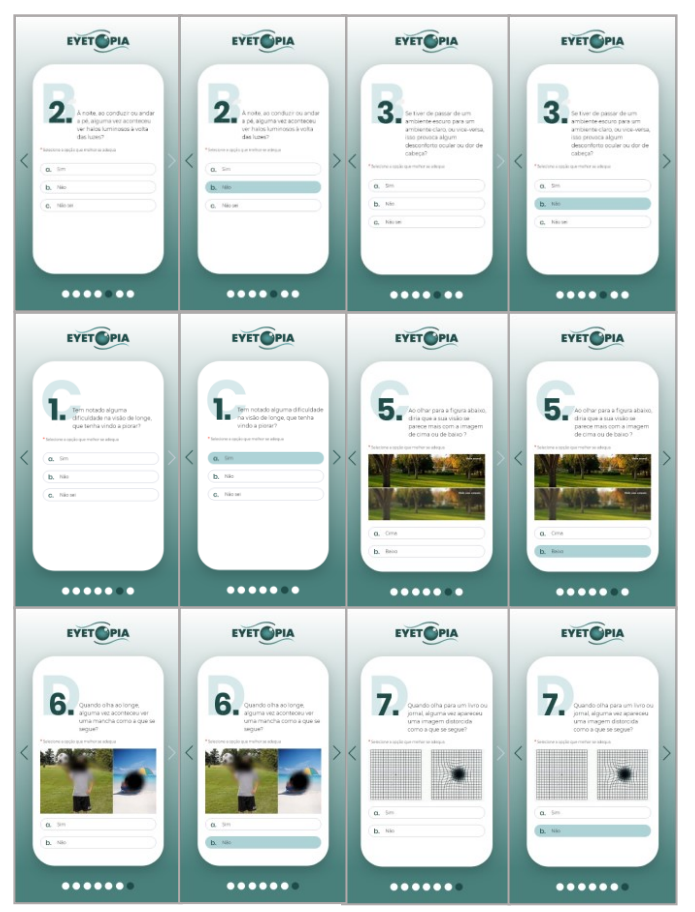

<span id="page-132-1"></span>*Imagem 50 - Ecrãs do Inquérito Inicial da aplicação Eyetopia - Secções das questões B, C e D*

Agora que já se apresentou e justificou toda a organização e desenvolvimento do inquérito inicial, outro aspeto que é necessário realçar diz respeito à área do *design* de informação. Como já mencionado anteriormente, uma das estratégias aplicadas ao longo da aplicação relativamente ao *design* de informação foi a utilização de uma linguagem informal, no sentido de trazer uma maior leveza e à vontade ao utilizador, uma vez que está a lidar com um tema sério de saúde como é a saúde ocular, contudo, esta área da aplicação é a única que não segue este padrão. Esta é a única área da aplicação Eyetopia onde a informação é apresentada ao utilizador numa linguagem formal, mais especificamente as questões que são colocadas ao longo do inquérito. Esta decisão foi tomada, no sentido de preservar a seriedade e fidedignidade do inquérito apresentado, que funciona como um pré-diagnóstico para o utilizador. Considerou-se que a utilização de linguagem informal nesta área da aplicação poderia vir a desvirtuar a seriedade da mesma e conduzisse ao pensamento errôneo de que este não era fidedigno.

#### **Área** *HomePage* **da Aplicação Eyetopia**

A área da *HomePage* da aplicação Eyetopia é considerada a área principal, pois a partir do momento em que os utilizadores já criaram a conta e passaram pelas áreas inicias (tutorial e inquérito inicial), a área de início será a *HomePage*, sempre que voltarem a entrar na aplicação Eyetopia,. O facto desta área ser sempre o primeiro contacto que os utilizadores têm com o conteúdo da aplicação quando entram na mesma, teve um peso significativo na decisão das zonas que a iriam compor. Sendo assim, considerou-se que esta área deveria ser um meio para alertar e consciencializar os utilizadores para a problemática em estudo, de uma forma subtil, sem que os utilizadores se apercebessem deste facto. Mas que, ao mesmo tempo, consumissem o conteúdo que é apresentado nesta área. Assim, as zonas principais que compõem a *HomePage* são, respetivamente: breve introdução à aplicação e à sua finalidade, apresentação de campanhas que estejam a decorrer mundialmente ligadas à promoção da saúde visual e, ainda, uma zona de curiosidades com dados importantes sobre a problemática da saúde visual e o porquê de esta ser tão importante e necessitar da atenção da sociedade.

Com estas zonas de conteúdo na *HomePage*, alerta-se e informa-se o utilizador sobre a problemática em estudo, levando-o assim a que fique mais informado e consciencializado sobre o tema e, consequentemente, adote uma postura mais preventiva.

No que diz respeito ao *design* e interface desta área, como se pode verificar na [Imagem 51,](#page-135-0) optou-se pela utilização de espaços brancos dentro da aplicação, no sentido de deixar todo o aspeto visual mais leve e *clean*. Consegue-se também visualizar que, embora os tons verdes da paleta primária da aplicação não estejam tão evidentes como nas áreas iniciais, estes continuam presentes na interface dando destaque a elementos crucias como: o menu principal e a área em que o utilizador se encontra, os botões de "Ver mais" e ainda o ícone do menu hambúrguer e de pesquisa. Outro dos aspetos mais diferenciados das áreas inicias da aplicação é a utilização mais frequente e predominante das ilustrações ao longo da interface. Como referido anteriormente, a utilização de ilustrações permite trazer um ambiente mais *soft* e delicado à aplicação, amenizando visualmente o tema sério que é tratado sobre a saúde dos utilizadores.

Ao longo das diversas ilustrações que estão presentes na interface, como se pode ver na [Imagem 51,](#page-135-0) predomina principalmente os tons da paleta secundária, sendo estes tons mais vivos e alegres como o salmão e o amarelo pastel, conjugados juntamente com o tom mais suave do cinza e do azul-escuro. Conjugando e intercalando as cores da paleta primária e da paleta secundária, pretendeu-se construir uma interface agradável e *clean* que transmitisse calma ao utilizador através das cores, sem utilização de cores muito fortes e berrantes como o vermelho, por exemplo, que tem o efeito de colocar a pessoa alerta e possui um indicador conotativo de erro.

Por último, destaca-se o aspeto da tipografia e da hierarquia visual da informação. Para títulos que marcam o início de uma nova zona utiliza-se a tipografia Montserrat com o peso Bold. Para os textos com conteúdo mais extenso dentro das áreas é utilizada também a tipografia Montserrat, mas com o peso Medium ou Regular, dependendo do destaque que se pretende dar ao conteúdo. Assim, utilizando diferentes pesos da mesma tipografia, consegue-se atingir a hierarquia visual necessária, passando visualmente mais ou menos destaque, como for mais adequado. Outro dos aspetos que permite também criar a hierarquia visual do conteúdo é a utilização de diferentes cores para os diversos conteúdos e informações. Para os títulos e informações de maior destaque aplica-se o verde, para textos e conteúdos mais extensos utiliza-se o cinza-escuro quase preto, facilitando assim a leitura pelo utilizador dos conteúdos mais extensos.

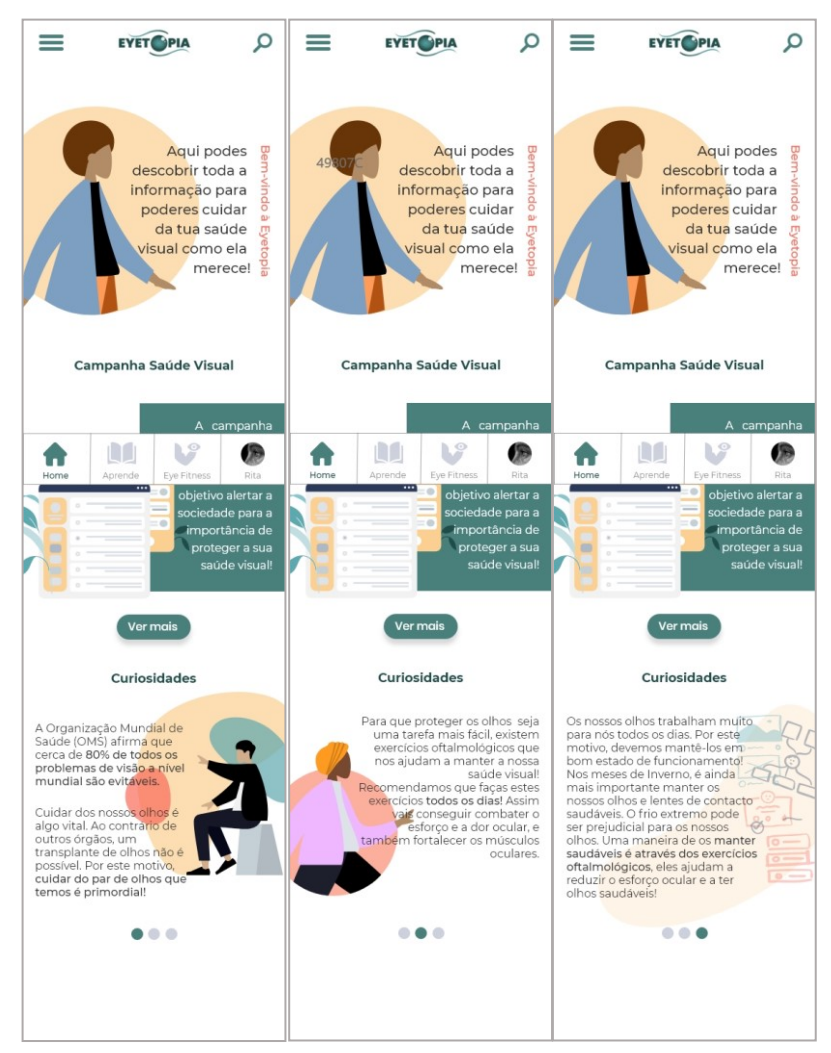

<span id="page-135-0"></span>*Imagem 51 - Ecrãs da área HomePage da aplicação Eyetopia*

## **Área Aprende da Aplicação Eyetopia**

A área Aprende da aplicação Eyetopia é focada na patologia mencionada no resultado do inquérito inicial, ou seja, é a patologia que o utilizador detém ou pode vir a deter. Neste caso, e para o cenário criado para a prototipagem da aplicação, a patologia em destaque é a doença Cataratas.

Nesta área, o que se pretende é fornecer os conteúdos e informações necessárias ao utilizador sobre a patologia que detém ou pode vir a deter, para que o mesmo se informe sobre esta e assim tenha um meio de se prevenir.

Na zona inicial desta área, é feita uma breve introdução à área Aprende e à patologia em questão, neste caso a Cataratas. Logo de seguida, é apresentada a segunda zona que compõe esta área, sendo ela a zona das Categorias. Na zona das Categorias, tal como o nome indica, há ao dispor do utilizador diversas informações e conteúdos acerca da patologia, os quais podem ser acedidos e lidos, como por

exemplo: "O que são as Cataratas?", "Tipos de Cataratas", "Sintomas das Cataratas", entre outros, como se pode verificar na [Imagem 52.](#page-136-0)

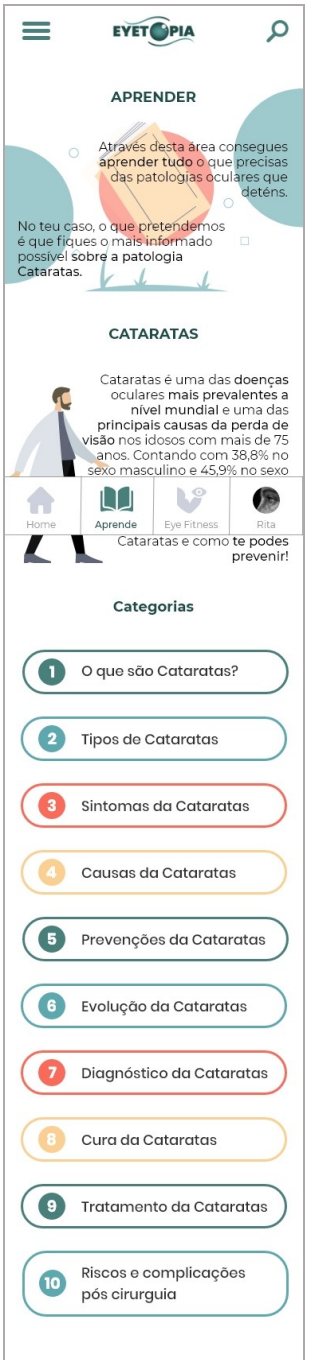

<span id="page-136-0"></span>*Imagem 52 - Ecrã da área Aprende da aplicação Eyetopia*

O utilizador pode selecionar cada uma destas categorias e assim, aceder à informação disponibilizada. Como em algumas das categorias, o conteúdo informativo acabava por ser extenso, a estratégia aplicada foi a utilização de *cards* dentro de um *slide* [\(Imagem 53\)](#page-137-0), quando a quantidade de informação o justificava. Esta estratégia já foi utilizada e explicada em outras áreas da aplicação, conseguindo-se garantir a consistência visual e da linguagem gráfica adotada na interface da aplicação.

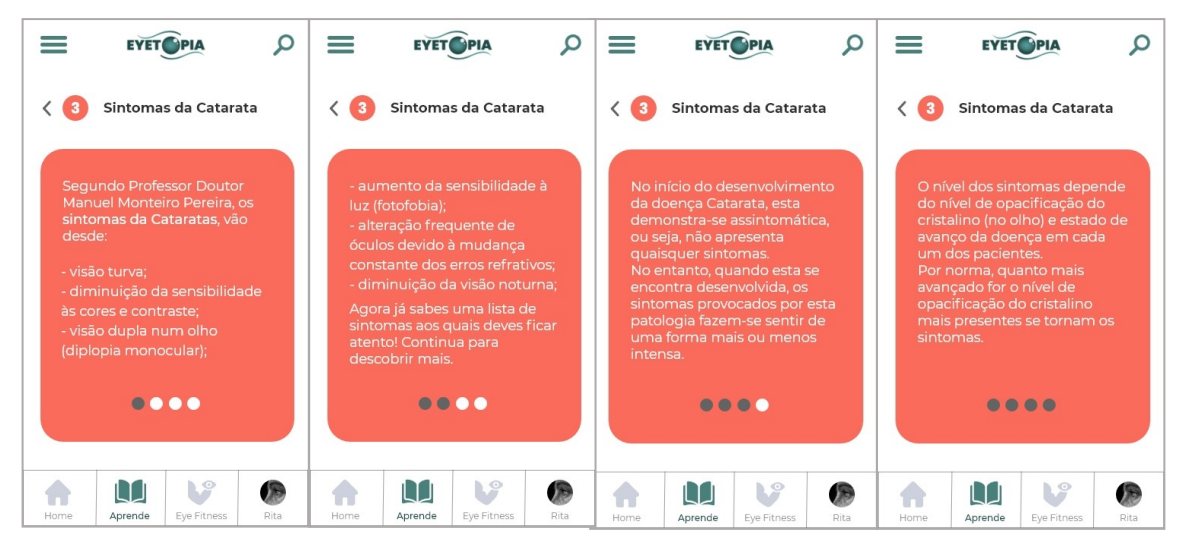

<span id="page-137-0"></span>*Imagem 53 - Ecrãs da Categoria Sintomas da Catarata da aplicação Eyetopia*

A nível de *design*, esta área mantém-se na mesma linha que a área da *HomePage*, predominando os espaços brancos, a utilização das ilustrações e a presença de ambas as cores da paleta primária e secundária. Pode-se verificar através da [Imagem 52](#page-136-0) que a zona das Categorias é uma zona da área Aprende bastante colorida. A razão para a predominância na utilização de cores nesta zona deve-se ao facto de a área Aprende ser uma área bastante informativa, com conteúdo teórico e técnico das patologias oculares e, na tentativa de amenizar visualmente o conteúdo sério que é tratado nesta área, utiliza-se predominantemente os tons mais alegres e vivos das duas paletas de cores, conseguindo-se assim também uma interface visualmente mais aprazível e até amena, contrastando com o seu conteúdo mais sério e sobre a saúde dos utilizadores.

No que diz respeito à tipografia e ao *design* de informação, as mesmas estratégias de outras áreas são aplicadas na área Aprende da aplicação Eyetopia.

Por último, um dos aspetos que deve ser realçado na interface da área Aprende, diz respeito à zona das Categorias. Para que a interface e navegação sejam intuitivas e de fácil compreensão para os utilizadores, um dos pontos chaves que tem de estar sempre presente é o *feedback* quando o utilizador executa alguma ação. No caso em específico da zona das Categorias, a interface tem que fornecer algum tipo de *feedback* ao utilizador, quase como uma marca, de quais categorias já leu e quais

ainda não leu. Com isto, não quer dizer que o utilizador depois de ler uma vez uma das categorias não poderá voltar a lê-la. O utilizador poderá retornar a leitura quantas vezes desejar, contudo, é importante para a sua navegação dentro da aplicação que haja uma marca visual ou de outro tipo que indique ao utilizador o que está e não está lido, não o obrigando assim a recordar-se dessa informação sempre que for ler algo. A estratégia de *feedback* utilizada para servir como um marcador das categorias lidas das não lidas é um aspeto visual, ou seja, as categorias que o utilizador já leu, encontram-se com a sua caixa preenchida com cor, por outro lado, as categorias que o utilizador ainda não leu, encontram-se apenas com o contorno colorido, como se pode verificar na [Imagem 54.](#page-138-0)

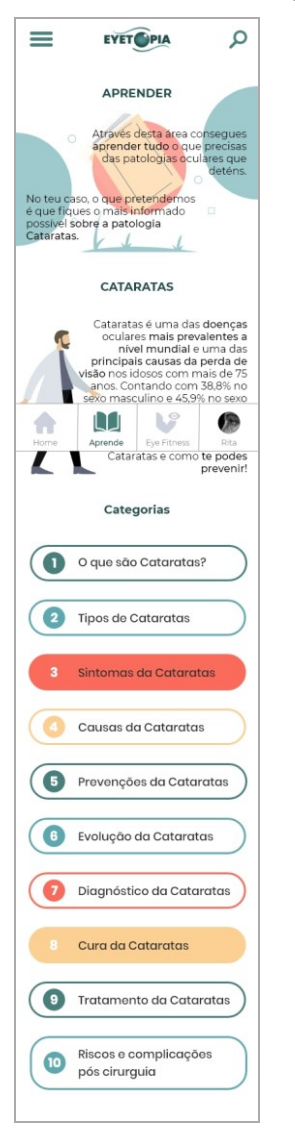

<span id="page-138-0"></span>*Imagem 54 - Ecrã da área Aprende com as Categorias lidas marcadas*

## **Área** *EyeFitness* **da Aplicação Eyetopia**

No que diz respeito à área do *EyeFitness*, esta é uma das áreas mais lúdicas e menos teóricas. Considerou-se que uma forma de tornar a aplicação mais interativa para o utilizador seria incluir uma área de exercícios para os olhos. A sociedade não tem grande conhecimento sobre exercícios oculares e não sabe que são uma forma de prevenção (mas, nunca de cura). Contudo, mesmo para os pacientes que já possuam alguma doença ocular, os exercícios oculares são recomendados como um meio preventivo e para retardar o avanço mais rápido de algumas patologias. Pode-se pensar que os exercícios oculares apenas são recomendados e devem ser realizados por utilizadores que já possuam alguma patologia ocular, contudo, os exercícios oculares são também um excelente meio de prevenção para as pessoas que não possuem nenhuma patologia ocular, mas que no seu dia-a-dia, por motivos diversos, utilizam em demasia os seus olhos, como, por exemplo, passar muitas horas seguidas à frente de um computador.

Sendo assim, a área do *EyeFitness* foi incluída na aplicação Eyetopia como mais uma ferramenta que ajuda e auxilia os utilizadores na tarefa de prevenção e cuidado da sua saúde ocular. Nesta área, há várias zonas que a completam, tais como: uma breve introdução à área *EyeFitness*, área de agendamento de exercícios, os vários exercícios oculares que o utilizador pode realizar sem agendamento prévio e ainda uma área de histórico, onde é feito o registo dos exercícios que o utilizador vai realizando, tal como se pode observar na [Imagem 55.](#page-140-0)

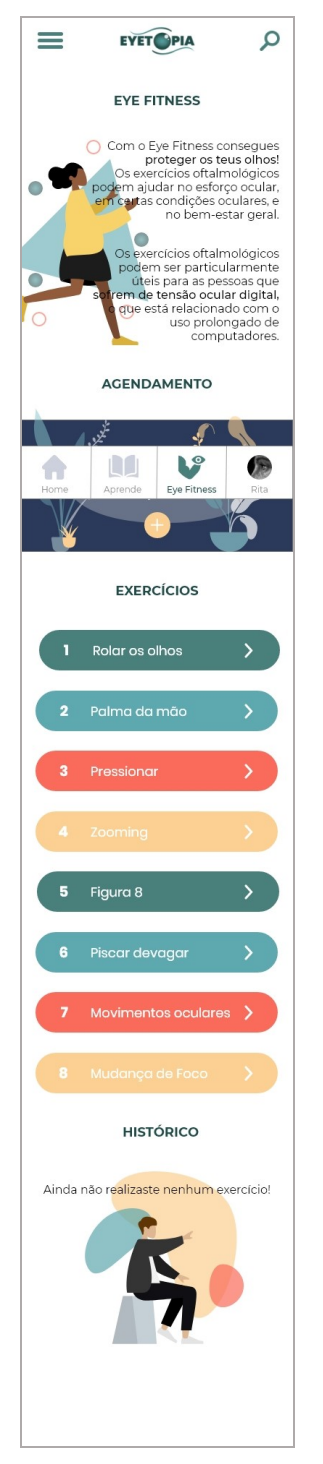

*Imagem 55 - Ecrã da área EyeFitness da aplicação Eyetopia*

<span id="page-140-0"></span>No que diz respeito ao *design* da interface desta área da aplicação Eyetopia, consegue-se observar, através da [Imagem 55,](#page-140-0) a consistência da linguagem gráfica utilizada ao longo das várias áreas até agora apresentadas. As ilustrações, cores predominantes de ambas as paletas, primária e secundária, a tipografia e a hierarquização da informação seguem a mesma linguagem visual já apresentada.

A funcionalidade de agendamento de exercícios, visível na [Imagem 56,](#page-141-0) foi pensada e projetada para facilitar ao utilizador a realização dos mesmos, ou seja, permite ao utilizador agendar com antecedência os exercícios que pretende fazer, em que dia e a que horas. Assim, faz com que o mesmo alinhe os seus compromissos pessoais e profissionais sem nunca se esquecer de cuidar da sua saúde visual. Na funcionalidade de agendamento é então permitido que o utilizador selecione quais os exercícios que pretende fazer e a data e hora, ficando assim com o registo marcado na área *EyeFitness* da aplicação.

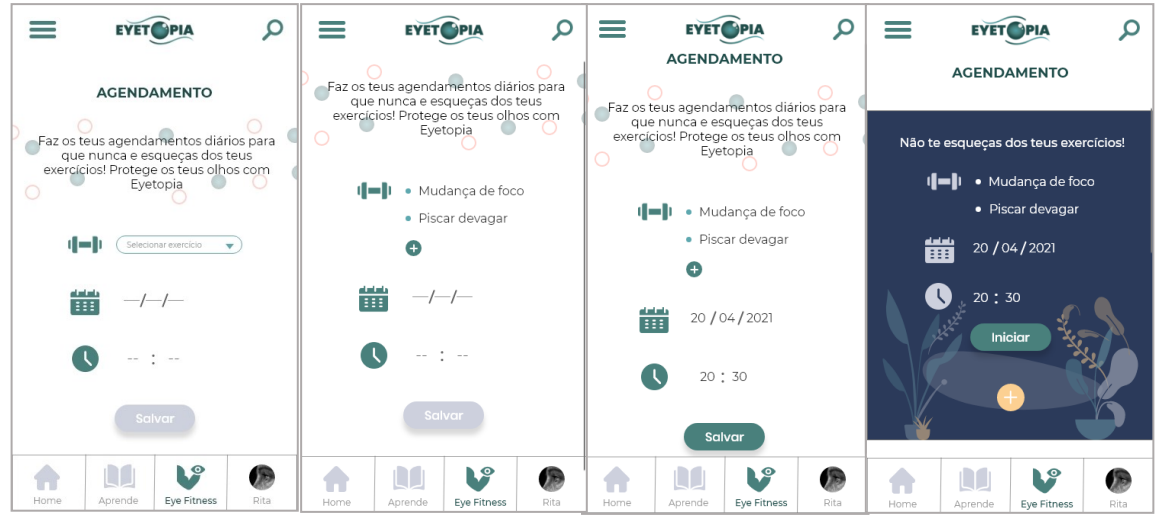

<span id="page-141-0"></span>*Imagem 56 - Ecrãs da funcionalidade Agendamento de exercícios da área EyeFitness*

No que diz respeito aos exercícios oculares propriamente ditos, foram prototipados dois tipos de exercícios oculares, sendo eles: "Mudança de foco" e o "Piscar devagar". Em cada um deles, criaram-se técnicas distintas para a execução dos mesmos, enquanto no exercício "Mudança de foco" utilizou-se a técnica de apresentar um passo do exercício de cada vez acompanhado de uma ilustração exemplificativa. No caso do exercício "Piscar devagar", todos os passos do exercícios foram apresentados num só ecrã e, de seguida, com o auxílio de vídeo foi realizado o exercício mantendo assim o acompanhamento do utilizador enquanto este realiza o exercício através do vídeo. Um exemplo de cada um dos exercícios pode ser visto na [Imagem 57](#page-142-0) (do primeiro exercício) e na [Imagem 58](#page-142-1) (do segundo exercício). O que se pretendeu ao desenvolver estes dois tipos de apresentação para os exercícios oculares, foi aferir (no momento de avaliação junto da amostra selecionada) se ambos os formatos funcionavam ou se havia um que se adequava melhor que o outro.

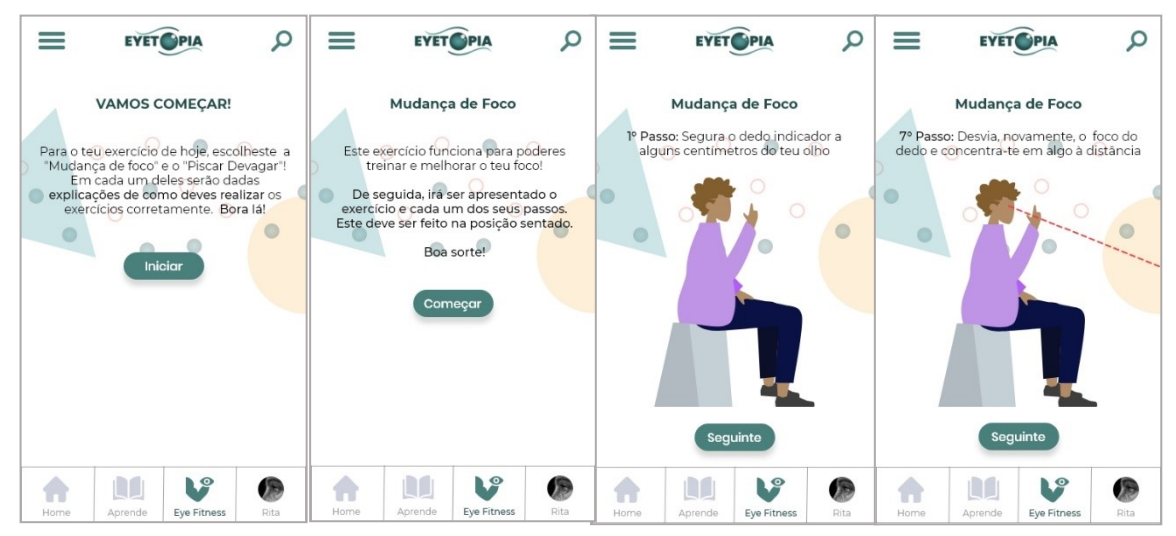

<span id="page-142-0"></span>*Imagem 57 - Ecrãs do 1º exercício da área EyeFitness*

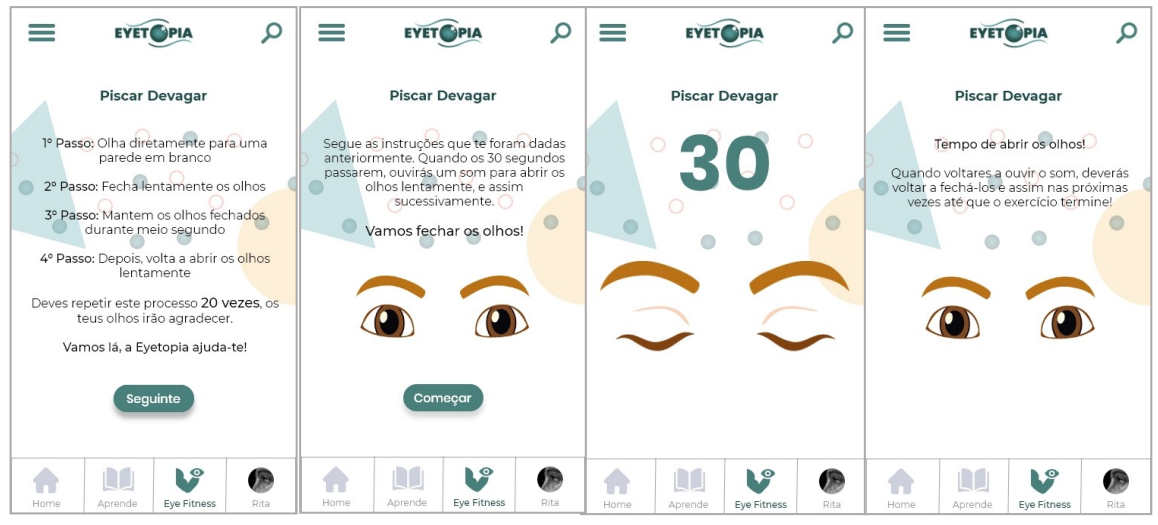

<span id="page-142-1"></span>*Imagem 58 - Ecrãs do 2º exercício da área EyeFitness*

Por último, a zona do histórico foi criada para permitir ao utilizador ter um registo da sua atividade física ocular [\(Imagem 59\)](#page-143-0). Assim, o utilizador não tem de fazer por si próprio um registo de todos os exercícios que já realizou e quando os realizou. Esta funcionalidade do histórico encontra-se dentro da área do *EyeFitness* e não dentro do menu hambúrguer ou da área do perfil do utilizador, pois é um histórico apenas direcionado aos exercícios oculares, fazendo todo o sentido que o mesmo esteja incluído dentro dessa área.

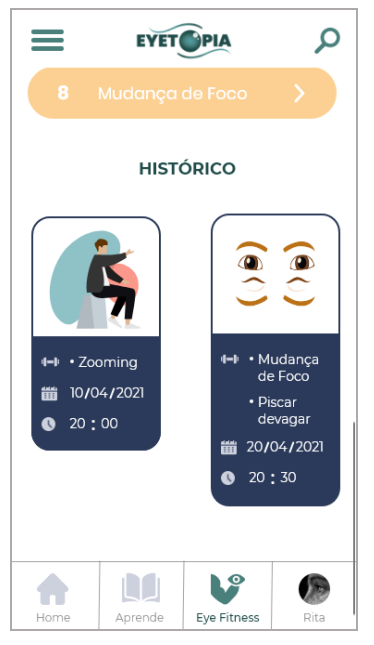

*Imagem 59 - Funcionalidade do histórico na área EyeFitness*

## <span id="page-143-0"></span>**Área Perfil da Aplicação Eyetopia**

A área de perfil da aplicação Eyetopia não é diferenciada das demais que se costumam ver noutras aplicações, contendo as informações básicas do utilizador que está logado na aplicação, tais como: nome, data de nascimento, *email* e *password*. A única informação extra que a área de perfil da aplicação Eyetopia contém, que não é tão comum ver, é a patologia ocular que o utilizador detém ou pode vir a deter, ou seja, apresenta sempre no perfil do utilizador o resultado que surgiu do inquérito inicial realizado para que o utilizador nunca se esqueça do mesmo [\(Imagem 60\)](#page-144-0).
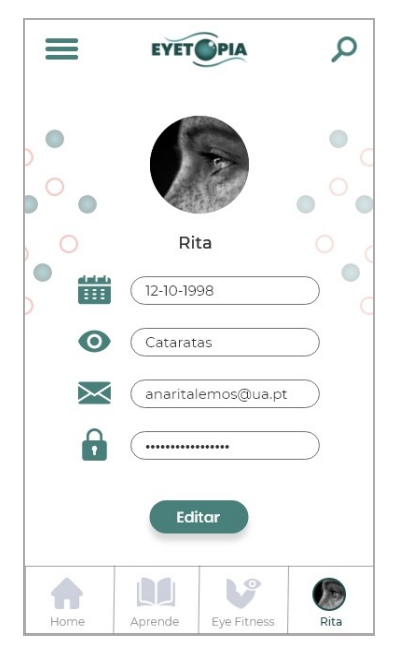

*Imagem 60 - Ecrã da área Perfil do utilizador da aplicação Eyetopia*

No que diz respeito à interface desta área, esta apresenta uma linha gráfica idêntica e congruente com as restantes áreas da aplicação, indo ao encontro, principalmente, das áreas de *Login* e de Registo da aplicação para que se mantenha a mesma linguagem gráfica e haja congruência visual.

Esta é a última área que compõe o menu principal da aplicação, que é formado pelas áreas: *HomePage*, Aprende, *EyeFitness* e Perfil de utilizador. Todas estas áreas foram consideradas como as mais importantes e essenciais para o utilizador, tomando assim lugar no menu principal da aplicação [\(Imagem 61\)](#page-144-0).

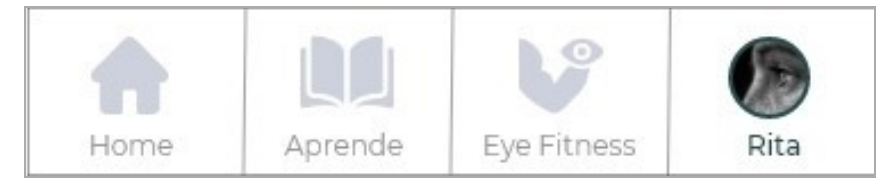

*Imagem 61 - Menu principal da aplicação Eyetopia*

# <span id="page-144-0"></span>**Área Doenças Oculares da Aplicação Eyetopia**

A área das Doenças Oculares não é considerada uma das áreas principais da aplicação, por este motivo, esta encontra-se no menu hambúrguer [\(Imagem 62\)](#page-145-0), ou seja no menu secundário da aplicação. Pode parecer um pouco contraditório dizer que a área das Doenças Oculares, dentro de uma aplicação da saúde visual, não é uma das áreas principais, contudo, existe uma explicação para este facto. Tal como já foi mencionado anteriormente, uma das áreas principais e que pertence ao menu principal da aplicação Eyetopia é a área Aprende. Nesta área encontra-se toda a informação e conteúdo teórico da patologia ocular que o utilizador que está logado na aplicação detém ou pode vir a deter, ou seja, a área Aprende tem um maior destaque pois contém as informações e conteúdos teóricos que são de maior interesse para o utilizador. Por outro lado, não se quis retirar a hipótese e a oportunidade ao utilizador de saber e aprender mais sobre outras patologias oculares, mesmo não sendo as que estão diretamente relacionadas com o seu quadro clínico. Por este motivo, criou-se a área Doenças Oculares, que dispõe e oferece ao utilizador informação e conteúdo teórico de todas as patologias oculares, porém esta não é de prioridade alta para o utilizador, mas é um meio que o utilizador tem se prevenir e ficar informado sobre saúde visual.

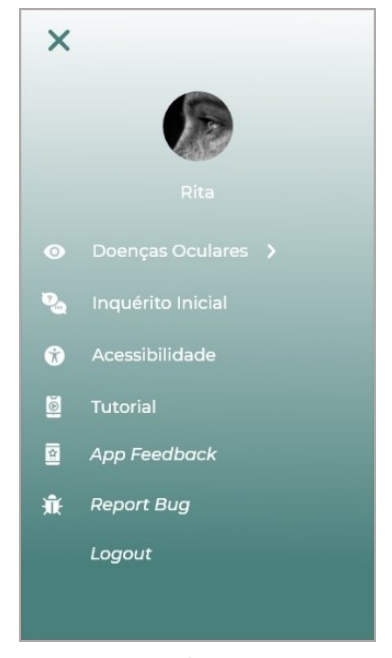

*Imagem 62 - Área das Doenças Oculares no menu hambúrguer da aplicação Eyetopia*

<span id="page-145-0"></span>No que diz respeito à interface desta área, ela apresenta a mesma linguagem gráfica que as áreas iniciais da aplicação. No menu hambúrguer, dentro da opção Doenças Oculares é disponibilizado ao utilizador todas as patologias oculares sobre as quais este pode ler e saber mais, como se pode verificar na [Imagem 63.](#page-146-0)

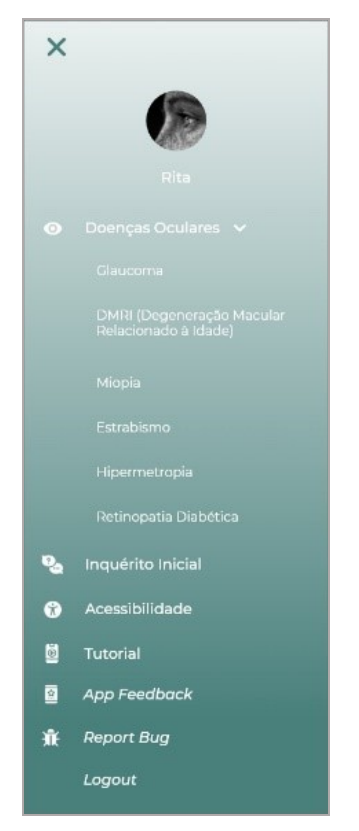

*Imagem 63 - Opções da área Doenças Oculares da aplicação Eyetopia*

<span id="page-146-0"></span>Após o utilizador selecionar a patologia que é do seu interesse, é então apresentada uma área, visualmente idêntica à área Aprende, mas contendo a informação da patologia selecionada [\(Imagem 64\)](#page-147-0). Toda a organização e *design* da interface foram mantidos na mesma linha gráfica que a área Aprende, para que houvesse uma congruência e consistência visual e gráfica, facilitando também a navegação dentro da aplicação para o utilizador.

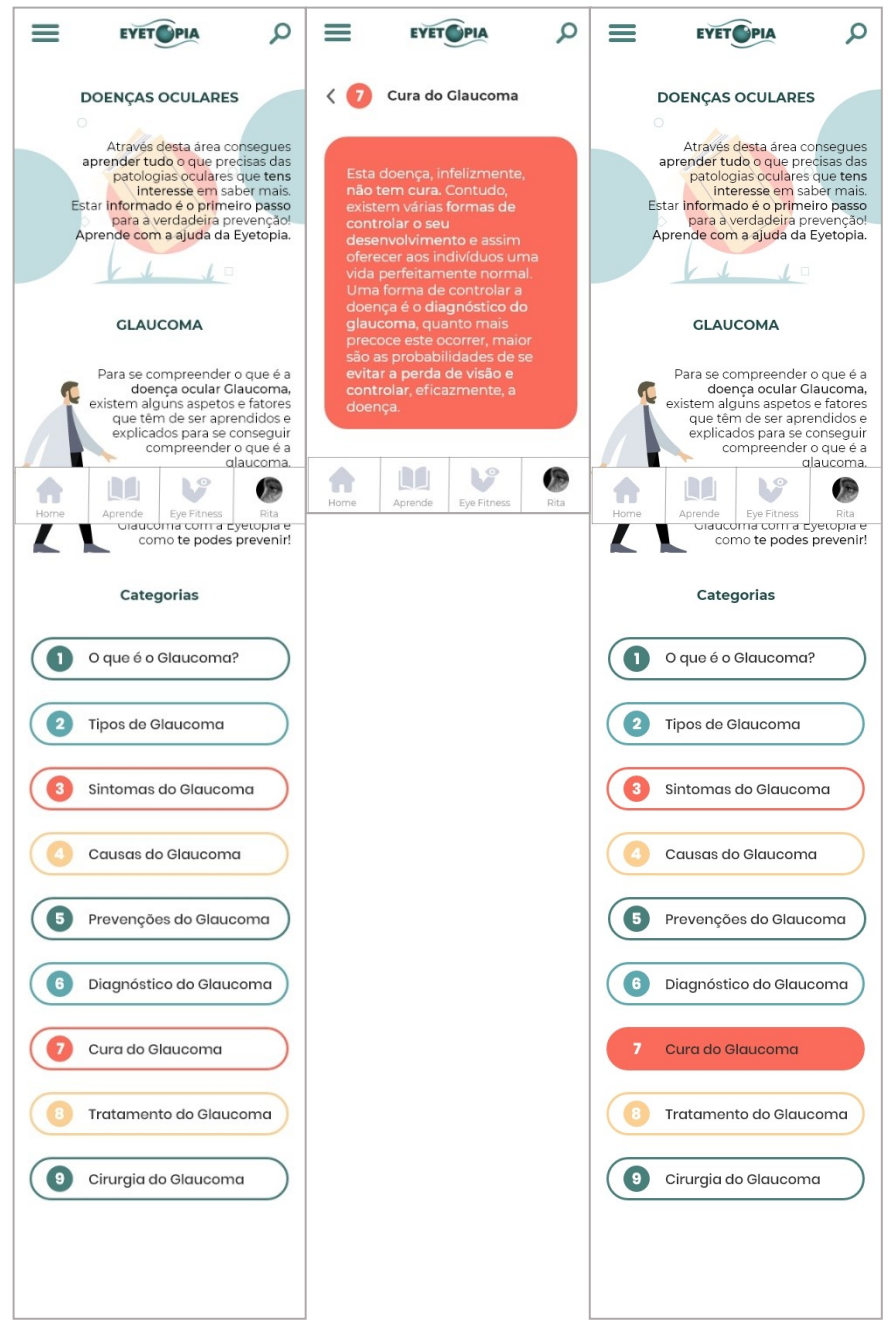

*Imagem 64 – Ecrãs da área Doenças Oculares – Glaucoma da aplicação Eyetopia*

# <span id="page-147-0"></span>**Área Menu Hambúrguer e Pesquisa da Aplicação Eyetopia**

Por fim, as últimas áreas da aplicação Eyetopia que faltam apresentar são a área do menu hambúrguer e da funcionalidade de pesquisa.

A área do menu hambúrguer já foi mencionada anteriormente na apresentação da área Doenças oculares, porém este menu não é apenas composto pela área das Doenças oculares, nele também se podem encontrar outras áreas, como: inquérito inicial (é dado ao utilizador a oportunidade de refazer o inquérito que funciona como

um pré-diagnóstico), acessibilidade, tutorial (o utilizador pode rever o tutorial sempre que desejar), *app feedback, report bug* e a funcionalidade de *Logout*, como é visível na [Imagem 65.](#page-148-0)

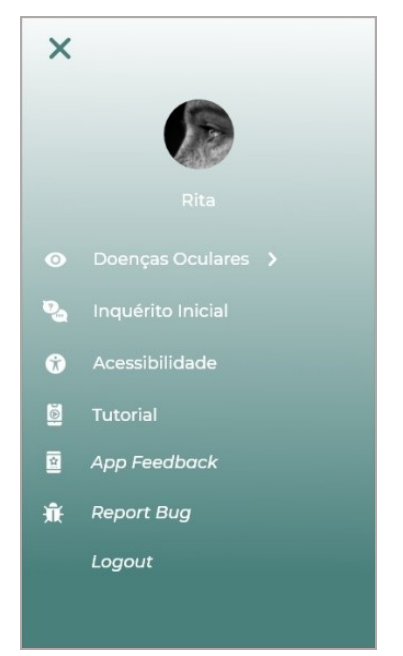

*Imagem 65 - Menu hambúrguer (secundário) da aplicação Eyetopia*

<span id="page-148-0"></span>Relativamente à interface, como é visível na [Imagem 65,](#page-148-0) é mantida a mesma linguagem gráfica utilizada nas áreas iniciais de *Login* e Registo da aplicação, tendo como fundo o gradiente com os tons verdes da paleta primária de cores.

No que diz respeito à funcionalidade de pesquisa, esta encontra-se sempre presente ao longo de toda a aplicação no canto superior direito. Desta forma, sempre que o utilizador necessitar de aceder rapidamente a alguma informação ou conteúdo, pode utilizar a funcionalidade de pesquisa. A interface desta área não é destinta do que é habitual ver-se numa funcionalidade de pesquisa comum [\(Imagem 66\)](#page-149-0). Quando o resultado de pesquisa aparece, a interface apresenta a mesma linguagem gráfica utilizada ao longo da aplicação, havendo assim a congruência desejada, tal como se pode verificar na [Imagem 66.](#page-149-0)

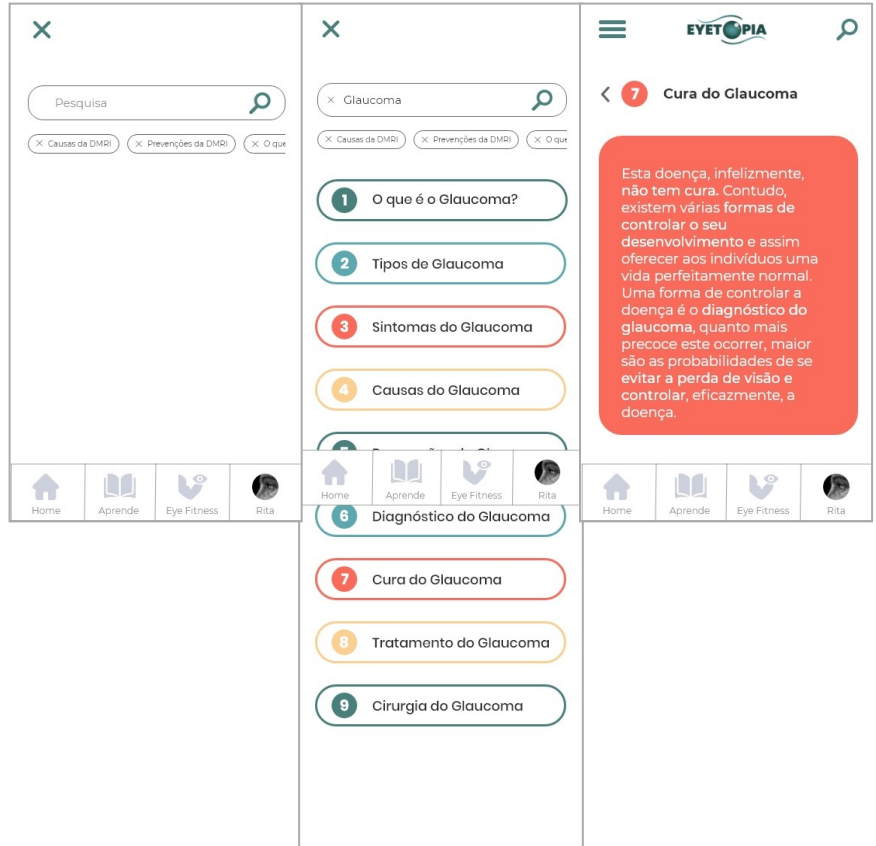

<span id="page-149-0"></span>*Imagem 66 - Ecrãs da funcionalidade Pesquisa da aplicação Eyetopia*

Assim, dá-se por concluída a apresentação de todas as áreas e funcionalidades que constituem a aplicação *mobile* Eyetopia. Após a realização desta primeira versão da prototipagem digital *hi-fi* da aplicação, passou-se para a fase de avaliação junto da amostra selecionada.

No subcapítulo seguinte é explicado mais aprofundadamente toda a organização que foi necessária para a criação e realização do momento de avaliação da aplicação *mobile* Eyetopia.

# **5.2 Avaliação Aplicação Eyetopia – Teste de usabilidade & Entrevista**

Após ter a primeira versão digital *hi-fi* da prototipagem da aplicação *mobile* Eyetopia, passou-se à organização e realização do momento de avaliação da mesma, junto da amostra.

Antes da realização da avaliação propriamente dita, existiu toda uma fase de organização e preparação de diversas questões para que a avaliação pudesse acontecer, sendo eles: seleção da amostra, marcação das datas e local com cada um

dos participantes e, ainda, a preparação na íntegra de como o momento se ia realizar. De seguida, e de uma forma mais detalhada, são explicadas todas as fases da organização do momento de avaliação do protótipo da aplicação *mobile* Eyetopia.

A necessidade de existir este momento de avaliação do protótipo, advém do objetivo principal que se pretende atingir com este projeto. Tendo em conta que o produto final é criado e desenvolvido para fornecer à sociedade um meio e instrumento de prevenção, faz todo o sentido que os utilizadores sejam envolvidos durante este processo e possam partilhar e colaborar através da sua opinião e *feedback* para que, no final, o produto criado seja o mais eficaz e eficiente possível e vá ao encontro das necessidades dos utilizadores.

Um dos primeiros passos foi a seleção das técnicas e instrumentos de recolha de dados mais adequados para se conseguir recolher o máximo de opinião e *feedback* da amostra selecionada. Após se realizar uma pesquisa e ponderação de quais as técnicas de recolha de dados que se adequavam mais a este momento de avaliação, chegou-se à conclusão de que o momento de avaliação seria composto por três fases, sendo elas: i) um primeiro momento em que foi explicado aos participantes o propósito desta avaliação, apresentado no que consiste o projeto Eyetopia e, ainda, colocado um conjunto de breves questões mais generalistas aos participantes; ii) a segunda fase em que foi realizado o teste de usabilidade ao protótipo aplicação Eyetopia; e, por fim, iii) a terceira fase, onde foi realizada uma entrevista aos participantes. Na Introdução da presente dissertação, no tópico "IV. Metodologias de Investigação – B. Técnicas de Instrumentos de recolha de dados" pode-se encontrar a justificação mais elaborada e aprofundada do porquê da seleção destas técnicas e instrumentos de recolha de dados e destes serem os mais adequados para se conseguir alcançar o objetivo desta avaliação.

Quando os instrumentos de recolha de dados estavam definidos e escolhidos, foi o momento de reunir a amostra para a avaliação. A seleção da amostra, tal como já explicado anteriormente no tópico "IV. Metodologias de Investigação – A. Participantes e Método de Amostragem", seguiu o método não probabilístico de amostragem intencional.

A amostra selecionada para este momento de avaliação é bastante abrangente, uma vez que a população alvo da presente dissertação são todos os indivíduos, portadores e não portadores de deficiências visuais, indo desde adolescentes a idosos. O objetivo principal para a seleção dos participantes que fizeram parte da avaliação foi ser o mais representativo possível, ou seja, haver participantes

134

representativos do público-alvo do projeto, abrangendo também as várias faixas etárias que o mesmo atinge.

Para isto ser possível, foram selecionados dois indivíduos por faixa etária, dos 14 aos 80 anos, ou seja, da faixa etária dos 14-20 anos foram selecionados dois indivíduos, dos 20-30 anos, outros dois indivíduos, e assim continuamente. A única exceção ocorreu na faixa etária dos 70-80 anos, onde em vez de dois participantes, foram selecionados três participantes. Para além de um maior número de participantes nesta faixa etária, também a seleção e realização da avaliação com dois dos três participantes desta faixa etária foram distintas do que aconteceu com as restantes. Esta distinção advém da dificuldade em encontrar participantes dentro da faixa etária dos 70-80 anos que tivessem o mínimo de literacia tecnológica, o que levou a uma procura por participantes que se enquadrassem nestas caraterísticas em locais como centros de dia, universidades sénior, entre outros. Por fim, após contactar com diversos locais, foi na Universidade Sénior Contemporânea do Porto que se encontraram os dois participantes que faltavam para a faixa etária do 70-80. Este local foi um dos selecionados, pois para além de ser destinado ao ensino de pessoas sénior, tem dentro do seu plano curricular a cadeira de informática, o que leva automaticamente a que as pessoas que frequentam esta instituição e fazem parte desta unidade curricular tenham uma literacia tecnológica mais avançada do que é comum encontrar nos indivíduos desta idade. Com todos estes fatores a favor, entrouse em contacto com a instituição e explicou-se detalhadamente o que se pretendia com a avaliação e que os seus fins eram estritamente académicos. Após este primeiro contacto telefónico, marcou-se um encontro presencial na instituição para que a investigadora pudesse falar e ter contacto direto com os indivíduos que constituem esta turma da cadeira de informática e, assim, poder selecionar um ou dois participantes que se enquadrassem nas características pedidas e estivessem dispostos a participar. Deste primeiro encontro, conseguiu-se o contacto e a participação de dois indivíduos que estudavam na instituição e, de seguida, foram agendados os momentos de avaliação individualmente com cada um deles. De realçar, que estes dois participantes da amostra foram os únicos a integrar o momento de avaliação presencialmente. Por questões de segurança e para os próprios participantes se sentirem mais à vontade e seguros, estes dois momentos de avaliação ocorreram presencialmente nas instalações da Universidade Sénior Contemporânea do Porto, com a autorização do senhor Diretor Artur Filipe dos Santos

e que teve a amabilidade de disponibilizar o local para a realização do momento de avaliação com cada um dos dois participantes.

Com a recolha de dados a partir desta amostra de quinze participantes, conseguiuse alcançar o objetivo de incluir as diversas faixas etárias que o projeto abrange.

Com a amostra selecionada, as fases seguintes consistiram em entrar em contacto com cada um dos participantes de modo a agendar a melhor data e horário para a realização da avaliação. Como já mencionado, estes momentos de avaliação ocorreram todos em chamadas *online,* devido à situação pandémica que o país estava a atravessar no momento, excetuando o caso dos dois participantes da faixa etária dos 70-80 anos. Para a realização dos momentos de avaliação *online*, foram utilizados os serviços Teams, Zoom ou Skype, sendo selecionado aquele que o participante em questão possuía ou se sentia mais apto a utilizar.

Previamente ao momento de avaliação propriamente dito, foi enviado por correio eletrónico um documento de convite à participação a todos os participantes [\(Apêndice](#page-195-0)  1 - [Convite à participação para o momento de avaliação Eyetopia\)](#page-195-0), onde era explicado de forma mais detalhada no que consistia a avaliação e disponibilizado os meios de contacto pessoais da investigadora para qualquer dúvida que surgisse. De seguida, entrou-se em contacto direto com cada um dos participantes onde foi agendado individualmente um dia e hora para a realização da chamada *online* respeitante à avaliação. Tendo o horário definido e agendado com todos os participantes, ainda antes de dar início à fase da avaliação, foi enviado para cada um dos participantes o documento do consentimento informado (Apêndice 2 - [Consentimento Informado\)](#page-197-0), o qual teve de ser lido e assinado por cada um dos participantes, autorizando assim a captação de imagem e áudio durante o momento de avaliação, ou seja, autorizando que a chamada *online* fosse gravada. Todos os participantes foram informados, tanto através do documento do consentimento informado, como nos primeiros momentos da chamada de avaliação, que a gravação não seria utilizada nem exposta a terceiros, apenas servia como um meio de análise para que a investigadora, posteriormente à fase de avaliações, pudesse rever cada um dos momentos e assim conseguir ter uma análise dos dados recolhidos o mais fidedigna possível.

Para a realização dos momentos de avaliação foi previamente preparado e desenvolvido um documento designado Instrumentos de Recolha – Planeamento Teste de Usabilidade & Entrevista. Neste documento estava definido todo o alinhamento e fases do momento de avaliação (Apêndice 3 - [Alinhamento do momento](#page-199-0)  de avaliação Eyetopia – [Teste de Usabilidade & Entrevista\)](#page-199-0). Este documento foi utilizado em todos os momentos de avaliação com cada um dos quinze participantes que constituíram a amostra, servindo assim como um guião. Neste guião pode-se visualizar de forma mais detalhada como foram organizadas cada uma das três etapas que constituíram o momento de avaliação.

Passa-se, de seguida, à análise e apresentação na integra de cada uma destas etapas.

A primeira etapa, designada apresentação, foi a fase de introdução ao momento de avaliação onde foi explicado a cada um dos participantes no que consistia o projeto Eyetopia, qual a importância de se estar a realizar aquela avaliação e qual seria o alinhamento do momento de avaliação. Isto permitiu que os participantes ficassem desde o primeiro momento mais descontraídos e calmos, uma vez que sabiam o que esperar da avaliação. Outro aspeto mencionado aos participantes neste primeiro momento foi o facto de não existirem respostas certas ou erradas neste tipo de avaliações, pelo que não necessitavam de ser *experts* no assunto e o que se pretendia deles é que expusessem e partilhassem o máximo da sua opinião e *feedback*, face ao que lhes foi apresentado. Depois deste primeiro momento mais introdutório, foi então colocado o primeiro conjunto de questões que constituiu esta primeira fase da avaliação. Estas questões tinham um cariz mais genérico e tinham como objetivo caracterizar o tipo de utilizador. O conjunto de questões desta primeira fase pode ser visto na integra no Apêndice 3 - [Alinhamento do momento de avaliação Eyetopia](#page-199-0) – [Teste de Usabilidade & Entrevista.](#page-199-0)

De seguida, na segunda etapa da avaliação, foi realizado o Teste de Usabilidade, sendo esta uma das técnicas de recolha de dados selecionada para o momento de avaliação da aplicação Eyetopia. Como instrumento de recolha de dados, foi preparado previamente um guião de tarefas, que cada um dos participantes teve que executar.

Quando se deu início à segunda etapa do momento de avaliação, era disponibilizado ao participante o *link* do Adobe Xd com o qual conseguia aceder ao protótipo da aplicação *mobile* Eyetopia. Após o participante aceder ao *link* e estar a visualizar o protótipo, era pedido que realizasse a partilha de ecrã para que fosse possível a investigadora e o participante visualizarem o protótipo em simultâneo, e assim dar início ao teste de usabilidade. Ao logo do teste de usabilidade, eram indicadas cada uma das tarefas que o participante devia realizar, como por exemplo registar-se na aplicação. Para além disto, ao longo dos testes de usabilidade, recolheram-se anotações de aspetos que se considerava relevante ou que o próprio participante ia indicando. Um dos aspetos cruciais durante a realização dos testes de usabilidade, foi ter-se indicado e pedido a cada um dos participantes que fossem falando e dizendo a sua opinião relativamente ao que estavam a visualizar e a interagir, pois para o próprio participante tornava-se mais fácil dizer e realçar algum aspeto no momento em que o estava a visualizar, em vez de aguardar pela entrevista para poder expor a sua opinião.

O guião de tarefas foi construído e pensado para que o participante, de uma maneira interativa, passasse por todas as áreas e funcionalidades da aplicação, conseguindo-se, assim, que os participantes tivessem contacto com a aplicação Eyetopia no seu todo. O conjunto de tarefas, que constituem o guião de tarefas pedidas aos participantes durante o teste de usabilidade, pode ser acedido e visualizado na integra no Apêndice 3 - [Alinhamento do momento de avaliação](#page-199-0)  Eyetopia – [Teste de Usabilidade & Entrevista.](#page-199-0)

O principal objetivo com o teste de usabilidade foi compreender, junto dos utilizadores, se a aplicação *mobile* para a área da saúde visual vai ao encontro das espectativas e necessidades que têm em relação a um produto com estas caraterísticas. Ou seja, compreender se as diversas áreas e funcionalidades que a aplicação *mobile* disponibiliza são suficientes e se a navegação dentro da mesma é clara e de fácil compreensão.

Por último, chegou-se à fase final e à última etapa deste momento de avaliação, designada Entrevista. Esta entrevista consistiu num conjunto de questões abertas, colocadas aos participantes após terminar o teste de usabilidade. A entrevista foi a segunda técnica de recolha de dados selecionada para este momento de avaliação, sendo previamente preparado um guião de questões que foram colocadas a cada um dos participantes. Todas estas questões foram projetadas e definidas para se conseguir extrair o máximo de opinião e *feedback* dos utilizadores sobre o produto que testaram e interagiram durante a segunda etapa da avaliação. Este guião contava com um conjunto de nove questões, todas elas do tipo de resposta aberta, exceto a primeira questão onde foi apresentado aos participantes uma escala visual analógica aplicada para o nível de satisfação de 0 a 10, sendo que 0 é muito insatisfeito e 10 é muito satisfeito. Cada um dos participantes teve de indiciar qual o seu nível de satisfação no uso da aplicação *mobile* Eyetopia.

Ao longo desta fase, foi instigado para que cada um dos participantes expusesse a sua opinião e *feedback* sem receios.

O conjunto de questões colocadas nesta fase da entrevista pode ser acedido na totalidade no Apêndice 3 - [Alinhamento do momento de avaliação Eyetopia](#page-199-0) – Teste de [Usabilidade & Entrevista.](#page-199-0)

O facto de as questões colocadas serem de resposta aberta, forneceu a liberdade necessária para que os participantes se sentissem à vontade em expor e partilhar todas as suas opiniões perante o que lhes foi previamente apresentado.

No final do momento de avaliação, após ter sido encerrada a terceira etapa da entrevista, agradeceu-se a disponibilidade e ajuda prestada a cada um dos quinze participantes que que integraram a avaliação.

Um último aspeto relativamente à avaliação que deve ser realçado, foi a especial atenção tida em se estar a lidar com participantes de diversas faixas etárias. Ou seja, foi tido em conta que a forma como se conduz um momento de avaliação para um participante da faixa etária dos 14-20 anos, não pode ser igual para um participante da faixa etária dos 60-70 ou dos 70-80 anos. Assim, foram tomadas as devidas precauções nos momentos de avaliação para cada uma das faixas etárias, pelo que dependendo da faixa etária a que o participante pertencia, o discurso e forma que conduziam o teste eram modificados. Por exemplo, para as faixas etárias mais velhas, o discurso foi adaptado para que os participantes não tivessem dificuldades em compreender as tarefas pedidas, adotando um discurso mais explicativo.

Concluída a fase de avaliação, seguiu-se a fase de recolha e análise de todos os dados. No próximo capítulo, pode-se encontrar esta etapa descrita de forma mais aprofundada e completa.

# **Capítulo 6 – Recolha e Análise dos Dados**

Após a realização de todas as avaliações foi feita a transcrição direta de todos os dados recolhidos para um ficheiro Excel. Uma vez que o ficheiro com a transcrição direta de todos os dados recolhidos ficou extremamente grande e extenso, não é possível incluir o mesmo no documento e garantir a sua legibilidade.

Depois de realizada a transcrição dos dados, passa-se de seguida à análise dos dados recolhidos. Uma vez que o formato de avaliação consistiu num teste de usabilidade e numa entrevista com perguntas previamente preparadas de resposta aberta, considerou-se que a forma mais eficaz de analisar todos os dados recolhidos seria através de categorias e, quando aplicável, de gráficos.

Abaixo, apresenta-se, detalhadamente, a análise dos dados recolhidos. Através da análise, foi possível aferir quais as alterações que eram necessárias realizar no produto, tendo por base a opinião e *feedback* da amostra.

Durante o momento de avaliação realizado, tal como demonstrado e explicado anteriormente, foram colocadas previamente ao início do teste de usabilidade algumas questões de resposta aberta mais genéricas. Com este conjunto de questões pretendia-se perceber o "tipo de utilizador" em questão. De seguida, são apresentadas o conjunto das quatro questões que foram aplicadas, bem como a respetiva análise dos dados recolhidos em cada uma delas.

# **6.1 Conjunto de questões genéricas colocadas previamente ao teste de usabilidade**

1. Tem como costume fazer um *check-up* ocular? (óticas, optometrista, oftalmologistas, etc.)

#### Análise dos dados recolhidos

Para uma melhor compreensão dos dados recolhidos, pode-se analisar a

 [Tabela 4](#page-157-0), na qual se consegue observar, de forma clara, as respostas dos quinze participantes por faixa etária. Uma vez que o número da amostra não é o suficiente para se aferir dados estatísticos e representativos, os dados obtidos com a presente avaliação não se podem generalizar a toda a população.

Nesta primeira questão, as respostas dadas pelos 15 participantes variaram entre: não (6 participantes), de seis em seis meses (1 participante), todos os anos (4 participantes), de dois em dois anos ou mais (4 participantes).

Através destes dados, consegue-se compreender que a maioria dos participantes da amostra não tem como costume realizar *check-ups* oculares regularmente e, os que realizam têm um grande intervalo de tempo entre os mesmos, o que leva a aferir que não têm como prática na sua vida ter uma postura preventiva relativamente à saúde visual.

<span id="page-157-0"></span>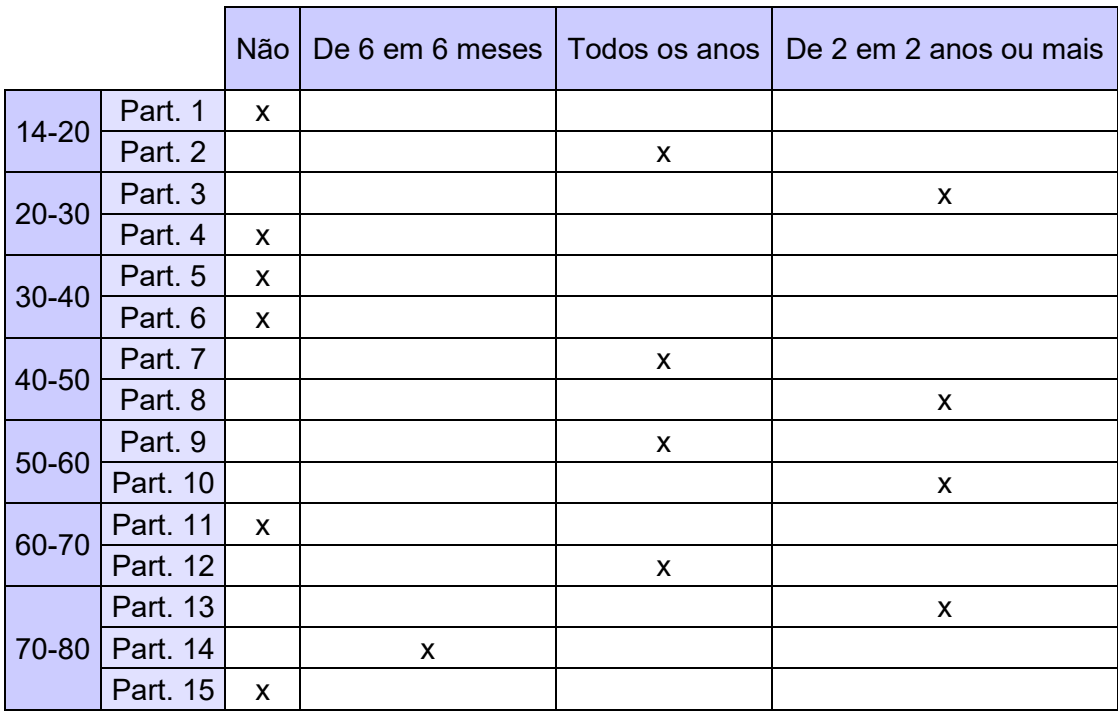

 *Tabela 4 - Regularidade de check-ups apresentada por faixas etárias*

#### 2. Conhece alguma aplicação direcionada à área da saúde visual?

#### Análise dos dados recolhidos

Com esta questão, pretendia-se aferir o conhecimento do participante no que diz respeito a aplicações *mobile* direcionadas à mesma temática da aplicação *mobile* Eyetopia. Assim, através das respostas dadas pelos participantes a esta questão, consegue-se compreender se o mesmo possuía algum ponto de referência e termo de comparação quando realizou o teste de usabilidade da aplicação Eyetopia.

Contudo, e analisando os dados recolhidos, consegue-se perceber que todos os quinze participantes, sem exceção, responderam "Não" a esta questão, o que encaminha para a conclusão de que a primeira aplicação direcionada para a promoção da saúde visual com que os participantes tiveram contacto foi a aplicação Eyetopia.

Para além disto, estes dados confirmam a falta de conhecimento e procura que a sociedade tem no que diz respeito à saúde visual, pois nenhum dos participantes foi anteriormente procurar por algo do género. Inclusive, houve alguns participantes que comentaram nunca terem imaginado que existiam aplicações *mobile* para a área da saúde visual. Isto vem, mais uma vez, reforçar a importância e a necessidade de um produto como a aplicação *mobile* Eyetopia existir e ser disponibilizado para a sociedade como meio preventivo.

### 3. Utiliza aplicações *mobile*? Se sim, quais?

### Análise dos dados recolhidos

Através da presente questão, pretendia-se perceber o nível de conhecimento e utilização de aplicações *mobile* de cada um dos participantes, ou seja, compreender qual o seu conhecimento e literacia tecnológica no que diz respeito a aplicações *mobile*. Uma vez que este fator pode influenciar diretamente a experiência do participante no momento de avaliação, considerou-se que este seria um aspeto relevante a ser verificado no primeiro momento de avaliação previamente ao teste de usabilidade.

Como é possível visualizar e comprovar pelo [Gráfico 1,](#page-159-0) na sua grande maioria, os participantes indicaram as redes sociais (Facebook e Instagram maioritariamente) como sendo as aplicações *mobile* que utilizam com mais frequência. Para além das redes sociais, outras aplicações *mobile* foram referidas como: jogos, Youtube, Whatsapp, Google, *email*, *Homebanking*, transportes públicos (Andante) e LinkedIn.

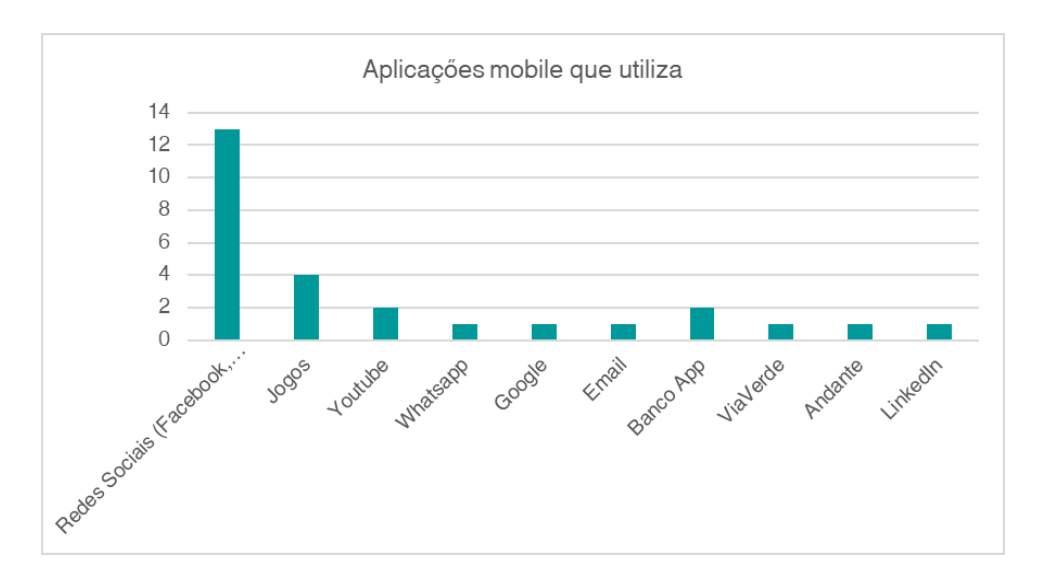

<span id="page-159-0"></span>*Gráfico 1 - Aplicações mobile que utiliza*

4. Alguma vez utilizou ou utiliza aplicações *mobile* na área da saúde? Se sim, quais?

# Análise dos dados recolhidos

Sendo esta a última questão que compõe o conjunto de questões genéricas colocadas previamente à realização do teste de usabilidade, o que se pretende aferir com a mesma é o nível de conhecimento e utilização dos participantes no que diz respeito à utilização de aplicações *mobile* na área da saúde, ou seja, conseguir aferir se o utilizador tem ou já teve o costume de utilizar aplicações direcionadas à saúde de uma forma geral. De salientar que nesta questão, foram englobadas todo o tipo de aplicações que existem relacionadas à saúde, desde aplicações para exercício físico, a aplicações de hospitais que facilitam o processo na marcação e agendamento de consultas.

Analisando os dados recolhidos através do [Gráfico 2,](#page-160-0) seis dos quinze participantes nunca utilizaram ou utilizam aplicações na área da saúde, enquanto nove dos quinze participantes têm o costume de utilizar alguma aplicação direcionada à área da saúde. Dentro das aplicações mencionadas pode-se encontrar: aplicações de exercício físico (1), MySNS (3), Anti-covid (2), AppFigures (1) - uma aplicação clínica, aplicações de hospitais que facilitam o processo de marcação de consultas e, ainda, aplicações de gravidez que ajudam a mulher em todo o processo.

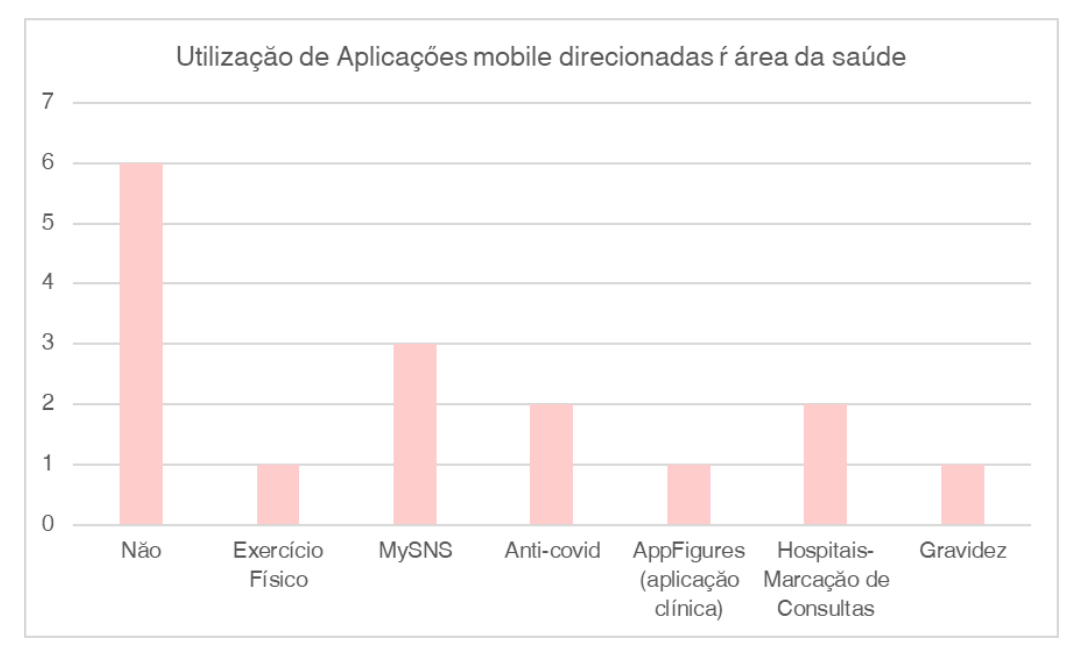

<span id="page-160-0"></span>*Gráfico 2 - Aplicações mobile direcionadas à área da saúde*

Após a realização do primeiro momento de avaliação, passou-se para o segundo momento, sendo ele o teste de usabilidade. Tal como explicado e apresentado no Capítulo 5 do presente documento, durante o teste de usabilidade foram dirigidas ao participante um total de treze tarefas. Ao longo da realização do teste de usabilidade foi pedido aos participantes para que fossem falando o que sentissem necessidade, ou seja, se considerassem que algo não estava tão bem executado ou se tivessem opiniões para melhorar algum aspeto para irem dizendo e indicando ao longo do momento do teste de usabilidade.

Para além de os participantes irem indicando a sua opinião e sugestões ao longo do teste de usabilidade, também a investigadora teve em atenção de ao longo da realização do mesmo ir anotando aspetos importantes, como por exemplo, tarefas em que os participantes erravam ou tinham mais dificuldades em executar. Assim, no decorrer de cada uma das avaliações foram recolhidas diversas notas de cada um dos participantes. De forma a se realizar uma análise mais concreta e precisa destes dados recolhidos, são de seguida apresentados, através do processo de categorização, os aspetos e dados mais relevantes levantados durante este momento de avaliação, sendo eles aspetos relacionados com: a paleta de cor, o *design* de informação, a tipografia utilizada, tendo em conta o seu corpo e leitura, e com a parte da interatividade da aplicação *mobile*.

# **6.2 Conjunto de dados e aspetos relevantes recolhidos durante a realização do teste de usabilidade**

# Tarefa: Registo

Os principais aspetos e dados recolhidos nesta tarefa em específico, enquadram-se nas categorias tipografia, interatividade e paleta de cores. De seguida, e de uma maneira mais direta, é possível visualizar quais os dados mais relevantes levantados pelos participantes da amostra durante a avaliação nesta tarefa, em específico no registo da aplicação.

- O tamanho da letra "Registar aqui", que funciona como botão para executar o registo na aplicação, estava muito pequeno, o que levou a grande parte dos participantes a carregar primeiro no botão de "Login" em vez no de "Registar aqui";
- Nos diferentes campos para realizar o registo, todos os participantes foram primeiro ao campo de *email*, antes de passar pelo campo da fotografia de perfil. Desta forma, julga-se que o tom cinza utilizado nessa área está demasiado claro, ou então, a forma para escolher a fotografia de perfil não está totalmente percetível.

## Tarefa: Tutorial

No que diz respeito à tarefa do registo, os principais aspetos recolhidos durante a avaliação dizem respeito ao *design* de informação. Para uma compreensão mais detalhada destes dados recolhidos, especifica-se abaixo cada um deles.

- Na tarefa do tutorial, os aspetos ressaltados durante o teste de usabilidade recaíram principalmente na quantidade de texto presente no mesmo;
- Todos os participantes indicaram que a informação era compreensível e clara, contudo, dois dos quinze participantes consideraram que a quantidade de informação presente acabava por se tornar um pouco extensa;
- Tendo este aspeto em consideração, foram mencionadas duas possíveis soluções:
	- o Para esta área do tutorial se tornar mais rápida, um dos participantes sugeriu colocar no primeiro ecrã do tutorial as várias áreas que existem na aplicação e dar, assim, a opção ao utilizador de visualizar o conteúdo das áreas que tem mais interesse;

o A segunda solução apresentada consiste na criação de um botão de "Pular", dando assim a opção ao utilizador de acabar com o tutorial e avançar quando desejar.

## Tarefa: Inquérito inicial da aplicação

Na tarefa do inquérito, um dos aspetos principais e que foi mais reforçado pela investigadora durante as avaliações junto dos participantes, foi a importância de os utilizadores lerem todo o conteúdo e informação do inquérito para que fosse possível aferir se as questões colocadas eram compreensíveis e claras para todos os utilizadores. Os dados recolhidos nesta tarefa em específico enquadram-se nas categorias de tipografia (mais especificamente o tamanho do corpo do texto), interação (ícones) e ainda no *design* de informação. Abaixo é possível encontrarse uma descrição mais aprofundada destes aspetos e dados recolhidos.

- De uma perspetiva global, na área do Inquérito, todos os participantes indicaram que a linguagem estava percetível e de fácil compreensão. Se tivessem que responder a um inquérito deste género sozinhos, tinham compreendido facilmente todas as questões e como responder ao mesmo;
- Das poucas opiniões que referiram sobre o inquérito, estas recaíram em aspetos como:
	- o O texto de indicações, assinalado com um asterisco (ex. Selecione a opção que melhor se adequa), presente ao longo das questões do inquérito estava muito pequeno o que dificulta a leitura;
	- o O ícone das setas para andar para a frente e para trás no inquérito estavam muito finas e aumentar a espessura facilitaria o toque ao utilizador;
	- o Um dos participantes salientou o aspeto de o texto na área do inquérito se encontrar escrito de maneira formal, porém, toda a restante informação na aplicação encontrava-se escrita de maneira informal.

No que diz respeito a este último aspeto salientado por um dos participantes, embora se compreenda a sua indicação, uma vez que o inquérito inicial é realmente a única área da aplicação que se encontra com a informação escrita em texto formal, em contraponto à restante informação de toda a aplicação que se encontra numa escrita informal, por exemplo, a aplicação dirige-se aos utilizadores por tu. Ou seja, no que diz respeito ao *design* de informação e à forma como a informação é disponibilizada ao utilizador nas diferentes áreas da aplicação, considerou-se uma boa prática e estratégia colocar esta no formato informal, uma vez que se trata de informação e de um tema muito específico e técnico como é a informação sobre a saúde visual. Assim, a escrita informal permite uma maior proximidade e facilidade de o utilizador compreender sem grandes problemas toda a informação que está a ser disponibilizada. Sentindo-se quase como se estivesse a falar diretamente, numa conversa, com um especialista da área. Através desta estratégia de comunicação e de apresentação da informação, pretendia-se desconstruir a sensação de que apenas pessoas especialistas na área da saúde conseguem entender e compreender a informação sobre o tema, passando assim ao utilizador uma sensação de tranquilidade, tornando a informação apresentada compreensível e clara.

Contudo, a apresentação da informação de uma forma informal não seria uma boa prática ou estratégia a ser aplicada na área do inquérito. Uma vez que esta é a área mais técnica de toda a aplicação Eyetopia, funcionando como uma espécie de pré-diagnóstico, onde o utilizador pode aferir se detém ou pode vir a deter algum tipo de patologia ocular, considerou-se que a utilização de linguagem informal nesta área podia retirar a fidedignidade ao inquérito e este passar a ser encarado pelos utilizadores de uma maneira menos séria e válida. Por esta razão, optou-se por apenas nesta área da aplicação manter a utilização de linguagem formal, conseguindo-se assim preservar a credibilidade do inquérito que foi construído e pensado juntamente com uma especialista da área da saúde ocular, mais especificamente a Professora Doutora Ana Maria Pinto.

Dos quinze participantes que constituíram a amostra, apenas um deles referiu este aspeto, o que acaba por não ter um peso significativo que implique uma mudança no produto.

## Tarefa: Aceder à zona "Curiosidades" na área *HomePage*

Nesta tarefa em específico, o que se pretendia era que o utilizador navegasse pela área da *HomePage* da aplicação e assim encontrasse a zona designada "Curiosidades". Nesta área são apresentados alguns factos e informações relevantes sobre a saúde visual, com o intuito de instigar a curiosidade e a vontade de "saber mais" sobre este tópico no utilizador, aumentando-lhe,

consequentemente, a necessidade de estar alerta sobre este tema. Dos aspetos mais relevantes dos dados recolhidos neste momento da avaliação, os mesmos enquadram-se na categoria de interatividade da aplicação. Abaixo, são descritos de forma mais específica estes aspetos.

• De uma perspetiva global, todos os participantes encontraram bem a zona das Curiosidades, tendo havido apenas dois participantes que antes de descerem (*scroll*) na *HomePage* foram procurar esta zona ao menu hambúrguer, mas após perceberem que não se encontrava lá, rapidamente conseguiram chegar ao local correto. A interação na zona das Curiosidades conta com um *slide* de três *cards* e para o utilizador conseguir aceder a todos os *cards* de informação, este tinha que realizar a ação de *swipe* para o lado esquerdo. Contudo, o facto de a avaliação ao protótipo ter sido realizada em formato *online* através de um computador pode também ter influenciado a experiência dos participantes nestes requisitos. Isto levou a que muitos dos participantes nesta tarefa, em vez de realizarem o *swipe*, terem tentado mudar o *card* de informação através do ícone da circunferência (que marca quantos *cards* existem presentes no slide). Por este motivo, alguns dos participantes sugeriram que fosse possível mexer no *slide*, não apenas através da funcionalidade de *swipe*, mas também através do *click* nos ícones das circunferências. Dando assim a possibilidade de o utilizador escolher qual das formas de interação pretende usar.

## Tarefa: Aceder à zona "Aprender"

Nesta tarefa, peia-se aos utilizadores que acedessem à área designada Aprende, que se destina à aprendizagem sobre a patologia que possuem ou podem vir a possuir (resultado que obtiveram no inquérito inicial). O objetivo com esta tarefa era os utilizadores interagirem com a área do Aprende e com a zona das Categorias, onde os utilizadores podem aprender sobre diversos aspetos da patologia em causa, por exemplo: "O que são Cataratas", "Cura das Cataratas", "Sintomas das Cataratas", entre outros.

Dos principais dados e aspetos recolhidos sobre esta tarefa durante a avaliação, estes enquadram-se nas categorias paleta de cores, interatividade e *design* de informação. Sendo eles:

- De uma perspetiva global, todos os participantes acederam sem problemas à área Aprende e interagiram nela facilmente;
- Um dos participantes indicou que a utilização de várias cores na zona das Categorias era um pouco confusa, pois pensou à partida que a utilização de cores distintas tinha um significado;
- Os aspetos levantados recaíram principalmente na funcionalidade de mostrar ao utilizador, na zona das Categorias, quais tinham sido as informações que já tinham sido lidas e as que ainda não. Esta marcação está prototipada visualmente e as Categorias que o utilizador ainda não leu encontram-se apenas com contorno a cor. Enquanto as Categorias que os utilizadores já leram, ficam com preenchimento, dando assim a indicação visual de que já foi lida. Contudo, alguns dos participantes referiram que esta anotação visual não era suficiente ou não era totalmente explícita. Assim, alguns dos participantes sugeriram outras estratégias para identificar o que está e não lido, sendo elas:
	- o As Categorias que foram lidas assumirem todas a mesma cor de preenchimento, em vez de estarem a assumir a cor que tem inicialmente no bordo;
	- o Para além do preenchimento da cor, colocar um ícone visual que indicasse que tinha lido a categoria, como por exemplo um visto a verde;
- O último aspeto referenciado sobre esta tarefa recaiu no título dado à zona Categorias, já que um dos participantes indicou que este título não era o mais adequado. Deu como possibilidade de títulos as palavras "Dúvidas" ou "Áreas". Na sua perceção, estes adequam-se melhor.

# Tarefa: Aceder à área "Eye Fitness"

Esta tarefa era composta por vários passos, onde, inicialmente, o utilizador tinha de agendar um exercício, depois realizar os exercícios agendados e, por último, encontrar a zona do histórico. Todos estes passos foram pensados para que o utilizador percorresse as principais zonas da área *Eye Fitness*.

Dos dados recolhidos sobre esta tarefa, os principais aspetos destacados enquadram-se na categoria de interatividade da aplicação e também de organização das diversas zonas. Abaixo, apresenta-se mais detalhadamente cada uma delas.

- Numa perspetiva geral, todos os utilizadores navegaram bem nesta área, sem levantar grandes dificuldades ou alterações;
- Relativamente à funcionalidade de agendar novos exercícios, todos os participantes compreenderam bem como executar a mesma, apenas houve um participante que sugeriu acrescentar uma *checkbox* na zona do agendamento com a opção de enviar um *email*, para relembrar o utilizador do agendamento;
- No que diz respeito aos exercícios propriamente ditos, todos os participantes conseguiram executá-los sem dificuldades e consideram que ambas as formas de apresentar os exercícios são fáceis de compreender e de seguir. Contudo, houve alguns participantes que levantaram certos aspetos para melhorar a experiência do utilizador nesta zona dos exercícios, sendo eles:
	- o O texto do primeiro exercício ocular ser mais específico, pois isso iria facilitar o utilizador a executar os passos;
	- o Ter a funcionalidade de rever os passos no final do primeiro exercício;
	- o Os passos do exercício serem apresentados todos de uma só vez, como é feito no caso do segundo exercício ocular.
- Sobre a zona do histórico, numa perspetiva geral, todos os participantes conseguiram aceder, alguns foram primeiro à área do perfil ou ao menu hambúrguer, mas depois rapidamente encontraram o mesmo. Sobre esta funcionalidades foram recolhidos alguns aspetos, sendo eles:
	- o A maioria dos participantes indicou não sentir falta de um aviso de que existia um histórico, afirmando que se fosse do interesse do utilizador chegar a essa zona, de certeza que iria procurar pela aplicação;
	- o Dois dos quinze participantes indicaram que o histórico devia ser colocado mais no topo da área do *Eye Fitness*, pois consideraram que ao se encontrar no final da página pode passar despercebido;
	- o Por último, alguns utilizadores, embora tenham encontrado o histórico sem dificuldades, indicaram que se houvesse uma indicação visual, como um aviso de que algo tinha sido

guardado no histórico, melhoraria a interação e experiência do utilizador.

# Tarefa: Aceder à área "Doenças Oculares → Doença Glaucoma"

Nesta tarefa os dados recolhidos durante as avaliações recaem nas categorias de paleta de cores e de interatividade.

- Todos os participantes conseguiram executar esta tarefa sem grandes dificuldades. A partir da faixa etária dos 60 anos começou-se a sentir uma ligeira dificuldade em aceder a esta área por não perceberem o que era e onde se encontrava o menu hambúrguer. Mas depois de compreender onde esta zona ficava, rapidamente conseguiam realizar a tarefa pedida. Dos dados recolhidos sobre a opinião dos participantes, destacam-se estes dois aspetos:
	- o O gradiente aplicado no fundo do menu hambúrguer dificulta a leitura das áreas presentes no mesmo;
	- o Um dos participantes considerou que a área "Doenças Oculares" deveria estar na zona do menu principal no lugar do Perfil do Utilizador, ou seja, o participante considera que a área Doenças Oculares tem mais relevância para estar no menu principal em vez da área do Perfil.

# Tarefa: Fazer *Logout* da aplicação

Dos dados recolhidos nesta fase final do Teste de Usabilidade, estes enquadram-se nas categorias de *design* de informação e de interatividade da aplicação.

- Alguns dos participantes foram primeiro à área do Perfil em vez de irem ao menu hambúrguer para realizar o *Logout*, pois consideraram que é mais comum ver o *Logout* na zona do perfil. Contudo, após compreenderem que o *Logout* não se encontrava na zona do Perfil rapidamente compreenderam onde estava;
- O facto de a palavra *Logout* estar em inglês em vez de português ("Sair") foi um aspeto que dificultou a execução da tarefa pedida nas faixas etárias mais velhas (a partir dos 60 anos).

Por fim, o último momento realizado nesta avaliação foi a entrevista, onde foram colocadas aos participantes da amostra um conjunto de questões.

A grande diferença do primeiro momento para este último é que as questões desta vez não eram genéricas, mas sim focadas na experiência que o participante teve durante a interação com o protótipo da aplicação Eyetopia. Ou seja, através deste conjunto de questões pretendia-se recolher o máximo de *feedback* e opinião dos participantes.

De seguida, são apresentados e analisados os dados recolhidos em cada uma das nove questões que compõem a entrevista final deste momento de avaliação.

## **6.3 Momento Final - Entrevista**

1. De forma a aferir o nível de satisfação na utilização da aplicação Eyetopia, numa escala visual analógica aplicada para o nível de satisfação de 0 a 10, sendo que 0 é muito insatisfeito e 10 é muito satisfeito, indique, por favor, o seu nível de satisfação.

#### Análise dos dados recolhidos

A [Imagem 67](#page-168-0) apresenta a escala visual analógica aplicada durante a entrevista aos participantes.

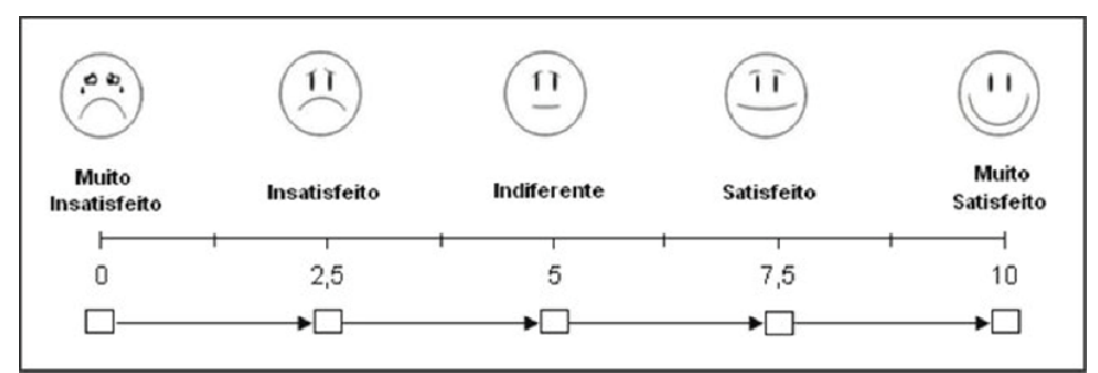

<span id="page-168-0"></span>*Imagem 67 - Escala visual analógica aplicada para o nível de satisfação ((Dias de Jesus Júnior, de Oliveira Salvi, & Ramos Evangelista, 2015))*

Como se pode analisar através do [Gráfico 3,](#page-169-0) nenhum dos participantes selecionou as opções do Muito Insatisfeito (0) ao Indiferente (5), sendo que a maioria das respostas incidiu nas opções Satisfeito (7,5) e Muito Satisfeito (10), contando com sete participantes e 8 participantes, respetivamente.

Estes dados permitem que se chegue à conclusão de que os quinze participantes tiveram uma boa experiência e o protótipo da aplicação *mobile* Eyetopia correspondeu às suas espectativas para um produto deste género.

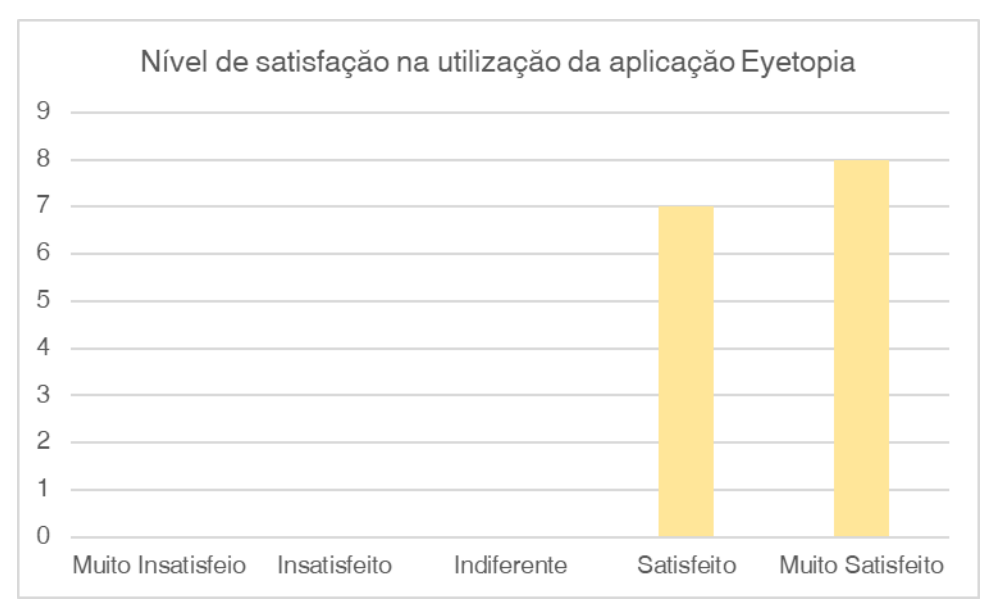

<span id="page-169-0"></span>*Gráfico 3 - Nível de satisfação na utilização da aplicação Eyetopia (Dias de Jesus Júnior et al., 2015)*

2. O que espera que uma aplicação para a área da saúde visual disponibilize aos utilizadores?

#### Análise dos dados recolhidos

Esta questão pretendeu conhecer, junto dos participantes, quais eram as funcionalidades e áreas que esperavam encontrar numa aplicação *mobile* para a área da saúde visual.

Numa perspetiva global das respostas, os quinze participantes referiram as mesmas funcionalidades e áreas. Para uma melhor análise dos dados recolhidos, segue abaixo, no [Gráfico 4,](#page-170-0) as respostas dos quinze participantes.

Como se pode analisar através do [Gráfico 4,](#page-170-0) as duas funcionalidades principais e que praticamente todos os participantes referiram são a área informativa, onde o utilizador consegue aceder a informação sobre as diversas patologias e assim aprender e prevenir-se. A outra grande área é o diagnóstico, onde é possível o utilizador compreender se possui ou pode vir a possuir alguma das patologias oculares e, assim, procurar a assistência médica necessária.

Embora estas duas áreas tenham sido as que a maioria dos participantes da amostra mencionaram, alguns participantes fizeram menção a outras áreas e funcionalidades, tais como: Perfil de Utilizador (1), área de exercícios que ajude os utilizadores a prevenir-se (1), área com contactos de especialistas da área geográfica do utilizador e como este deve proceder (1).

Com os resultados e dados recolhidos nesta questão, consegue-se aferir que as principais áreas e funcionalidades que os utilizadores esperam encontrar numa aplicação *mobile* direcionada à área da saúde visual, correspondem às áreas e funcionalidades principais da aplicação *mobile* Eyetopia.

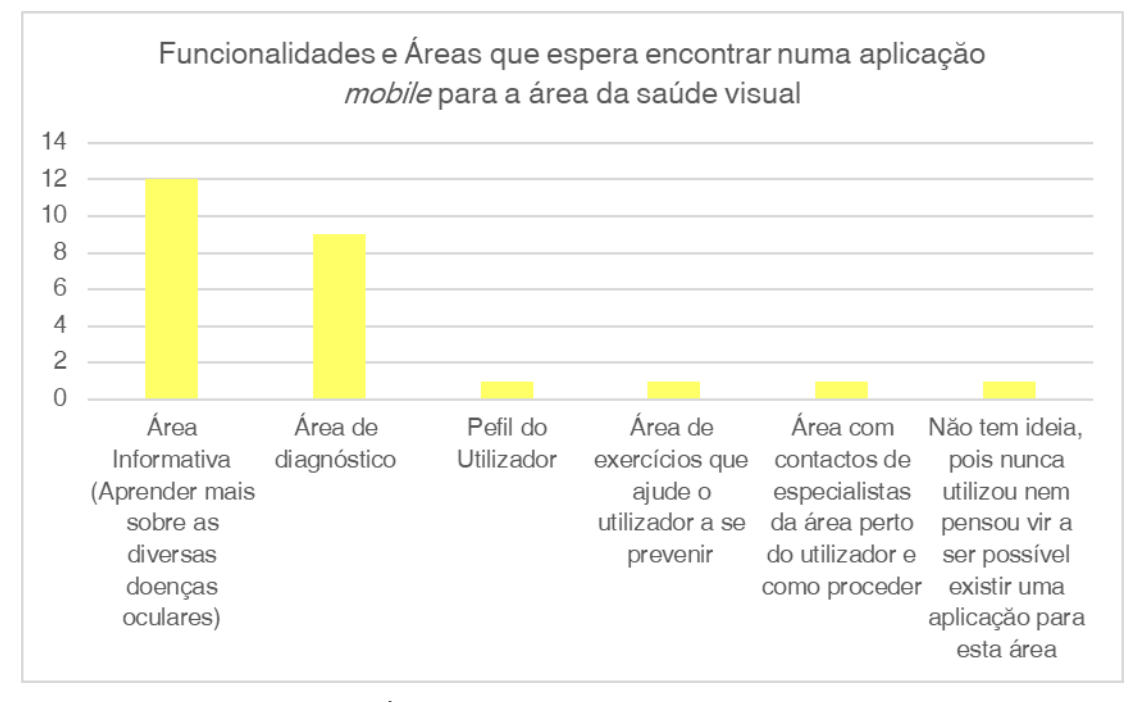

<span id="page-170-0"></span>*Gráfico 4 - Funcionalidades e Áreas que espera encontrar numa aplicação mobile para a área da saúde visual*

3. Tendo em conta a avaliação anteriormente realizada à aplicação Eyetopia, considera as suas áreas e funcionalidades ajustadas? Porquê?

#### Análise dos dados recolhidos

Ao contrário da questão anterior, esta questão colocada aos participantes já se direciona especificamente para a aplicação *mobile* Eyetopia, pois pretendia-se perceber se as funcionalidades e áreas que a aplicação disponibiliza estão ajustadas.

Através dos dados recolhidos, todos os participantes sem exceção consideraram que as várias áreas e funcionalidades da aplicação estão bem ajustadas e repartidas. Dentro desta opinião, houve alguns participantes que complementaram a sua resposta e opinião com os seguintes aspetos:

- Um dos participantes sublinhou como um aspeto positivo o diagnóstico ser realizado logo num momento inicial e o utilizador poder ficar logo a saber o seu resultado. Assim, pode-se informar junto de especialistas sobre a patologia que detém ou pode vir a deter;
- Outro participante também exaltou como um aspeto bastante positivo existir o inquérito inicial e o seu resultado ser logo atribuído numa fase inicial de contacto do utilizador com a aplicação. Para além disto, destacou também como um aspeto bastante positivo ser dada a oportunidade ao utilizador de aceder a informações sobre outras doenças;
- Dos aspetos realçados, houve ainda um dos participantes que comentou o facto de achar fascinante a funcionalidade de se poder agendar os exercícios oculares e de se poder ter acesso a esta área. Este mesmo participante mencionou, ainda, que também apreciou bastante o facto de ser possível aceder à informação completa das diversas doenças oculares;
- Por último, outro dos comentários feitos por dois participantes relacionou-se ao facto de nunca terem pensado que uma aplicação direcionada à área da saúde visual poderia ser tão completa e complexa como é o caso da aplicação Eyetopia.

Com estes dados recolhidos e analisados, consegue-se concluir que a aplicação Eyetopia corresponde às necessidades e expectativas dos utilizadores, disponibilizando as áreas e funcionalidades que esperam encontrar numa aplicação dentro desta temática. E, para além disto, ainda fornece mais áreas e funcionalidades do que os utilizadores originalmente esperavam de uma aplicação deste género, como é o caso da área *Eye Fitness.*

4. Sentiu falta de alguma funcionalidade ou área dentro da aplicação Eyetopia?

### Análise dos dados recolhidos

Com esta questão, era pretendido compreender se os participantes sentiram falta de alguma área ou funcionalidade, salvo as que já faziam parte da aplicação Eyetopia.

Através da análise dos dados recolhidos, pode-se afirmar que treze dos quinze participantes afirmaram não sentir falta de nenhuma funcionalidade ou área na aplicação Eyetopia, considerando que esta já se encontra bastante completa e suprime as necessidades dos utilizadores ao apresentar as informações e áreas fundamentais.

Apenas dois dos quinze participantes, embora sejam da opinião que a aplicação já se encontra bastante completa, sugeriram algumas modificações, no sentido de melhorar ainda mais a experiência do utilizador, sendo elas:

- Na área do Tutorial da aplicação, embora um dos utilizadores considere que a mesma apresenta a informação de maneira explícita e esta é de fácil compreensão, a informação poderia cativar mais a atenção se se acrescentasse uma parte mais interativa nesta área;
- Outro aspeto realçado por um dos participantes foi tornar a aplicação mais interativa e, para que isto fosse possível, deu a sugestão de acrescentar uma área de jogos educacionais, ou seja, através de *gamification* a aplicação poderia ensinar e passar as informações sobre as patologias aos utilizadores. Para o utilizador, esta funcionalidade, para além de tornar a aplicação mais lúdica e interativa, também seria uma forma de o utilizador se sentir mais cativado a aprender as informações sobre as patologias oculares.

Com a análise dos dados recolhidos nesta questão, pode-se afirmar que as áreas e funcionalidades que constituem a aplicação Eyetopia correspondem e vão ao encontro das necessidades que os utilizadores têm quando usam um produto deste tipo. Contudo, existem sempre áreas e funcionalidades que podem ser acrescentadas aumentando também assim o valor do produto.

5. Considera a navegação dentro da aplicação Eyetopia de fácil compreensão e intuitiva? Porquê?

### Análise dos dados recolhidos

Uma aplicação ser de fácil compreensão e intuitiva é um dos aspetos fundamentais e principais para que se desenvolva um produto ajustado e este tenha um *design* UX funcional. Por este motivo, esta é uma das questões indispensáveis no que diz respeito à avaliação de um protótipo de uma aplicação *mobile*.

Ao analisar os dados recolhidos nesta questão, percebe-se que houve um consenso por parte dos quinze participantes na resposta dada, todos consideraram a navegação da aplicação Eyetopia intuitiva, de fácil compreensão e acessível. Alguns dos aspetos positivos realçados pelos participantes foram: i) que a navegação dentro da aplicação Eyetopia é tudo o que se espera de uma aplicação *mobile*; ii) não é necessário procurar muito pelo que se deseja encontrar; iii) é explícita; e iv) é autoexplicativa.

Contudo, um aspeto que não pode passar em branco é o facto de todas as avaliações ao protótipo da aplicação *mobile* Eyetopia terem sido realizadas no formato *online*, o que automaticamente implicou que a maioria dos testes fossem executados através de um computador (excetuando um dos participantes que realizou através de um iPad e de dois participantes da faixa etária dos 70-80 anos que o realizaram presencialmente). Uma vez que se trata de uma aplicação desenhada especificamente para *mobile*, estar a visioná-la através de um ecrã de computador influenciou diretamente a experiência do utilizador, pois visualizar o protótipo num ecrã de um telemóvel ou num ecrã de um computador tem grandes diferenças.

O facto de grande parte dos utilizadores (principalmente a partir da faixa etária dos 30 anos) não compreender, num primeiro momento, que poderia interagir com o protótipo como se estivesse a visualizá-lo pelo ecrã de um telemóvel, influenciou o momento de avaliação. Ou seja, ações que se realizam quase automaticamente no telemóvel, como o *scroll, swipes*, entre outros, na grande maioria dos casos eram esquecidas pelos utilizadores. Houve a necessidade de a investigadora fazer uma nota inicial no momento do teste de usabilidade, indicando que essas ações eram possíveis de ser realizadas de igual forma, como se estivesse a visualizar o produto pelo telemóvel.

Alguns participantes referiram que o facto de estarem a visualizar a aplicação pelo ecrã do computador levava a que tivessem vários estímulos e distrações visuais ao mesmo tempo (situação que num ecrã de telemóvel não aconteceria), o que os levava, por vezes, a demorar mais tempo a realizar determinada tarefa.

Ainda que este tenha sido um aspeto negativo durante a realização das avaliações, e tal como indicado acima, todos os participantes foram da opinião que a navegação dentro da aplicação estava explícita, clara e de fácil compreensão.

6. Em algum momento do teste de usabilidade, sentiu-se confuso ou perdido do que deveria fazer para realizar a tarefa pedida?

## Análise dos dados recolhidos

Questionar sobre estas questões é relevante quando se procura aferir a qualidade do produto desenvolvido, bem como a qualidade do seu *design* UX. Se algum dos participantes, durante o momento de avaliação, não compreendesse de forma alguma como executar uma das tarefas pedidas, isto indicava que havia algum problema no *design* ou organização da informação e áreas da aplicação.

Verificando os dados recolhidos nesta questão, todos os participantes referiram que não houve nenhum momento em que se sentiram confusos, perdidos ou que não sabiam o que haviam de fazer para executar a tarefa pedida, tendo sempre compreendido e conseguido realizar todas as tarefas apresentadas.

A única dificuldade mencionada foi na realização da última tarefa do *Logout*, onde alguns participantes demoraram um pouco mais para executar esta tarefa por pensarem que esta opção se encontrava disponível no perfil do utilizador e não no menu secundário (menu hambúrguer). Porém, depois de compreenderem que essa opção não estava disponível nesse local, rapidamente chegaram ao local certo e conseguiram executar a tarefa pedida.

Não obstante à opinião geral dos quinze participantes nesta questão, houve alguns dos participantes que referiram o facto de não terem compreendido logo à partida que dava para realizar a ação de *scroll* nas diversas áreas da aplicação, ficando sem saber o que fazer. Contudo, a partir do momento em que compreenderam que podiam interagir com o protótipo da mesma forma que interagiriam se o estivessem a visualizar por um telemóvel, não tiveram mais problemas para executar as tarefas pedidas. De realçar que esta questão não será tido em conta na escolha de aspetos a melhorar ou alterar no produto final, pois está diretamente ligado ao meio em que os participantes realizaram a avaliação e não ao produto avaliado.

7. Da informação e conteúdo que lhe foi apresentado na aplicação, especificamente das informações sobre as doenças oculares e no inquérito, sentiu em algum momento que não compreendia o que estava a ler? Considera a informação de difícil compreensão?

#### Análise dos dados recolhidos

Esta questão, em particular, foi colocada na entrevista devido ao *design* de informação que foi abordado na parte teórica da presente dissertação, mais especificamente no Capítulo 1 – *Design* UX, sendo este um dos aspetos do *design* UX a que é dado mais destaque e relevo neste projeto.

A razão para o *design* de informação ter sido destacado, recai no facto de a temática da saúde visual ser um tema muito técnico e que normalmente as pessoas não estão muito familiarizadas com o seu vocabulário, a menos que sejam especialistas da área em estudo. Tendo esta questão em atenção e acrescentando o facto de se tratar de um assunto de saúde, o que por si só já leva a que as pessoas sintam mais nervosismo, a forma como a informação é apresentada na aplicação tem de ter a sua devida atenção e cuidado, tendo por base todas as boas práticas aprendidas e estudadas no que diz respeito ao *design* de informação.

Assim, o que se pretendeu averiguar com esta questão foi se a informação e conteúdo apresentados na aplicação (particularmente a parte do inquérito inicial e as informações sobre as patologias oculares na área Aprende e Doenças Oculares) eram de fácil compreensão e leitura, ou seja, se os participantes mesmo não sendo da área de estudo da saúde visual, conseguiram compreender toda a informação sem dificuldades.

Para que a informação fosse compreendida e entendida por todos os utilizadores, independentemente do seu grau de conhecimento, a abordagem realizada foi tornar o discurso dentro da aplicação o mais informal possível, mas respeitando a seriedade do tema tratado. A decisão de utilizar o discurso informal, mesmo que não seja algo comum de se ver a ser utilizado na grande maioria dos produtos disponíveis no mercado, teve o intuito de passar a sensação ao utilizador de estar a receber a informação diretamente para si, ou seja, quase como se estivesse a ter uma conversa com alguém especialista da área. Levando, assim, a que o utilizador diminuísse também o sentimento de preocupação e ansiedade em torno do assunto de saúde, sendo esta uma das técnicas utilizadas no *design* de informação.

Uma vez que foi clarificado o porquê da inclusão desta questão na entrevista, passa-se de seguida à análise dos dados recolhidos durante a avaliação.

Mais uma vez, é um caso onde as respostas obtidas pelos quinze participantes foram unânimes. Todos os participantes da amostra foram da opinião que a informação e conteúdo da aplicação é simples e de fácil compreensão, conseguindo assim depreender facilmente tudo o que leram.

A questão de estar em linguagem informal não foi algo que incomodou os participantes. Houve um participante que referiu que esse era um fator positivo, pois fez com que se sentisse mais próximo da informação que estava a ler, quase como se a aplicação estivesse a falar diretamente para ele. Ou seja, o facto de a informação estar simplificada e num nível que facilmente qualquer utilizador consegue compreender, faz também com que o mesmo se sinta mais predisposto a compreender o que está a ler e a aprender com esse conteúdo.

Com a análise dos dados recolhidos nesta questão, consegue-se concluir que o objetivo pretendido ao utilizar este tipo de abordagem na parte de informação e conteúdo da aplicação *mobile* Eyetopia, correspondeu às espectativas.

8. Tem alguma sugestão, de algo que sentiu falta que a aplicação Eyetopia disponibiliza-se e não disponibiliza atualmente?

## Análise dos dados recolhidos

Esta é a penúltima questão colocada no momento da entrevista. À primeira vista pode parecer que esta é parecida com a quarta questão colocada, todavia, esta questão é mais abrangente. Ou seja, com esta questão pretendia-se que os participantes sugerissem funcionalidades diversificadas e inovadoras, que pudessem aumentar o valor da aplicação Eyetopia.

Ao analisar os dados recolhidos, oito dos quinze participantes indicaram não sentir necessidade de acrescentar mais nenhuma área ou funcionalidade, indicando que o conteúdo que a mesma fornece atualmente vai ao encontro das suas espectativas.

Por outro lado, seis dos quinze participantes deram algumas sugestões bastantes úteis, estando relacionadas com áreas ou funcionalidades novas a acrescentar na aplicação e, também, com sugestões para melhorar algumas das áreas já existentes. Seguem, abaixo, as ideias recolhidas junto dos participantes de funcionalidades e áreas que poderiam vir a aumentar o valor da aplicação *mobile* Eyetopia:

- Tendo por base a localização do utilizador, indicar oftalmologistas, optometristas, hospitais com esta área de atendimento ou clínicas, no fundo, especialistas da área da saúde que estivessem perto da sua localização e a quem o utilizador pudesse recorrer em caso de necessidade;
- Área de jogos temáticos sobre a saúde visual;
- Melhorar a informação apresentada nos exercícios do *Eye Fitness*, ou seja, a informação estar mais detalhada na parte de como o utilizador se deve sentir ao realizar determinado exercício, sendo este um aspeto que permite ao utilizador saber se está a realizar o exercício corretamente ou não;
- Ter a funcionalidade de acessibilidade sonora, ou seja, permitir ao utilizador ouvir o conteúdo em vez de o ler;
- Tornar a área do inquérito mais lúdica, ou seja, entre as secções das perguntas do inquérito apresentar informação e conteúdo mais interativos de forma a captar mais a atenção e interesse do utilizador para o mesmo, não se tornando assim um conteúdo maçador;
- Ter uma funcionalidade ou área onde é apresentado o contacto de especialistas, atuando como uma linha verde de apoio à saúde visual.
- 9. Vê utilidade nesta aplicação? Utilizaria a mesma?

## Análise dos dados recolhidos

Sendo esta uma das questões primordiais para determinar o valor do produto, foi com ela que se deu como encerrada a entrevista. Dos quinze participantes, quatorze indicaram que veem utilidade na aplicação Eyetopia e que a utilizariam se estivesse disponível. O único participante que indicou que não utilizaria a aplicação, explicou que não a utilizaria pois frequenta regularmente o oftalmologista (de seis em seis meses), uma vez de foi operado às cataratas e possui glaucoma (faz parte da faixa etária dos 70-80 anos). Contudo, vê utilidade na existência da aplicação e indicou que lhe parece um meio bastante eficaz para que as pessoas das faixas etárias mais jovens se previnam e protejam de possíveis doenças oculares.

Analisando os dados recolhidos nesta questão, foram vários os participantes que justificaram o porquê de verem utilidade neste produto e o virem a utilizar. Abaixo, segue uma lista das razões apresentadas pelos participantes que justificam o valor que a aplicação *mobile* Eyetopia tem:

- É uma aplicação com um tema do qual não existe muita oferta no mercado, por este motivo é algo útil e inovador;
- Embora faça *check-ups* oculares com alguma regularidade, consegue perceber a utilidade em usar a aplicação Eyetopia como um meio para averiguar se está tudo estável;
- Dado que apenas realiza check-ups oculares de dois em dois anos, vê na aplicação Eyetopia uma forma de manter o cuidado e prevenção durante esses intervalos de tempo;
- Vê utilidade na aplicação Eyetopia, uma vez que é um meio para a sociedade poder averiguar se detém alguma patologia e, assim, se prevenir e proteger;

Através destas razões apresentadas por alguns dos participantes e da resposta dada à questão colocada, consegue-se depreender que os participantes atribuíram valor à aplicação *mobile* Eyetopia e atribuem-lhe utilidade.

## **6.4 Conclusões retiradas do momento de avaliação**

Após dada como concluída a análise de todos os dados recolhidos ao longo da avaliação ao protótipo da aplicação *mobile* Eyetopia, deu-se início à última fase de desenvolvimento da prototipagem em versão *hi-fi*, sendo esta a versão final do produto.

Realizar estes momentos de avaliação (teste de usabilidade e entrevista), junto da amostra selecionada, foi crucial para se conseguir identificar a opinião dos utilizadores sobre aspetos e funcionalidades da aplicação, desde a paleta de cores utilizada até aspetos relacionados com a interatividade. Desta forma, foi possível perceber questões que não estavam tão bem resolvidas na primeira versão digital *hi-fi* da aplicação *mobile*, permitindo, assim melhorá-la e desenvolver uma versão final do protótipo, o qual atenderá às necessidades dos utilizadores na sua plenitude.

No próximo capítulo da presente dissertação, Capítulo 7, será dado o destaque e explicação de todos os aspetos que sofreram alteração após a realização deste momento de avaliação, apresentando-se assim a versão final do protótipo da aplicação *mobile* Eyetopia.
# **Capítulo 7 – Versão final da prototipagem digital da aplicação**  *mobile* **Eyetopia**

O presente e último capítulo destaca e identifica as alterações que o protótipo digital da aplicação *mobile* Eyetopia sofreu após a realização da avaliação junto dos participantes.

Assim, abaixo, podem-se encontrar as alterações realizadas, divididas por áreas e funcionalidades da aplicação *mobile*, comparando a versão anterior ao momento de avaliação com a versão posterior. Cada uma das alterações mencionadas é seguida de uma breve nota explicativa e descritiva das melhorias realizadas.

### **Área Registo da aplicação Eyetopia**

A principal alteração realizada nesta área da aplicação diz respeito ao ícone do campo de fotografia de perfil do utilizador [\(Imagem 68\)](#page-180-0). Durante a avaliação realizada junto da amostra, este foi um dos aspetos mais realçados, pois na sua maioria, os participantes não compreenderam logo o que era suposto realizar naquele campo. Assim, trocando o ícone ilustrativo do campo, considera-se que se torna mais claro o que é pretendido do utilizador.

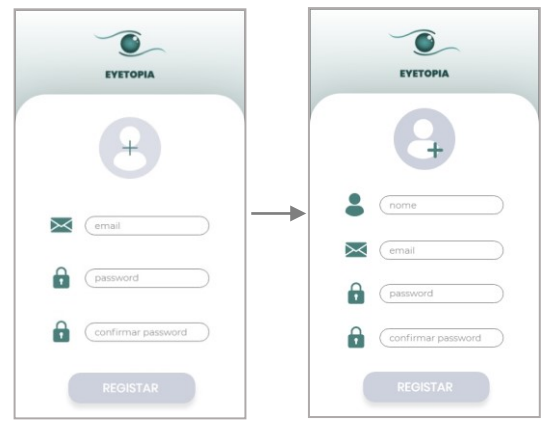

*Imagem 68 - Alterações na área Registo da aplicação Eyetopia*

### <span id="page-180-0"></span>**Área do Tutorial da Aplicação Eyetopia**

Nesta área, as alterações realizadas foram subtis, mas bastante significativas no que diz respeito à navegação e interatividade da aplicação. Após o momento de avaliação, nesta área foi acrescentada a opção "Saltar", ou seja, é dado ao utilizador a opção de escolher livremente se quer visualizar o conteúdo do tutorial na íntegra ou não, podendo "saltar" o tutorial sempre que desejar. Para além disto, as setas de navegação lateral foram engrossadas, facilitando assim o toque ao utilizador [\(Imagem](#page-181-0)  [69\)](#page-181-0).

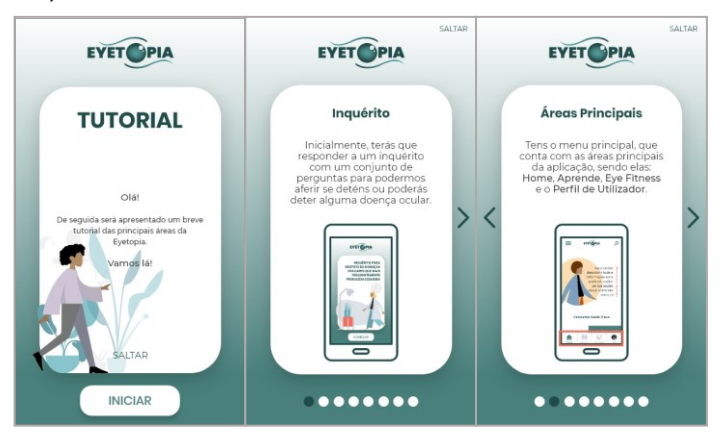

*Imagem 69 - Exemplos das alterações na área tutorial da aplicação Eyetopia*

### <span id="page-181-0"></span>**Área do Inquérito Inicial para Despiste de Doenças Oculares**

A área do inquérito sofreu algumas alterações tanto a nível de interatividade, como também de *design* de informação, já que algumas questões do inquérito foram reformuladas no sentido de os utilizadores compreenderem melhor o que é perguntado. Das principais alterações realizadas, podem-se destacar: i) as setas foram engrossadas para facilitar a navegação entre os ecrãs [\(Imagem 70\)](#page-181-1); e ii) o formato de resposta da questão 2 da secção A foi reformulada e passou a estar no formato de *checkboxes*, ficando mais clara para o utilizador a ideia de que pode selecionar mais que uma das opções [\(Imagem 70\)](#page-181-1);

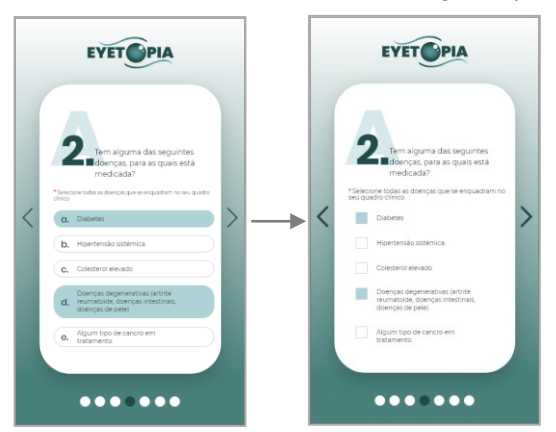

<span id="page-181-1"></span>*Imagem 70 - Antes e depois do formato de resposta da questão dois da secção A da área do Inquérito Inicial da aplicação Eyetopia*

Por último, a alteração mais notória nesta área da aplicação foi a criação de ecrãs que funcionam como separadores entre as várias secções de perguntas (A, B, C e D) que compõem o inquérito. Estes separadores foram criados no sentido de fornecer ao utilizador *feedback* ao longo do inquérito, evitando que o mesmo aguarde até saber o

resultado final. Para além deste motivo, através dos separadores consegue-se também criar um momento de pausa e descontração para o utilizador, evitando-se que o momento de resposta ao inquérito se torne excessivo para o indivíduo que está a responder às questões. Este facto conduziu à manutenção da linguagem informal nestes ecrãs de separadores de secção, contrastando com o conteúdo mais sério e formal presente nas secções de perguntas do inquérito. Os ecrãs de separação podem ser visualizados na [Imagem 71.](#page-182-0)

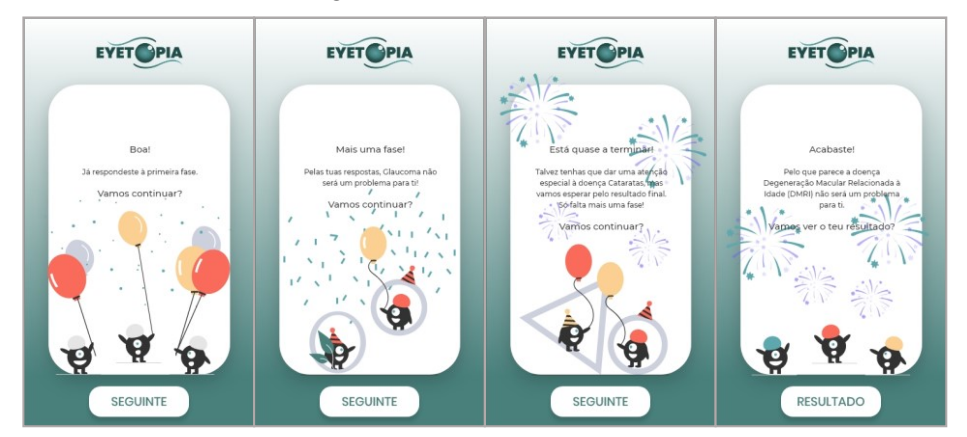

<span id="page-182-0"></span>*Imagem 71 - Ecrãs de separação entre as secções de questões do Inquérito Inicial da aplicação Eyetopia*

## **Área** *HomePage* **da Aplicação Eyetopia**

A alteração realizada nesta área foi ligeira e está relacionada com a interatividade e navegação da aplicação *mobile*. Na zona das "Curiosidades", presente na *HomePage*, apenas dava para navegar no *slide* de informação através da ação de *swipe (left/right)*, mas após a avaliação, a alteração realizada permitiu navegar nesta área através dos ícones das circunferências que marcam a quantidades de *cards* presentes no *slide* de informação [\(Imagem 72\)](#page-182-1).

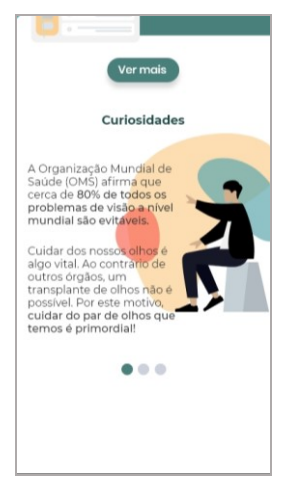

<span id="page-182-1"></span>*Imagem 72 - Exemplo ilustrativo da zona Curiosidades da área HomePage*

#### **Área Aprende da Aplicação Eyetopia**

A área Aprende, analogamente à área do Inquérito Inicial, foi das áreas que sofreu as alterações mais significativas após a avaliação. A principal alteração desta área pode ser vista na zona das "Categorias". Anteriormente à avaliação, na primeira versão digital da aplicação, as diversas categorias detinham um esquema sequencial de cores, sendo elas: verde, azul (ambas da paleta principal), salmão e amarelo (ambas da paleta secundária), como se pode verificar na [Imagem 73.](#page-183-0) De maneira a marcar visualmente as categorias que o utilizador já tinha lido, esta assumia o preenchimento da cor do seu contorno, por exemplo: se o utilizador já tivesse lido a categoria "Sintomas das Cataratas" esta assumia o preenchimento da cor salmão, como se pode verificar na [Imagem 73.](#page-183-0)

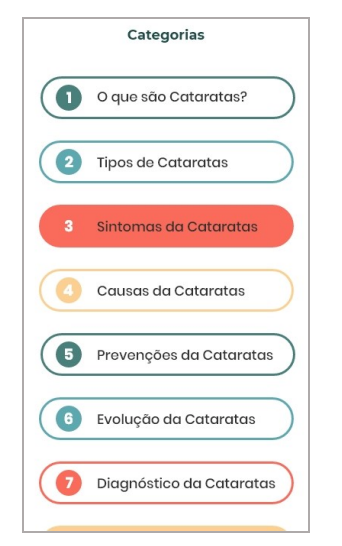

<span id="page-183-0"></span>*Imagem 73 - Versão antiga da zona das Categorias da área Aprende*

Posteriormente à avaliação junto da amostra, a alteração realizada ocorreu no esquema sequencial de cores, onde o verde deixou de fazer parte do mesmo. Assim, o esquema sequencial de cores passou a ser composto apenas pelo azul, salmão e amarelo, respetivamente [\(Imagem 74\)](#page-184-0). Uma vez que durante a avaliação, alguns dos participantes indicaram que o formato de marcar as categorias lidas através do preenchimento da cor do bordo da respetiva categoria não era totalmente intuitivo, adotou-se outra forma de realizar esta marcação. Assim, de forma a unificar e a distinguir as categorias lidas das não lidas, assumiu-se a cor verde para as categorias que já tinham sido visitadas pelo utilizador, fazendo-se uma distinção visual clara entre as categorias que estavam lidas das não lidas [\(Imagem 74\)](#page-184-0).

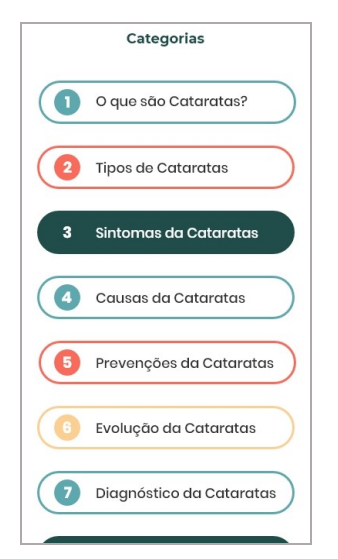

<span id="page-184-0"></span>*Imagem 74 - Versão final da zona Categorias da área Aprende da aplicação Eyetopia*

## **Área** *EyeFitness* **da Aplicação Eyetopia**

A última área a sofrer alterações significativas após a avaliação, foi a área *EyeFitness*. As alterações consistiram em acrescentar a funcionalidade de enviar um *email* para relembrar o utilizador no dia que agendou os seus exercícios oculares. Ou seja, acrescentou-se esta informação para o utilizador, se assim o desejar, poder selecionar a opção de receber um *email* como um lembrete, no agendamento dos seus exercícios. Esta opção foi adicionada na funcionalidade de agendamento dentro da área *EyeFitness* através de uma *checkbox*, tal como se pode verificar na [Imagem](#page-184-1)  [75.](#page-184-1)

<span id="page-184-1"></span>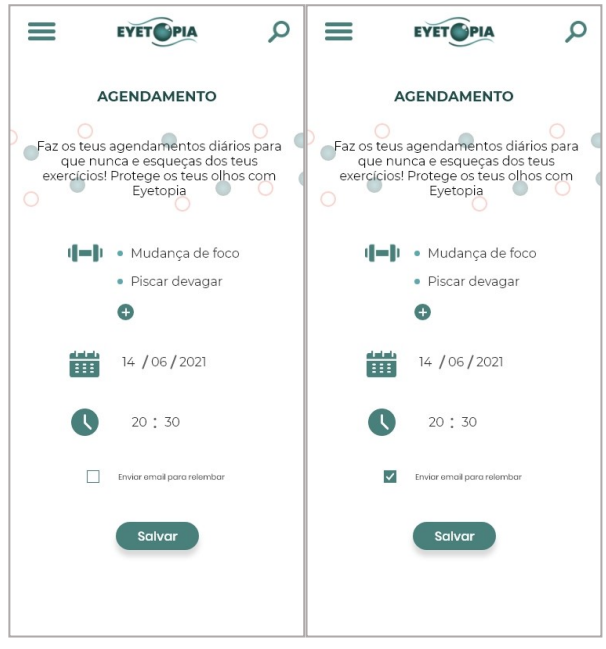

*Imagem 75 - Funcionalidade de enviar email para relembrar o utilizador dos exercícios oculares na zona de agendamento da área EyeFitness*

A segunda alteração realizada nesta área passou por incorporar um ecrã de *feedback* no final da realização dos exercícios, indicando-se assim aos utilizadores que a sua atividade foi registada e guardada na zona do histórico [\(Imagem 76\)](#page-185-0).

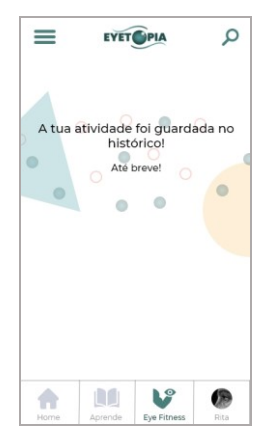

<span id="page-185-0"></span>*Imagem 76 - Ecrã de feedback sobre a atividade do utilizador ter sido guardada no histórico*

Através deste capítulo, consegue-se depreender que as alterações provenientes da avaliação consistiram, maioritariamente, em pequenos pormenores nas diversas áreas e funcionalidades que constituem a aplicação. Nenhuma das alterações levou à reconstrução total de uma das áreas ou interferiu no formato da estrutura da aplicação, o que leva a constatar que a aplicação Eyetopia, tinha um *design* UX funcional e intuitivo mesmo antes da avaliação.

Com as alterações realizadas, consuma-se a versão final da protótipo digital da aplicação *mobile* Eyetopia. Considera-se que a aplicação cumpriu os objetivos propostos e supre as necessidades dos utilizadores num produto deste tipo. Uma vez que expor o produto neste documento não era uma opção viável, pois diversos aspetos ficariam negligenciados, como a visualização em boa qualidade e ainda a parte da interatividade entre ecrãs da prototipagem, de seguida é indicado o *link* de acesso ao produto na integra, [https://xd.adobe.com/view/362fd1fb-11df-4e61-9ed6-](https://xd.adobe.com/view/362fd1fb-11df-4e61-9ed6-93dc174a5f36-637c/?fullscreen) [93dc174a5f36-637c/?fullscreen.](https://xd.adobe.com/view/362fd1fb-11df-4e61-9ed6-93dc174a5f36-637c/?fullscreen)

### **Conclusão**

Através deste projeto, consegue-se confirmar a importância que a problemática tratada tem, atualmente, na nossa sociedade.

Por intermédio das questões colocadas à amostra durante a avaliação realizada, (ex. Tem como costume fazer um *check-up* ocular? (óticas, optometrista, oftalmologistas, etc.)), conseguiu-se verificar que a grande maioria dos indivíduos não tem por hábito adotar uma postura preventiva, em relação à sua saúde ocular. O que leva a crer, que as previsões e estimativas dos especialistas e investigadores da área da saúde visual que estimam que até 2050 poderão existir mais de 700 milhões de pessoas com deficiência visual em todo o mundo, poderão vir a estar corretas se a sociedade não adotar uma postura mais cuidada e precavida com a sua saúde visual.

Por meio da análise e pesquisa das três patologias oftalmológicas mais prevalentes a nível mundial, cataratas, glaucoma e DMRI, pode-se compreender como estas afetam a sociedade mundialmente e, muitas das vezes, são a principal causa da perda de visão de milhares de indivíduos.

Algo que as três doenças oculares analisadas têm comum é a sua prevalência e o facto de quando descobertas precoce e antecipadamente, as probabilidades de não se atingir casos extremos como a perda de visão, são evitáveis. Por este motivo, a urgência de haver uma forma de consciencializar e alertar a sociedade para esta problemática é urgente, e é aqui que se que encontra a importância do projeto Eyetopia – uma aplicação *mobile* para a promoção da saúde visual.

No que diz respeito ao levantamento do estado da arte e *benchmarking* realizados, após a análise e descrição de cada uma das aplicações, pode-se afirmar que grande parte das aplicações criadas para a temática dos problemas oculares, tende a serem aplicações mais informativas, onde são disponibilizados diversos conteúdos e matérias sobre as várias doenças oculares. Para além disto, poucas são as aplicações analisadas que visam fornecer um instrumento para a sociedade poder identificar e "diagnosticar" precocemente se detém algum problema ocular. Apenas se pode identificar estas funcionalidades, embora que diminuídas, nas aplicações analisadas *Eye Fitness*, Cuidado do olho e *Peek Acuity*.

Após a realização da avaliação do protótipo da aplicação *mobile* Eyetopia, junto da amostra previamente selecionada, conseguiu-se perceber quanto um produto como este faz falta no mercado. Todos os participantes da amostra indicaram nunca terem visto um produto como a aplicação Eyetopia e, ainda, todos mencionaram a mais-valia que seria poderem utilizar e aceder a um produto deste tipo. Assim, pode-se aferir que o projeto Eyetopia tem todos os requisitos necessários para trazer algo novo e que ainda não existe no mercado. Pensar numa aplicação que auxilie e ajude a sociedade a identificar previamente problemas oculares e, dessa forma, poder recorrer previamente a cuidados e acompanhamento médico é, sem dúvida, uma necessidade cada vez mais premente, que a aplicação Eyetopia vem suprir.

De seguida, e em jeito de conclusão, apresenta-se a resposta à questão de investigação colocada no início do desenvolvimento deste projeto.

#### **I. Resposta à questão de investigação**

Para que seja possível dar resposta a uma questão de investigação dentro de qualquer projeto, é importante o cumprimento dos objetivos principais que foram propostos. Fazendo-se uma retrospetiva, acredita-se que todos os objetivos, inicialmente propostos, foram cumpridos através da criação do protótipo da aplicação *mobile* Eyetopia.

Cada um dos objetivos foi crucial para o desenvolvimento e criação do produto. Indo desde as fases de investigação e planeamento até às fases mais práticas do desenvolvimento do produto.

Para além disto, considera-se também que através do produto final conseguiu-se alcançar a resposta para a questão de investigação inicialmente colocada.

A questão de investigação inicialmente colocada, foi a seguinte: **Quais os requisitos de** *design* **de UX que se devem considerar no desenvolvimento de uma aplicação** *mobile* **para a promoção da saúde visual?** 

Como referido acima, considera-se que a melhor resposta à questão de investigação é o protótipo da aplicação *mobile* Eyetopia, propriamente dito, pois foi nele que foram aplicadas e executadas todas as boas práticas e requisitos necessários ao longo do desenvolvimento para que se conseguisse alcançar um *design* UX funcional e intuitivo, que cumprisse o seu propósito.

Contudo, pode-se fazer o levantamento dos aspetos e requisitos que foram tidos em conta no sentido de desenvolver e criar o *design* UX mais ajustado para uma aplicação *mobile* para a saúde visual, sendo eles:

• *Design* de Informação – Ter em atenção a forma que a linguagem é utilizada para passar e transmitir a informação necessária aos utilizadores é um dos aspetos que deve ter a devida atenção e cuidado no desenvolvimento de qualquer produto. Este aspeto ganha uma importância redobrada quando o tema tratado envolve a saúde. Deve-se, através da linguagem e da informação passada ao utilizador, tornar o contexto mais leve e fácil de compreender, nunca desvirtuando a seriedade do tema. Utilizar linguagem informal e apresentar pouco conteúdo de cada vez, foram as estratégias de *design* de informação mais aplicadas no produto Eyetopia.

- Visual Apelativo Uma vez que o tema de saúde tem vinculado a si um sentimento de preocupação e de seriedade, muitas vezes deixando os utilizadores ansiosos e inquietos, é uma boa prática desenvolver um visual apelativo e alegre, que transmita serenidade e calma ao utilizador. Para alcançar esta boa prática, são várias as estratégias que se podem empregar, indo desde os tons de cores aplicados, à utilização de pequenas ilustrações, tornando-se assim o conteúdo mais apelativo e aumentando a vontade do utilizador ler sobre o tema.
- Paleta de cores Ter em atenção e ponderar bem os tons que iriam compor as paletas de cores utilizadas foi dos aspetos mais relevantes no desenvolvimento do produto. Ter em mente que cada cor causa um efeito no utilizador e transmite um tipo de sentimento ou sensação, é uma boa prática de *design* de UX que deve ser aplicada na criação de todos os produtos, mas ainda mais quando o produto é direcionado à saúde. As cores escolhidas podem ser um meio de transmitir a calma e tranquilidade necessária quando se trata de assuntos mais sérios. Por este motivo, uma boa prática é a utilização de cores mais suaves e os tons pastel, transmitindo aos utilizadores serenidade, calma e tranquilidade.
- Ilustrações Este requisito é algo que tem vindo a ser cada vez mais utilizado no que diz respeito a aplicações da área da saúde. Através das ilustrações, consegue-se dar mais vivacidade à aplicação e à sua interface. Para além disto, é também um método de amenizar visualmente um tema que é mais sério ou pesado, como é o caso do projeto Eyetopia, que trata sobre a saúde ocular. As ilustrações combinadas com as paletas de cores corretamente selecionadas permitem alcançar um *design* UX ajustado e bem desenvolvido.

Dentro de todos os requisitos e boas práticas de *design* UX aplicados neste projeto no desenvolvimento do produto, estes foram os principais requisitos de *design* UX a serem considerados no desenvolvimento da aplicação *mobile* para a promoção da saúde visual, Eyetopia.

Acredita-se que o produto final desenvolvido corresponde aos objetivos principais propostos, porém, existe sempre espaço para melhorias. Deste modo, abaixo referemse, de forma breve, algumas melhorias futuras.

### **II. Melhorias Futuras**

Embora o protótipo da aplicação *mobile* Eyetopia esteja bastante completo, há sempre espaço para melhorias futuras:

- Desenvolvimento de diversas alternativas acessíveis da interface da aplicação Eyetopia, tendo como principal foco diferentes patologias e disfunções oculares. Por exemplo, criar uma adaptação acessível da aplicação Eyetopia para utilizadores que detenham a patologia daltonismo. Neste caso a melhor solução seria uma possível adaptação de toda a interface gráfica da aplicação para uma versão monocromática, conseguindo assim atingir os diferentes níveis do daltonismo. Contudo, para a realização destas alternativas, seria necessário também uma pesquisa e análise intensa de quais as melhores soluções de *design* a aplicar em cada um dos casos patológicos oculares selecionados;
- Implementação de um mecanismo de ajuste do tamanho da fonte do texto, dirigido aos utilizadores com baixa visão;
- Acrescentar a funcionalidade de jogos educativos com conteúdo sobre a saúde visual, sendo esta uma maneira mais lúdica para os utilizadores aprenderem e informarem-se sobre a saúde visual;
- A informação apresentada nos exercícios oculares na área do *EyeFitness* ser mais específica e detalhada, no sentido de informar o utilizador o que é suposto estar a sentir ao realizar os exercícios indicados;
- Para além destas duas melhorias, também na tabela de *benchmarking* foram mencionadas outras funcionalidades e áreas que poderão integrar a aplicação *mobile* Eyetopia, tais como: o serviço *premium*; área de contacto direto com profissionais de saúde onde se pode pedir auxílio; presença do projeto Eyetopia nas redes sociais; ter um *website* sobre o projeto e ainda ter vários idiomas disponíveis.

Acredita-se, que todos estes aspetos e funcionalidades trariam ainda mais valor à aplicação *mobile* Eyetopia.

### **Referências**

- Apps, L. (2020). Diseases and Disorders Guide Apps no Google Play. Retrieved October 21, 2020, from https://play.google.com/store/apps/details?id=com.luminousapps.diseasesanddiso rdersguide
- Avanzada, Á. O. (2019). O que é o ÂNGULO IRIDOCORNEAL? Área Oftalmológica Avanzada. Retrieved February 2, 2021, from

https://areaoftalmologica.com/pt/terminos-de-oftalmologia/angulo-iridocorneal/

- Bayer. (2020, October 25). Bayer chama a atenção para a cegueira e a deficiência visual no Dia Mundial da Visão - Portugal - Bayer Portugal. Retrieved October 25, 2020, from https://www.bayer.pt/sala-de-imprensa/comunicados-deimprensa/bayer-chama-a-atencao-para-a-cegueira-e-a-deficiencia-visual-no-diamundial-da-visao.php
- Carmo, H. & Ferreira, M. (2008). *Metodologia da investigação - Guia para Autoaprendizagem* (2nd ed.). Universidade Aberta.
- Clinic, M. (2020). Glaucoma Symptoms and causes Mayo Clinic. Retrieved February 2, 2021, from https://www.mayoclinic.org/diseasesconditions/glaucoma/symptoms-causes/syc-20372839
- Colijn, J. M., Buitendijk, G. H. S., Prokofyeva, E., Alves, D., Cachulo, M. L., Khawaja, A. P., … Zwiener, I. (2017). Prevalence of Age-Related Macular Degeneration in Europe: The Past and the Future. *Ophthalmology*, *124*(12), 1753–1763. https://doi.org/10.1016/j.ophtha.2017.05.035
- Creswell, W. John & Creswell, J. D. (2018). *Research Design: Qualitative, Quantitative adn Mixed Methods Approaches*. *Journal of Chemical Information and Modeling* (Vol. 53).
- DCORP. (2020). Eye Fitness Apps no Google Play. Retrieved October 25, 2020, from

https://play.google.com/store/apps/details?id=com.fitnesseyescommand.fitnessey es

- Dias de Jesus Júnior, T., de Oliveira Salvi, J., & Ramos Evangelista, D. H. (2015). Ayahuasca, qualidade de vida e a esperança de adictos em recuperação: relatos de caso. *Acta Toxicológica Argentina*, *23*(1), 53–61.
- Editora, I. D. P. (2021). logótipo | Definição ou significado de logótipo no Dicionário Infopédia da Língua Portuguesa. Retrieved March 23, 2021, from

https://www.infopedia.pt/dicionarios/lingua-portuguesa/logótipo

Gauthier, B. (2008). RecheRche sociale, 5. *Recherche*.

- Giangiacomo, A., & Coleman, A. L. (2009). The Epidemiology of Glaucoma. *Glaucoma*, 13–21. https://doi.org/10.1007/978-3-540-69475-5\_2
- Gomes, S. (2020). 3 heathcare apps with the best UI/UX design. Retrieved January 22, 2021, from https://www.imaginarycloud.com/blog/3-healthcare-apps-with-the-bestui-ux-design/
- Great\_Apps. (2020). All Eye Disorders Apps no Google Play. Retrieved October 25, 2020, from https://play.google.com/store/apps/details?id=com.andromo.dev677432.app89468 7
- Heesterbeek, T. J., Lorés-Motta, L., Hoyng, C. B., Lechanteur, Y. T. E., & den Hollander, A. I. (2020). Risk factors for progression of age-related macular degeneration. *Ophthalmic and Physiological Optics*. https://doi.org/10.1111/opo.12675
- IAPB. (2020, October 25). The International Agency for the Prevention of Blindness. Retrieved October 25, 2020, from https://www.iapb.org/
- IIID. (2021). IIID International Institute for Information Design | IIID Membership Site. Retrieved January 20, 2021, from https://www.iiid.net/
- IxDF. (2020, November 16). What is User Experience (UX) Design? | Interaction Design Foundation (IxDF). Retrieved November 16, 2020, from https://www.interaction-design.org/literature/topics/ux-design
- Khazaeni, L. M. (2019). Catarata Distúrbios oftalmológicos Manuais MSD edição para profissionais. Retrieved January 30, 2021, from https://www.msdmanuals.com/pt-pt/profissional/distúrbiosoftalmológicos/catarata/catarata?query=cataratas#v956621\_pt
- Lienhard, K., & Legner, C. (2017). Principles in the Design of *Mobile* Medical Apps: Guidance for Those who Care. *Wirtschaftsinformatik*, (February).
- Medeiros, I. (2021). What is Information Design? Retrieved January 20, 2021, from https://www.designative.info/about/what-is-information-design/#site-header
- Medico Guide. (2020). Ophthalmology & Optometry Guide Apps no Google Play. Retrieved October 25, 2020, from https://play.google.com/store/apps/details?id=com.andromo.dev706301.app78777 9
- Mehta, S. (2019). Degeneração macular relacionada à idade (DMRI) Distúrbios

oftalmológicos - Manuais MSD edição para profissionais. Retrieved January 29, 2021, from https://www.msdmanuals.com/pt-pt/profissional/distúrbiosoftalmológicos/doenças-da-retina/degeneração-macular-relacionada-à-idade-dmri

- Monteiro, J. G. (2012). Epidemiologia do Glaucoma Revisão. *Oftalmologia (Suplemento)*, *36*(1), 1–22.
- Monteiro, M. (2020a). Catarata ocular o que é, sintomas olhos, causas, tipos, cura. Retrieved January 30, 2021, from

https://www.saudebemestar.pt/pt/clinica/oftalmologia/cataratas/

- Monteiro, M. (2020b). Degeneração Macular Idade (DMRI) o que é, tratamento, cura. Retrieved January 27, 2021, from https://www.saudebemestar.pt/pt/clinica/oftalmologia/degeneracao-macular/
- Monteiro, M. (2020c). Glaucoma sintomas, causas, tratamento, cirurgia, tem cura? Retrieved February 2, 2021, from https://www.saudebemestar.pt/pt/clinica/oftalmologia/glaucoma/
- Morelli, A. (2016). 3 Powerful Lessons I have learnt as an Information Designer | by angela morelli | InfoDesignLab | Medium. Retrieved January 20, 2021, from https://medium.com/infodesignlabposts/3-powerful-lessons-i-have-learnt-as-aninformation-designer-cb028940254#.5ztwz4mqq
- Morjaria, P., Bastawrous, A., Venkata, G., Murthy, S., Evans, J., Jayanthi Sagar, M., … Gilbert, C. (2020). Effectiveness of a novel *mobile* health (Peek) and education intervention on spectacle wear amongst children in India: Results from a randomized superiority trial in India-NC-ND license (http://creativecommons.org/licenses/by-nc-nd/4.0/). https://doi.org/10.1016/j.eclinm.2020.100594
- Munson, M. C., Plewman, D. L., Baumer, K. M., Henning, R., Zahler, C. T., Kietzman, A. T., … Shaw, B. F. (2017). Autonomous early detection of eye disease in childhood photohgraphs. *Science Advances*, 1–13. Retrieved from papers2://publication/uuid/58B63D0B-A33D-47F2-BF6A-BF977164B447
- Nam, S. W., Lim, D. H., Cho, K. Y., Kim, H. S., Kim, K., & Chung, T. Y. (2018). Risk factors of presenile nuclear cataract in health screening study. *BMC Ophthalmology*. https://doi.org/10.1186/s12886-018-0928-6
- Norman, D., & Nielsen, J. (2020, November 16). The Definition of User Experience (UX). Retrieved November 16, 2020, from

https://www.nngroup.com/articles/definition-user-experience/

Ocular, D. E. P. (2019). Considerações gerais Catarata Sinais / sintomas, 1–20.

- OMS | Relatório sobre visão no mundo SNS. (2019). Retrieved November 12, 2020, from https://www.sns.gov.pt/noticias/2019/10/08/oms-problemas-de-visao-nomundo/
- Peek Vision. (2018). Peek Acuity Apps no Google Play. Retrieved January 18, 2021, from

https://play.google.com/store/apps/details?id=org.peekvision.public.android&hl=pt \_PT&gl=US

Pereira, Manuel Monetiro. (2020). Ambliopia ou olho preguiçoso - o que é, tratamento, tem cura? Retrieved February 1, 2021, from

https://www.saudebemestar.pt/pt/clinica/oftalmologia/ambliopia/

Pereira, Manuel Monteiro. (2020). Edema macular, diabético, cistóide - causas, tratamento. Retrieved February 1, 2021, from https://www.saudebemestar.pt/pt/clinica/oftalmologia/edema-macular/

Quivy, R., & Campenhoudt, L. Van. (2013). *Manual de investigação em ciências*  sociais (6.<sup>a</sup>). Lisboa, Portugal: Gradiva -Publicações, Lda. Retrieved from http://www.gradiva.pt

Resende, R. A. (2020). As 9 doenças oculares mais comuns nos idosos - Atualidade - SAPO Lifestyle. Retrieved January 20, 2021, from https://lifestyle.sapo.pt/saude/noticias-saude/artigos/as-9-doencas-oculares-maiscomuns-nos-idosos

Rhee, D. J. (2017). Visão geral do glaucoma - Distúrbios oftalmológicos - Manuais MSD edição para profissionais. Retrieved February 2, 2021, from https://www.msdmanuals.com/pt-pt/profissional/distúrbiosoftalmológicos/glaucoma/visão-geral-do-glaucoma?query=glaucoma#v956049\_pt

RTP Notícias. (2019). Saúde. Doenças oculares estão a ficar cada vez mais frequentes. Retrieved January 20, 2021, from https://www.rtp.pt/noticias/saude/saude-doencas-oculares-estao-a-ficar-cada-vezmais-frequentes\_v1159481

- Santana, B. (2019). App pode descobrir sinais de doenças nos olhos de crianças antes mesmo de médicos – MacMagazine.com.br. Retrieved October 21, 2020, from https://macmagazine.uol.com.br/post/2019/10/04/app-pode-descobrir-sinais-dedoencas-nos-olhos-de-criancas-antes-mesmo-de-medicos/
- Santos, S. E. dos. (2019). Facoemulsificação: a técnica cirúrgica mais eficaz contra a catarata | Atlas da Saúde. Retrieved February 1, 2021, from https://www.atlasdasaude.pt/publico/content/facoemulsificacao-tecnica-cirurgica-

mais-eficaz-contra-catarata

- Seminar, D., & Experience, D. U. (2011). User Experience White Paper « All About UX. *Seminar*, 1–12. Retrieved from http://www.allaboutux.org/uxwhitepaper
- Shokurova, K. (2020a). Healthcare *Mobile* App Development: Why, How, and How Much. Retrieved January 22, 2021, from https://shakuro.com/blog/healthcare*mobile*-app-development-why-how-and-how-much
- Shokurova, K. (2020b). How To Design A Healthcare App That Makes Its Users Happier. Retrieved January 20, 2021, from https://shakuro.com/blog/how-todesign-a-healthcare-app-that-makes-its-users-happier
- Tham, Y.-C., Li, X., Wong, T. Y., Quigley, H. A., Aung, T., & Cheng, C.-Y. (2014). Global Prevalence of Glaucoma and Projections of Glaucoma Burden through 2040. *Ophthalmology*. https://doi.org/10.1016/j.ophtha.2014.05.013
- The International Agency for the Prevention of Blindness. (2020). VISION 2020 The International Agency for the Prevention of Blindness. Retrieved November 12, 2020, from https://www.iapb.org/about/vision-2020/
- UXPA. (2020, November 16). Definitions of User Experience and Usability User Experience Professionals Association. Retrieved November 16, 2020, from https://uxpa.org/definitions-of-user-experience-and-usability/
- WellnessLabs. (2018). Cuidado do olho: Olho, teste, exercício Apps no Google Play. Retrieved October 25, 2020, from

https://play.google.com/store/apps/details?id=com.wellnesslabs.eyesight

- WHO launches first World report on vision. (2019, October). Retrieved November 11, 2020, from https://www.who.int/news/item/08-10-2019-who-launches-first-worldreport-on-vision
- World Health Organization. (2020). Blindness and vision impairment. Retrieved January 20, 2021, from https://www.who.int/en/news-room/factsheets/detail/blindness-and-visual-impairment

### **Apêndices**

### **Apêndice 1 - Convite à participação para o momento de avaliação Eyetopia**

#### **Convite à Participação**

Olá, o meu nome é Rita Lemos e sou aluna do 2º ano de Mestrado em Comunicação Multimédia – Ramo Multimédia Interativo da Universidade de Aveiro. Encontro-me neste momento a realizar a minha dissertação de Mestrado e preciso de reunir pessoas que façam parte do meu público-alvo para realizar uma avaliação ao produto que estou a desenvolver. Para que fique a compreender melhor passo de seguida a explicar no que consiste a minha dissertação.

A dissertação Eyetopia – uma aplicação *mobile* para a promoção da saúde visual, tem como principal objetivo combater a grande problemática que se vive na área da saúde visual, onde o número de pessoas cegas cresce a cada dia. Com esta problemática em vista, surge a ideia para a dissertação Eyetopia, onde através de uma aplicação *mobile* se pretende fornecer e disponibilizar um meio para que a sociedade, de forma precoce, identifique possíveis doenças oculares num estado inicial e assim procure a assistência médica necessária para que não atinja estados mais graves, como a cegueira.

Assim, esta mensagem serve para convidá-lo a fazer parte da minha amostra de testagem, uma vez que o meu projeto tem como população alvo todos os indivíduos, portadores e não portadores de deficiências visuais, indo desde adolescentes a idosos. O objetivo principal para a seleção dos participantes que irão fazer parte da avaliação é ser o mais representativo possível, abrangendo as várias faixas etárias que o mesmo atinge.

Neste momento de testagem o que se pretende é incluir a participação dos utilizadores na avaliação da aplicação *mobile* Eyetopia. Tendo em conta que este produto é criado e desenvolvido para fornecer à sociedade um instrumento de prevenção, faz todo o sentido que os utilizadores sejam envolvidos durante este processo e possam partilhar e colaborar através da sua opinião e *feedback*¸ para que no final, o produto criado seja o mais eficaz possível e vá de encontro às necessidades dos utilizadores.

Este momento de avaliação será composto por duas fases: o teste de usabilidade e a entrevista. De forma a compreender melhor o que se pretende em cada um dos momentos, estes são descritos abaixo.

Assim, na primeira fase, designada de teste de usabilidade, será fornecido ao participante um *link* com o qual pode interagir e visualizar a prototipagem da aplicação Eyetopia. De seguida serão passadas algumas tarefas ao participante que terá de as realizar na aplicação (p.e. registe-se na aplicação). Neste primeiro momento, pretende-se averiguar a qualidade do produto desenvolvido a diversos níveis.

Na segunda fase, a entrevista, esta irá consistir numa conversa informal, onde serão colocadas diversas questões para que o participante possa fornecer toda a sua opinião e *feedback* face ao produto que analisou e com o qual interagiu anteriormente.

De destacar que não existem respostas certas nem erradas, sendo que o mais importante neste momento de avaliação é recolher o máximo de opinião dos participantes.

Com isto, gostaria de saber se será possível entrarmos em contacto na segunda-feira dia 26 de Abril de 2021, para agendar o melhor dia para realizar esta avaliação. O momento de avaliação tem uma duração prevista de 40 minutos a 1 hora, numa videochamada *online.* 

Todos os pormenores serão esclarecidos com mais clareza e profundidade durante a realização da avaliação. Não necessita de ser *expert* no assunto, apenas de partilhar comigo a sua opinião e *feedback* sincero face ao produto que estou a desenvolver e lhe irei apresentar.

Para qualquer dúvida adicional, sinta-se à vontade para entrar em contacto comigo: Via *email*: [anaritalemos@ua.pt](mailto:anaritalemos@ua.pt) Via contacto telefónico: 932 670 248

Espero poder contar consigo nesta aventura que é realizar uma dissertação e assim poder desenvolver o melhor produto possível!

Com os melhores cumprimentos, Rita Lemos

## **Apêndice 2 – Consentimento Informado**

## Participação no momento de avaliação da dissertação Eyetopia – uma aplicação *mobile* para a promoção da saúde visual

### Consentimento Informado

Serve o presente documento para descrever e apresentar os principais objetivos da recolha de informação no contexto da dissertação "Eyetopia – uma aplicação *mobile* para a promoção da saúde visual", desenvolvida pela aluna de Mestrado em Comunicação Multimédia, na universidade de Aveiro, Ana Rita Cardoso Lemos, sob a coordenação e orientação dos professores Telmo Silva e Rita Oliveira. Neste documento será possível compreender qual será o seu envolvimento e direitos enquanto participante.

- 1. Finalidade do estudo: Avaliar o produto desenvolvido (prototipagem da aplicação *mobile* nas suas diversas fases) junto dos utilizadores, de forma a compreender se esta vai de encontro às necessidades dos mesmos e se é eficaz na promoção da saúde visual.
- 2. Método de recolha de dados: Para a recolha dos dados de análise necessários serão realizados dois momentos de avaliação junto dos utilizadores (Teste de usabilidade & Entrevistas e Avaliação UX), no sentido de recolher o máximo de opinião e *feedback* de quais as melhores funcionalidades e técnicas a serem aplicadas numa aplicação *mobile* para a promoção da saúde visual. Durante os momentos de avaliação, será realizada a gravação de áudio e imagem dos participantes de modo a proporcionar uma investigação mais fidedigna, sempre que consentido pelos mesmos.
- 3. Confidencialidade no uso dos dados recolhidos: Toda a informação e dados recolhidos durante os momentos de avaliação serão tratados e divulgados apenas para fins académicos da dissertação Eyetopia. A divulgação dos mesmos apenas se fará presente nos documentos e apresentações relacionadas à dissertação. Apenas os indivíduos envolvidos terão acesso aos registos de áudio e imagem, ou seja, orientanda Ana Rita Lemos e os respetivos orientadores Telmo Silva e Rita Oliveira, mantendo a total confidencialidade e sigilo profissional.

### Termo e Consentimento Informado

Declaro que:

i) Recebi uma cópia deste documento.

ii) Li e compreendi a informação que consta neste documento e que fui devidamente

informado(a) e esclarecido/a acerca dos objetivos e das condições de participação neste estudo.

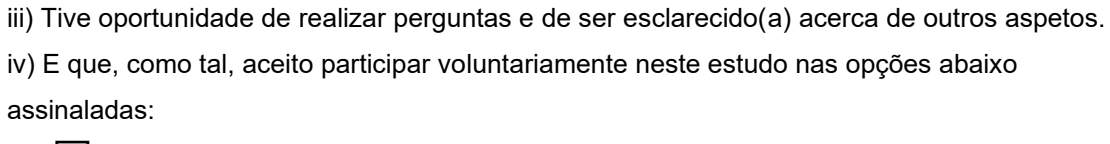

Permito a gravação de áudio e vídeo durante os momentos de avaliação

Não permito a gravação de áudio e vídeo durante os momentos de avaliação

Data: \_\_\_\_\_/\_\_\_\_\_/\_\_\_\_\_\_\_\_

O/a participante: \_\_\_\_\_\_\_\_\_\_\_\_\_\_\_\_\_\_\_\_\_\_\_\_\_\_\_\_\_\_\_\_\_\_\_\_\_\_\_\_\_\_\_\_\_\_\_\_\_\_\_\_\_\_\_

A investigadora: \_\_\_\_\_\_\_\_\_\_\_\_\_\_\_\_\_\_\_\_\_\_\_\_\_\_\_\_\_\_\_\_\_\_\_\_\_\_\_\_\_\_\_\_\_\_\_\_\_\_\_\_\_\_\_\_

**Agradeço a sua participação.**

### **Apêndice 3 – Alinhamento do momento de avaliação Eyetopia – Teste de Usabilidade & Entrevista**

## Instrumento de Recolha de Dados \_ Planeamento Teste de Usabilidade & Entrevista (momento de avaliação)

#### **Sobre**

A dissertação Eyetopia – uma aplicação *mobile* para a promoção da saúde visual, tem como principal objetivo combater a grande problemática que se vive na área da saúde visual, onde o número de pessoas cegas cresce a cada dia, com previsões de subida destes números assustadoramente altos. Com esta problemática em vista, surge a ideia para a dissertação Eyetopia, onde através de uma aplicação *mobile* pretende-se fornecer e disponibilizar um meio e instrumento para que a sociedade, de forma prévia e precoce, identifique possíveis doenças oculares num estado inicial e assim procure a assistência médica necessária para que não atinja estados mais graves, como a cegueira.

Para que isto seja possível, será desenvolvida durante a dissertação Eyetopia, a prototipagem da aplicação *mobile*, tendo em conta que o produto final é criado e desenvolvido para fornecer à sociedade um meio e instrumento de prevenção, faz todo o sentido que os utilizadores sejam envolvidos durante este processo e possam partilhar e colaborar através da sua opinião e feedback¸ para que no final, o produto criado seja o mais eficaz possível e vá de encontro às necessidades dos utilizadores.

Com isto em mente, será realizado o momento de avaliação da prototipagem, esta que será a sua primeira versão digital ainda numa fase inicial, para que, junto da amostra selecionada previamente, se possa realizar um teste de usabilidade à aplicação *mobile* seguida de uma entrevista, com vista a recolher o máximo de dados e feedback possível.

Através do momento de avaliação, consegue-se integrar a participação dos utilizadores na realização do produto final.

#### Data, local e duração

Perante a situação atual do país, o momento de avaliação terá de ser realizado numa versão online numa das ferramentas mais utilizadas para estes efeitos, como o

Teams, Zoom ou Skype. Todo o planeamento deste momento de avaliação será delineado e definido com o máximo de atenção e cuidado, para que o facto de o mesmo decorrer *online* não interfira com os resultados finais obtidos desta avaliação.

A data de realização deste momento de avaliação está prevista acontecer nas semanas de 27 de Abril a 7 de Maio de 2021, estando estas datas sujeitas a posterior alteração consoante a disponibilidade da amostra selecionada. Uma vez que se trata de um momento de avaliação a decorrer online e para que não se perca a essência que um teste de usabilidade tem, estes momentos irão decorrer individualmente com cada um dos participantes, numa conversa online com a investigadora da dissertação. Cada teste de usabilidade e, consequentemente, cada chamada individual com o participante, terá a duração aproximada de 20-25 minutos para o primeiro momento da avaliação. Contando com mais 20-25 minutos, aproximadamente, para o segundo momento da avaliação, ou seja, a entrevista final após realização do teste de usabilidade. Num total, conta-se que cada momento de avaliação e chamada individual com o participante, tenha duração total de 40-45 minutos, estando sempre sujeito a estender um pouco mais, dependendo do decorrer dos momentos de avaliação e de cada participante. Tendo em conta que se trata de momentos individuais de avaliação com cada um dos participantes da amostra, estes momentos serão agendados com cada um dos participantes para uma das datas dentro do espaço temporal de 27 de Abril a 7 de Maio de 2021, estando este alinhamento diretamente dependente da disponibilidade dos participantes.

### **Participantes**

A amostra que será selecionada para este momento de avaliação é bastante abrangente, uma vez que a população alvo da presente dissertação são todos os indivíduos, portadores e não portadores de deficiências visuais, indo desde adolescentes a idosos. O objetivo principal para a seleção dos participantes que irão fazer parte da avaliação é ser o mais representativo possível, ou seja, haver participantes representativos do público-alvo do projeto, abrangendo também as várias faixas etárias que o mesmo atinge.

Para isto ser possível, foram selecionados dois indivíduos por faixa etária, dos 14 aos 80 anos, ou seja, da faixa etária dos 14-20 anos dois indivíduos, dos 20-30 anos outros dois indivíduos, e assim continuamente.

Com a recolha desta amostra, contando num total de 16 participantes, conseguese alcançar o objetivo principal de ter uma representatividade do público-alvo do projeto, abrangendo assim as diversas faixas etárias que o mesmo atinge. **Objetivo** 

O principal objetivo com este momento de avaliação do teste de usabilidade é compreender, junto dos utilizadores, se a aplicação *mobile* para a área da saúde visual vai de encontro às espectativas e necessidades que têm para um produto destas caraterísticas. Ou seja, compreender se as diversas áreas e funcionalidades que a aplicação *mobile* disponibiliza são suficientes, se a navegação dentro da mesma é clara e de fácil compreensão.

Posteriormente ao teste de usabilidade, no segundo momento de avaliação que será realizado, ou seja, a entrevista, todos os participantes terão a oportunidade de partilhar, num momento de discussão aberta com a investigadora, as suas opiniões e feedback, face ao que foi avaliado no teste de usabilidade. Para que a entrevista decorra da melhor forma possível com cada um dos participantes, será previamente preparado e realizado um conjunto de questões que serão expostas e colocadas aos participantes, com vista a conduzir o momento e nunca se afastar do tópico e objetivos principais. O carater destas questões serão de resposta aberto, dando assim a liberdade necessária para que os participantes se sintam à vontade em expor e partilhar todas as suas opiniões e feedback perante o que lhes foi previamente apresentado no momento do teste de usabilidade.

#### Etapas do momento de avaliação

#### 1º Etapa – Apresentação

- No início de cada uma das chamadas individuais com os participantes, questionar novamente os participantes se autorizam a gravação da chamada (sendo que previamente a este momento os documentos de consentimento informado já foram devidamente enviados e recebidos pela investigadora, onde consta a autorização e consentimento de cada um dos participantes para a captura de áudio e imagem destes momentos de avaliação);
- Durante este primeiro momento, que não terá uma duração mais longa do que 10 minutos, será feita uma breve apresentação ao participante da investigadora e do objetivo principal da dissertação Eyetopia;
- Além da apresentação breve sobre o projeto Eyetopia, será feita também, em jeito de resumo, uma breve explicação de como irá decorrer o momento de avaliação propriamente dito do teste de usabilidade e da posterior entrevista;
- Por último, antes de avançar para o momento de avaliação propriamente dito, partilhar com o participante o *link* do protótipo da aplicação *mobile* e pedir ao participante que realize partilha de ecrã para que a investigadora possa estar a ver o que o participante está a fazer durante o momento de avaliação.
- Questões a colocar antes do teste de usabilidade:
	- 1. Tem como costume fazer um *check-up* ocular? (óticas, optometrista, oftalmologistas, etc)
	- 2. Conhece alguma aplicação direcionada à área da saúde visual?
	- 3. Utiliza aplicações *mobile*? Se sim, quais?
	- 4. Alguma vez utilizou ou utiliza aplicações *mobile* na área da saúde? Se sim, quais?

### 2º Etapa – Teste de usabilidade

- Este momento terá a duração de 15-20 minutos, estando sujeito a posterior alteração em função do número de tarefas que forem delineadas no guião de tarefas que os mesmos terão de seguir;
- Apresentar ao participante o guião de tarefas que terá de executar na aplicação, este conterá um X números de cenários pensados e que o utilizador terá de executar no momento na aplicação.
	- o Guião de Tarefas que o participante terá de realizar:
		- 1. Realizar **Registo** na Aplicação;
		- 2. Visualizar o **Tutorial;**
		- 3. Responder ao **Inquérito Inicial** (Neste caso em específico deixar a nota com o utilizador que foi construído um utilizador tipo que detém ou pode vir a deter a doença ocular cataratas, por este motivo, as respostas ao inquérito seguem um padrão específico. Destacar ainda que o importante nesta tarefa é a leitura e observação dos ecrãs e do seu conteúdo de forma a aferir se o seu conteúdo, informação e navegação são claros e intuitivos);
		- 4. Visualizar a área das "Curiosidades" na *HomePage* da aplicação;
		- 5. Aceder à área **Aprender** e ler sobre as categorias "Cura das Cataratas" e "Sintomas das Cataratas"; (Dizer para o utilizador ler o

conteúdo e informação apresentado, uma vez que testar o *design* de informação também é um aspeto relevante.);

- 6. Aceder à área **Eye Fitness**:
	- Agendar exercícios selecionar os exercícios "Mudança de Foco" e "Piscar devagar", concluir as etapas todas do agendamento;
	- Supor que já chegou o dia para qual foi agendado o exercício, realizar o exercício (Nesta tarefa é importante destacar, mais uma vez, que é importante ler o conteúdo e informação apresentados de forma a verificar se está claro e percetível);
	- Por último, consultar o histórico de exercícios já realizados;
- **7.** Aceder à área do **Perfil de Utilizador**
- **8.** Aceder ao **Menu Hambúrguer**
- **9.** Após estar no menu hambúrguer, selecionar a área **Doenças Oculares** e escolher a **doença Glaucoma**
- **10.** Ler a categoria "Cura do Glaucoma"
- **11.** Realizar uma **Pesquisa**
- **12.** Após aparecer o resultado da pesquisa, ler a **categoria "Cura do Glaucoma"**
- **13.** Fazer Logout
- Relembrar o participante para descrever em voz alta as suas ações no decorrer da realização de cada uma das tarefas pedidas. Ao longo das tarefas e entre as tarefas, ir questionando o utilizador para incentivar o diálogo e a partilha de *feedback.*

### 3º Etapa – Entrevista

• No final do momento de teste de usabilidade, agradecer a participação e explicar que irá de seguida ser realizada a entrevista, para que se possa recolher o máximo de opinião e *feedback* para o melhoramento e aperfeiçoamento do produto final que está a ser desenvolvido;

- Explicar ao participante que esta entrevista irá decorrer como uma conversa, onde o investigador irá colocando diversas questões face ao que visualizou anteriormente de maneira a conduzir a conversa;
- Realçar que não existem respostas certas ou erradas, que o importante é o participante expor e partilhar toda a sua opinião e *feedback;*
- Questões para serem colocadas durante a entrevista (conversa):
	- 1. Qual o seu nível de satisfação na utilização da aplicação? Através da escala visual analógica aplicada para o nível de satisfação de 0 a 10, sendo que 0 é muito insatisfeito e 10 é muito satisfeito, selecione o que melhor se adequa;

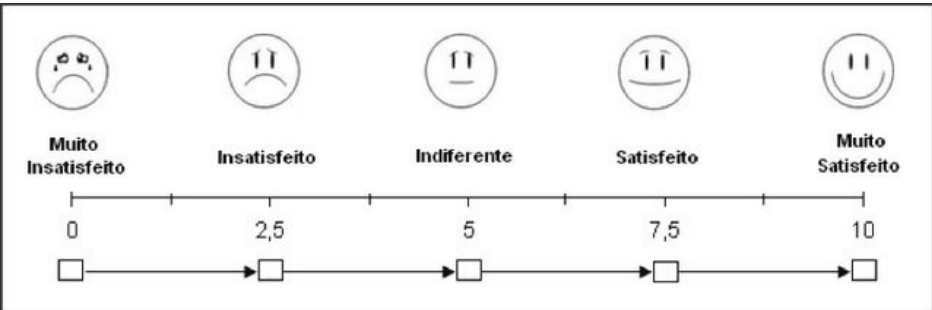

- 2. O que espera que uma aplicação para a área da saúde visual disponibilize aos utilizadores?
- 3. Tendo em conta a avaliação anteriormente realizada à aplicação Eyetopia, considera as suas áreas e funcionalidades ajustadas? Porquê?
- 4. Sentiu falta de alguma funcionalidade ou área dentro da aplicação Eyetopia?
- 5. Considera a navegação dentro da aplicação Eyetopia de fácil compreensão e intuitiva? Porquê?
- 6. Em algum momento do teste de usabilidade, sentiu-se confuso ou perdido do que deveria fazer para realizar a tarefa pedida?
- 7. Da informação e conteúdo que lhe foi apresentado na aplicação, especificamente das informações sobre as doenças oculares e no inquérito, sentiu em algum momento que não compreendia o que estava a ler? Considera a informação de difícil compreensão?
- 8. Tem alguma sugestão, de algo que sentiu falta que a aplicação Eyetopia disponibiliza-se e não disponibiliza atualmente?
- 9. Vê utilidade nesta aplicação? Utilizaria a mesma?

### 4º Etapa – Conclusão

• No final do momento de avaliação agradecer a participação e disponibilidade a todos os participantes da amostra selecionada.